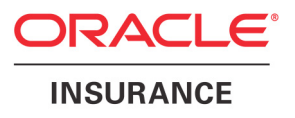

# **Oracle® Documaker**

# **Using the Documaker Bridge**

with Docupresentment version 2.2

Part number: E14902-01 August 2009

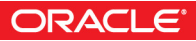

Copyright © 2009, Oracle and/or its affiliates. All rights reserved.

The Programs (which include both the software and documentation) contain proprietary information; they are provided under a license agreement containing restrictions on use and disclosure and are also protected by copyright, patent, and other intellectual and industrial property laws. Reverse engineering, disassembly, or decompilation of the Programs, except to the extent required to obtain interoperability with other independently created software or as specified by law, is prohibited.

The information contained in this document is subject to change without notice. If you find any problems in the documentation, please report them to us in writing. This document is not warranted to be error-free. Except as may be expressly permitted in your license agreement for these Programs, no part of these Programs may be reproduced or transmitted in any form or by any means, electronic or mechanical, for any purpose.

If the Programs are delivered to the United States Government or anyone licensing or using the Programs on behalf of the United States Government, the following notice is applicable:

#### **U.S. GOVERNMENT RIGHTS**

Programs, software, databases, and related documentation and technical data delivered to U.S. Government customers are "commercial computer software" or "commercial technical data" pursuant to the applicable Federal Acquisition Regulation and agency-specific supplemental regulations. As such, use, duplication, disclosure, modification, and adaptation of the Programs, including documentation and technical data, shall be subject to the licensing restrictions set forth in the applicable Oracle license agreement, and, to the extent applicable, the additional rights set forth in FAR 52.227-19, Commercial Computer Software--Restricted Rights (June 1987). Oracle USA, Inc., 500 Oracle Parkway, Redwood City, CA 94065.

The Programs are not intended for use in any nuclear, aviation, mass transit, medical, or other inherently dangerous applications. It shall be the licensee's responsibility to take all appropriate fail-safe, backup, redundancy and other measures to ensure the safe use of such applications if the Programs are used for such purposes, and we disclaim liability for any damages caused by such use of the Programs.

The Programs may provide links to Web sites and access to content, products, and services from third parties. Oracle is not responsible for the availability of, or any content provided on, third-party Web sites. You bear all risks associated with the use of such content. If you choose to purchase any products or services from a third party, the relationship is directly between you and the third party. Oracle is not responsible for: (a) the quality of third-party products or services; or (b) fulfilling any of the terms of the agreement with the third party, including delivery of products or services and warranty obligations related to purchased products or services. Oracle is not responsible for any loss or damage of any sort that you may incur from dealing with any third party.

Oracle, JD Edwards, and PeopleSoft are registered trademarks of Oracle Corporation and/or its affiliates. Other names may be trademarks of their respective owners.

#### **THIRD PARTY SOFTWARE NOTICES**

This product includes software developed by Apache Software Foundation (http://www.apache.org/).

THIS SOFTWARE IS PROVIDED "AS IS" AND ANY EXPRESS OR IMPLIED WARRANTIES, INCLUDING, BUT NOT LIMITED TO, THE IMPLIED WARRANTIES OF MERCHANTABILITY AND FITNESS FOR A PARTICULAR PURPOSE ARE DISCLAIMED. IN NO EVENT SHALL THE AUTHOR OR CONTRIBUTORS BE LIABLE FOR ANY DIRECT, INDIRECT, INCIDENTAL, SPECIAL, EXEMPLARY, OR CONSEQUENTIAL DAMAGES (INCLUDING, BUT NOT LIMITED TO, PROCUREMENT OF SUBSTITUTE GOODS OR SERVICES; LOSS OF USE, DATA, OR PROFITS; OR BUSINESS INTERRUPTION) HOWEVER CAUSED AND ON ANY THEORY OF LIABILITY, WHETHER IN CONTRACT, STRICT LIABILITY, OR TORT (INCLUDING NEGLIGENCE OR OTHERWISE) ARISING IN ANY WAY OUT OF THE USE OF THIS SOFTWARE, EVEN IF ADVISED OF THE POSSIBILITY OF SUCH DAMAGE.

Copyright © 2000-2009 The Apache Software Foundation. All rights reserved.

This product includes software distributed via the Berkeley Software Distribution (BSD) and licensed for binary distribution under the Generic BSD license.

THIS SOFTWARE IS PROVIDED BY THE COPYRIGHT HOLDERS AND CONTRIBUTORS ``AS IS'' AND ANY EXPRESS OR IMPLIED WARRANTIES, INCLUDING, BUT NOT LIMITED TO, THE IMPLIED WARRANTIES OF MERCHANTABILITY AND FITNESS FOR A PARTICULAR PURPOSE ARE DISCLAIMED. IN NO EVENT SHALL THE COPYRIGHT OWNER OR CONTRIBUTORS BE LIABLE FOR ANY DIRECT, INDIRECT, INCIDENTAL, SPECIAL, EXEMPLARY, OR CONSEQUENTIAL DAMAGES (INCLUDING, BUT NOT LIMITED TO, PROCUREMENT OF SUBSTITUTE GOODS OR SERVICES; LOSS OF USE, DATA, OR PROFITS; OR BUSINESS INTERRUPTION) HOWEVER CAUSED AND ON ANY THEORY OF LIABILITY, WHETHER IN CONTRACT, STRICT LIABILITY, OR TORT (INCLUDING NEGLIGENCE OR OTHERWISE) ARISING IN ANY WAY OUT OF THE USE OF THIS SOFTWARE, EVEN IF ADVISED OF THE POSSIBILITY OF SUCH DAMAGE.

Copyright © 2009, Berkeley Software Distribution (BSD)

THIS SOFTWARE IS PROVIDED ``AS IS'' AND ANY EXPRESSED OR IMPLIED WARRANTIES, INCLUDING, BUT NOT LIMITED TO, THE IMPLIED WARRANTIES OF MERCHANTABILITY AND FITNESS FOR A PARTICULAR PURPOSE ARE DISCLAIMED. IN NO EVENT SHALL THE JDOM AUTHORS OR THE PROJECT CONTRIBUTORS BE LIABLE FOR ANY DIRECT, INDIRECT, INCIDENTAL, SPECIAL, EXEMPLARY, OR CONSEQUENTIAL DAMAGES (INCLUDING, BUT NOT LIMITED TO, PROCUREMENT OF SUBSTITUTE GOODS OR SERVICES; LOSS OF USE, DATA, OR PROFITS; OR BUSINESS INTERRUPTION) HOWEVER CAUSED AND ON ANY THEORY OF LIABILITY, WHETHER IN CONTRACT, STRICT LIABILITY, OR TORT (INCLUDING NEGLIGENCE OR OTHERWISE) ARISING IN ANY WAY OUT OF THE USE OF THIS SOFTWARE, EVEN IF ADVISED OF THE POSSIBILITY OF SUCH DAMAGE. Copyright (C) 2000-2004 Jason Hunter & Brett McLaughlin. All rights reserved.

Copyright © 2009 MIT

This product includes software developed by the JDOM Project (http://www.jdom.org/).

This product includes software developed by the Massachusetts Institute of Technology (MIT).

THE SOFTWARE IS PROVIDED "AS IS", WITHOUT WARRANTY OF ANY KIND, EXPRESS OR IMPLIED, INCLUDING BUT NOT LIMITED TO THE WARRANTIES OF MERCHANTABILITY, FITNESS FOR A PARTICULAR PURPOSE AND NONINFRINGEMENT. IN NO EVENT SHALL THE AUTHORS OR COPYRIGHT HOLDERS BE LIABLE FOR ANY CLAIM, DAMAGES OR OTHER LIABILITY, WHETHER IN AN ACTION OF CONTRACT, TORT OR OTHERWISE, ARISING FROM, OUT OF OR IN CONNECTION WITH THE SOFTWARE OR THE USE OR OTHER DEALINGS IN THE SOFTWARE.

This product includes software developed by Jean-loup Gailly and Mark Adler. This software is provided 'as-is', without any express or implied warranty. In no event will the authors be held liable for any damages arising from the use of this software. Copyright (c) 1995-2005 Jean-loup Gailly and Mark Adler

This software is based in part on the work of the Independent JPEG Group (http://www.ijg.org/).

This product includes software developed by the Dojo Foundation (http://dojotoolkit.org).

THIS SOFTWARE IS PROVIDED BY THE COPYRIGHT HOLDERS AND CONTRIBUTORS "AS IS" AND ANY EXPRESS OR IMPLIED WARRANTIES, INCLUDING, BUT NOT LIMITED TO, THE IMPLIED WARRANTIES OF MERCHANTABILITY AND FITNESS FOR A PARTICULAR PURPOSE ARE DISCLAIMED. IN NO EVENT SHALL THE COPYRIGHT OWNER OR CONTRIBUTORS BE LIABLE FOR ANY DIRECT, INDIRECT, INCIDENTAL, SPECIAL, EXEMPLARY, OR CONSEQUENTIAL DAMAGES (INCLUDING, BUT NOT LIMITED TO, PROCUREMENT OF SUBSTITUTE GOODS OR SERVICES; LOSS OF USE, DATA, OR PROFITS; OR BUSINESS INTERRUPTION) HOWEVER CAUSED AND ON ANY THEORY OF LIABILITY, WHETHER IN CONTRACT, STRICT LIABILITY, OR TORT (INCLUDING NEGLIGENCE OR OTHERWISE) ARISING IN ANY WAY OUT OF THE USE OF THIS SOFTWARE, EVEN IF ADVISED OF THE POSSIBILITY OF SUCH DAMAGE.

Copyright (c) 2005-2009, The Dojo Foundation. All rights reserved.

This product includes software developed by W3C.

Copyright © 2009 World Wide Web Consortium, (Massachusetts Institute of Technology, Institut National de Recherche en Informatique et en Automatique, Keio University). All Rights Reserved. (http://www.w3.org/Consortium/Legal/)

This product includes software developed by Mathew R. Miller (http://www.bluecreststudios.com). Copyright (c) 1999-2002 ComputerSmarts. All rights reserved.

This product includes software developed by Shaun Wilde and distributed via Code Project Open License (http:// www.codeproject.com).

THIS WORK IS PROVIDED "AS IS", "WHERE IS" AND "AS AVAILABLE", WITHOUT ANY EXPRESS OR IMPLIED WARRANTIES OR CONDITIONS OR GUARANTEES. YOU, THE USER, ASSUME ALL RISK IN ITS USE, INCLUDING COPYRIGHT INFRINGEMENT, PATENT INFRINGEMENT, SUITABILITY, ETC. AUTHOR EXPRESSLY DISCLAIMS ALL EXPRESS, IMPLIED OR STATUTORY WARRANTIES OR CONDITIONS, INCLUDING WITHOUT LIMITATION, WARRANTIES OR CONDITIONS OF MERCHANTABILITY, MERCHANTABLE QUALITY OR FITNESS FOR A PARTICULAR PURPOSE, OR ANY WARRANTY OF TITLE OR NON-INFRINGEMENT, OR THAT THE WORK (OR ANY PORTION THEREOF) IS CORRECT, USEFUL, BUG-FREE OR FREE OF VIRUSES. YOU MUST PASS THIS DISCLAIMER ON WHENEVER YOU DISTRIBUTE THE WORK OR DERIVATIVE WORKS.

This product includes software developed by Chris Maunder and distributed via Code Project Open License (http:// www.codeproject.com).

THIS WORK IS PROVIDED "AS IS", "WHERE IS" AND "AS AVAILABLE", WITHOUT ANY EXPRESS OR IMPLIED WARRANTIES OR CONDITIONS OR GUARANTEES. YOU, THE USER, ASSUME ALL RISK IN ITS USE, INCLUDING COPYRIGHT INFRINGEMENT, PATENT INFRINGEMENT, SUITABILITY, ETC. AUTHOR EXPRESSLY DISCLAIMS ALL EXPRESS, IMPLIED OR STATUTORY WARRANTIES OR CONDITIONS, INCLUDING WITHOUT LIMITATION, WARRANTIES OR CONDITIONS OF MERCHANTABILITY, MERCHANTABLE QUALITY OR FITNESS FOR A PARTICULAR PURPOSE, OR ANY WARRANTY OF TITLE OR NON-INFRINGEMENT, OR THAT THE WORK (OR ANY PORTION THEREOF) IS CORRECT, USEFUL, BUG-FREE OR FREE OF VIRUSES. YOU MUST PASS THIS DISCLAIMER ON WHENEVER YOU DISTRIBUTE THE WORK OR DERIVATIVE WORKS.

This product includes software developed by PJ Arends and distributed via Code Project Open License (http:// www.codeproject.com).

THIS WORK IS PROVIDED "AS IS", "WHERE IS" AND "AS AVAILABLE", WITHOUT ANY EXPRESS OR IMPLIED WARRANTIES OR CONDITIONS OR GUARANTEES. YOU, THE USER, ASSUME ALL RISK IN ITS USE, INCLUDING COPYRIGHT INFRINGEMENT, PATENT INFRINGEMENT, SUITABILITY, ETC. AUTHOR EXPRESSLY DISCLAIMS ALL EXPRESS, IMPLIED OR STATUTORY WARRANTIES OR CONDITIONS, INCLUDING WITHOUT LIMITATION, WARRANTIES OR CONDITIONS OF MERCHANTABILITY, MERCHANTABLE QUALITY OR FITNESS FOR A PARTICULAR PURPOSE, OR ANY WARRANTY OF TITLE OR NON-INFRINGEMENT, OR THAT THE WORK (OR ANY PORTION THEREOF) IS CORRECT, USEFUL, BUG-FREE OR FREE OF VIRUSES. YOU MUST PASS THIS DISCLAIMER ON WHENEVER YOU DISTRIBUTE THE WORK OR DERIVATIVE WORKS.

This product includes software developed by Erwin Tratar. This source code and all accompanying material is copyright (c) 1998- 1999 Erwin Tratar. All rights reserved.

THIS SOFTWARE IS PROVIDED "AS IS" WITHOUT EXPRESS OR IMPLIED WARRANTY. USE IT AT YOUR OWN RISK! THE AUTHOR ACCEPTS NO LIABILITY FOR ANY DAMAGE/LOSS OF BUSINESS THAT THIS PRODUCT MAY CAUSE.

This product includes software developed by Sam Leffler of Silicon Graphics.

THE SOFTWARE IS PROVIDED "AS-IS" AND WITHOUT WARRANTY OF ANY KIND, EXPRESS, IMPLIED OR OTHERWISE, INCLUDING WITHOUT LIMITATION, ANY WARRANTY OF MERCHANTABILITY OR FITNESS FOR A PARTICULAR PURPOSE.

IN NO EVENT SHALL SAM LEFFLER OR SILICON GRAPHICS BE LIABLE FOR ANY SPECIAL, INCIDENTAL, INDIRECT OR CONSEQUENTIAL DAMAGES OF ANY KIND, OR ANY DAMAGES WHATSOEVER RESULTING FROM LOSS OF USE, DATA OR PROFITS, WHETHER OR NOT ADVISED OF THE POSSIBILITY OF DAMAGE, AND ON ANY THEORY OF LIABILITY, ARISING OUT OF OR IN CONNECTION WITH THE USE OR PERFORMANCE OF THIS SOFTWARE

Copyright (c) 1988-1997 Sam Leffler Copyright (c) 1991-1997 Silicon Graphics, Inc.

This product includes software developed by Guy Eric Schalnat, Andreas Dilger, Glenn Randers-Pehrson (current maintainer), and others. (http://www.libpng.org)

The PNG Reference Library is supplied "AS IS". The Contributing Authors and Group 42, Inc. disclaim all warranties, expressed or implied, including, without limitation, the warranties of merchantability and of fitness for any purpose. The Contributing Authors and Group 42, Inc. assume no liability for direct, indirect, incidental, special, exemplary, or consequential damages, which may result from the use of the PNG Reference Library, even if advised of the possibility of such damage.

This product includes software components distributed by the Cryptix Foundation.

Copyright © 1995-2005 The Cryptix Foundation Limited. All rights reserved.

THIS SOFTWARE IS PROVIDED BY THE CRYPTIX FOUNDATION LIMITED AND CONTRIBUTORS ``AS IS'' AND ANY EXPRESS OR IMPLIED WARRANTIES, INCLUDING, BUT NOT LIMITED TO, THE IMPLIED WARRANTIES OF MERCHANTABILITY AND FITNESS FOR A PARTICULAR PURPOSE ARE DISCLAIMED. IN NO EVENT SHALL THE CRYPTIX FOUNDATION LIMITED OR CONTRIBUTORS BE LIABLE FOR ANY DIRECT, INDIRECT, INCIDENTAL, SPECIAL, EXEMPLARY, OR CONSEQUENTIAL DAMAGES (INCLUDING, BUT NOT LIMITED TO, PROCUREMENT OF SUBSTITUTE GOODS OR SERVICES; LOSS OF USE, DATA, OR PROFITS; OR BUSINESS INTERRUPTION) HOWEVER CAUSED AND ON ANY THEORY OF LIABILITY, WHETHER IN CONTRACT, STRICT LIABILITY, OR TORT (INCLUDING NEGLIGENCE OR OTHERWISE) ARISING IN ANY WAY OUT OF THE USE OF THIS SOFTWARE, EVEN IF ADVISED OF THE POSSIBILITY OF SUCH DAMAGE

This product includes software components distributed by Sun Microsystems.

This software is provided "AS IS," without a warranty of any kind. ALLEXPRESS OR IMPLIED CONDITIONS, REPRESENTATIONS AND WARRANTIES, INCLUDING ANYIMPLIED WARRANTY OF MERCHANTABILITY, FITNESS FOR A PARTICULAR PURPOSE OR NON-INFRINGEMENT, ARE HEREBY EXCLUDED. SUN AND ITS LICENSORS SHALL NOT BELIABLE FOR ANY DAMAGES SUFFERED BY LICENSEE AS A RESULT OF USING, MODIFYING OR DISTRIBUTING THE SOFTWARE OR ITS DERIVATIVES. IN NO EVENT WILL SUN OR ITS LICENSORS BE LIABLE FOR ANY LOST REVENUE, PROFIT OR DATA, OR FOR DIRECT, INDIRECT, SPECIAL, CONSEQUENTIAL, INCIDENTAL OR PUNITIVE DAMAGES, HOWEVER CAUSED AND REGARDLESS OF THE THEORY OF LIABILITY, ARISING OUT OF THE USE OF OR INABILITY TO USE SOFTWARE, EVEN IF SUN HAS BEEN ADVISED OF THE POSSIBILITY OF SUCH DAMAGES.

Copyright (c) 1998 Sun Microsystems, Inc. All Rights Reserved.

This product includes software components distributed by Dennis M. Sosnoski.

THIS SOFTWARE IS PROVIDED BY THE COPYRIGHT HOLDERS AND CONTRIBUTORS "AS IS'" AND ANY EXPRESS OR IMPLIED WARRANTIES, INCLUDING, BUT NOT LIMITED TO, THE IMPLIED WARRANTIES OF MERCHANTABILITY AND FITNESS FOR A PARTICULAR PURPOSE ARE DISCLAIMED. IN NO EVENT SHALL THE COPYRIGHT OWNER OR CONTRIBUTORS BE LIABLE FOR ANY DIRECT, INDIRECT, INCIDENTAL, SPECIAL, EXEMPLARY, OR CONSEQUENTIAL DAMAGES (INCLUDING, BUT NOT LIMITED TO, PROCUREMENT OF SUBSTITUTE GOODS OR SERVICES; LOSS OF USE, DATA, OR PROFITS; OR BUSINESS INTERRUPTION) HOWEVER CAUSED AND ON ANY THEORY OF LIABILITY, WHETHER IN CONTRACT, STRICT LIABILITY, OR TORT (INCLUDING NEGLIGENCE OR OTHERWISE) ARISING IN ANY WAY OUT OF THE USE OF THIS SOFTWARE, EVEN IF ADVISED OF THE POSSIBILITY OF SUCH DAMAGE.

Copyright © 2003-2007 Dennis M. Sosnoski. All Rights Reserved

It also includes materials licensed under Apache 1.1 and the following XPP3 license

THIS SOFTWARE IS PROVIDED "AS IS'" AND ANY EXPRESSED OR IMPLIED WARRANTIES, INCLUDING, BUT NOT LIMITED TO, THE IMPLIED WARRANTIES OF MERCHANTABILITY AND FITNESS FOR A PARTICULAR PURPOSE ARE DISCLAIMED. IN NO EVENT SHALL THE COPYRIGHT OWNER OR CONTRIBUTORS BE LIABLE FOR ANY DIRECT, INDIRECT, INCIDENTAL, SPECIAL, EXEMPLARY, OR CONSEQUENTIAL DAMAGES (INCLUDING, BUT NOT LIMITED TO, PROCUREMENT OF SUBSTITUTE GOODS OR SERVICES; LOSS OF USE, DATA, OR PROFITS; OR BUSINESS INTERRUPTION) HOWEVER CAUSED AND ON ANY THEORY OF LIABILITY, WHETHER IN CONTRACT, STRICT LIABILITY, OR TORT (INCLUDING NEGLIGENCE OR OTHERWISE) ARISING IN ANY WAY OUT OF THE USE OF THIS SOFTWARE, EVEN IF ADVISED OF THE POSSIBILITY OF SUCH DAMAGE.

Copyright © 2002 Extreme! Lab, Indiana University. All Rights Reserved

This product includes software components distributed by CodeProject. This software contains material that is © 1994-2005 The Ultimate Toolbox, all rights reserved.

This product includes software components distributed by Geir Landro.

Copyright © 2001-2003 Geir Landro (drop@destroydrop.com) JavaScript Tree - www.destroydrop.com/hjavascripts/tree/version 0.96

This product includes software components distributed by the Hypersonic SQL Group.

THIS SOFTWARE IS PROVIDED BY THE COPYRIGHT HOLDERS AND CONTRIBUTORS "AS IS'" AND ANY EXPRESS OR IMPLIED WARRANTIES, INCLUDING, BUT NOT LIMITED TO, THE IMPLIED WARRANTIES OF MERCHANTABILITY AND FITNESS FOR A PARTICULAR PURPOSE ARE DISCLAIMED. IN NO EVENT SHALL THE COPYRIGHT OWNER OR CONTRIBUTORS BE LIABLE FOR ANY DIRECT, INDIRECT, INCIDENTAL, SPECIAL, EXEMPLARY, OR CONSEQUENTIAL DAMAGES (INCLUDING, BUT NOT LIMITED TO, PROCUREMENT OF SUBSTITUTE GOODS OR SERVICES; LOSS OF USE, DATA, OR PROFITS; OR BUSINESS INTERRUPTION) HOWEVER CAUSED AND ON ANY THEORY OF LIABILITY, WHETHER IN CONTRACT, STRICT LIABILITY, OR TORT (INCLUDING NEGLIGENCE OR OTHERWISE) ARISING IN ANY WAY OUT OF THE USE OF THIS SOFTWARE, EVEN IF ADVISED OF THE POSSIBILITY OF SUCH DAMAGE

Copyright © 1995-2000 by the Hypersonic SQL Group. All Rights Reserved

This product includes software components distributed by the International Business Machines Corporation and others.

THE SOFTWARE IS PROVIDED "AS IS", WITHOUT WARRANTY OF ANY KIND, EXPRESS OR IMPLIED, INCLUDING BUT NOT LIMITED TO THE WARRANTIES OF MERCHANTABILITY, FITNESS FOR A PARTICULAR PURPOSE AND NONINFRINGEMENT. IN NO EVENT SHALL THE AUTHORS OR COPYRIGHT HOLDERS BE LIABLE FOR ANY CLAIM, DAMAGES OR OTHER LIABILITY, WHETHER IN AN ACTION OF CONTRACT, TORT OR OTHERWISE, ARISING FROM, OUT OF OR IN CONNECTION WITH THE SOFTWARE OR THE USE OR OTHER DEALINGS IN THE SOFTWARE.

Copyright (c) 1995-2009 International Business Machines Corporation and others. All rights reserved.

This product includes software components distributed by the University of Coimbra.

University of Coimbra distributes this software in the hope that it will be useful but DISCLAIMS ALL WARRANTIES WITH REGARD TO IT, including all implied warranties of MERCHANTABILITY or FITNESS FOR A PARTICULAR PURPOSE. In no event shall University of Coimbra be liable for any special, indirect or consequential damages (or any damages whatsoever) resulting from loss of use, data or profits, whether in an action of contract, negligence or other tortious action, arising out of or in connection with the use or performance of this software.

Copyright (c) 2000 University of Coimbra, Portugal. All Rights Reserved.

This product includes software components distributed by Steve Souza.

THIS SOFTWARE IS PROVIDED BY THE AUTHOR AND CONTRIBUTORS "AS IS'" AND ANY EXPRESS OR IMPLIED WARRANTIES, INCLUDING, BUT NOT LIMITED TO, THE IMPLIED WARRANTIES OF MERCHANTABILITY AND FITNESS FOR A PARTICULAR PURPOSE ARE DISCLAIMED. IN NO EVENT SHALL THE COPYRIGHT OWNER OR CONTRIBUTORS BE LIABLE FOR ANY DIRECT, INDIRECT, INCIDENTAL, SPECIAL, EXEMPLARY, OR CONSEQUENTIAL DAMAGES (INCLUDING, BUT NOT LIMITED TO, PROCUREMENT OF SUBSTITUTE GOODS OR SERVICES; LOSS OF USE, DATA, OR PROFITS; OR BUSINESS INTERRUPTION) HOWEVER CAUSED AND ON ANY THEORY OF LIABILITY, WHETHER IN CONTRACT, STRICT LIABILITY, OR TORT (INCLUDING NEGLIGENCE OR OTHERWISE) ARISING IN ANY WAY OUT OF THE USE OF THIS SOFTWARE, EVEN IF ADVISED OF THE POSSIBILITY OF SUCH DAMAGE.

Copyright © 2002, Steve Souza (admin@jamonapi.com). All Rights Reserved.

This product includes software developed by the OpenSymphony Group (http://www.opensymphony.com/.)" Copyright © 2001-2004 The OpenSymphony Group. All Rights Reserved.

# **Contents**

#### [Chapter 1,](#page-14-0) [Using the Documaker Bridge](#page-14-1)

- [2 Overview](#page-15-0)
- [4 Checking Your Installation](#page-17-0)
- [8 Setting Up Your Resources](#page-21-0)
	- [9 Updating INI Files](#page-22-0)
	- [10 Database-specific Administration Tasks](#page-23-0)
- [11 Customizing the Bridge](#page-24-0)
	- [11 Returning Error Messages in Attachment Variables](#page-24-1)
	- [12 Switching to Another DBMS](#page-25-0)
	- [13 Using Library Manager](#page-26-0)
	- [14 Preserving Output Files](#page-27-0)
	- [14 Automatically Printing Upon Completion](#page-27-1)
	- [17 Using Image Origins with XML Import](#page-30-0)
	- [17 Detecting the Import File Type](#page-30-1)
- [18 Setting Up the DAP.INI File](#page-31-0)
	- [18 Dynamic Configuration Using the Config Control Group](#page-31-1)
	- [18 PDF File Creation Options](#page-31-2)
	- [19 Configuring INI Files for Each Config Control Group](#page-32-0)
	- [20 Client Rules for Processing Requests and Results](#page-33-0)
- [21 Setting Up the DOCSERV.XML File](#page-34-0)
	- [21 Basic Options](#page-34-1)
	- [21 Advanced Options](#page-34-2)
- [23 Setting Up the Client Configuration Files](#page-36-0)
	- [23 Basic Options](#page-36-1)
	- [25 Advanced Options](#page-38-0)
- [28 Authenticating Users](#page-41-0)
- [32 Using Manually-Edited HTML Forms with Real-Time HTML Processing](#page-45-0)
- [33 Customizing the HTML Templates](#page-46-0)
	- [34 Setting Up the Login Page](#page-47-0)
- [36 Setting Up the Search Page](#page-49-0)
- [40 Setting Up the Records Page](#page-53-0)
- [42 Setting Up the Recipient Page](#page-55-0)
- [45 Setting Up the Printout Page](#page-58-0)

#### [47 Using the IDS HTML Templates](#page-60-0)

#### [52 HTML Forms](#page-65-0)

- [52 Required Fields](#page-65-1)
- [52 Removing HTML Pages](#page-65-2)
- [52 Date Formats](#page-65-3)
- [54 Time Formats](#page-67-0)

#### [Chapter 2,](#page-70-0) [Documaker Bridge Rules](#page-70-1)

- [58 List of Rules](#page-71-0)
	- [63 DPRAddBlankPages](#page-76-0)
	- [65 DPRAddLogo](#page-78-0)
	- [67 DPRAddText](#page-80-0)
	- [69 DPRAddToUserDict](#page-82-0)
	- [71 DPRAddWipRecord](#page-84-0)
	- [73 DPRApproveWipRecords](#page-86-0)
	- [75 DPRArchiveFormset](#page-88-0)
	- [78 DPRAssignWipRecord](#page-91-0)
	- [80 DPRBatchArchive](#page-93-0)
	- [82 DPRBuildGroupList](#page-95-0)
	- [84 DPRCheck](#page-97-0)
	- [87 DPRCheckLogin](#page-100-0)
	- [88 DPRCheckWipRecords](#page-101-0)
	- [92 DPRCompareXMLFiles](#page-105-0)
	- [94 DPRConvertGUID](#page-107-0)
	- [95 DPRCreateEMailAttachment](#page-108-0)
	- [96 DPRDebug](#page-109-0)
	- [97 DPRDecryptLogin](#page-110-0)
	- [99 DPRDecryptValue](#page-112-0)
	- [100 DPRDefaultLogin](#page-113-0)
	- [102 DPRDelBlankPages](#page-115-0)
	- [104 DPRDeleteFiles](#page-117-0)
- [105 DPRDeleteWipRecord](#page-118-0)
- [107 DPRDelFromUserDict](#page-120-0)
- [109 DPRDelMultiWipRecords](#page-122-0)
- [111 DPRDepagination](#page-124-0)
- [112 DPRDpw2Wip](#page-125-0)
- [114 DPREditUserDict](#page-127-0)
- [116 DPRExecuteDAL](#page-129-0)
- [117 DPRFap2Html](#page-130-0)
- [120 DPRFile2Dpw](#page-133-0)
- [122 DPRFilterFormsetForms](#page-135-0)
- [123 DPRFindTemplate](#page-136-0)
- [124 DPRFindWipRecords](#page-137-0)
- [125 DPRFindWipRecordsByUser](#page-138-0)
- [128 DPRGenerateSeedValue](#page-141-0)
- [130 DPRGetConfigList](#page-143-0)
- [132 DPRGetDFDInfo](#page-145-0)
- [137 DPRGetFormList](#page-150-0)
- [139 DPRGetFormsetRecips](#page-152-0)
- [141 DPRGetHTMLForms](#page-154-0)
- [142 DPRGetInitValue](#page-155-0)
- [143 DPRGetOneWipRecord](#page-156-0)
- [145 DPRGetRecipients](#page-158-0)
- [147 DPRGetUserList](#page-160-0)
- [150 DPRGetWipList](#page-163-0)
- [153 DPRGetWipFormset](#page-166-0)
- [156 DPRGetWipRecipients](#page-169-0)
- [159 DPRIni2XML](#page-172-0)
- [161 DPRInit](#page-174-0)
- [162 DPRInitLby](#page-175-0)
- [163 DPRLbyCopy](#page-176-0)
- [165 DPRLbyDelete](#page-178-0)
- [167 DPRLbyGet](#page-180-0)
- [170 DPRLbyLock](#page-183-0)
- [172 DPRLbyMKCol](#page-185-0)
- [173 DPRLbyOptions](#page-186-0)
- [174 DPRLbyPropFind](#page-187-0)
- [177 DPRLbyPropPatch](#page-190-0)
- [178 DPRLbyPut](#page-191-0)
- [180 DPRLbyUnlock](#page-193-0)
- [182 DPRLoadDPA](#page-195-0)
- [184 DPRLoadedXML2Formset](#page-197-0)
- [185 DPRLoadFAPImages](#page-198-0)
- [186 DPRLoadImportFile](#page-199-0)
- [188 DPRLoadXMLAttachment](#page-201-0)
- [189 DPRLoadXMLFormset](#page-202-0)
- [190 DPRLocateOneRecord](#page-203-0)
- [191 DPRLockWip](#page-204-0)
- [193 DPRLog](#page-206-0)
- [194 DPRLogin](#page-207-0)
- [196 DPRLoginUser](#page-209-0)
- [197 DPRMail](#page-210-0)
- [199 DPRMapRecipData](#page-212-0)
- [201 DPRModifyUser](#page-214-0)
- [205 DPRModifyWipData](#page-218-0)
- [207 DPRPatchLevel](#page-220-0)
- [208 DPRParseRecord](#page-221-0)
- [209 DPRPostDMProcess](#page-222-0)
- [211 DPRPrint](#page-224-0)
	- [213 Adding Logos when using DPRPrint](#page-226-0)
	- [214 Adding Transaction Index Information to the XML Export](#page-227-0)  File
	- [215 Generating File Names Based on Transaction Values](#page-228-0)
- [219 DPRPrintDpw](#page-232-0)
- [221 DPRPrintFormset](#page-234-0)
- [224 DPRProcessTemplates](#page-237-0)
- [226 DPRRenameVars](#page-239-0)
- [227 DPRRetFromUserDict](#page-240-0)
- [230 DPRRetrieveDPA](#page-243-0)
- [231 DPRRetrieveFormset](#page-244-0)
- [234 DPRRotateFormsetPages](#page-247-0)
- [235 DPRSearch](#page-248-0)
- [237 DPRSearchLDAP](#page-250-0)
- [246 DPRSearchWip](#page-259-0)
- [251 DPRSendFormsetXML](#page-264-0)
- [252 DPRSendMultiFiles](#page-265-0)
- [253 DPRSendVersion](#page-266-0)
- [254 DPRSet2ImageScope](#page-267-0)
- [255 DPRSetConfig](#page-268-0)
- [257 DPRSpellCheck](#page-270-0)
- [260 DPRSortFormsetForms](#page-273-0)
- [261 DPRTemporaryXMLFile](#page-274-0)
- [262 DPRTblLookUp](#page-275-0)
- [272 DPRTransform](#page-285-0)
- [278 DPRUnloadExportFile](#page-291-0)
- [280 DPRUnloadXMLFormset](#page-293-0)
- [281 DPRUnlockWip](#page-294-0)
- [282 DPRUpdateFromMRL](#page-295-0)
- [284 DPRUpdateFormsetFields](#page-297-0)
- [285 DPRUpdateFormsetFromXML](#page-298-0)
- [287 DPRUpdateWipRecords](#page-300-0)
- [290 DPRWip2Dpw](#page-303-0)
- [292 DPRWipBatchPrint](#page-305-0)
- [296 DPRWipIndex2XML](#page-309-0)
- [298 DPRWipTableParms](#page-311-0)
- [301 DPRXMLDiff](#page-314-0)
- [302 RPDCheckAttachments](#page-315-0)
- [305 RPDCheckRPRun](#page-318-0)
- [308 RPDCreateJob](#page-321-0)
- [313 RPDDeleteFiles](#page-326-0)
- [315 RPDProcessJob](#page-328-0)
- [318 RPDRunRP](#page-331-0)
- [323 RPDSetPDFAttachmentVariables](#page-336-0)
- [325 RPDStopRPRun](#page-338-0)
- [327 Index](#page-340-0)

# <span id="page-14-0"></span>**Chapter 1**

# <span id="page-14-1"></span>**Using the Documaker Bridge**

Via the Internet Document Server (IDS), Docupresentment lets users connect to the server via the Internet; however, executing back-end applications requires additional components, called *bridges.* The bridge components provide software rules, document templates, and other files necessary to process documents. Documaker Bridge provides a link to Documaker.

This chapter provides an overview of how the bridge works and discusses...

- [Checking Your Installation on page 4](#page-17-0)
- [Setting Up Your Resources on page 8](#page-21-0)
- [Customizing the Bridge on page 11](#page-24-0)
- Setting Up the DAP.INI File on page 18
- Setting Up the DOCSERV.XML File on page 21
- Setting Up the Client Configuration Files on page [23](#page-36-0)
- [Authenticating Users on page 28](#page-41-0)
- [Using Manually-Edited HTML Forms with Real-](#page-45-0)[Time HTML Processing on page 32](#page-45-0)
- [Customizing the HTML Templates on page 33](#page-46-0)
- [Using the IDS HTML Templates on page 47](#page-60-0)

In addition, there are a variety of rules you can use to customize how Documaker Bridge works. For more information on these rules, see [Documaker Bridge Rules](#page-70-2)  [on page 57](#page-70-2).

**NOTE:** See the SDK Reference for information on rules you can use to control IDS.

<span id="page-15-0"></span>OVERVIEW This chapter provides information on the Documaker Bridge, including archives stored in DB2 and SQL Server. It covers the capabilities of Documaker Bridge, its architecture, and product installation and setup.

> The Documaker Bridge lets users retrieve archived Documaker form sets via the Internet using a web browser. Viewing the retrieved form sets requires the Adobe Acrobat Reader. The Acrobat Reader lets users view documents on-screen, just as the documents would look if they were printed.

Documaker Bridge workflow Here is a illustration which shows how the components work together:

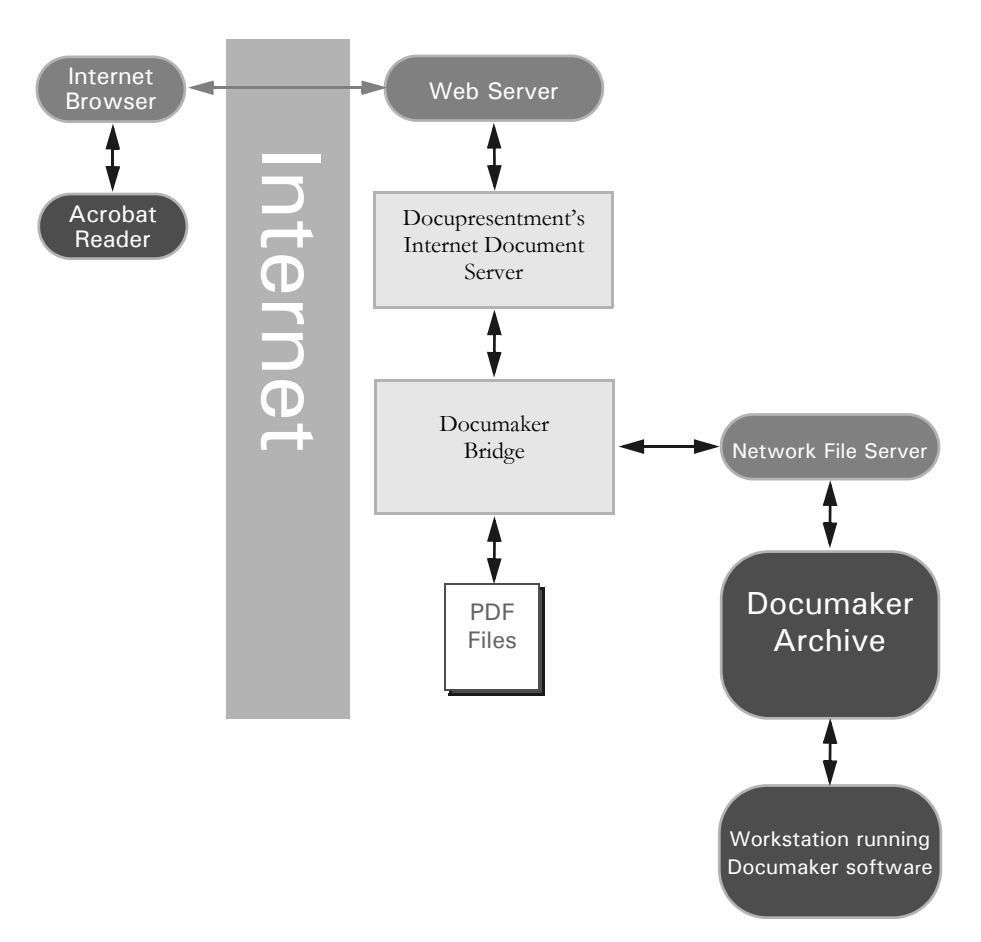

When a user starts his or her internet browser and connects to the Internet Document Server, a login screen appears. After logging in, the user can search for archived forms using the search screen. The Internet Document Server displays the results and the user then selects a specific form set for retrieval. The selected form set is then displayed via the Acrobat Reader.

Here is a more detailed, step-by-step discussion of how it all happens:

- **1** The user's browser connects to the login dialog.
- **2** The user submits the user ID and password. Once logged in, the user's client module communicates with the Internet Document Server.
- **3** The client module submits the request to the server.
- **4** The server processes, and accepts or rejects the log-in request. The results are posted for the client module to respond to the user.
- **5** If the log-in request is unsuccessful, the client module sends an error to the user. If the log-in request is successful, the client module sends the first archive query dialog to the user.
- **6** The user completes and submits the first archive query dialog. This dialog supplies key information used in searching the archive indexes.
- **7** The client module submits the request to the server.
- **8** The server processes the query request, finding and returning a set of matching records.
- **9** The client module builds a query results dialog and returns it to the user.
- **10** The user either requests additional records, or selects a record.
- **11** Via the client module, the server receives the request and fulfills it. When a request is for a specific record, the server uses Documaker Bridge to retrieve the set and examine it. A list of eligible recipients for that document set is returned to the user, via the client module.
- **12** The user selects a specific recipient.
- **13** Once the request is received by the server, via the client module, Documaker Bridge retrieves the document set and generates a PDF file. The URL reference to the temporary PDF file is returned to the user, via the server and the client module.
- **14** The user selects the URL of the PDF document, and the user's browser starts Acrobat Reader, which communicates to the web server, loads, and displays the PDF document set.
- **15** The user can view or print the displayed document using Acrobat Reader.

# <span id="page-17-0"></span>**CHECKING** YOUR **INSTALLATION**

To make sure Documaker Bridge is operating properly, this topic describes how to connect to the server using a browser. Once connected, you use the sample utility archive environment to retrieve and view a form set. This makes sure Documaker Bridge is operating properly.

**1** Make sure your NT server and web server are up and running. The Internet Document Server (IDS) may already be running. If it is already running, you must restart IDS for the new Documaker Bridge files to take effect. If the server is not running, start IDS by accessing a command prompt on the server and entering the following:

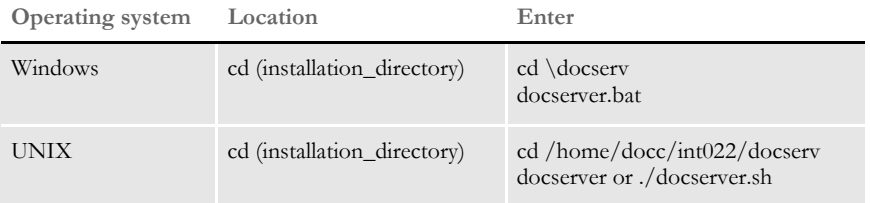

A message appears to tell you the Internet Document Server is ready.

**2** Run the DSIEX program to test IDS. Enter one of these commands:

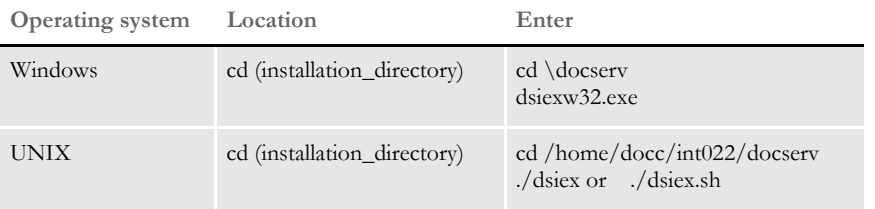

You should see 30 or more lines of server statistics and library data written to sysout. If you get a missing INI file diagnostic, ignore it—the defaults will suffice for this test.

If you do not see any output or the program stalls, the connection to the server is probably not being completed. If the DSIEX program fails to work at all, the most cause is one or more missing DSOs. Check the files in the directory to make sure you have everything you need, then try again.

Once you get the DOCSRV program running, leave it running while you complete the remaining steps.

**3** Start your web browser and enter the following URL:

http://xxx.xxxxxxx.xxx/doc-html/login.htm

The actual URL you enter will be specific to your web server's domain name or IP address. For example, if your web server has a domain name of www.anycompany.com, you would enter:

http://www.anycompany.com/doc-html/login.htm

You might also have a numeric IP address rather than a domain name. It that case, enter the numeric IP address. For example, if your IP address is 255.100.101.102, you would enter:

http://255.100.101.102/doc-html/login.htm

If you are using the *UserDir* directive of Apache and your web server has a domain name of *www.myapacheserver.com* and a virtual directory of *~myuserid* you would enter:

http://www.myapacheserver.com/~myuserid/login.htm

You should now see a window similar to the following window:

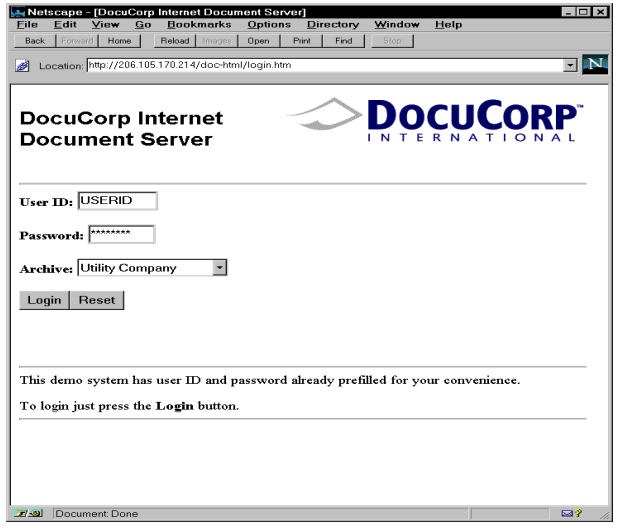

This is the example login screen. The user ID and password are filled for you. In the Archive field, you can select from several samples which show utility or financial examples.

**4** Select Utility Company and click the Login button. A window similar to this appears:

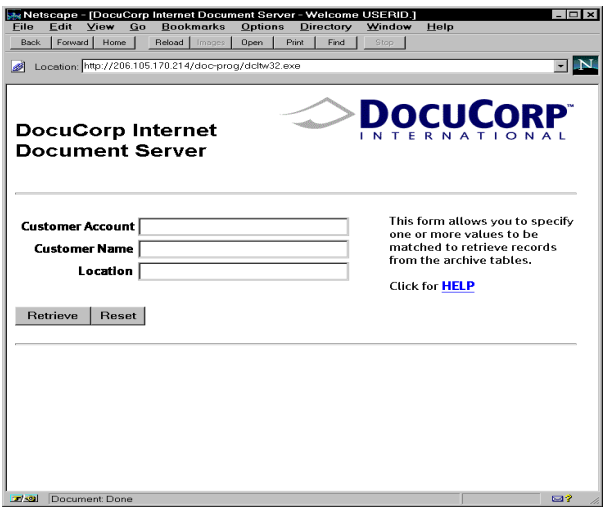

This window lets you look up specific transactions.

**5** Click the Retrieve button to see all utility company examples. A window similar to the following window appears.

Using the Documaker Bridge

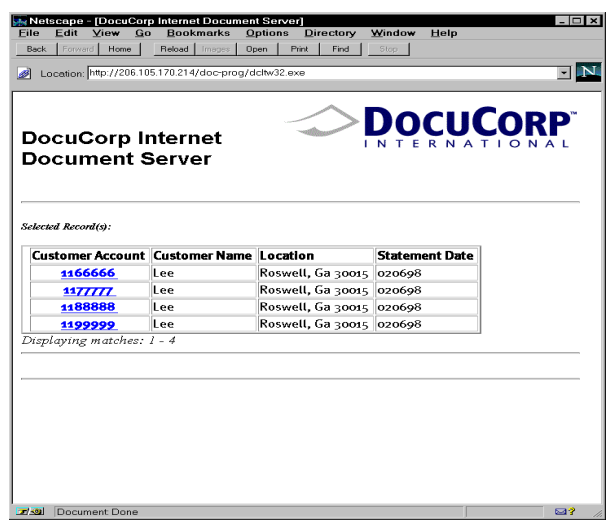

This window shows you the archive records that matched the search criteria you entered.

**6** Click on the first customer account, the one at the top of the table with an account number of 1166666. You should now see a window similar to the one below:

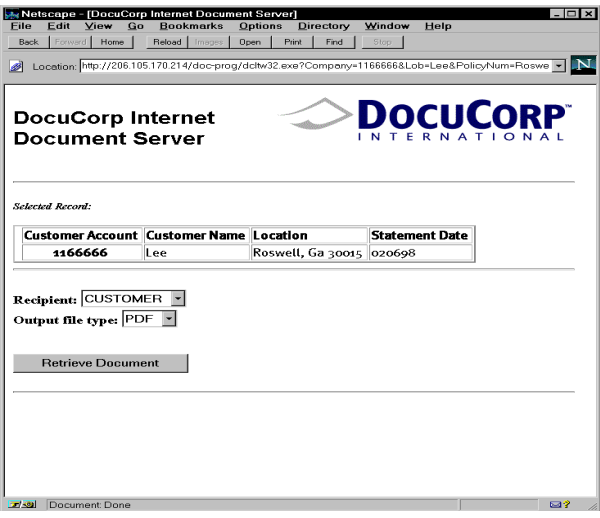

This window lets you select which recipient's form set to view. In the case of the sample utility archive, there is only a single recipient.

**7** Click the Retrieve Document button. You should now see a window similar to the one below:

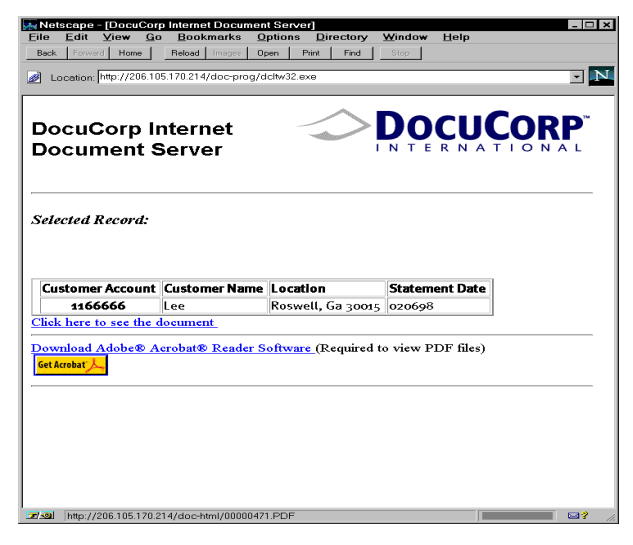

When this window appears, Documaker Bridge has created an Adobe Acrobat file of the form set you selected.

**8** Click on the highlighted text, *Click here to see document*. A window similar to the following window appears:

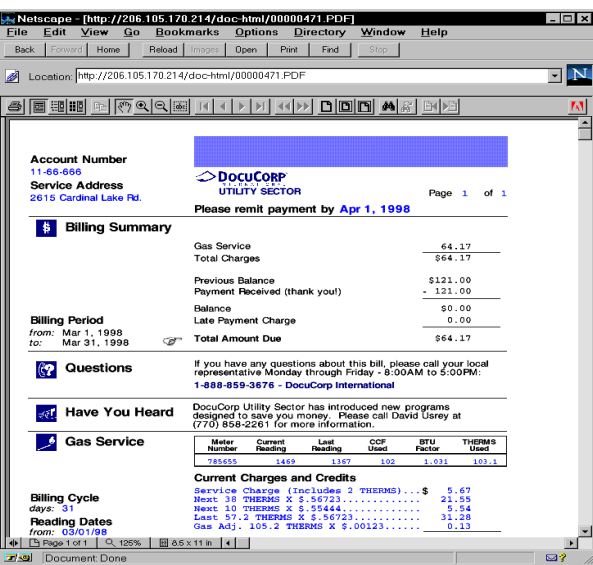

This window shows the retrieved form using the Adobe Acrobat Reader.

Once you perform these steps, you have verified the proper operation of the Documaker Bridge.

# <span id="page-21-0"></span>**SETTING UP** YOUR **RESOURCES**

This topic explains how to modify your master resources for use with Documaker Bridge. This includes copying your master resources and updating HTML files.

Follow these steps:

**1** Copy your resources into a subdirectory of the docserv\mstrres directory in the installation. For example, if you are adding RPEX1 resources to Documaker Bridge, then create a subdirectory named *rpex1* and copy your RPEX1 files and subdirectories into that new directory, as shown here:

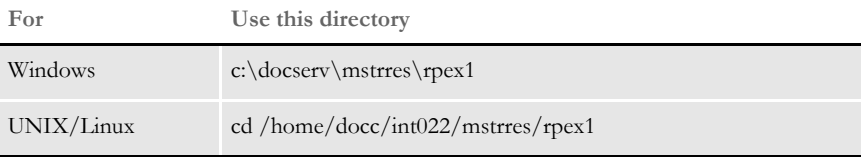

**2** In the C:\DOCSERV\HTML directory, edit the LOGIN.HTM file. Edit the login.htm file located by default in the installation's docserv\html directory. The actual location of this file used by the web server is based on the setup of the web server's Virtual Directory for IDS content, examples:

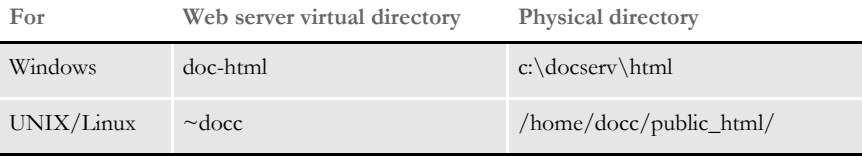

Add the following line after the statement...

<SELECT NAME="CONFIG">

....but change the bolded text to reflect your resource specific names:

<OPTION VALUE = **"RPEX1">Rules Processor Example1**

**3** Create an HTML subdirectory in your resource directory. You can copy the HTML files from another set of master resources, such as the \utility\html directory for utility resources, into your resource directory and use those HTML files. For example, if you are adding RPEX1, add this subdirectory to your resource:

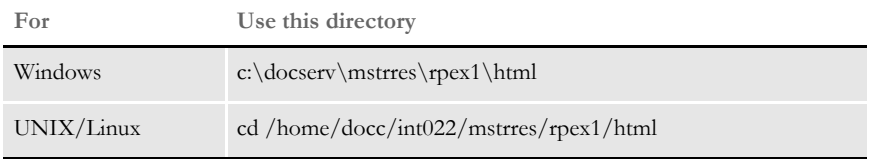

For information on customizing the HTML files, see [Customizing the HTML Templates](#page-46-0)  [on page 33](#page-46-0).

#### <span id="page-22-0"></span>**Updating INI Files**

You must update two IDS INI files and create a master resource INI files. Keep in mind that the master resource INI options (located in the RPEX1.INI file in the example below) take precedence over the options in the DAP.INI file.

**NOTE:** You will find (or create) the following INI files in the installation directory.

Client files Add this section and replace the bolded text (RPEX1) with your resource directory name in the following files. In the docclint.ini file, add:

```
< DOCClient:RPEX1 >
   HTMLPath = mstrres\rpex1\html\
```
In the docclient.xml file, add:

```
<section name="DOCClient:RPEX1">
     <entry name="HTMLPath">mstrres\rpex1\html\</entry>
</section>
```
DAP.INI file Add these lines and replace the bolded text (RPEX1) with your resource directory name.

```
[ Config:RPEX1 ] 
   INIFile = RPEX1.INI
[ Configurations ]
   Config = RPEX1
```
RPEX1.INI file You must create this file. Be sure to add these lines and replace the bolded text with your resource specific information. The name of this file must reflect your entry in the INIFile option in the DAP.INI file.

```
< Archival >
   ArchiveMem= Yes
< ArcRet >
   AppIdx = APPIDX
   AppIdx = c:\docserv\mstrres\rpex1\deflib\Appidx.dfd
   CARFILE = ARCHIVE
   CARPath =
   CATALOG = CATALOG
   RestartTable = RESTART
[ DB2_FileConvert ]
   APPIDX = DAP100_APP_R1
   ARCHIVE = DAP100_ARC_R1
   CATALOG = DAP100_CAT_R1
   RESTART = DAP100_RES_R1
[ DBHANDLER:DB2 ]
   CreateTable = No
   CreateIndex = No
   Database = ARCDBL
   UserID = Userid
   PassWd = Passwd
[ DBTable:APPIDX ]
   DBHANDLER = DB2
[ DBTable:ARCHIVE ]
   DBHANDLER = DB2
```
Chapter 1

Using the Documaker Bridge

```
[ DBTable:CATALOG ]
   DBHANDLER = DB2
[ DBTable:RESTART ]
   DBHANDLER = DB2
<MasterResource>
   XRFFile = rel95sm
   DefLib = mstrres\rpex1\deflib\
   FormLib = mstrres\rpex1\forms\
   LbyLib = mstrres\rpex1\forms\
   FormFile =
<Control>
   XrfExt = .fxr
   ImageEXT = .fap
   DateFormat = 24%
< Trigger2Archive >
   Company = Company
   Lob = Lob
   PolicyNum = PolicyNum
   RunDate = RunDate
< UserInfo >
   userinfo = userinfo\userinfo
```
#### <span id="page-23-0"></span>**Database-specific Administration Tasks**

If you are retrieving form sets from DB2, your DB2 System Administrator must *bind* Docupresentment's DB2 package to the DB2 system as shown below.

**NOTE:** If you omit this bind operation, you will receive an SQL return code -805 when you try to retrieve archived form sets.

From the DOCSERV installation directory, issue these statements:

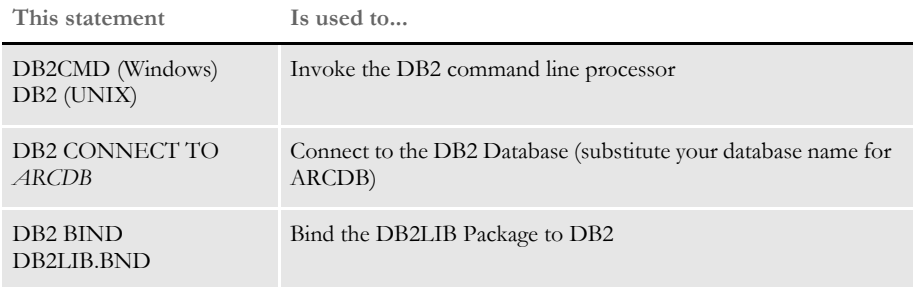

# <span id="page-24-0"></span>**CUSTOMIZING** THE BRIDGE

There are several tasks you can do to customize how the Documaker Bridge works with IDS and iPPS or iDocumaker. These include:

- [Returning Error Messages in Attachment Variables on page 11](#page-24-1)
- [Switching to Another DBMS on page 12](#page-25-0)
- [Using Library Manager on page 13](#page-26-0)
- [Preserving Output Files on page 14](#page-27-0)
- [Automatically Printing Upon Completion on page 14](#page-27-1)

#### <span id="page-24-1"></span>**RETURNING ERROR MESSAGES IN ATTACHMENT VARIABLES**

You can return Documaker error messages in IDS attachment variables if you provide this additional attachment variable:

ShowErrors = Yes

The RPDCreateJob rule checks the input attachment variable ShowErrors is set to Yes. The RULServerJobProc rule translates and write errors into the JOBLOG.XML file if it finds errors. The ERRFILE list errors encountered during Documaker processing as shown here:

```
-------------------------------------------------------------------
GenData
Transaction Error Report - System timestamp: Mon Jul 08 15:20:06 2002
------------------------------------------------
FormMaker Data Generation (Base)
Transaction: 1234567
Symbol: SCO
Module: M1
State: GA
Company Name (after ini conversion): SAMPCO
Line of Business (after ini conversion): LB1
Trans Type: T1
Run Date: 19980223
------------------------------------------------
DM12050: Error in RPProcessOneField(): Unable to 
RPLocateFieldRule(pRPS, <NOSUCHTHING>).
DM12048: Error in RPProcessFields(): Unable to 
RPProcessOneField(pRPS) <FORMSET PAGE NUM OF>. Processing will 
continue for image <q1vrfl>. See INI group:< GenDataStopOn > option: 
FieldErrors.
==> Warning count: 0
==> Error count: 2
End of Transaction Error Report - System timestamp: Mon Jul 08 
15:20:07 2002
Elapsed Time: 1 seconds
-------------------------------------------------------------------
```
The error messages will be translated from the MSGFILE and written to the output queue as shown here:

Using the Documaker Bridge

```
RPD002010
RPD00201.ErrorTransaction: 1234567
RPD00202.ErrorSymbol: SCO
RPD00203.ErrorModule: M1
RPD00204.ErrorState: GA
RPD00205.ErrorCompany Name (after ini conversion): SAMPCO
RPD00206.ErrorLine of Business (after ini conversion): LB1
RPD00207.ErrorTrans Type: T1
RPD00208.ErrorRun Date: 19980223
RPD00209.ErrorDM12050: Error in RPProcessOneField(): Unable to 
RPLocateFieldRule(pRPS, <NOSUCHTHING>).
RPD002010.ErrorDM12048: Error in RPProcessFields(): Unable to 
RPProcessOneField(pRPS) <FORMSET PAGE NUM OF>. Processing will 
continue for image <q1vrfl>. See INI group:< GenDataStopOn > option: 
FieldErrors.
```
## <span id="page-25-0"></span>**SWITCHING TO ANOTHER DBMS**

By default, xBase is used for Documaker Bridge retrieval from archive. You can, however, override this default using INI options.

You must add DBTable control group options to archive and retrieve information from non-xBase DBMS systems such as DB2 and Oracle. Here are some examples:

For Documaker, change the FSIUSER.INI file to switch from xBase:

```
< DBTable:APPIDX >
   DBHandler = DB2 (or ORA or ODBC)
< DBTable:CATALOG >
   DBHandler = DB2 (or ORA or ODBC)
   {and any other tables used}
```
For IDS, change the RPEX1.INI file to switch from xBase to another DBMS:

```
< DBTable:APPIDX >
   DBHandler = ORA (or DB2 or ODBC)
< DBTable:CATALOG >
   DBHandler = ORA (or DB2 or ODBC)
   {and any other tables used}
```
**NOTE:** *ORA* only applies to UNIX implementations. *ODBC* only applies to Windows Implementations. For information on setting up Documaker, see the Documaker Server System Reference.

Using an ODBC driver You can make the ODBC driver disconnect and connect again after it has been idle for specified time. To specify the time periods, use this INI option:

```
< DBHandler:ODBC >
       ConnectionTimer = 300
Option Description
ConnectionTimer Enter the number of seconds you want the driver to remain idle before 
                  reconnecting.
```
Also, the ODBC driver returns a specific error code if there is a communication error and the Documaker Bridge forces IDS to restart in case this error is detected. For instance, if you are writing custom code you can check for:

DB\_ERROR\_CONNECTION\_FAILURE returned by DBGetLastError()

If found, it means the ODBC connection failed. The Documaker Bridge checks this value and causes IDS to restart.

**NOTE:** Only specific error codes are expected, so some communication errors might not be detected.

Recovering from ODBC errors The Documaker Bridge restarts IDS after an ODBC connection error. This lets it automatically recover from lost connections which can occur, for example, when the SQL server is restarted. In this scenario, IDS must be restarted because although Documaker keeps the connection open for performance reasons, it does not recover if the connection is dropped.

> When a transaction is executed and the Documaker Bridge encounters an ODBC error, it restarts IDS. The current transaction gets an error, but the next transaction is executed correctly if the ODBC connection is restored. If the ODBC connection cannot be restored, the next transaction gets an error as well. The connection is restored when IDS restarts.

> **NOTE:** The Documaker Bridge only looks for specific ODBC errors. If you encounter an error which does not trigger an IDS restart and you feel a restart should occur after this error, contact Support so we can evaluate the situation and possibly add the error.

DB2 communication errors When the DB2 connection is used by Documaker Bridge via IDS, the rules check for DB2 communication errors. DB2 servers return SQL error codes when there are communication failures. Those SQL codes are mapped to an error code and returned by the DBGetLastError function.

IDS restarts if a communication failure occurs and the DB2 connection is re-established.

#### <span id="page-26-0"></span>**USING LIBRARY MANAGER**

If you are using an xBase library — not a DBMS like DB2 or Oracle— use these INI options to indicate you are using Library Manager:

```
< MasterResource >
   DDTFile = master.lby
   FormFile = master.lby
   LogoFile = master.lby
   LbyLib = . .\rpex1\
```
where *master.lby* is the name of your library and the LbyLib option points to the directory where the library resides.

You can also turn on tracing of the Library Manager component by specifying these INI options:

< Debug\_Switches > Enable\_Debug\_Options = Yes LbyLib = Yes

With these options set, the system creates a trace file you can use to resolve problems.

## <span id="page-27-0"></span>**PRESERVING OUTPUT FILES**

You can set up Documaker Bridge so it will retain output files after they are printed or after a complete process is run. This is helpful when you need to create output files for use in third-party systems, such as archiving or policy management systems.

**NOTE:** See [Automatically Printing Upon Completion on page 14](#page-27-1) for more information on how to set up the complete process.

To give you more control of the file clean up process from the client side, the DPRPrint rule checks the DPRPERSISTOUTPUT attachment variable. If this variable is set to Yes, the output file is not registered for clean up at a later time.

For the complete process under Documaker Bridge, you can use the PersistOutput option to control file cleanup for each file type:

```
< Complete:XXX >
    PersistOutput =
```
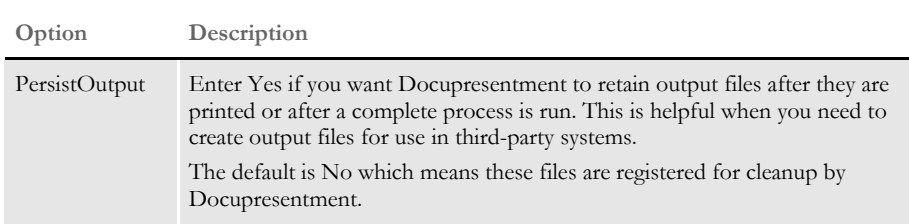

Keep in mind that if you set up Docupresentment to retain output files for use by thirdparty systems, you should set up the third-party system to clean up these files when they are no longer needed.

## <span id="page-27-1"></span>**AUTOMATICALLY PRINTING UPON COMPLETION**

You can automatically print a transaction (usually in PDF format) when you complete the transaction using iPPS or iDocumaker. You can, for instance, use this feature to generate a Home Office PDF copy and automatically create a Home Office export file which you can later import into an agency management system.

The DPRPrint rule looks for the following print type:

PRTYPE=COMPLETE

When you set the print type to COMPLETE, the DPRPrint rule automatically calls the new DPRComplete rule. The DPRComplete rule checks the CompleteType option in the Complete control group to get the actual print type, print file name, print path, file extension, and auto print recipients. You can have multiple complete types.

The DPRComplete rule then sets the appropriate attachment variables for PRTTYPE and PRINTFILE and then calls DPRPrint rule.

The DPRComplete rule expects these DSI variables and input attachment variables:

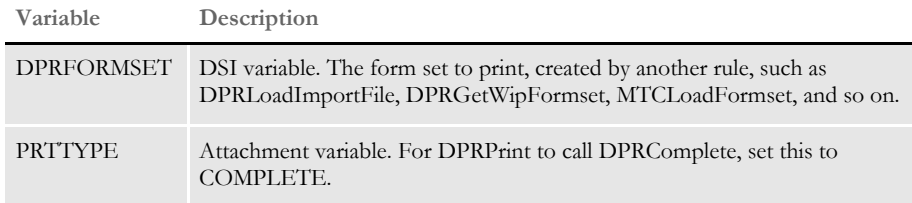

These INI options are required:

```
< Complete >
   CompleteType = XXX
< Complete:XXX > 
   FileType = 
   FileName = 
   FileExt = 
   FilePath = 
   Recipient =
```
**Option Description**

#### Complete control group

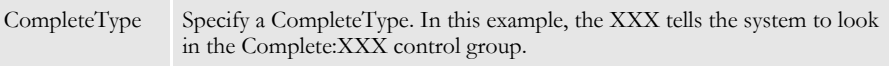

Complete:XXX control group

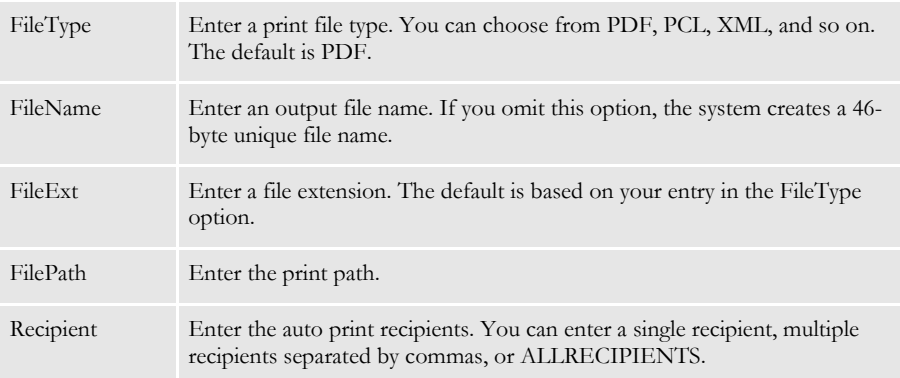

**NOTE:** If the Complete control group includes multiple complete types, the DPRComplete rule processes each complete type.

> The Recip\_Names control group is required. The Printer INI options are also required, unless you are printing to XML, V2, or some other non-printer device.

#### Errors

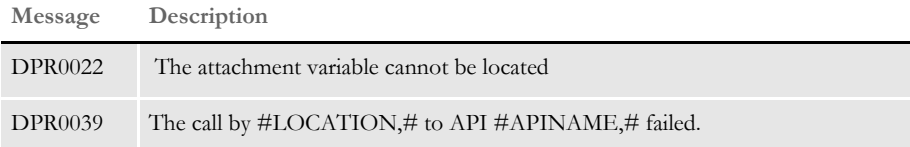

Example Here is an example of the request type:

[ ReqType:i\_WipComplete] function = atcw32->ATCLogTransaction function = atcw32->ATCLoadAttachment function = dprw32->DPRSetConfig function = atcw32->ATCUnloadAttachment function = dprw32->DPRGetWipFormset function = dprw32->DPRPrint

Here is an example of the input attachments:

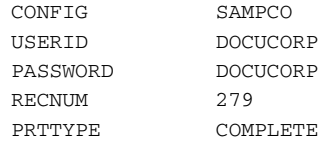

Here is an example of the INI options:

```
< Complete >
   CompleteType = COMP1
   CompleteType = COMP2
   CompleteType = COMP3
< Complete:COMP1 >
   FileType = PDF
   FileName =
   FileExt =
   FilePath =
   Recipient = HOME OFFICE,INSURED
< Complete:COMP2 >
   FileType = XML
   FileName =
   FileExt =
   FilePath =
   Recipient = INSURED,AGENT
< Complete:COMP3 >
   FileType = PCL
   FileName =
   FileExt =
   FilePath =
   Recipient = ALLRECIPIENTS
```
## <span id="page-30-0"></span>**USING IMAGE ORIGINS WITH XML IMPORT**

An output file produced from an import process can have the same image positions as an output file created from Documaker Server.

The Documaker Bridge applies image origin (position) information during XML import. The origin specified in the form definition takes precedence over the origin specified in the FAP image itself.

**NOTE:** This only works with master resource libraries (MRLs) built using Documaker Studio. These MRLs include the FOR, GRP, and BDF files introduced with Documaker Studio and contain origin information. The legacy model has separate DDT files that are not executed during XML import.

## <span id="page-30-1"></span>**DETECTING THE IMPORT FILE TYPE**

You can use the same request type and the same attachment variables to import all supported import file types into Documaker. To determine the import file type, the beginning of the input file is checked:

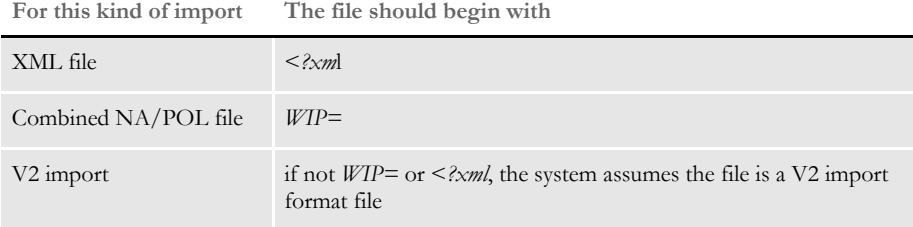

**NOTE:** This affects the DPRLoadImportFile rule and is only applicable if the FILETYPE attachment variable is blank or omitted. If this variable is passed in with a value of *XML* or *CMBNA,* that format is assumed and no automatic check occurs.

For more information, see [DPRLoadImportFile on page 186](#page-199-1).

# <span id="page-31-0"></span>SETTING UP THE DAP.INI FILE

The DAP.INI file is loaded by Documaker-related rules. These rules do not have access to the DOCSERV.INI file. The DOCSERV.INI file is the INI file used by the Internet Document Server. If you need to change an option used by the Documaker system, you must change the DAP.INI file.

## <span id="page-31-1"></span>**Dynamic Configuration - Using the Config Control Group**

These control groups specify the INI files to load at the transaction level. This lets you keep transaction-specific resources localized and separate from the server resources. To turn on transaction-based INI loading, be sure to include the DPRSetConfig rule in the DOCSERV.INI file. For more information, see [DPRSetConfig on page 255.](#page-268-1)

For each Config:XXX control group, you must place an entry in the Configurations control group. You can have multiple values specified by the INIFile option for each of the Config:XXX control groups.

```
< Config:UTILITY >
   INIFile = utility.ini
< Configurations >
   Config = UTILITY
```
## <span id="page-31-2"></span>**PDF File Creation Options**

The next control groups, Printer, PrtType, and PDFFileCache, affect the creation of PDF files. For more information on PDF support, including limitations and tips on improving quality, see the Internet Document Server Guide.

Compression option You can choose from these PDF compression methods:

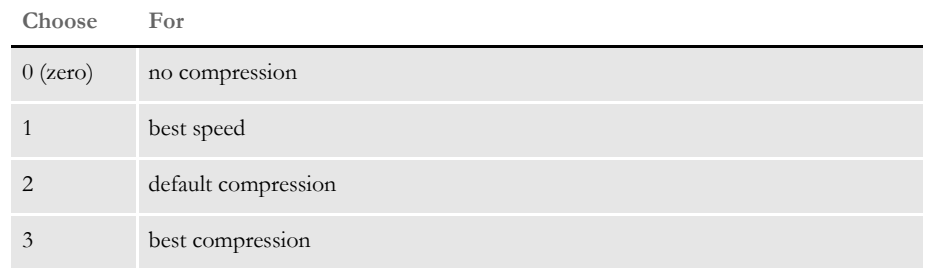

To override the default, add the Compression option in the PrtType:PDF control group in the DAP.INI file.

```
< PrtType:PDF >
   Compression = 3
```
BookMark option The Bookmark option contains two values, on/off flag and bookmark level, which are separated by a comma (,). Here is an example:

```
< PrtType:PDF >
   Bookmark = Yes, Form
```
If no value is specified, the option will be set to No. The first value could be Yes or No, or simply Y or N, and it's not case sensitive. If you enter a string other than Yes, No, Y, or N, the option is set to No. The second value can be *Formset*, *Group*, *Form*, or *Page*. This value determines the lowest level the bookmarks will be set to.

For example, if you enter *Form*, bookmarks will be set for each form set, for each group in all form sets, and for each form in all groups. You can add spaces before and after the value and it is not case sensitive. If you enter anything other than *Formset*, *Group*, *Form*, or *Page*, the value will be set to *Page*.

```
< Printer >
   PrtType = PDF
< PrtType:PDF >
   Compression = 3
   BookMark = Yes, Page
   Device = NUL
   DownloadFonts = No,Enabled
   LanguageLevel = Level2
   Module = PDFw32PageNumbers = Yes
   PrintFunc = PDFPrint
   SendColor = Yes, Enabled
   SendOverlays = No, Disabled
```
TimeOut option Use this option to tell the system how long it should allow a PDF file to remain on disk before removing it. The default is 7200 seconds, or two hours.

> < PDFFileCache > TimeOut = 7200

You can specify this option in the DAP.INI file or in the each of configuration INI files.

#### <span id="page-32-0"></span>**Configuring INI Files for Each Config Control Group**

These control groups supply information needed to access the Documaker archive module:

```
< MasterResource >
   XRFFile = intlsm
   \Delta = mstrres\utility\deflib\
   FormLib = m_{\text{strres}\utility\forms}\label{Lb} \begin{array}{lll} \text{LbyLib} & = \text{mstress}\ \text{utility}\ \text{forms}\ \text{Sub} \end{array}FormFile = master.lby
< Control >
   XRFExt = , fxrImageEXT = .fap
   DateFormat = 24%
< ArcRet >
   Appidx = mstrres\utility\arc\appidx
   Catalog = mstrres\utility\arc\catalog
   CARPath = mstrres\utility\arc\
< UserInfo >
   Userinfo = userinfo\userinfo
```
**NOTE:** For archives stored in DB/2, Oracle, and SQL Server, there are other required INI options, such as:

< Archival >

ArchiveMem = Yes

See the archive chapter in the Documaker Server System Reference for more information.

## <span id="page-33-0"></span>**Client Rules for Processing Requests and Results**

Most of the requests and results on the CGI client are processed by the same set of rules.

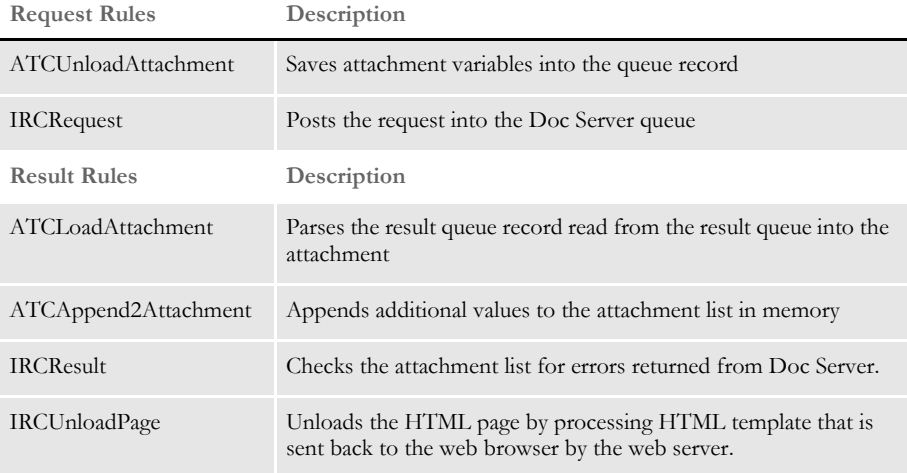

# <span id="page-34-0"></span>SETTING UP THE DOCSERV.XML **FILE**

The docserv.xml file is used by the Internet Document Server to configure certain options. While this file is optional when the Internet Document Server is installed, it is required to use any of the optional bridge components.

#### <span id="page-34-1"></span>**Basic Options**

The rules executed for each request are specified in this configuration file. The rules are organized by request type, as shown here.

```
<section name="ReqType:INI">
     <entry name="function">irlw32->;IRLInit</entry>
     <entry name="function">dprw32->;DPRInit</entry>
     <entry name="function">Tpdw32->;TPDInitRule</entry>
</section>
<section name="ReqType:THREADINI">
     <entry name="function">atcw32->;ATCLoadAttachment</entry>
     <entry name="function">atcw32->;ATCUnloadAttachment</entry>
     <entry name="function">DSICoRul->;Init</entry>
    <entry name="function">DSICoRul->;Invoke,DocuCorp_IDS_DPRCo.DPR-
>;DPRCoLoginInit</entry>
</section>
<section name="ReqType:ADM">
     <entry name="function">atcw32->;ATCLogTransaction</entry>
     <entry name="function">atcw32->;ATCLoadAttachment</entry>
     <entry name="function">irlw32->;IRLAdmin</entry>
     <entry name="function">atcw32->;ATCUnloadAttachment</entry>
</section>
```
#### <span id="page-34-2"></span>**Advanced Options**

Running timer rules You can use the AutorunInterval option in the configuration to set the interval at which to run the periodic timer request. The request run is SAR and can be used for occasional operations such as purging the file cache. The time is in seconds and the default is 3600, or one hour.

Scheduling when request types are run You can use the Timers subsection in the configuration to schedule when request types are sent to IDS.

> Here is an example that includes the periodic and timed requests. It is in the BusinessLogicProcessor section, messaging subsection, timed subsection:

```
<section name="timed">
     <entry name="AutoRunIntervalSeconds">3600</entry>
     <section name="Timers">
         <entry name="RRRR">Wed 10:15:00 AM</entry>
         <entry name="JJJ">09:45:00 PM</entry>
         <entry name="RBCD">23:10:00</entry>
     </section>
</section>
```
The first line tells the system to run, or send to IDS, request type RRRR each Wednesday at 10:15 AM.

The second line tells the system to run JJJ every day at 9:45 PM.

The third line tells the system to run RBCD every day at 11:10 PM.

You can spell out the day of the week if you like, just be sure to leave a space between the day and the time. You must enter the time in HH:MM:SS format. You can enter the time using a 24- or 12-hour clock. If you use the 12-hour clock, include AM or PM, as necessary.

**NOTE:** The actual time the request type is run may differ from the time you specify if IDS is busy processing other requests.

If the request time occurs before IDS is started, the request is postponed until the following day. After a request is executed, it is marked as executed and will not be executed again until the following day. There will be no results posted to the result queue. Here are some more examples of how you can enter the time:

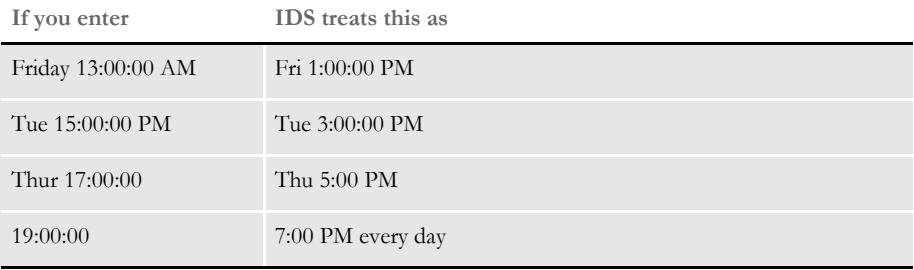
## SETTING UP THE CLIENT **CONFIGURATION FILES**

The client configuration files, docclnt.ini and docclient.xml, are initialization files used by client programs.The docclnt.ini file is used by the CGI executable program and the docclient.xml file is used by other executables, Java client programs, and Microsoft ActiveX controls and Active Server Pages.

**NOTE:** Before version 2.0, installations of Internet Document Server used a docclnt.ini file; the 2.0 install procedure can convert this file into an docclient.xml file.

#### **Basic Options**

Using the docclnt.ini file, you can change the location of your HTML templates. The default location is in the TMPL directory, located in the current directory. To specify the location of HTML templates, use the following INI option:

```
< DOCClient >
   HTMLPath = tmp1
```
**NOTE:** This directory should always include ERRORS.HTM template, so if the CGI client program detects the error it can produce an error message and send it to the web browser.

To specify the location of CONFIG specific HTML templates, use:

```
< DOCClient:UTILITY >
   HTMLPath = mstrres\utility\html\
```
UTILITY is the value of HTML form variable CONFIG. If this variable value is set, the CGI client program looks for HTML templates in this directory.

You can also specify the name and location of the request queue. This value should be the same as the value set for the Internet Document Server. See [Setting Up the](#page-34-0)  [DOCSERV.XML File on page 21](#page-34-0) for more information.

< RequestQ > Name = REQUESTQ

Similarly, you can also specify the name and location of the result queue:

```
< ResultQ >
   Name = RESULTQ
```
To specify a list of rules to run on all requests, use:

```
< REQType:Default >
   function = atcw32->ATCUnloadAttachment
   function = ircltw32->IRCRequest
< RESType:Default >
   function = ATCw32->ATCLoadAttachment
   function = ATCw32->ATCAppend2Attachment
   function = ircltw32->IRCResult
   function = ircltw32->IRCUnloadPage
```
To specify a list of rules to run on a PRT request, use:

```
< RESType:PRT >
```

```
function = ATCw32->ATCLoadAttachment
function = ATCw32->ATCAppend2Attachment
function = ircltw32->IRCResult
function = ircltw32->IRCPrint
function = ircltw32->IRCUnloadPage
```
**NOTE:** The PRT request will not execute rules in the REQTYPE:Default control group because it has to run one extra rule, IRCPrint. For more information about this rule, see the SDK Reference.

To specify a list of rules to run on an ERR request, use:

```
< RESType:ERR >
   function = ircltw32->IRCUnloadPage
```
**NOTE:** An ERR request indicates a processing error and is posted by the Internet Document Server. It should not be coming from an HTML page as the value.

To specify a list of rules to run on CAD (Client Administration) request, use:

```
< REQType:CAD >
   function= ircltw32->IRCAdmin
   function= atcw32->ATCUnloadAttachment
   Post = N
```
(INI value  $Post = N$  has to be set for this request. It means that the request is not posted to the Internet Document Server, it is processed by the client.)

```
< RESType:CAD >
   function = atcw32->ATCLoadAttachment
   function = atcw32->ATCAppend2Attachment
   function = ircltw32->IRCUnloadPage
```
To specify a list of rules to run on SCS (Client Statistics) request, use:

```
<REQType:SCS>
   function= ircltw32->IRCSendVersion
   function= atcw32->ATCUnloadAttachment
   Post = N
```
You must set the Post option to N for this request. It means that the request is not posted to the Internet Document Server, instead it is processed by the client.

```
< RESType:SCS >
   function= atcw32->ATCLoadAttachment
   function= ircltw32->IRCUnloadPage
```
To specify the location and names of HTML templates for different request types, use…

```
< DOCClient:CONFIG > 
   HTMLPath = (in this case config is UTILITY)
```
…or in the directory, specified in these control groups:

```
< DOCClient >
   HTMLPath =
< HTMLTemplates:LGN >
```

```
 Page = search.htm
< HTMLTemplates:DEFAULT >
     Page = errors.htm
< HTMLTemplates:SCH >
   Page = records.htm
< HTMLTemplates:RCP >
   Page = recips.htm
< HTMLTemplates:PRT >
   Page = printout.htm
< HTMLTemplates:ERR >
   Page = tmpl\errors.htm
< HTMLTemplates:SSS >
   Page = srvstats.htm
< HTMLTemplates:ESS >
   Page = srvstats.htm
< HTMLTemplates:RSS >
   Page = srvstats.htm
< HTMLTemplates:RRP >
   Page = printout.htm
< HTMLTemplates:ADM >
   Page = tmpl\currini.htm
< HTMLTemplates:CAD >
   Page = tmpl\currini.htm
< HTMLTemplates:RAD >
   Page = tmpl\currini.htm
< HTMLTemplates:SCS >
   Page = cltstats.htm
```
Each value can have fully specified path with the name or just the name. If it does not have an explicit path, the CGI client program looks for the file in the directory specified in the INI control group.

The values specified in the Attach:DEFAULT control group specify the values to append to the attachment if you use the ATCAppend2Attachment rule. These values include location of the HTML files, name of the CGI client program, location of output PDF files, and so on. When the CGI client program processes the HTML template, it replaces values like #BASELOCATION,# with values from this group with the same option name.

```
< Attach:DEFAULT >
   Baselocation= http://206.105.170.214/doc-html/
   Exename = /doc-prog/dcltw32.exe
   PrintPath = html\DocType = DAP
```
#### **Advanced Options**

Generating unique IDs To specify the name and location of database table for generating unique IDs, use:

```
< UniqueDB >
   name = .\UNIQDB
```
This file can be different for the client and the server. The default is *UNIQDB*.

Using the Documaker Bridge

Setting time-out values You can specify the time-out value for the client program in each of the request type INI control groups. This value is set in seconds and is defaulted to 60, or one minute. If you get errors because the client program times out and does not receive results from the Internet Document Server, try increasing this value.

> Decreasing this value will not make the Internet Document Server or the CGI client run faster. Adjust this value only if needed. When you change the default time-out value for a request type in the DOCCLNT.INI file, the request type should call these rules:

```
atcw32->ATCUnloadAttachment
ircltw32->IRCRequest
```
If the request type has no rules, the time-out value setting is skipped and the ReqType default time-out (60 seconds) is used. For example to change the time-out value to two minutes, set the INI options as shown here:

```
< ReqType:XXXX >
   atcw32->ATCUnloadAttachment
   ircltw32->IRCRequest
   Timeout = 120
```
You can also set up global time-out settings, so even if the ASP page specifies some other value, you can overwrite it. You specify global time-out settings using these options:

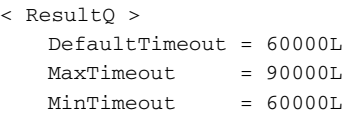

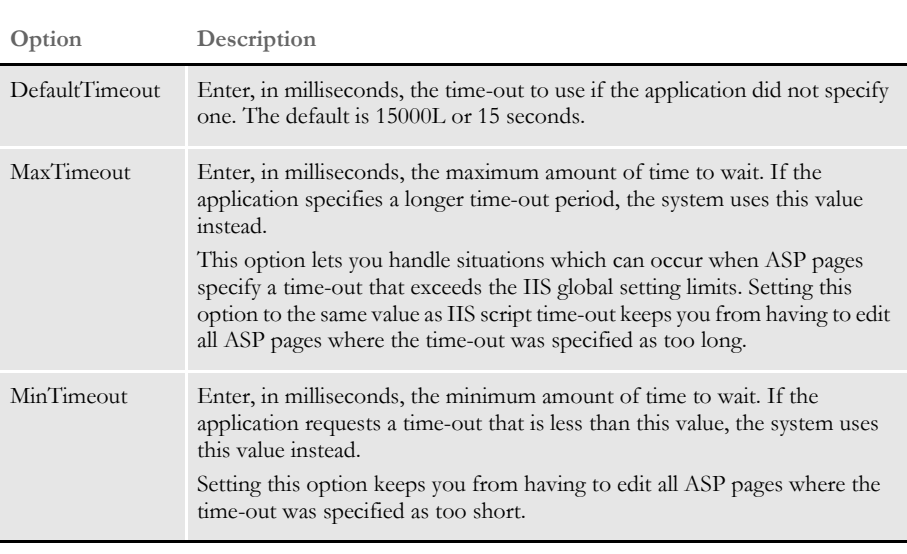

**NOTE:** If you set the DefaultTimeout option outside the limits set for the MinTimeout and MaxTimeout options, the system uses the values for the MinTimeout and MaxTimeout options.

Debugging information The CGI client program debug option defaults to No. If you set this value to Yes, the client program creates the DCLNTTRC.LOG file which contains additional debugging information. This option is used for debugging purposes only.

```
< DOCClient >
   Debug = Yes (or No)
```
Here is an example DCLNTTRC.LOG file produced with request type LGN:

- 1. DCLTReadPostData Method POST: <57>
- 2. Successfully read post data
- 3. DCLTParsePostData received:
- <REQTYPE=LGN&CONFIG=UTILITY&USERID=USERID&PASSWORD=PASSWORD>
- 4. Successfully parsed post data
- 5. Located request type : LGN
- 6. Successfully loaded function for request
- 7. Successfully ran pre-post functions
- 8. Successfully posted data
- 9. Waiting for server. Sleep is set to 1000 msec
- 10. Got results. Now processing
- 11. Successfully loaded post-post rules
- 12. IRCUnloadPage found CONFIG value, using INI group <DOCCLIENT:UTILITY>
- Successfully ran post-post rules

## AUTHENTICATIN G USERS

You can make sure all users are authenticated before they view content which contains confidential information or client data. This authentication must be repeated each time a user views a page. To authenticate users, you will use these rules:

- [DPRCheckLogin on page 87](#page-100-0)
- [DPRDecryptLogin on page 97](#page-110-0)
- [DPRDefaultLogin on page 100](#page-113-0)
- [DPRLoginUser on page 196](#page-209-0)
- [DPRGenerateSeedValue on page 128](#page-141-0)

User IDs and passwords are not authenticated on the HTTP server. Authentication is performed on application server (IDS) in the network.

**NOTE:** The password is case sensitive. If you need the password to not be case sensitive, make the client application convert the password to uppercase before it submits the password to IDS.

The authentication token includes the user ID and a password hash value. For browsers that accept cookies, you can store the token as a cookie. For browsers that do not accept cookies, the token information is carried in the HTTP request.

Cookies should be set to expire in 30 minutes, although each request can reset the cookie an additional 30 minutes. At a predetermined time each day, such as at 2:00 AM, the salt value is reset and all existing password hashes become invalid.

All subsequent login attempts pass the authentication token, which includes user ID and password hash value. For token-based authentication, the internal application (IDS) compares the past password's hash value to the user's computed password hash value. Token-based failures return the client to login screen (without a login failed message). If token values are missing, the user should be redirected to login screen.

- Initial login flow Here is the initial login flow:
	- Internet application submits the USERID and PASSWORD values to IDS.
		- If these values are encrypted, they will be decrypted later.
		- If these values are not encrypted, the Internet application should also provide this value:

PASSWORDENCRYPTED=NO

- IDS preprocessing (message DSI\_MSGRUNF) begins.
	- The DPRDecryptLogin rule decrypts USERID and PASSWORD and adds the clear text version of USERID to the input attachment. Password hash is created and added to the input attachment and clear text version is removed.
	- The DPRDefaultLogin rule uses the USERID value from input attachment and locates a matching record in the user table. By default, the rule uses the USERINFO table. The values of USERID and PASSWORD from that table are added to the input attachment as REALUSERID and REALPASSWORD.
- The DPRLoginUser rule creates a hash value from REALPASSWORD and compares USERID with REALUSERID and the hash value in PASSWORD with hash value of REALPASSWORD.
- IDS post processing (message DSIMSG\_RUNR) begins.
	- The DPRLoginUser rule adds the LOGINRESULT value to the output attachment.
	- The DPRDefaultLogin rule removes the values for REALUSERID and REALPASSWORD from the input and output attachments.
	- The DPRDecryptLogin rule encrypts the value for USERID, adds the password hash to it and encrypts the resulting string again. The new value is the *authentication token.* This value is appended to the output attachment as the USERID. The Internet application passes the USERID to IDS on all subsequent requests.
- In case of error, the rules create the attachment variable LOGINRESULT with the value FAILURE and call the DSIErrorMessage API. The internet application can check for a specific error code in the attachment variable RESULTS, but it is best to simply redirect the user to the login screen if LOGINRESULT is not SUCCESS.
- In case of error, the value for the authentication token is omitted from the output attachment.
- Data request flow Here is a summary of the data request flow:
	- The Internet application submits the authentication token. This token is returned to IDS by the initial login processing as *USERID*.
	- IDS preprocessing (message DSI\_MSGRUNF) begins.
		- The DPRDecryptLogin rule decrypts the authentication token and splits it into the USERID and PASSWORD hash. The rule then decrypts the USERID value and adds the clear text USERID and PASSWORD hash to the input attachment as *USERID* and *PASSWORD*.
		- The DPRDefaultLogin rule uses the USERID value from input attachment to locate a matching record in a user table, by default the USERINFO table. The rule adds the USERID and PASSWORD values from the table to the input attachment as REALUSERID and REALPASSWORD.
		- The DPRCheckLogin rule creates a hash value from REALPASSWORD and compares USERID with REALUSERID and the hash value in PASSWORD with hash value of REALPASSWORD.
	- IDS post processing (message DSI\_MSGRUNR) begins.
		- The DPRCheckLogin rule adds the value of LOGINRESULT to the output attachment.
		- The DPRDefaultLogin rule removes the values for REALUSERID and REALPASSWORD from the input and output attachments.
		- The DPRDecryptLogin rule recreates the authentication token and adds it to the output attachment as USERID.

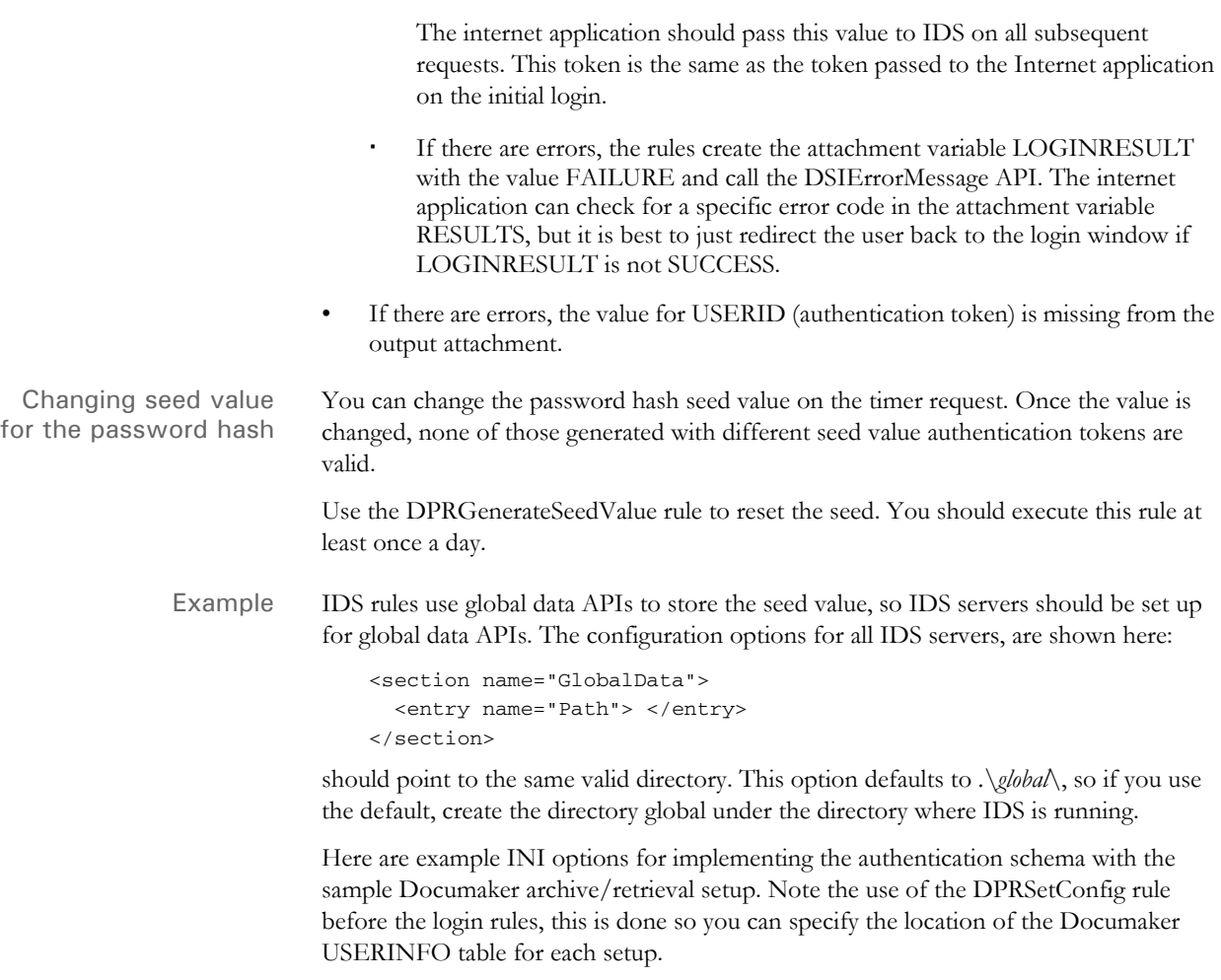

```
<section name="ReqType:LGN">
     <entry name="function">atcw32->;ATCLogTransaction</entry>
     <entry name="function">atcw32->;ATCLoadAttachment</entry>
     <entry name="function">atcw32->;ATCUnloadAttachment</entry>
     <entry name="function">dprw32->;DPRSetConfig</entry>
     <entry name="function">irlw32->;IRLCopyAttachment</entry>
     <entry name="function">dprw32->;DPRDecryptLogin</entry>
     <entry name="function">dprw32->;DPRDefaultLogin</entry>
     <entry name="function">dprw32->;DPRLoginUser</entry>
</section>
<section name="ReqType:PRT">
     <entry name="function">atcw32->;ATCLogTransaction</entry>
     <entry name="function">atcw32->;ATCLoadAttachment</entry>
     <entry name="function">atcw32->;ATCUnloadAttachment</entry>
     <entry name="function">dprw32->;DPRSetConfig</entry>
     <entry name="function">dprw32->;DPRDecryptLogin</entry>
     <entry name="function">dprw32->;DPRDefaultLogin</entry>
    <entry name="function">dprw32->; DPRCheckLogin</entry>
     <entry name="function">dprw32->;DPRInitLby</entry>
     <entry name="function">dprw32->;DPRPrintFormset</entry>
</section>
<section name="ReqType:RCP">
```

```
 <entry name="function">atcw32->;ATCLogTransaction</entry>
                                     <entry name="function">atcw32->;ATCLoadAttachment</entry>
                                     <entry name="function">atcw32->;ATCUnloadAttachment</entry>
                                     <entry name="function">dprw32->;DPRSetConfig</entry>
                                     <entry name="function">dprw32->;DPRDecryptLogin</entry>
                                     <entry name="function">dprw32->;DPRDefaultLogin</entry>
                                    <entry name="function">dprw32->; DPRCheckLogin</entry>
                                     <entry name="function">dprw32->;DPRGetRecipients</entry>
                               </section>
                           Use these configuration options to reset the seed value every day at 3:00 AM. 
                               <section name="Timer">
                                   <entry name="ResetSeed">3:00:00 AM</entry>
                               </section>
                               <section name="ReqType:RESETSEED">
                                  <entry name="function">dprw32->;DPRGenerateSeedValue</entry>
                               </section>
Customizing the login
              process
                           The best way to customize the login process is to replace the DPRDefaultLogin rule. Use 
                           the rest of the rules as designed. If you create a custom login rule to replace the 
                           DPRDefaultLogin rule, the custom rule should do the following:
                               Preprocessing (message DSI_MSGRUNF)
                                    Check the LOGINRESULT value in the input attachment. If it exists and is not 
                                   SUCCESS, do nothing.
                                    Locate the USERID in the input attachment.
                                    Determine the password for the user ID. For example, you could query a 
                                   custom user table and add the password value to the input attachment as 
                                   REALPASSWORD and the user ID as REALUSERID.
                                    If there are errors, issue an error message and add LOGINRESULT to the input 
                                   attachment with the value FAILURE.
```
- Post processing (message DSI\_MSGRUNR)
	- Remove the REALUSERID and REALPASSWORD from the input and output attachments. If these values are missing, do not issue an error message.

## USING MANUALLY-EDITED HTML FORMS WITH REAL-TIME **HTML PROCESSING**

Documaker Bridge can return manually-edited HTML forms instead of performing a realtime conversion of FAP to HTML. It does not affect all FAP files, only the FAP files you would like to handle this way.

This is useful when you have FAP files that are using DAL scripts and similar logic is needed on HTML forms. If the FAP files do not change, you can convert specific FAP files into HTML manually, edit the HTML files, write Java scripts and so on, and have IDS return the HTML files instead of doing a real-time conversion of FAP to HTML.

Use the HTMLForms option in the CONFIG.INI file to specify the directory where the HTML files are located:

<sup>&</sup>lt; MasterResource > HTMLForms =

| Option           | Description                                                                                                    |
|------------------|----------------------------------------------------------------------------------------------------|
| <b>HTMLForms</b> | Enter the directory and path where the HTML forms reside. Documaker Bridge<br>checks this directory for <i>filename</i> .htm and <i>filename</i> .html before deciding to<br>convert FAP files into HTML files. For multi-page FAP files, each page has to<br>be in a separate file. This naming convention is used: |
|                  | filename_pagenumber.htm                                                                                                    |
|                  | For example, <i>myfile_2.htm</i> indicates the second page of multi-page FAP file<br>called <i>myfile.fap.</i>                                                                                                    |
|                  | If you need version/revision numbers on the HTML files, use the naming<br>convention Studio uses for FAP files checked out of the library:                                                                                                    |
|                  | filename versionrevision effdate.htm                                                                                                    |
|                  | Here is an example:                                                                                                    |
|                  | CANC201B 0000300005 20060101.htm                                                                                                    |
|                  | This references FAP file CANC201B version 3, revision 5, with an effective<br>date of $1/1/2006$ . If you need to add a page number to denote the second page,<br>do so at the end, as shown here:                                                                                                    |
|                  | CANC201B_0000300005_19800101_2.htm                                                                                                    |
|                  | The system first checks for the file name with version, revision, and effective<br>date information. If not found, it then checks for just the file name. Each check<br>is done for both the HTM and HTML extensions.                                                                                                |
|                  | If the FAP file does not have version/revision information the check for file<br>name with version/revision is omitted.                                                                                                    |
|                  |                                                                                                    |

**NOTE:** While it is possible, it is not recommended to use this option for all FAP files in your library as it will increase the amount of maintenance you must perform.

Use this option in the CONFIG.INI file to help resolve problems:

```
< Debug >
       DPRGetHTMLForms = Yes
Option Description
DPRGetHTMLForms Enter Yes to create the log file with information about which file 
                     names were checked and which files were found.
```
## **CUSTOMIZING** THE HTML TEMPLATES

The example HTML templates provided with Documaker Bridge work with the sample Documaker archive environment (UTILITY). Implementing Documaker Bridge with an existing Documaker archive requires either modifying the example HTML files or creating new HTML files for your archive.

This topic discusses the modifications typically necessary to use the example HTML files with another Documaker archive. Even if it is necessary to create new HTML files, rather than modify the example files, this topic points out the archive-specific components of the HTML files.

The architecture of the archive retrieval process was demonstrated when you verified the proper installation of Documaker Bridge earlier in this chapter. In summary:

- **1** The first HTML display is the Login page.
- **2** Once the user is verified, the bridge presents a search page which contains fields for the Company, Line of Business, and Policy Number. When this page is submitted, the bridge searches the archive based on the data entered in these fields.
- **3** The next HTML page sent by the bridge returns the search results in table format. Each table entry has an HTML link for that particular form set.
- **4** When a user selects one of the table entries, the bridge returns the recipient selection page, which lets the user select from the recipients originally available for that particular form set.
- **5** Once the user selects the recipient, the bridge generates the PDF file and sends the next HTML page, which again displays the form set information and contains a HTML link to the PDF file.
- **6** The user can then click the file link and view the PDF file using Acrobat Reader.

The key to interfacing the bridge to a particular Documaker archive is the archive-specific components in the various HTML files. There are several example HTML files included with Documaker Bridge:

- LOGIN.HTM
- SEARCH.HTM
- RECORDS.HTM
- RECIPS.HTM
- PRINTOUT.HTM

Assuming you installed Documaker Bridge without changing the directory structure, the LOGIN.HTM file will be located in the DOCSERV\HTML directory, and the other HTML files will be in the DOCSERV\MSTRRES\UTILITY\HTML directory.

We'll now look at each of these HTML files to explain how they work and what will need to be changed to make these example files work with another Documaker archive.

## **Setting Up the Login Page**

The login HTML page is the first page that the browser loads when it connects to Documaker Bridge. The login page can contain any information you want, including links to other pages, links to email, and so on.

This page is not processed by the Internet Document Server and is not an HTML template, rather is it a content page that is automatically sent to the browser. The only part of the login page Documaker Bridge needs is the HTML form with these required fields:

- USERID
- PASSWORD
- REQTYPE

and the optional value:

• CONFIG

Documaker Bridge uses these fields to verify the user, using the USERINFO table, and to start the retrieval process.

The following is part of the LOGIN.HTM HTML page, which shows the form that lets you enter your user ID and password:

```
<FORM METHOD=POST ACTION="/doc-prog/dcltw32.exe">
<INPUT NAME="REQTYPE" value="LGN" TYPE="HIDDEN"> <BR><BR>
<INPUT NAME="CONFIG" value="UTILITY" TYPE="HIDDEN"> <BR><BR>
<tr>
<b>User ID: </b> <INPUT SIZE=10 MAXLENGTH=8 NAME="USERID" 
value="USERID"> <BR><BR>
\langletr>
<tr>
<b>Password: </b> <INPUT TYPE=PASSWORD SIZE=8 MAXLENGTH=8
NAME="PASSWORD" VALUE=PASSWORD><P>
\langletr>
P<INPUT TYPE="submit" VALUE="Login"><INPUT TYPE="reset" 
VALUE="Reset"><P>
</FORM>
```
The name of executable in…

ACTION="/doc-prog/dcltw32.exe"

… is the name and location of the client program. Note that this name is relative to the web server's root directory or Virtual Directory Alias for the CGI-BIN program execution. For information on the web server root directory location and setup, consult your web server manuals. Here are some examples:

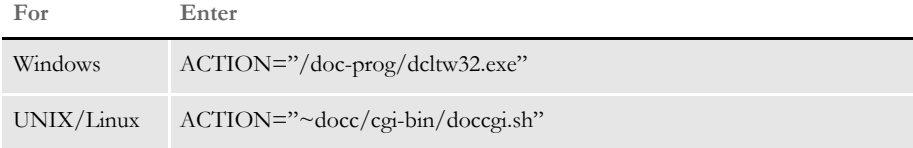

This part of the login page defines these HTML form variables:

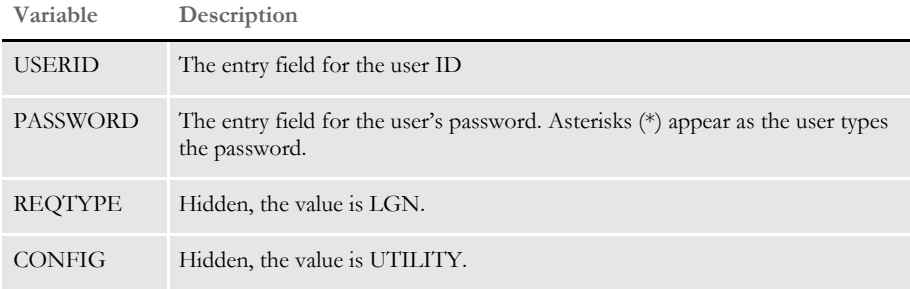

and two buttons:

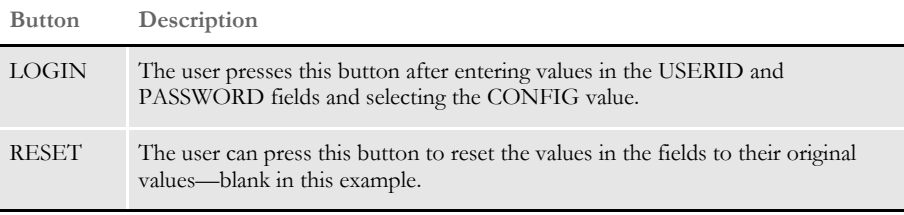

When the user enters the values and clicks on LOGIN button, the web server invokes the client program specified in the ACTION attribute of the HTML FORM. The client program receives the values of all the form variables.

The client program receives the request of type REQTYPE, LGN in this case, and runs rules registered for this REQTYPE. The rules needed to process the LGN are stored in the docserv.xml file:

```
<section name="REQTYPE:LGN">
   <entry name="function">atcw32->;ATCLogTransaction</entry>
   <entry name="function">atcw32->;ATCLoadAttachment</entry>
   <entry name="function">dprw32->;DPRSetConfig</entry>
   <entry name="function">atcw32->;ATCUnloadAttachment</entry>
   <entry name="function">dprw32->;DPRLogin</entry>
   \langle!-- -->
</section>
```
Processing the LGN request on the server creates these attachment variables:

- RESULTS SUCCESS or error code
- USERID
- PASSWORD
- RIGHTS
- REPORTTO
- **SECURITY**
- USRMESSAGE

These fields are part of USERINFO record, and the values are set when the record matching USERID is found in the file.

**NOTE:** An attachment is a block of information accessed in the form of name/value pairs. Attachments are used to pass information between the client and the server rules, as well as the API.

If you are using WebSphere MQ or JMS queues, the size of all variables and attachments combined is limited to available memory or to the limit set by the messaging system.

#### **Setting Up the Search Page**

The search HTML page is returned by the client program after it processes the LGN request. The client creates this page by processing the SEARCH.HTM template. Generally, the search page can contain any information you want, including links to other pages, links to email, and so on. The only part Documaker Bridge needs is the HTML form with these required fields:

- USERID
- REQTYPE
- FIELDS

and optional values:

- CONFIG
- MAXRECORDS (the default is 20)
- PARTIALMATCH
- TABLEINIGROUP (the default is ArcRet)
- TABLEINIOPTION (the default is AppIdx)

**NOTE:** TABLEINIGROUP and TABLEINIOPTION are advanced values that should not be changed in most situations.

The values for each field in the FIELDS variable are required. For example, if the FIELDS value is *Company,Lob,PolicyNum*, then the values for the Company, Lob, and PolicyNum are required.

These FIELD variables are archive-specific and must match the archive keys contained in the application index (APPIDX) for the archive. For example, if your Documaker archive used the keys ACCOUNT, NAME, and POLNO instead of Company, LOB, and PolicyNum, the HTML template must be modified to use those key names to work with that archive.

Here is part of the SEARCH.HTM file that shows the relevant HTML form:

```
<FORM METHOD=POST ACTION="#EXENAME,#">
<INPUT NAME="REQTYPE" value="SCH" TYPE="HIDDEN">
<INPUT NAME="USERID" value="#USERID,#" TYPE="HIDDEN">
<INPUT NAME="DOCTYPE" value="#DOCTYPE,#" TYPE="HIDDEN">
<INPUT NAME="CONFIG" value="#CONFIG,#" TYPE="HIDDEN">
<INPUT NAME="FIELDS" value="Company,Lob,PolicyNum" TYPE="HIDDEN">
<INPUT NAME="PARTIALMATCH" value="YES" TYPE="HIDDEN">
<INPUT NAME="MAXRECORDS" value="15" TYPE="HIDDEN">
<table cellpadding=0>
<tr><td align=right>
<br />
cb>Customer Account</b></td>
<td> <INPUT SIZE=30 MAXLENGTH=30 NAME="Company" > <br>
\langle t \, \text{d} \rangle \langle t \, \text{d} \rangle<tr><td align=right>
<b>Customer Name</b></td>
<td> <INPUT SIZE=30 MAXLENGTH=30 NAME="Lob" > <br>
\langle t \, d \rangle \langle t \, r \rangle<tr><td align=right>
<b>Location</b></td>
<td> <INPUT SIZE=30 MAXLENGTH=30 Name="PolicyNum"> <br>
\langle t \, d \rangle \langle t \rangle</table>
< / TD ><TD WIDTH=30% VALIGN=TOP>
This form allows you to specify one or more values to be 
matched to retrieve records from the archive tables.
PClick for <a href="help.htm"><B>HELP</B> </a> <br>
</TD>
</TABLE>
<br>P><INPUT TYPE="submit" VALUE="Retrieve"><INPUT TYPE="reset" 
VALUE="Reset"><P>
</FORM>
```
The name of executable in…

```
ACTION="#EXENAME,#"
```
…is the name and location of client program. This value is replaced with the actual executable name by the rules on LGN request. Note that this name is relative to web server root directory. For information on web server root directory location and setup, consult your web server documentation.

This part of the search page defines these HTML form variables:

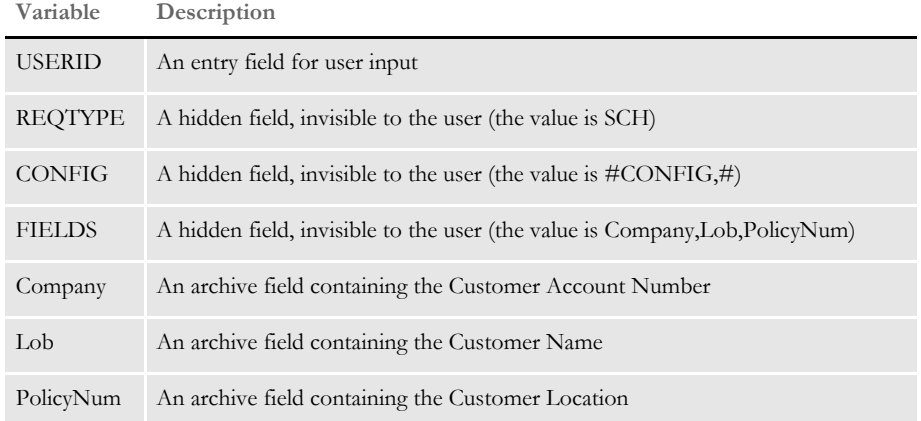

and two buttons:

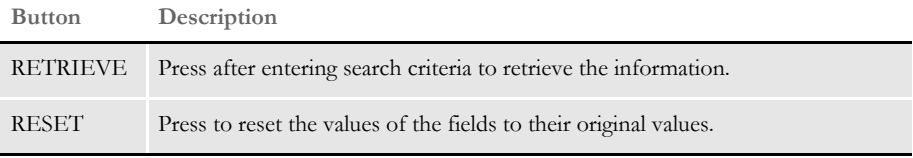

Remember that to make this template work with another Documaker archive, the archivespecific values must be changed to match those used by the Documaker archive. These values include the archive keys (as discussed earlier) and possibly drop-down selections.

When the user enters the values and clicks on the Retrieve button, the web server invokes the client program specified in the ACTION attribute of the HTML FORM. The client program receives the values of all the form variables.

The client program receives the request of type REQTYPE, SCH in this case, and runs rules registered for this REQTYPE. The query executed on the DOC server is presented as…

SELECT FROM IndexTable WHERE Company='CompanyValue' .AND. Lob = 'LobValue' .AND. PolicyNum = 'PolicyNumValue'.

…where CompanyValue, LobValue, and PolicyNumValue are the values entered into the entry fields. You have these optional values:

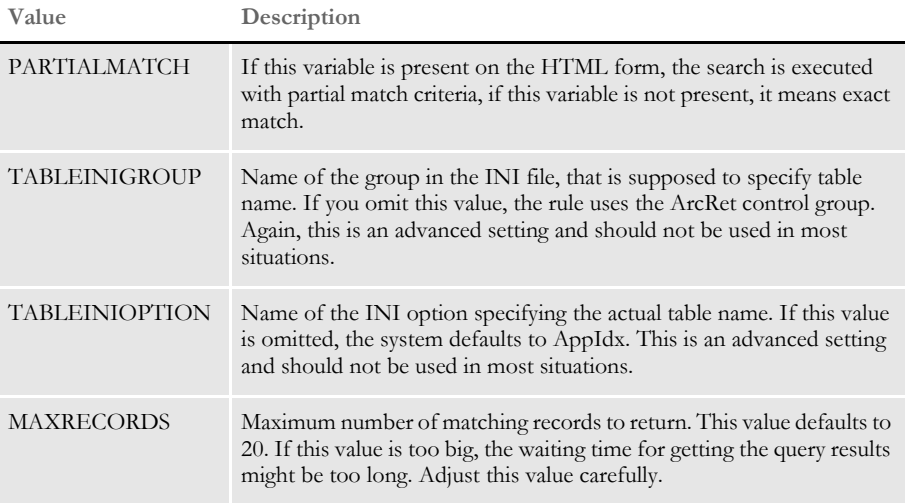

The processing of the SCH request on the server creates these attachment variables:

- RESULTS SUCCESS or reason for the error
- MORERECORDS set to YES if there are more records than returned
- RECORDS number of records in the result set
- RECORD##.FIELD1 values for each of the columns in the table and for each returned record. FIELD1 is the actual column name.

Performance considerations This search rule can be used on virtually any table in the supported database formats. Complex queries are not executed fast and could result in the client program timing out or just unacceptable wait times. The exact match query (omitted PARTIALMATCH HTML variable) is always faster than partial match. Consider using it, where possible. Some of the search values (such as state) might have limited range of values, so try creating the drop-down on the HTML page, for user to pick from, and use exact matches.

> Not all the databases are equal in performance. For example, for faster performance codebase requires tags (indexes) created on all the search columns. If exact match is used, it will run faster if the combined index is created, for example, if the exact match search is specified on Company, LOB, and PolicyNum columns, the composite index would have to have an expression as Company+Lob+PolicyNum.

## **Setting Up the Records Page**

The records HTML page is returned by client program after it processes the SCH request. This page shows the results of the search in tabular format. The client creates this page using the RECORDS.HTM template. The records page can contain any information you want, including links to other pages, links to email, and so on. The only part of it the Bridge needs is the HTML form with these required fields:

- USERID
- REQTYPE
- ARCKEY

and this optional value:

• CONFIG

Here is part of the RECORDS.HTM file:

```
<html><head>
<base href="#BASELOCATION,#">
<meta http-equiv="keywords" content="Docucorp Retrieve">
<title> RETRIEVE RECORD </title>
</head>
<body bgcolor = "#FFFFFF" link=#0000ff vlink=#2525b5
alink=#ff0000 text="#000000" >
<IMG ALIGN=RIGHT TOP SRC="nlogo30s.gif" alt=fsilogo> <BR>
<RR><H2><B> Document Retrieval </B> </H2><BR>
<hr>
<RR><H5><B> <I> Selected Record(s): </I></B> </H5>
<TABLE BORDER=2 CELLPADDING=1 COLOR="blue">
<TR><TD><TH> <B> Customer Account </TH></TD>
     <TD> <B> Customer Name </TD>
     <TD> <B> Location </TD>
     <TD> <B> Statement Date </TD>
\langle/TR><!-- DCL BEGIN SECTION;NAME=RECORDS;SKIPONEMPTY; -->
<TR><TD><TH><A
HREF="#EXENAME,#?Company=#Company,URL#&Lob=#Lob,URL#&PolicyNum=#Pol
icyNum,URL#&RunDate=#RunDate,URL#&ARCKEY=#ARCKEY,URL#&USERID=#USERI
D,URL#&REQTYPE=RCP&DOCTYPE=#DOCTYPE,URL#&CONFIG=#CONFIG,URL#&DESC=#
DESC,URL#&CREATETIME=#CREATETIME,URL#&">
     #Company,%s# </TD> </TH>
     <TD> #Lob,%s# </TD>
     <TD> #PolicyNum,%s# </TD>
     <TD> #RunDate,%s# </TD>
</TR><!-- DCL END SECTION -->
</TABLE>
</body>
</html>
```
Notice that each company value in the table is a HTML link. When the user selects a record by clicking one of the links, the web server starts the client program you specified in the HREF attribute of the HTML page. The client program also receives the command line parameters you specified on the HREF line.

These variables are archive-specific and must match the archive keys contained in the application index (APPIDX) for that archive. For example, if a Documaker archive used the keys ACCOUNT, NAME, and POLNO instead of Company, Lob, and PolicyNum, you must modify the HTML template to use those key names to work with that archive. Also, you may need to change the table headings, such as Customer Account, Customer Name, Location, and so on, to match those used in a particular archive.

The client program receives the request of type REQTYPE, RCP in this case, and runs the rules registered for this REQTYPE.

If the search returns more than 20 records, the system displays the first 20 along with a Next button which lets the user display the next 20 records, and so on. When there are less than 20 records left to display, the system displays those records without the Next button.

The RECORDS.HTM template contains a HTML form for doing this. Here is the example of this HTML form:

```
<!-- DCL BEGIN SECTION;NAME=MORERECORDS;IF MORERECORDS=YES; -->
<FORM METHOD=POST ACTION="#EXENAME,#" >
<INPUT VALUE="Next #MAXRECORDS,# matches" TYPE="submit">
<INPUT NAME="REQTYPE" value="SCH" TYPE="HIDDEN">
<INPUT NAME="USERID" value="#USERID,%s#" TYPE="HIDDEN">
<INPUT NAME="CONFIG" value="#CONFIG,%s#" TYPE="HIDDEN">
<INPUT NAME="FIELDS" value="Company,Lob,PolicyNum" TYPE="HIDDEN">
<INPUT NAME="PARTIALMATCH" value="YES" TYPE="HIDDEN">
<INPUT NAME="RESTART" value="ARCKEY" TYPE="HIDDEN">
<INPUT NAME="ARCKEY" value="#RECORDS15.ARCKEY,#" TYPE="HIDDEN">
<INPUT NAME="Company" value="#.Company,#" TYPE="HIDDEN">
<INPUT NAME="Lob" value="#.Lob,#" TYPE="HIDDEN">
<INPUT NAME="PolicyNum" value="#.PolicyNum,#" TYPE="HIDDEN">
<INPUT NAME="MAXRECORDS" value="#MAXRECORDS,#" TYPE="HIDDEN">
<INPUT NAME="LASTRECORD" value="#LASTRECORD,#" TYPE="HIDDEN">
<INPUT NAME="FIRSTRECORD" value="#FIRSTRECORD,#" TYPE="HIDDEN">
</FORM><!-- DCL END SECTION -->
```
This form is used only if there was a variable MORERECORDS in the attachment with the value YES. This form is presented by the browser as one button. When the user selects the Next ## matches button, the web server executes the client program specified in the ACTION= part of this HTML form.

The client program gets the request type SCH. This form is similar to regular Search form, with the exception of RESTART value. The restart value specifies for IDS rules that tell it where to resume searching. Generally, restart value works the same way as FIELDS. The value specifies comma-delimited archive table column names. For each of these names there should be a HTML variable with a corresponding value. In this case, restart is ARCKEY and there is ARCKEY= in the HTML form.

Note the RECORDS15.ARCKEY,# value for the restart position. It means get the value from the record 20. This number should be changed to the same number as the MAXRECORDS value.

The rules needed by IDS (contained in the docserv.xml file) to process the RCP request and post the results to the DOC client are:

```
<section name="ReqType:RCP">
     <entry name="function">atcw32->;ATCLogTransaction</entry>
     <entry name="function">atcw32->;ATCLoadAttachment</entry>
     <entry name="function">dprw32->;DPRSetConfig</entry>
     <entry name="function">atcw32->;ATCUnloadAttachment</entry>
     <entry name="function">dprw32->;DPRGetRecipients</entry>
    \langle!-- -->
    \langle!-- -->
</section>
```
The processing of the RCP request creates following attachment variables:

- RESULTS SUCCESS or error code
- ARCKEY the archive key value for the current selected transaction
- RECORDS number of recipients in the returned result set
- RECORDS#.RECIPIENT name of the recipient. This line is repeated as many times as there are recipients
- RECORDS#.DESCRIPTION description of the recipient (as defined in the Recip\_Names control group). This line is repeated as many times as there are recipients

#### **Setting Up the Recipient Page**

The recipient selection HTML page is the page returned by client program after the processing of the RCP request. The client creates this page by processing the RECIPS.HTM HTML template. Again, the recipient selection page can contain any information the user might want, including links to other pages, links to email, and so on. The only part Documaker Bridge needs is the HTML form with these required fields:

- USERID
- REQTYPE
- **ARCKEY**

and these optional values:

- CONFIG
- PRTTYPE (defaults to PDF)

Here is the relevant part of the RECIPS.HTM template:

```
<h+ml><head>
<base href="#BASELOCATION,#">
<meta http-equiv="keywords" content="FormMaker Retrieve">
<title> RETRIEVE RECORD </title>
```

```
</head>
<body bgcolor = "#FFFFFF" link=#0000ff vlink=#2525b5
alink=#ff0000 text="#000000" >
<IMG ALIGN=RIGHT TOP SRC="nlogo30s.gif" alt=fsilogo> <BR>
<H2><B> Document Retrieval </B> </H2><BR>
<hr>
<BR><H5><B> <I> Selected Record: </I></B> </H5>
<TABLE BORDER=2 CELLPADDING=1 COLOR="blue">
<TR><TD><TH> <B> Customer Account </TH></TD>
    <TD> <B> Customer Name </TD>
    <TD> <B> Location </TD>
    <TD> <B> Statement Date </TD>
</TR><TR><TD><TH> #Company,%s# </TH></TD>
<TD> #Lob,%s# </TD>
<TD> #PolicyNum,%s# </TD>
<TD> #RunDate,%s# </TD>
</TR></TABLE>
<hr>
<BR><FORM METHOD=POST ACTION="#EXENAME,#">
<INPUT NAME="USERID" VALUE="#USERID,%s#" TYPE="HIDDEN">
<INPUT NAME="DOCTYPE" VALUE="#DOCTYPE,%s#" TYPE="HIDDEN">
<INPUT NAME="REQTYPE" VALUE="PRT" TYPE="HIDDEN">
<INPUT NAME="CONFIG" VALUE="#CONFIG,%s#" TYPE="HIDDEN">
<INPUT NAME="ARCKEY" VALUE="#ARCKEY,%s#" TYPE="HIDDEN">
<INPUT NAME="Company" VALUE="#Company,%s#" TYPE="HIDDEN">
<INPUT NAME="Lob" VALUE="#Lob,%s#" TYPE="HIDDEN">
<INPUT NAME="PolicyNum" VALUE="#PolicyNum,%s#" TYPE="HIDDEN">
<INPUT NAME="RunDate" VALUE="#RunDate,%s#" TYPE="HIDDEN">
<INPUT NAME="PRINTPATH" VALUE="#PRINTPATH,%s#" TYPE="HIDDEN">
<B>Recipient:</B>
<SELECT NAME="recipient">
<!-- DCL BEGIN SECTION;NAME=RECORDS; -->
<OPTION VALUE="#RECIPIENT,%s#">#DESCRIPTION,#
<!-- DCL END SECTION -->
< / SELECT> \,<BR><B> Output file type:</B>
<SELECT NAME="PRTTYPE">
<OPTION> PDF
< / SELECT> \,<BR><BR><BR><INPUT TYPE=submit VALUE="Retrieve Document"><P>
</FORM>
<hr>
\langle/html>
```
Again, variables in the file are archive-specific and must match the archive keys contained in the application index (APPIDX) for the archive. For example, if a particular Documaker archive used the keys ACCOUNT, NAME, and POLNO instead of Company, LOB, and PolicyNum, you must modify the HTML template to use those key names. Also, you may need to change the table headings (Customer Account, Customer Name, Customer Location, and so on) to match those used in a particular archive.

The client program receives the request of type REQTYPE—PRT in this case—and runs rules registered for this REQTYPE. The rules needed on the client to process the request are default rules. The rules to process the result posted from the Internet Document Server on the client are not the default rules. The following rules are used:

```
< ResType:PRT >
    function = ATCw32->ATCLoadAttachment
    function = ATCw32->ATCAppend2Attachment
    function = ircltw32->IRCResult
    function = ircltw32->IRCPrint
    function = ircltw32->IRCUnloadPage
```
The rules needed on the Internet Document Server (contained in the docserv.xml file) to process the PRT request and post the results to the DOC Client are:

```
<section name="ReqType:PRT">
     <entry name="function">atcw32->;ATCLogTransaction</entry>
     <entry name="function">atcw32->;ATCLoadAttachment</entry>
     <entry name="function">dprw32->;DPRSetConfig</entry>
     <entry name="function">dprw32->;DPRInitLby</entry>
     <entry name="function">atcw32->;ATCUnloadAttachment</entry>
     <entry name="function">dprw32->;DPRPrintFormset</entry>
</section>
```
Processing the PRT request by IDS creates the following attachment variables:

- RESULTS SUCCESS or error code
- REMOTEPRINTFILE full file name of the created PDF file. The client program changes this name to be relative to the web server HTML contents directory.
- Effective dates When using Library Manager with IDS, include the following attachment variable on the RECIPS.HTM page so IDS can compare the form's effective date to the archived run date when you retrieve a form using Library Manager.

```
<FORM METHOD=POST ACTION="#EXENAME,#">
<INPUT NAME="USERID" VALUE="#USERID,%s#" TYPE="HIDDEN">
<INPUT NAME="DOCTYPE" VALUE="#DOCTYPE,%s#" TYPE="HIDDEN">
<INPUT NAME="REQTYPE" VALUE="PRT" TYPE="HIDDEN">
<INPUT NAME="CONFIG" VALUE="#CONFIG,%s#" TYPE="HIDDEN">
<INPUT NAME="ARCKEY" VALUE="#ARCKEY,%s#" TYPE="HIDDEN">
<INPUT NAME="Company" VALUE="#Company,%s#" TYPE="HIDDEN">
<INPUT NAME="Lob" VALUE="#Lob,%s#" TYPE="HIDDEN">
<INPUT NAME="PolicyNum" VALUE="#PolicyNum,%s#" TYPE="HIDDEN">
<INPUT NAME="RunDate" VALUE="#RunDate,%s#" TYPE="HIDDEN">
<INPUT NAME="PRINTPATH" VALUE="#PRINTPATH,%s#" TYPE="HIDDEN">
<INPUT NAME="ARCEFFECTIVEDATE" VALUE="#RunDate,%s#" TYPE="HIDDEN">
```
#### **Setting Up the Printout Page**

The printout page is returned by the client program after the processing of the PRT request. The client creates this page by processing the PRINTOUT.HTM template. Again, the printout page can contain any information you want, including links to other pages, links to email, and so on.

The example template has a link to the Adobe internet site for downloading Acrobat Viewer browser plug-in. The printout page does not display the Adobe Acrobat PDF file, it contains a link to the PDF file.

The following is the PRINTOUT.HTM template:

```
<html>
<head>
<base href="#BASELOCATION,#">
<meta http-equiv="keywords" content="FormMaker Retrieve">
<title> RETRIEVE RECORD </title>
</head>
<body bgcolor = "#FFFFFF" link=#0000ff vlink=#2525b5
<alink=#ff0000 text="#000000" >
<body>
<IMG ALIGN=RIGHT TOP SRC="nlogo30s.gif" alt=fsilogo> <BR>
<H2><B> Document Retrieval </B> </H2><BR>
<hr>
<BR><H3><B> <I> Selected Record: </I></B> </H3>
<TABLE BORDER=2 CELLPADDING=1 COLOR="blue">
<TR><TD><TH> <B> Customer Account </TH></TD>
     <TD> <B> Customer Name </TD>
     <TD> <B> Location </TD>
     <TD> <B> Statement Date </TD>
</TR><TR> <TD><TH> #Company,# </TH></TD>
    <TD> #Lob, # </TD>
     <TD> #PolicyNum,# </TD>
     <TD> #RunDate,# </TD>
</TR><P><BR><BR><BR>
</TABLE>
<A HREF="#PRINTFILE,#"> Click here to see the document </A>
\langlehr><A align=right HREF="http://www.adobe.com/prodindex/acrobat/
readstep.html">
Download Adobe&#174 Acrobat&#174 Reader Software </A>(Required to
view PDF files)
\langle / A><A align=right HREF="http://www.adobe.com/prodindex/acrobat/
readstep.html">
<IMG ALIGN=LEFT TOP SRC="getacro.gif" alt="Download Adobe logo"> </A>
<P><BR><hr>
<!--DCL BEGIN SECTION;NAME=ERRORFILE; -->
<A HREF="#ERRORFILE,#"> Click here to see the errors </A>
```

```
\langle!-- DCL END SECTION -->
</body>
\langlehtml>
```
Again, variables on in the file are archive-specific and must match the archive keys contained in the application index (APPIDX) for the archive. For example, if a particular Documaker archive used the keys ACCOUNT, NAME, and POLNO instead of Company, LOB, and PolicyNum, the HTML template must be modified to use those key names to work with that archive.

Also, you may need to change the table headings (Customer Account, Customer Name, Customer Location, and so on) to match those used in a particular archive.

When the user clicks on the HTML link to the Adobe Acrobat PDF file, the web server sends the PDF file to the browser, and the browser automatically displays the file using the Adobe Acrobat Reader, provided the viewer has been properly installed.

## USING THE IDS HTML TEMPLATES

- The Web Retrieval System includes a client-side base rule called IRCUnloadPage which you can use to return information to the web server. This rule lets you:
- Replace variables in an HTML file with their values before sending the information to the web server.
- Conditionally repeat sections of an HTML file to display multiple records

This topic discusses changes you must make to HTML files to take advantage of these features.

**NOTE:** Since HTML template files are not well-formed HTML files until *after* they have been processed by the Bridge, you must be very careful when you edit them with an HTML editor. Many HTML editors try to *fix* the templates, which can instead introduce problems. Be sure to disable any features in your HTML editor that automatically make corrections to the HTML page being edited.

As it processes the HTML file, the IRCUnloadPage rule performs variable replacement by searching for strings of the form:

#VARIABLE,FORMAT#

VARIABLE is the name of an element in the client's global variable list, and FORMAT is the format in which to display the contents of VARIABLE. Acceptable values for FORMAT include the values %s, WIDTH, HEXTIME, LTIME, DATE, and HTML. The effect of each of these codes is described below.

- Percent signs (%) will cause the data to be formatted according to C language formatting rules.
- The WIDTH=<value> code tells the system to left-justify the data in a field with a width of  $\langle$ value $\rangle$ . Setting the width to zero is the same as specifying  $\%$ s in the FORMAT field. If the string contained in VARIABLE is longer than the specified width, the output will be truncated. Note that web browsers interpret all contiguous white space (spaces, tabs, and so on) as a single space. For the width to be preserved on the web page, then, the HTML <pre> and </pre> tags should surround the entire #VARIABLE,FORMAT# statement.
- The HEXTIME=value> code causes the data contained in VARIABLE to be treated as a hex format date/time string. This data is converted to the format given by <value>. For a list of supported formats, see [Time Formats on page 54.](#page-67-0)
- The LTIME=<value> format tag is identical to the HEXTIME format tag with the exception that the input data is expected to be in decimal format.
- The DATE=<value> code causes the data contained in VARIABLE to be treated as a data/time string in YYYYMMDD format, such as 19981231. This data is converted to the format given by <value>. For a list of supported formats, see Date Formats [on page 52.](#page-65-0)
- The HTML code causes HTML-reserved and nonprintable characters in the contents of VARIABLE to be replaced with their corresponding hexadecimal values.

Note that FORMAT is optional and defaults to %. The comma, however, is not optional, so use #VARIABLE,# to specify default formatting.

The IRCUnloadPage rule can also repeat sections of an HTML file if you want to display an unknown number of records. To declare that a section repeats, use a statement (preferably within an HTML comment) of the form.

```
DCL BEGIN SECTION;NAME=<sectionname>;[NEVERSKIP];[IF 
<variable>=<value>;]
```
When the IRCUnloadPage rule reads this declaration, it searches the base attachment for a section named *sectionname* (see the discussion of the base attachment file format above).

If the section name is not present in the attachment or the record count for the section is zero, the section will, by default, be skipped. You can override this behavior by specifying the NEVERSKIP option, in which case a single instance of the section is placed in the output stream. To signal the end of a repeated section, use the statement (again, preferably within an HTML comment):

```
DCL END SECTION
```
To conditionally process sections, use the IF directive. If the condition <variable>=<value> is true, then the section will be processed.

Within each section, IRCUnloadPage will perform replacement according to the rules set out above. For stem variables, lines to be replaced should have the format:

#MEMBERNAME,FORMAT#

where MEMBERNAME is the desired member of the stem variable (see again the discussion of the base attachment file format). For simple sectioned data, such as nonstem variables), lines to be replaced should have the format

```
#.,FORMAT#
```
Here is an example. Assume that the base attachment for a transaction contains...

```
 USERID;JOHNDOE
 RESULT;SUCCESS
 POLICYNUM;XX1234567
 DATETIME;B4B8702F
 RECIPIENTS;3
 RECIPIENTS1;CUSTOMER
 RECIPIENTS1.COPIES;1
 RECIPIENTS1.VIEWABLE;YES
 RECIPIENTS2;AGENT
 RECIPIENTS2.COPIES;1
 RECIPIENTS2.VIEWABLE;YES
 RECIPIENTS3;COMPANY
 RECIPIENTS3.COPIES;2
 RECIPIENTS3.VIEWABLE;NO
```
…and that the HTML source corresponding to this transaction type is…

```
 Content-type:text/html
<h+ml> <head>
     <title>List of recipients requested by #USERID,%s#</title>
 </head>
<body>
     <p>#RECIPIENTS,%s# recipients were found for policy
        #POLICYNUM,%s#, #USERID,%s#. They are listed below, along
         with the copy counts for each.
```

```
\langle/p>
     <hr>
    \langle u12 \rangle <!-- DCL BEGIN SECTION;NAME=RECIPIENTS;IF VIEWABLE=YES; -->
          <!-- Note that COMPANY copy is not viewable -->
         <li><pre>#.,WIDTH=20# #COPIES, %s#</pre>
    \langle !-- DCL END SECTION -->
    \langle/ul> <hr>
     <p>#DATETIME,HEXTIME=14%#</p>
 </body>
\langle/html>
```
The output from this example would be...

```
 Content-type:text/html
 <html>
 <head>
     <title>List of recipients requested by JOHNDOE</title>
 </head>
 <body>
     <p>3 recipients were found for policy XX1234567, BOBAFETT.
       They are listed below, along with the copy counts for each.
    \langle/p>
    \text{hr} <ul>
     <li><pre>CUSTOMER 1</pre>
     <li><pre>AGENT 1</pre>
    \langle/ul>\langlehr>
     <p>01/28/1996</p>
 </body>
\langle/html>
```
**NOTE:** To view the above in a web browser, copy the lines from <html> to </html> and paste into a new file. Save the new file with the extension *html* or *htm* and use your browsers File, Open option to load the new file.

Nested sections are also supported. Note that the '.' applies to the current section *and* nesting level. Assume that the attachment contains...

```
 EMPLOYEES;3
 EMPLOYEES1;Bob Dobbs
 EMPLOYEES1.DEPENDENTS;2
 EMPLOYEES1.DEPENDENTS1;Bob's Wife
 EMPLOYEES1.DEPENDENTS1.BIRTHDATE;19650303
 EMPLOYEES1.DEPENDENTS2;Bob's Child
 EMPLOYEES1.DEPENDENTS2.BIRTHDATE;19850712
 EMPLOYEES2;E.A. Robinson
 EMPLOYEES3;H.R. Puffin
 EMPLOYEES3.DEPENDENTS;2
 EMPLOYEES3.DEPENDENTS1;Jimmy
 EMPLOYEES3.DEPENDENTS1.BIRTHDATE;19520930
 EMPLOYEES3.DEPENDENTS2;Freddy the Flute
```
Chapter 1

Using the Documaker Bridge

```
 EMPLOYEES3.DEPENDENTS2.BIRTHDATE;00000000
```
...and that the HTML template looks like this:

```
<html> <head>
     <title>Some Employees</title>
 </head>
 <body>
     <p>Here is a list of #EMPLOYEES,%s# employees and their
          dependents.
    \langle/p>
     <table>
          <tr><th>Employee Name</th>
              <th>Dependent Name</th>
              <th>Dependent Birthdate</th>
         \langletr>
          <!-- DCL BEGIN SECTION;NAME=EMPLOYEES; -->
             <tr><td>#.,%s#</td></tr>
              <!-- DCL BEGIN SECTION;NAME=DEPENDENTS; -->
                 <tr>
                      <td></td>
                       <td>#.,%s#</td>
                      <td>#BIRTHDATE,%s#</td>
                  \langle /tr>
             \langle !-- DCL END SECTION -->
          <!-- DCL END SECTION -->
     </table>
 </body>
\langle/html>
```
The data sent to the web server by the IRCUnloadPage rule will look like...

```
 Content-type:text/html
<html> <head>
    <title>Some Employees</title>
 </head>
 <body>
     <p>Here is a list of 3 employees and their
         dependents
    \langle/p>
     <table cellpadding=7>
         <tr><th>Employee Name</th>
              <th>Dependent Name</th>
              <th>Dependent Birthdate</th>
        \langle/tr>
             <tr>>td>Bob Dobbs</td></tr>
                 <tr>
                      <td></td>
                       <td>Bob's Wife</td>
                      <td>19650303</td>
                 \langle/tr>
                 <tr>
                      <td></td>
                      <td>Bob's Child</td>
```

```
<td>19850712</td>
                  \langle/tr>
               <tr><td>E.A. Robinson</td></tr>
               <tr><td>H.R. Puffin</td></tr>
                   <tr>
                       <td></td>
                        <td>Jimmy</td>
                       <td>19520930</td>
                  \langletr>
                   <tr>
                       <td></td>
                        <td>Freddy Flute</td>
                       <td>00000000</td>
                  \langletr>
     </table>
 </body>
\langle/html>
```
Note the use of 00000000 as the birth date for Freddy Flute. If a variable is not present to replace a parameter in an HTML template, the IRCUnloadPage rule assumes the parameter should be left as is. If the EMPLOYEES3.DEPENDENTS2.BIRTHDATE variable were left out of the attachment, the corresponding output would have been…

```
<tr>
    <td></td>
    <td>Freddy Flute</td>
    <td>#BIRTHDATE, %s#</td>
\langle/tr>
```
…which is not the desired result. Note also the use of the '.' operator. In the section named EMPLOYEES, '.' represents the variable EMPLOYEESx (where x is replaced by the record number). In the section named DEPENDENTS, '.' represents the variable EMPLOYEESx.DEPENDENTSy (where x and y are replaced by the corresponding record numbers). Because DEPENDENTS is a subsection of EMPLOYEES, 'EMPLOYEES.' is prepended to all variables in the DEPENDENTS section.

At times, it you may need to have constant values added to the attachment for a given type of (or for every) transaction. For example, you may want the name of the machine on which the Web Retrieval Server is running. To add variables to the attachment list, use one of these INI options...

```
 < Attach:<request type> >
     VARIABLE = VALUE
 < Attach:DEFAULT >
     VARIABLE = VALUE
```
or

...and add the rule ATCXXX->Append2Attachment to the rule list for the transactions to which these values should apply. Note that the variables are added to the input attachment during IRP\_MSGRUNF processing. This means that the client should run the rule during result processing rather than request processing. It also means that the rule must be run before any rules that use the appended values.

## **HTML FORMS**

The Web Retrieval client retrieves a large amount of its input from HTML forms*.* These forms let the HTML author specify variable name/value pairs via the INPUT tag. These variables are converted without modification by the Web Retrieval client into attachment variables. As an example, specifying…

```
 < FORM METHOD=POST ACTION="/cgi-bin/dcltw32.exe" >
        <INPUT NAME="REQTYPE" value="ADM" TYPE="HIDDEN">
 .
 .
 .
```
…tells the Web Retrieval client to create an attachment variable named REQTYPE and give it the value ADM. Attachment variables created this way will be passed to the Web Retrieval server to control transaction processing.

#### **Required Fields**

There is a single INPUT field, REQTYPE, which is required for every transaction. The REQTYPE field identifies the request type and allows the system to locate the rules and resources necessary for processing the transaction. Individual rules will have their own specific INPUT field requirements.

#### **Removing HTML Pages**

The example HTML pages included with the system are designed so that if you receive an error when producing the PDF file, you will see the link to the error messages on the same page (to see how this works, rename the logo files in the library you are using).

If there are no errors, this means users see an extra HTML page. If you want to remove this page, just put an extra tag into <HEAD> section of the PRINTOUT.HTM file.

Here is the tag:

```
<meta http-equiv="Refresh" 
CONTENT="0;URL=#BASELOCATION,#/#PRINTFILE,#">
```
This tag redirects the page to the next screen, which is a PDF file. When you use this tag, the browser shows the printout page for a moment and then jumps to the Acrobat Reader. The zero (0) in this tag is the number of seconds the printout page will appear, before being redirected. You may want to change the printout page to say something like:

*Please, wait a moment.*

## <span id="page-65-0"></span>**DATE FORMATS**

Date formats consist of these components, in this order:

(Format type)(Separator)(Year size)

**Component Description**

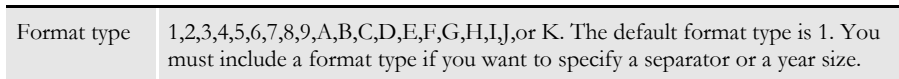

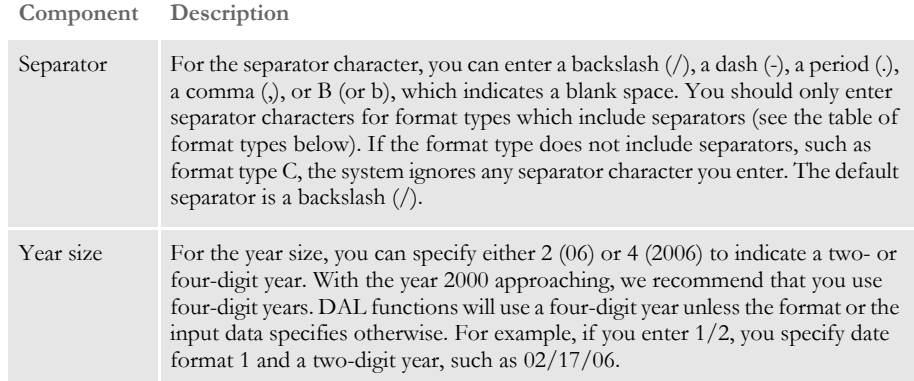

Here is a discussion of the various formats you can use:

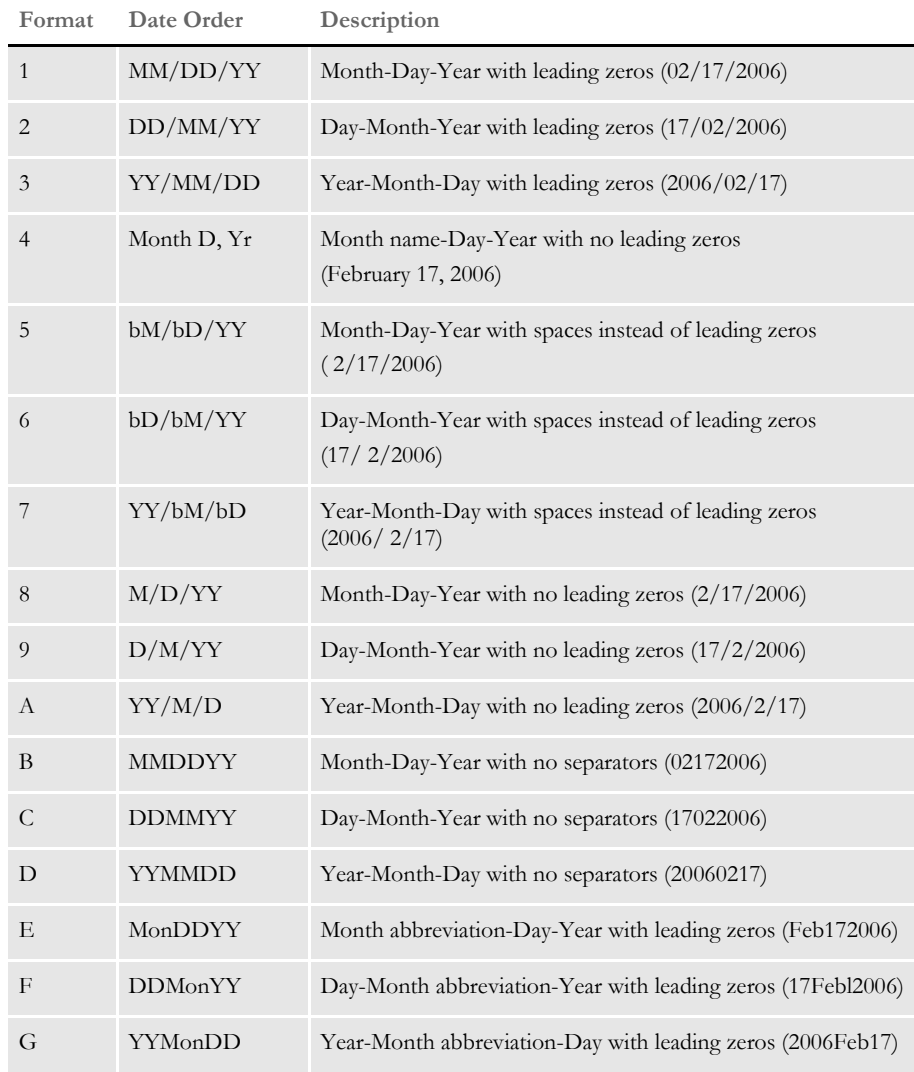

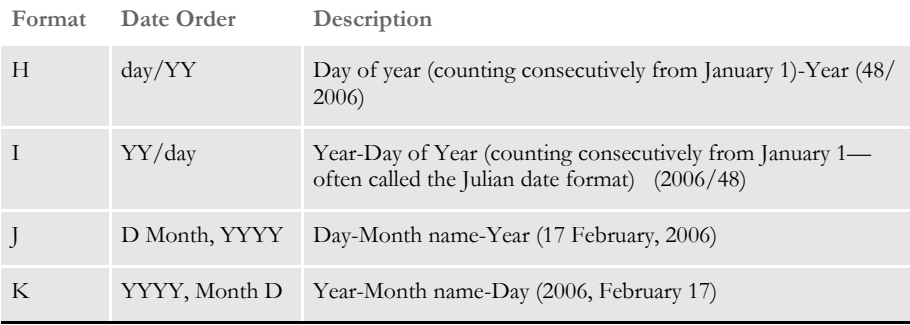

**NOTE:** Month abbreviations consist of the first three characters of the month's name. Months with four-character names, such as June, are not abbreviated.

Here are some examples:

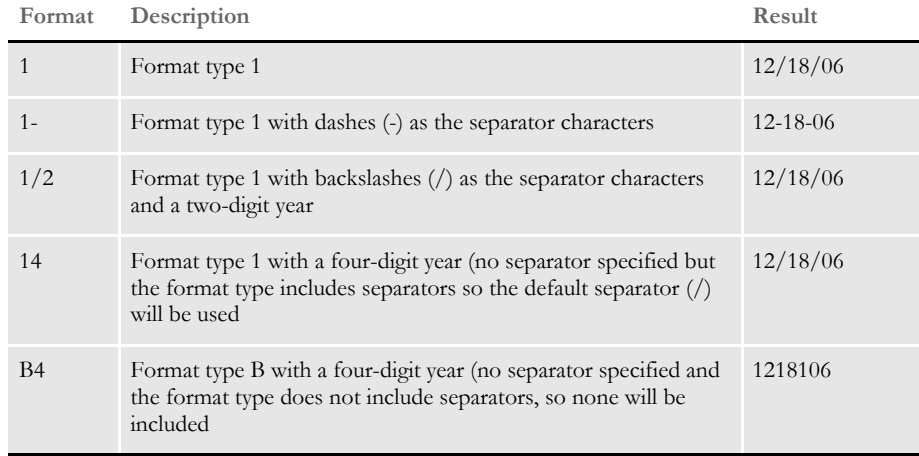

## <span id="page-67-0"></span>**TIME FORMATS**

Times can be entered in several formats. The time formats are explained in the table below.

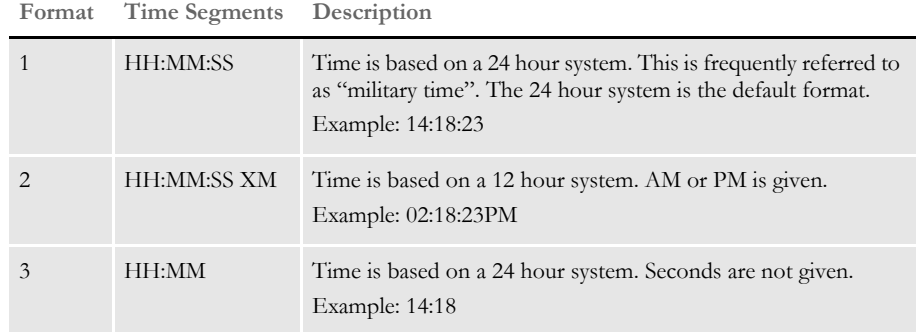

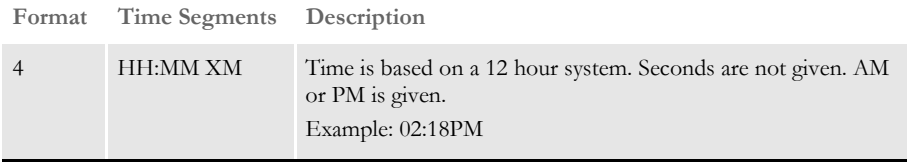

#### Chapter 1

Using the Documaker Bridge

## **Chapter 2**

# **Documaker Bridge Rules**

The Documaker Bridge includes rules you can use to control what happens to data moving across the bridge. These rules are listed on the following pages and then discussed in alphabetical order.

These rules run on all supported platforms except where noted. The rule names are case sensitive.

**NOTE:** For information on IDS rules, see the SDK Reference.

LIST OF RULES The following rules can only be run when you use the Documaker Bridge. The rules are in alphabetical order, as shown below:

- [DPRAddBlankPages on page 63](#page-76-0)
- [DPRAddLogo on page 65](#page-78-0)
- [DPRAddText on page 67](#page-80-0)
- [DPRAddToUserDict on page 69](#page-82-0)
- [DPRAddWipRecord on page 71](#page-84-0)
- [DPRApproveWipRecords on page 73](#page-86-0)
- [DPRArchiveFormset on page 75](#page-88-0)
- [DPRAssignWipRecord on page 78](#page-91-0)
- **[DPRBatchArchive on page 80](#page-93-0)**
- [DPRBuildGroupList on page 82](#page-95-0)
- [DPRCheck on page 84](#page-97-0)
- [DPRCheckLogin on page 87](#page-100-1)
- [DPRCheckWipRecords on page 88](#page-101-0)
- [DPRCompareXMLFiles on page 92](#page-105-0)
- [DPRConvertGUID on page 94](#page-107-0)
- [DPRCreateEMailAttachment on page 95](#page-108-0)
- [DPRDebug on page 96](#page-109-0)
- [DPRDecryptLogin on page 97](#page-110-1)
- **[DPRDecryptValue on page 99](#page-112-0)**
- [DPRDefaultLogin on page 100](#page-113-1)
- [DPRDelBlankPages on page 102](#page-115-0)
- [DPRDeleteFiles on page 104](#page-117-0)
- [DPRDeleteWipRecord on page 105](#page-118-0)
- [DPRDelFromUserDict on page 107](#page-120-0)
- [DPRDelMultiWipRecords on page 109](#page-122-0)
- [DPRDepagination on page 111](#page-124-0)
- [DPRDpw2Wip on page 112](#page-125-0)
- [DPREditUserDict on page 114](#page-127-0)
- [DPRExecuteDAL on page 116](#page-129-0)
- [DPRFap2Html on page 117](#page-130-0)
- [DPRFile2Dpw on page 120](#page-133-0)
- [DPRFilterFormsetForms on page 122](#page-135-0)
- **[DPRFindTemplate on page 123](#page-136-0)**
- [DPRFindWipRecords on page 124](#page-137-0)
- [DPRFindWipRecordsByUser on page 125](#page-138-0)
- [DPRGenerateSeedValue on page 128](#page-141-0)
- [DPRGetConfigList on page 130](#page-143-0)
- [DPRGetDFDInfo on page 132](#page-145-0)
- [DPRGetFormList on page 137](#page-150-0)
- [DPRGetFormsetRecips on page 139](#page-152-0)
- [DPRGetHTMLForms on page 141](#page-154-0)
- [DPRGetInitValue on page 142](#page-155-0)
- [DPRGetOneWipRecord on page 143](#page-156-0)
- **[DPRGetRecipients on page 145](#page-158-0)**
- **[DPRGetUserList on page 147](#page-160-0)**
- [DPRGetWipList on page 150](#page-163-0)
- [DPRGetWipFormset on page 153](#page-166-0)
- [DPRGetWipRecipients on page 156](#page-169-0)
- [DPRIni2XML on page 159](#page-172-0)
- [DPRInit on page 161](#page-174-0)
- [DPRInitLby on page 162](#page-175-0)
- [DPRLbyCopy on page 163](#page-176-0)
- [DPRLbyDelete on page 165](#page-178-0)
- [DPRLbyGet on page 167](#page-180-0)
- [DPRLbyLock on page 170](#page-183-0)
- [DPRLbyMKCol on page 172](#page-185-0)
- [DPRLbyOptions on page 173](#page-186-0)
- [DPRLbyPropFind on page 174](#page-187-0)
- [DPRLbyPropPatch on page 177](#page-190-0)
- [DPRLbyPut on page 178](#page-191-0)
- [DPRLbyUnlock on page 180](#page-193-0)
- [DPRLoadDPA on page 182](#page-195-0)
- [DPRLoadedXML2Formset on page 184](#page-197-0)
- [DPRLoadFAPImages on page 185](#page-198-0)
- [DPRLoadImportFile on page 186](#page-199-0)
- [DPRLoadXMLAttachment on page 188](#page-201-0)
- [DPRLoadXMLFormset on page 189](#page-202-0)
- [DPRLocateOneRecord on page 190](#page-203-0)
- [DPRLockWip on page 191](#page-204-0)
- [DPRLog on page 193](#page-206-0)
- [DPRLogin on page 194](#page-207-0)
- [DPRLoginUser on page 196](#page-209-0)
- [DPRMail on page 197](#page-210-0)
- [DPRMapRecipData on page 199](#page-212-0)
- [DPRModifyUser on page 201](#page-214-0)
- [DPRModifyWipData on page 205](#page-218-0)
- [DPRPatchLevel on page 207](#page-220-0)
- [DPRParseRecord on page 208](#page-221-0)
- [DPRPrint on page 211](#page-224-0)
- [DPRPrintDpw on page 219](#page-232-0)
- [DPRPrintFormset on page 221](#page-234-0)
- **[DPRProcessTemplates on page 224](#page-237-0)**
- [DPRRenameVars on page 226](#page-239-0)
- [DPRRetFromUserDict on page 227](#page-240-0)
- [DPRRetrieveDPA on page 230](#page-243-0)
- **[DPRRetrieveFormset on page 231](#page-244-0)**
- [DPRRotateFormsetPages on page 234](#page-247-0)
- [DPRSearch on page 235](#page-248-0)
- [DPRSearchLDAP on page 237](#page-250-0)
- [DPRSearchWip on page 246](#page-259-0)
- [DPRSendFormsetXML on page 251](#page-264-0)
- [DPRSendMultiFiles on page 252](#page-265-0)
- [DPRSendVersion on page 253](#page-266-0)
- [DPRSet2ImageScope on page 254](#page-267-0)
- [DPRSetConfig on page 255](#page-268-0)
- [DPRSpellCheck on page 257](#page-270-0)
- [DPRSortFormsetForms on page 260](#page-273-0)
- [DPRTemporaryXMLFile on page 261](#page-274-0)
- [DPRTblLookUp on page 262](#page-275-0)
- [DPRTransform on page 272](#page-285-0)
- [DPRUnloadExportFile on page 278](#page-291-0)
- [DPRUnloadXMLFormset on page 280](#page-293-0)
- [DPRUnlockWip on page 281](#page-294-0)
- [DPRUpdateFromMRL on page 282](#page-295-0)
- [DPRUpdateFormsetFields on page 284](#page-297-0)
- [DPRUpdateFormsetFromXML on page 285](#page-298-0)
- [DPRUpdateWipRecords on page 287](#page-300-0)
- [DPRWip2Dpw on page 290](#page-303-0)
- [DPRWipBatchPrint on page 292](#page-305-0)
- [DPRWipIndex2XML on page 296](#page-309-0)
- [DPRWipTableParms on page 298](#page-311-0)
- [DPRXMLDiff on page 301](#page-314-0)
- [RPDCheckAttachments on page 302](#page-315-0)
- [RPDCheckRPRun on page 305](#page-318-0)
- [RPDCreateJob on page 308](#page-321-0)
- [RPDDeleteFiles on page 313](#page-326-0)
- [RPDProcessJob on page 315](#page-328-0)
- [RPDRunRP on page 318](#page-331-0)
- [RPDSetPDFAttachmentVariables on page 323](#page-336-0)
- [RPDStopRPRun on page 325](#page-338-0)

**NOTE:** The Documaker Bridge rules load the FXR and FORM.DAT files once and stores them in cache to speed performance.

The modify date of the FORM.DAT file is checked and the file is reloaded if the modify date change. This means IDS does not have to restart if the FORM.DAT file was changed.

The FXR file caching is done the same way as FAP file caching and it does not check file dates on disk. If you need to disable FXR file caching, disable FAP file caching.

### **DPRAddBlankPages**

Use this rule to add blank or filler pages into a form set. You add these pages to make sure each physical printed page has a front and back. This lets you change a simplex form set or a form set which contains both simplex and duplex forms into a fully duplexed form set.

For instance, you can use this to make it easier to add OMR marks, which are often printed on the back, to simplex forms. Another use is to create PDF files for form sets which contain both simplex and duplex forms but which print as a fully duplexed form set.

```
Syntax long _DSIAPI DPRAddBlankPages ( DSIHANDLE hInstance,
                                       char * pszParms,
                                       unsigned long ulMsg,
                                       unsigned long ulOptions )
```
#### Parameters

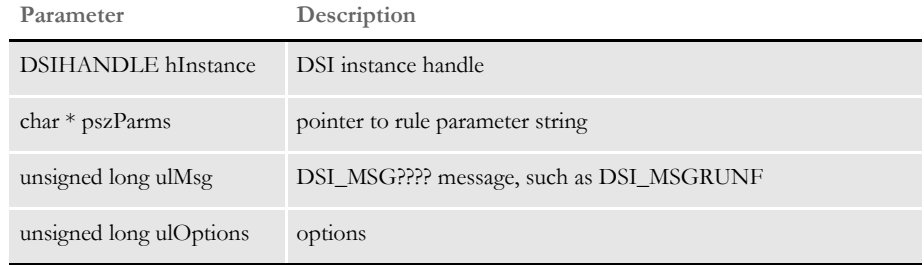

This rule assumes that the form set has been loaded by the Documaker Bridge into the DSI variable, DPRFORMSET.

If you are using this rule with a different bridge, you may need to specify a different DSI variable that contains the form set. If you want the system to use a specific FAP file for the filler pages, the name of that FAP file must follow the form set variable name when you specify the rule. Here is an example:

function = dprw32->DPRAddBlankPages, DPRFORMSET, FAPFile

Omit the FAP file's path and extension.

Here is a table which shows when blank pages will be added, based on the duplex setting of the two current pages and the duplex setting of the next page. *Blank* means a blank page will be added, *As is* means no blank page is needed and the form will be left as is.

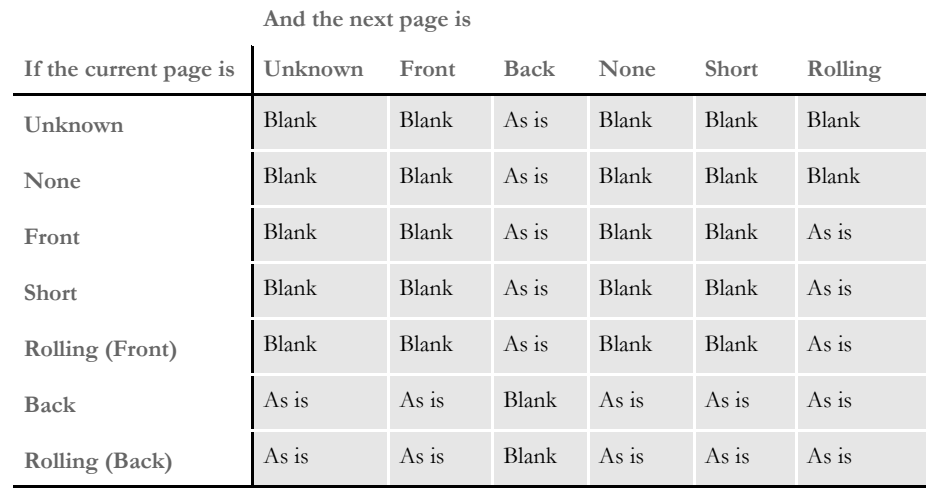

**NOTE:** You can also add blank or filler pages using custom code or a DAL script which includes the AddBlankPages function. See the DAL Reference for more information on the AddBlankPages DAL function.

The API to call from custom code is as follows:

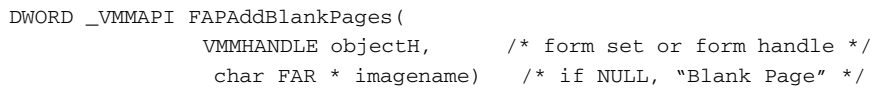

If the image name is NULL, a blank page is created when a filler page is needed. If the image name is not NULL, the image name is loaded when a filler page is needed. If you include an image name, include only the name of the FAP file omit the path and file extension.

See also [DPRDelBlankPages on page 102](#page-115-0)

### **DPRAddLogo**

Use this rule to add a logo to a document retrieved from an archive. The logo is not stored with the original document. Instead, it is added when the document is retrieved from archive and only appear in the PDF file that is created from the archive.

**NOTE:** You can add logos and text. Logos are graphics and may obscure overlapping objects when viewed in Acrobat Reader version 3.x. This is not a problem if you use Acrobat Reader version 4.x. Text displays properly in all versions of Acrobat Reader.

Keep in mind there is no support for transparency in multi-color bitmaps or the z-ordering of FAP objects. For best results, use a mono-color bitmap.

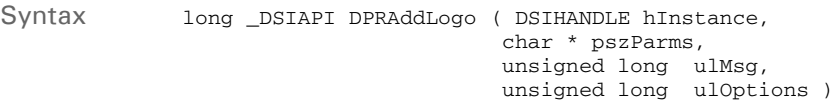

#### Parameters

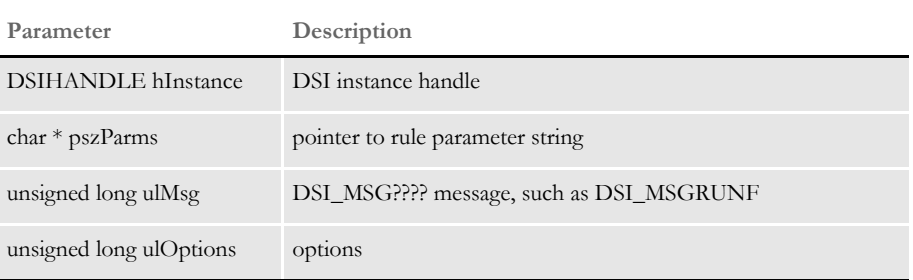

The DPRAddText and DPRAddLogo rules are located in the DPRW32.DLL and run on MSG\_RUNF. Here is an example from the DOCSERV.INI file of the rule list which shows these rules:

```
< ReqType:MTC >
function = atcw32->ATCLogTransaction
function = atcw32->ATCLoadAttachment
function = dprw32->DPRSetConfig
function = atcw32->ATCUnloadAttachment
function = mtcw32->MTCLoadFormset
function = dprw32->DPRRotateFormsetPages
function = dprw32->DPRAddLogo
function = dprw32->DPRAddText
function = mtcw32->MTCPrintFormset
```
**NOTE:** When you use this rule with any bridge other than the Printstream Bridge, you must include the name of the form set, as shown here:

function = dprw32->DPRAddLogo,DPRFORMSET

If you omit the form set, the system assumes MTCFORMSET is its name. You cannot use this rule with the TIFF Bridge.

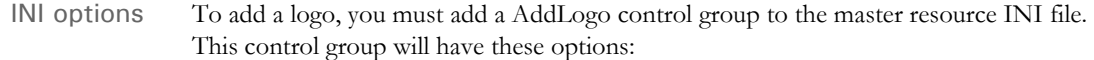

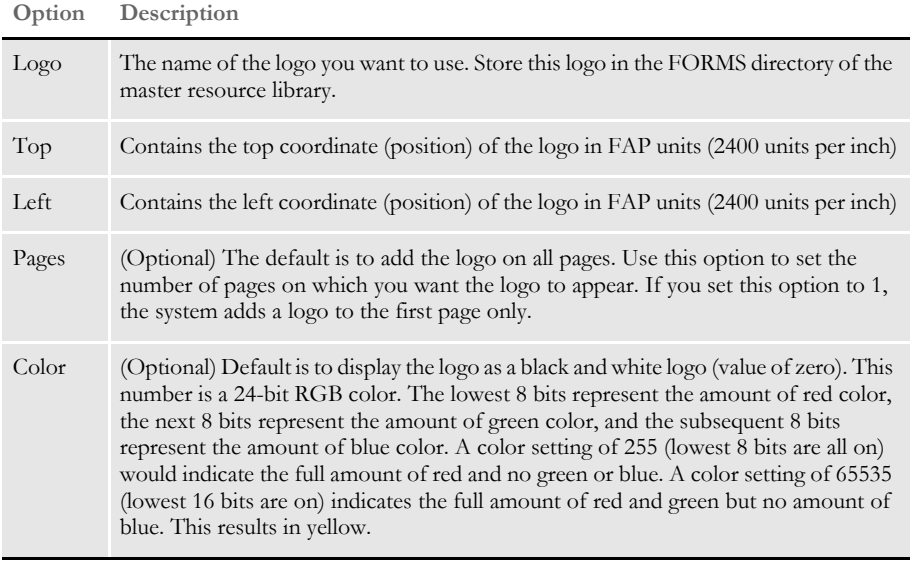

**NOTE:** You can also use DPRAddLogo functionality with the DPRPrint rule. For more information, see [Adding Logos when using DPRPrint on page 213.](#page-226-0)

Here is an example of the INI options you could use:

```
< AddLogo >
   Logo = TRSEAL
   Top = 600
   Left = 1200Pages = 1
   Color = 16711680
```
### **DPRAddText**

Use this rule to add text to a document retrieved from an archive. The text is not stored with the original document. Instead, it is added when the document is retrieved from archive and only appear in the PDF file that is created from the archive.

**NOTE:** You can add two types of files: logos and text. Logo are graphics and may obscure overlapping objects when viewed in Acrobat Reader version 3.x. This is not a problem if you use Acrobat Reader version 4.x. Text displays properly in all versions of Acrobat Reader.

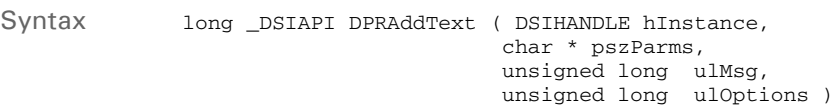

#### Parameters

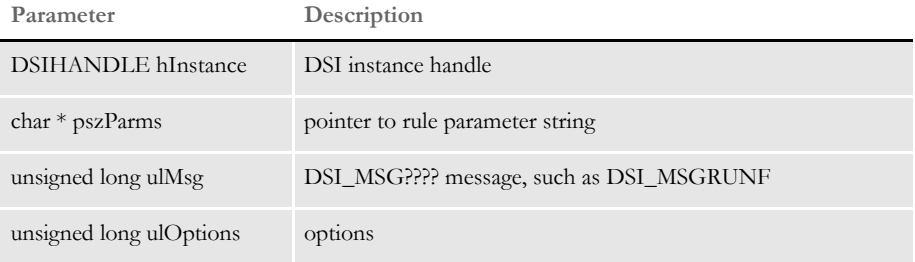

The DPRAddText and DPRAddLogo rules are located in the DPRW32.DLL and run on MSG\_RUNF. Here is an example from the DOCSERV.INI file of the rules list which shows these rules:

```
< ReqType:MTC >
function = atcw32->ATCLogTransaction
function = atcw32->ATCLoadAttachment
function = dprw32->DPRSetConfig
function = atcw32->ATCUnloadAttachment
function = mtcw32->MTCLoadFormset
function = dprw32->DPRRotateFormsetPages
function = dprw32->DPRAddLogo
function = dprw32->DPRAddText
function = mtcw32->MTCPrintFormset
```
**NOTE:** When you use this rule with any bridge other than the PrintStream Bridge, you must include the name of the form set, as shown here:

function = dprw32->DPRAddText,DPRFORMSET

If you omit the form set, the system assumes MTCFORMSET is its name. You cannot use this rule with the TIFF Bridge.

INI options To add text, you must add an AddText control group to the INI settings for the master resource INI file. This control group has these options:

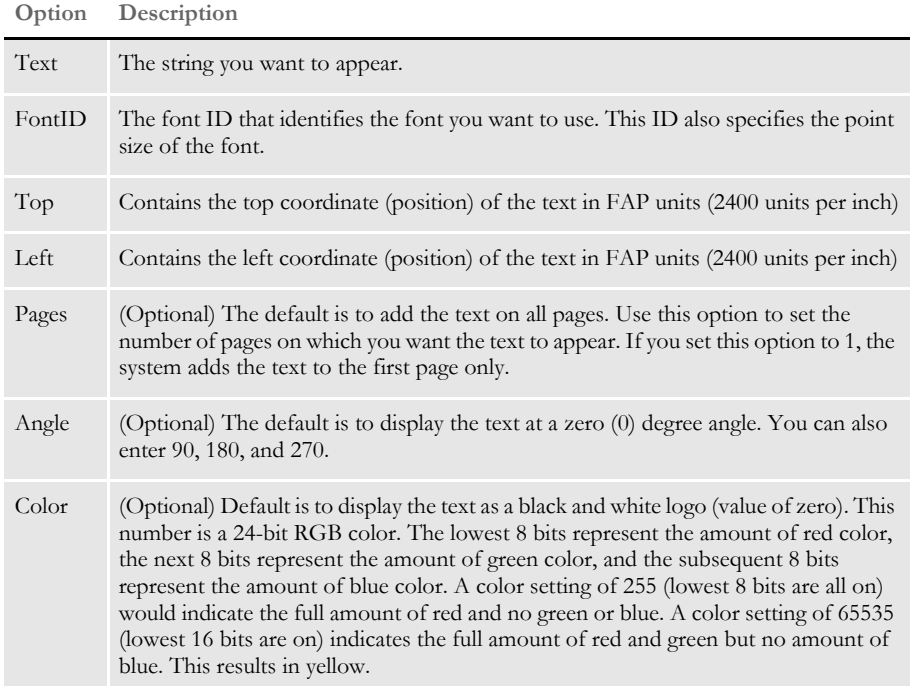

Here is an example of the INI options you could use:

```
< AddText >
   Text = SAMPLE FORM
   FontID = 11020
   Top = 12000
   Left = 12000
   Color = 255
```
# **DPRAddToUserDict**

Use this rule to add words into the user dictionary.

Syntax long \_DSIAPI DPRAddToUserDict ( DSIHANDLE hdsi, char \* pszParms, unsigned ulMsg, unsigned ulOptions )

#### Parameters

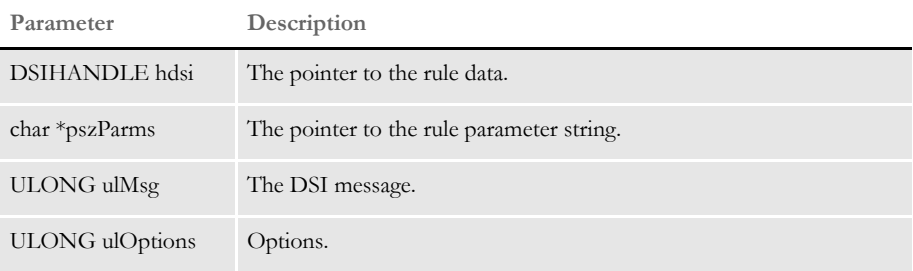

### Attachment variables

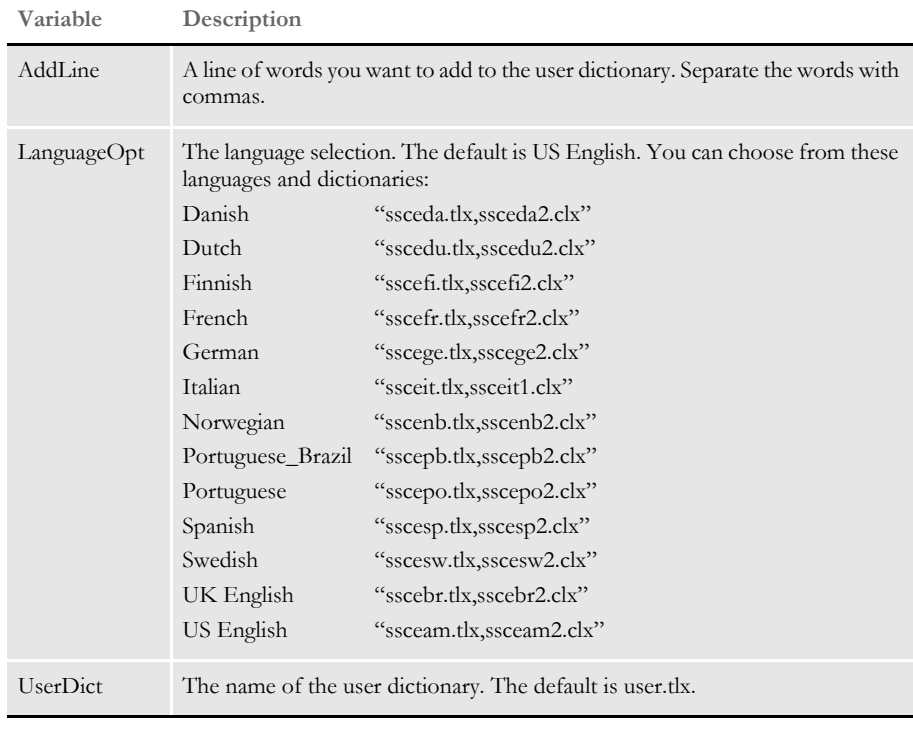

#### Attachment outputs None

INI options You can use these INI options with this rule:

```
< Spell >
  LanguageOpt =
  UserDict =
  UserDictPath =
```
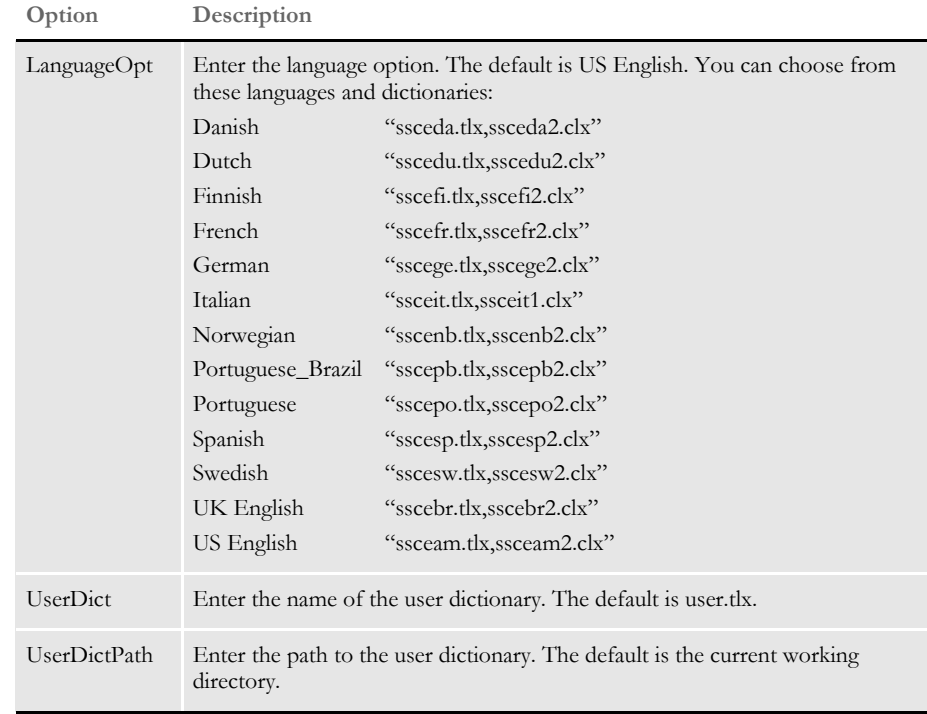

### Errors

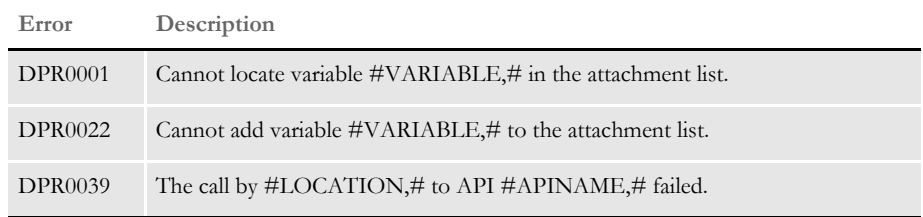

See also [DPRDelFromUserDict on page 107](#page-120-0)

[DPRRetFromUserDict on page 227](#page-240-0)

[DPRSpellCheck on page 257](#page-270-0)

# <span id="page-84-0"></span> **DPRAddWipRecord**

Use this rule to take an existing form set and save it to a WIP record. It is equivalent to the IPPAddWIP rule. This rule automatically sets the CreateTime and ModifyTime.

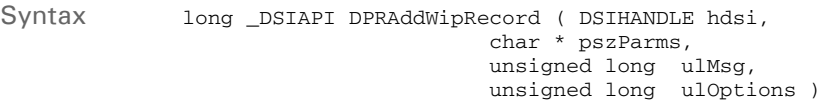

#### Parameters

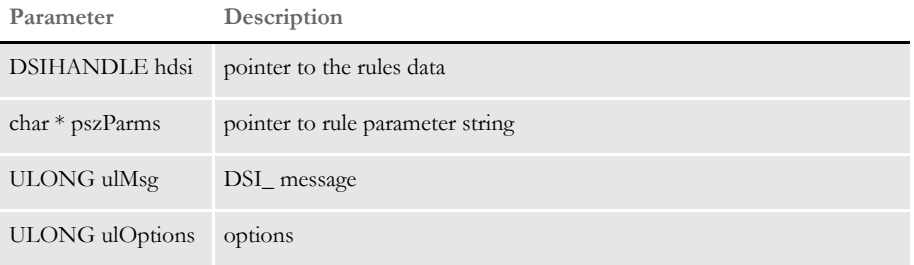

Attachment variables This rule expects this IDS attachment variable:

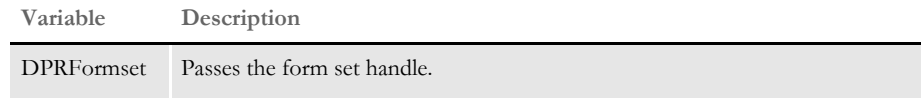

This rule expects these attachment variables:

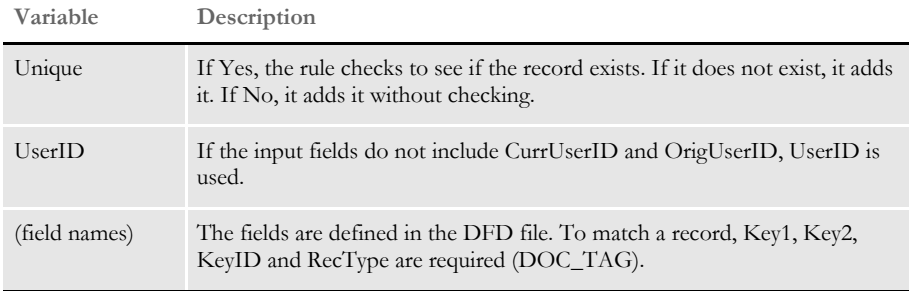

Attachment outputs This rule provides these output attachment variables:

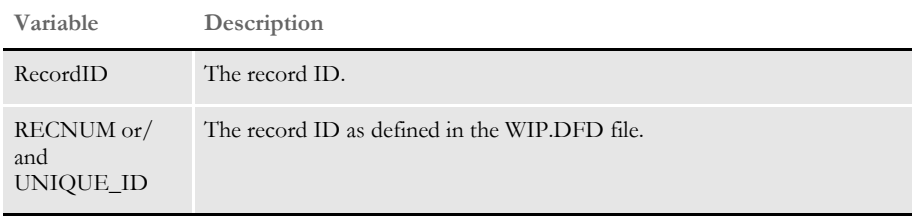

INI options You can use these INI options:

```
< WIPData >
   File =
   Path =
```
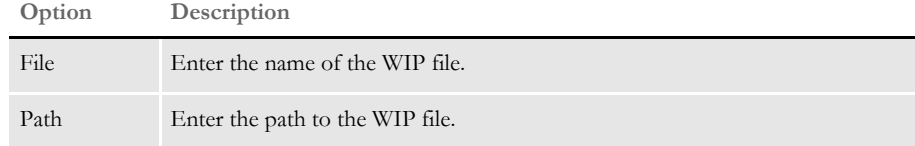

Returns Success or failure

Errors This rule can return these messages:

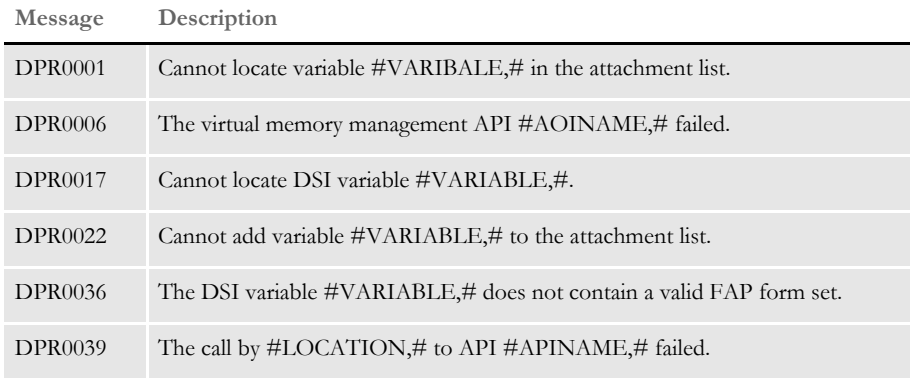

#### See also [DPRAssignWipRecord on page 78](#page-91-0)

[DPRDeleteWipRecord on page 105](#page-118-0)

[DPRDelMultiWipRecords on page 109](#page-122-0)

- [DPRDpw2Wip on page 112](#page-125-0)
- [DPRFile2Dpw on page 120](#page-133-0)
- [DPRIni2XML on page 159](#page-172-0)
- [DPRLockWip on page 191](#page-204-0)
- [DPRUnlockWip on page 281](#page-294-0)
- [DPRUpdateWipRecords on page 287](#page-300-0)
- [DPRWip2Dpw on page 290](#page-303-0)
- [DPRWipIndex2XML on page 296](#page-309-0)
- [DPRWipTableParms on page 298](#page-311-0)

# <span id="page-86-0"></span> **DPRApproveWipRecords**

Use this rule to approve or reject all records in the WIP file which have a status of WIP.

Syntax long \_DSIAPI DPRApproveWipRecords ( DSIHANDLE hdsi, char \* pszParms, unsigned long ulMsg, unsigned long ulOptions )

#### Parameters

Attachment variables

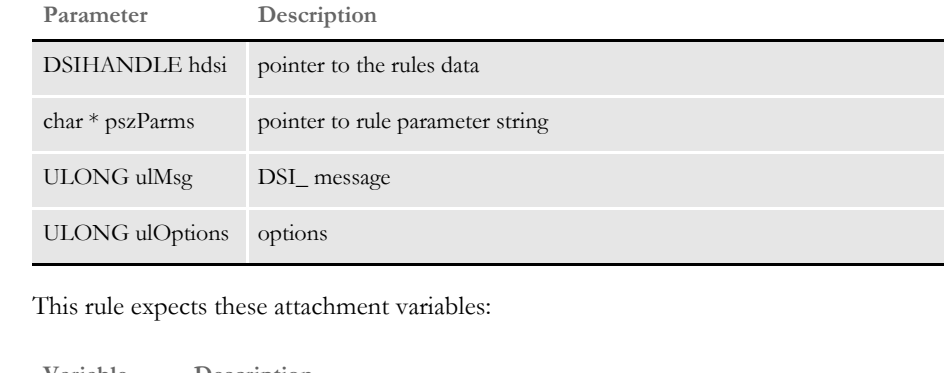

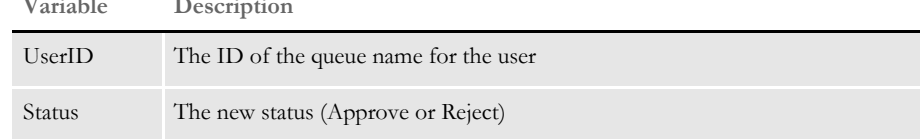

INI options You can use these INI options with this rule:

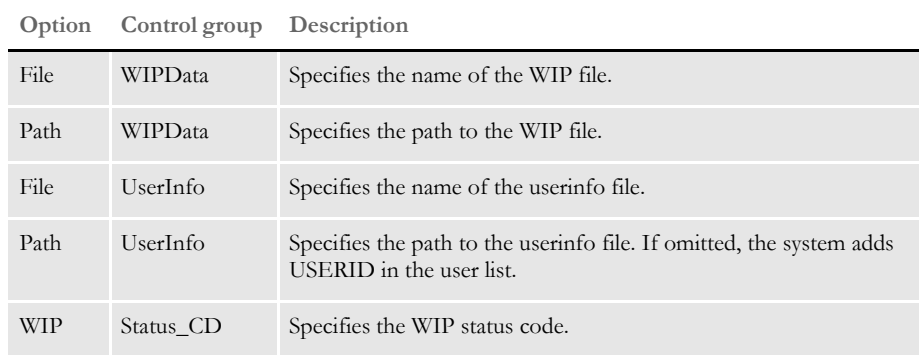

Here is an example:

```
< WIPData >
   File = WIP
   Path = mstrres\sampco\wip
   MaxWIPRecords = 200
< UserInfo >
     File = userinfo
     Path = mstrres
< Status_CD >
    \begin{array}{ccc} \text{WIP} & = & \text{W} \end{array}Approve = AP
   Reject = RJ
```
Returns Success or failure

Errors This rule can return these messages:

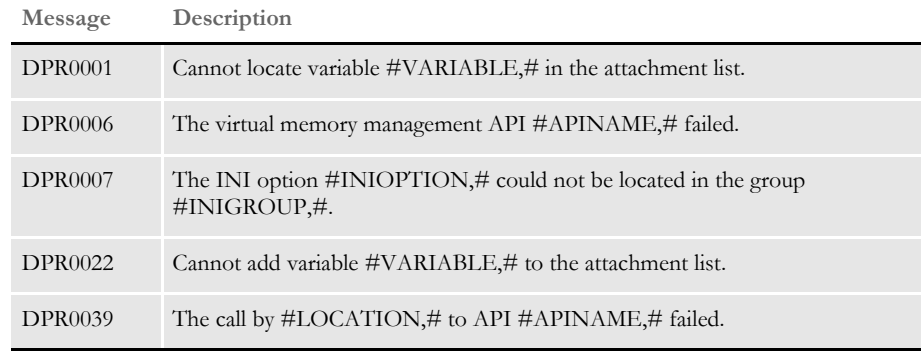

See also [DPRCheckWipRecords on page 88](#page-101-0)

[DPRGetWipList on page 150](#page-163-0)

[DPRGetWipFormset on page 153](#page-166-0)

[DPRGetWipRecipients on page 156](#page-169-0)

[DPRSearchWip on page 246](#page-259-0)

[DPRUpdateWipRecords on page 287](#page-300-0)

### **DPRArchiveFormset**

Use this rule to send a form set to Documaker archive.

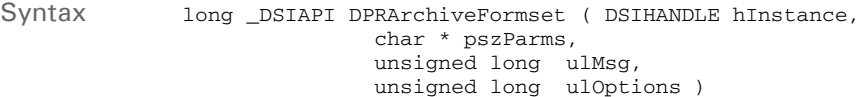

#### Parameters

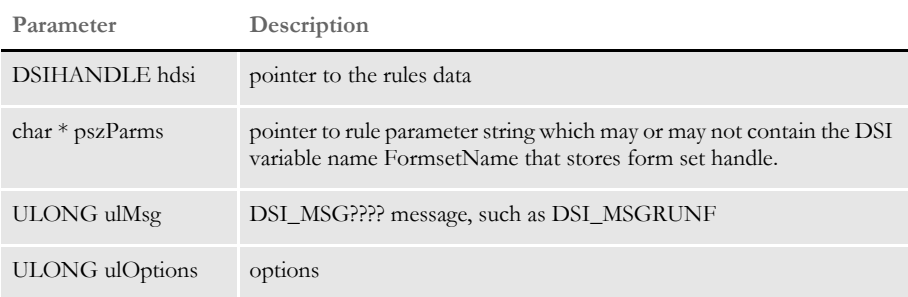

This rule finds the form set by locating the DSI variable pFormName, where pFormName is from the first input in the input parameter string. The default is DPRFORMSET.

This rule needs input attachments (fields=values) to create the archive record for the archived. Keep in mind that the fields must be the same as those defined in the APPIDX.DFD file.

This rule unloads the form set into temporary files, such as the POL file, NA file, and PACKAG file, along with attached files in the package. After the form set is archived, the temporary files are removed, unless you set the DeleteFiles option to No.

You tell the system whether you want the system to archive to a file or database using the ArchiveMem option. The system creates a semaphore file to block access attempts until the archival is complete.

**NOTE:** This rule lets you map fields from a WIP record to the Archive index record using the AFEWIP2ArchiveRecord control group. Please refer to the Documaker Server System Reference for information on how you can use the AFEWIP2ArchiveRecord control group.

Attachment variables This rule expects these attachment variables:

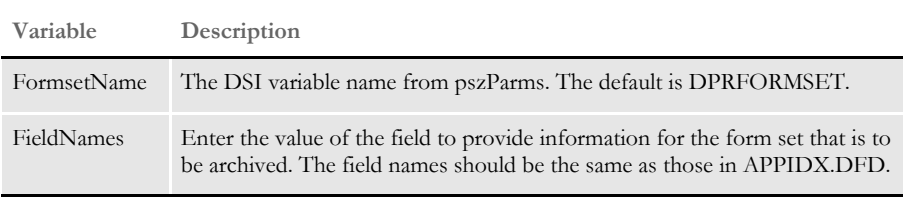

INI options You can use these INI options with this rule:

```
< ArcRet >
   Appidx = mstrres\sampco\arc\appidx
  ArcPath = mstrres\sumpco\arc\CarFile = mstrres\sampco\arc\archive
   Catalog = mstrres\sampco\arc\catalog
   CarPath = mstrres\sampco\arc\
< Status_CD >
   Archive = AR 
< Debug >
   DeleteFiles = Yes
< Archival >
   ArchiveMem = Yes
```
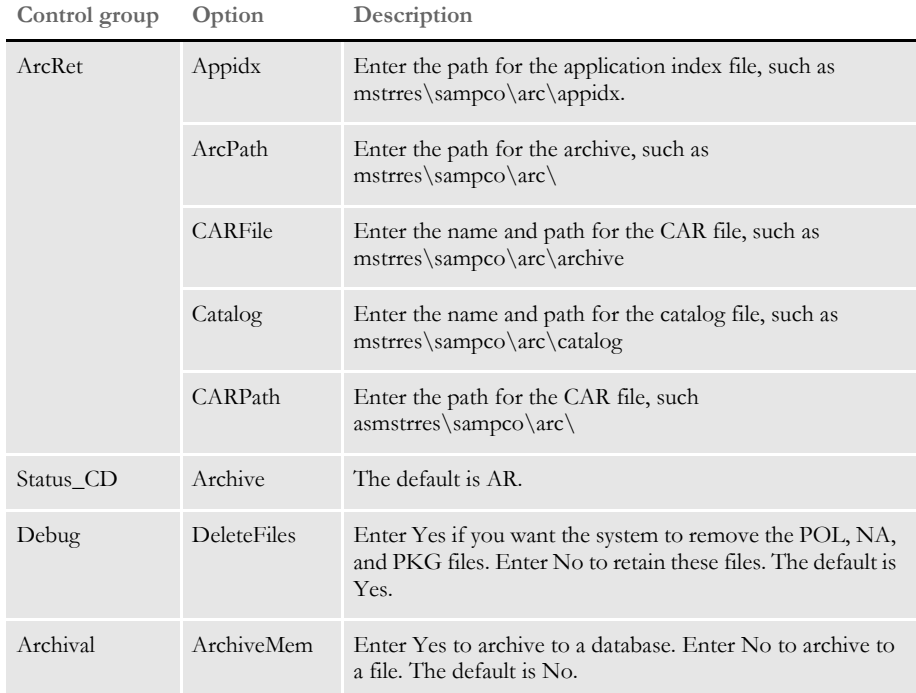

#### Returns Success or failure

Errors This rule can return these messages:

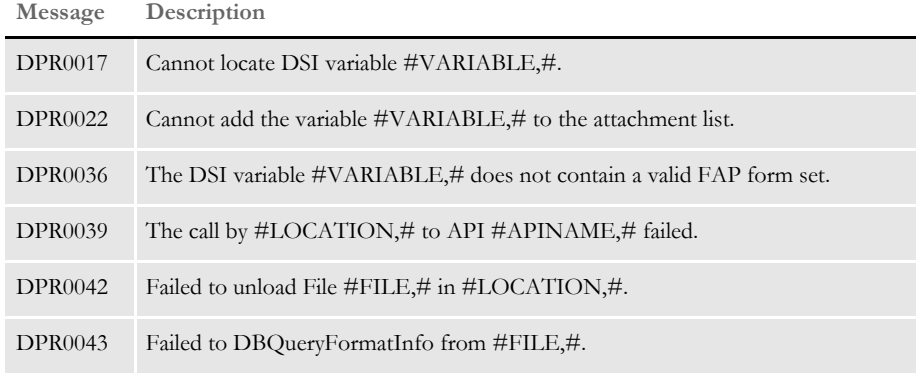

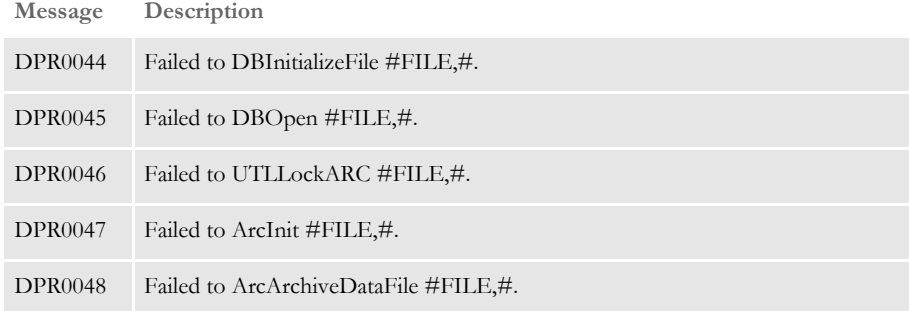

# <span id="page-91-0"></span> **DPRAssignWipRecord**

Use this rule to assign a new user ID to a record. It is equivalent to the IPPAssignWIP rule.

Syntax long \_DSIAPI DPRAssignWipRecord ( DSIHANDLE hInstance, char \* pszParms, unsigned long ulMsg, unsigned long ulOptions )

Parameters

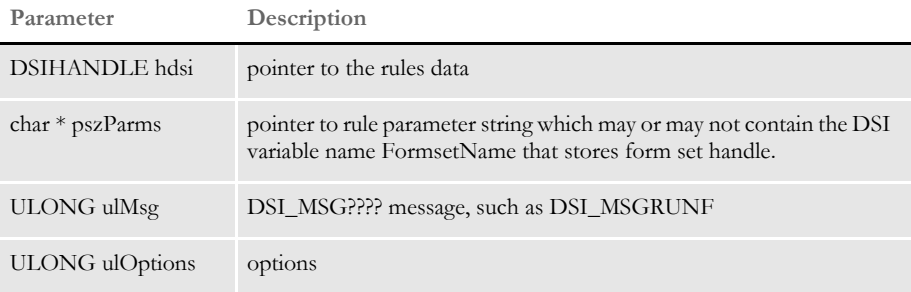

You can assign a WIP record to someone using...

- Record IDs. In this case, the input attachment variable RECORD is required. If it does not exist, the system searches RECNUM for code base or the UNIQUEID for an SQL database. If no ID is found, the system goes to the next record. If none are found, it search for fields.
- Fields. The system searches for the fields defined in DOC\_TAG to match a record. For instance: Key1+Key2+KeyId+RecType.

The system automatically adds FromUserID, CurrUserID, and FromTime to the record for update.

Attachment variables This rule expects these attachment variables:

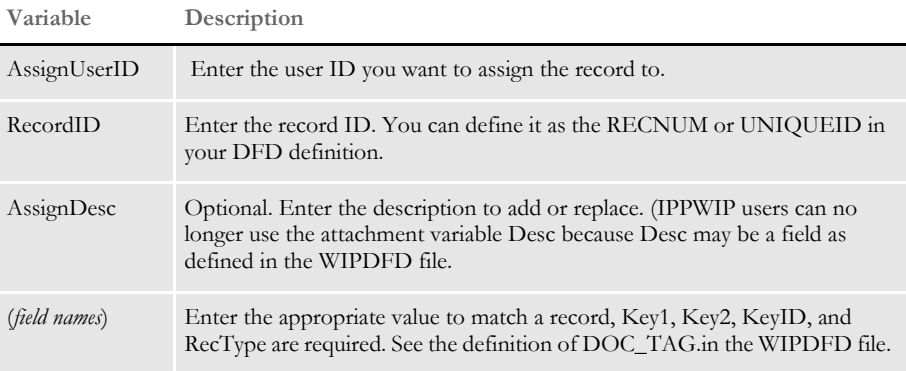

INI options You can use these INI options:

```
< WIPData >
   File =
   Path =
```
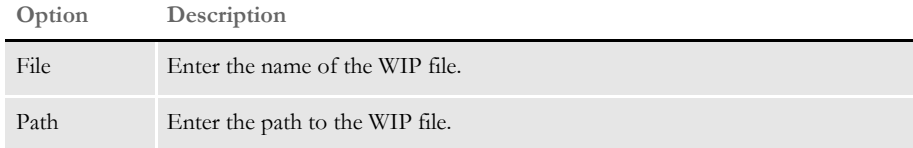

Errors This rule can return these messages:

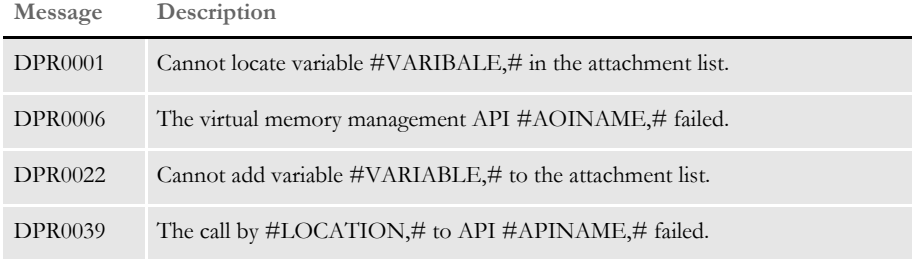

### See also [DPRAddWipRecord on page 71](#page-84-0)

[DPRDeleteWipRecord on page 105](#page-118-0)

[DPRDpw2Wip on page 112](#page-125-0)

[DPRFile2Dpw on page 120](#page-133-0)

[DPRIni2XML on page 159](#page-172-0)

[DPRLockWip on page 191](#page-204-0)

[DPRUnlockWip on page 281](#page-294-0)

[DPRUpdateWipRecords on page 287](#page-300-0)

[DPRWip2Dpw on page 290](#page-303-0)

[DPRWipIndex2XML on page 296](#page-309-0)

[DPRWipTableParms on page 298](#page-311-0)

## **DPRBatchArchive**

You can use this rule to archive one or more transactions. This rule performs a function similar to that of the GenArc program. The primary use for this rule is to archive data created on a platform that does not support archive, such as when IDS runs Documaker on a platform where Documanage archive does not run.

You can set up IDS as a client to another IDS on a platform where Documanage archive is supported. In this case the NEWTRN.DAT, NAFILE.DAT, and POLFILE.DAT files are sent as attachments to the second IDS and this rule archives the data.

```
Syntax long _DSIAPI DPRBatchArchive ( DSIHANDLE hInstance,
                                               char * pszParms,
                                               unsigned long ulMsg,
                                               unsigned long ulOptions )
```
#### Parameters

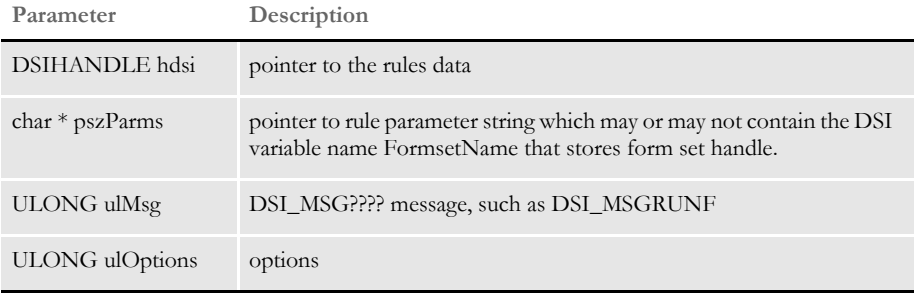

**NOTE:** You can use this rule with the ATCReceiveFile rule which lets IDS act as an IDS client and send a request to a second IDS.

Attachment variables This rule expects these attachment variables:

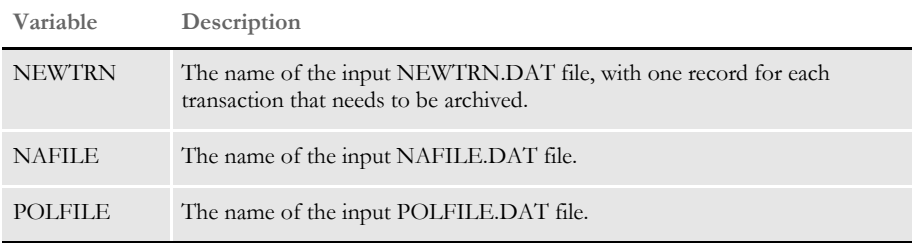

Returns Success or failure

### Errors This rule can return these messages:

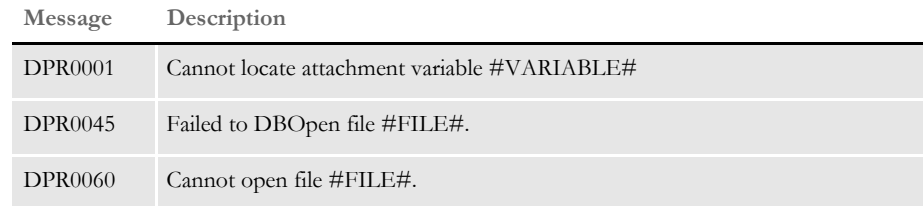

# **DPRBuildGroupList**

Use this rule to build a rowset of matching Group1/Group2 groups for the form set specified by the CONFIG attachment variable. This is useful when you are creating drop down options for Key1/Key2 for a configuration.

Syntax long \_DSIAPI DPRBuildGroupList ( DSIHANDLE hdsi, char \* pszParms, unsigned long ulMsg, unsigned long ulOptions )

### Parameters

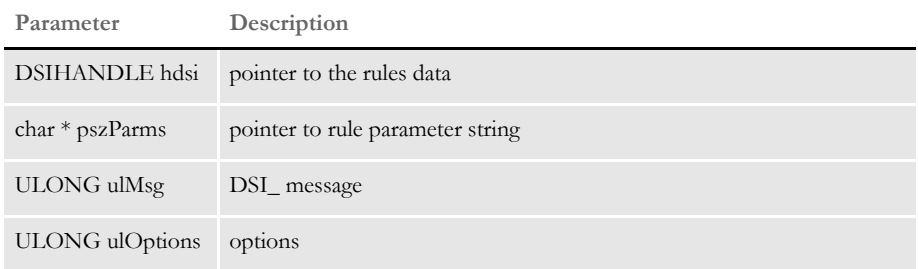

### Attachment variables

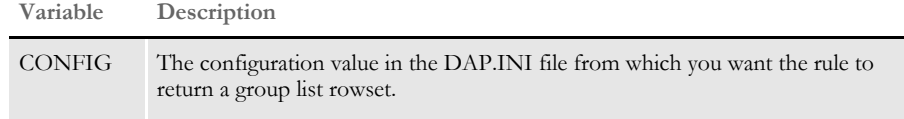

### Attachment outputs

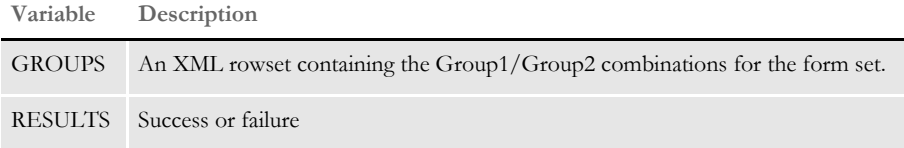

#### Example Here is an example:

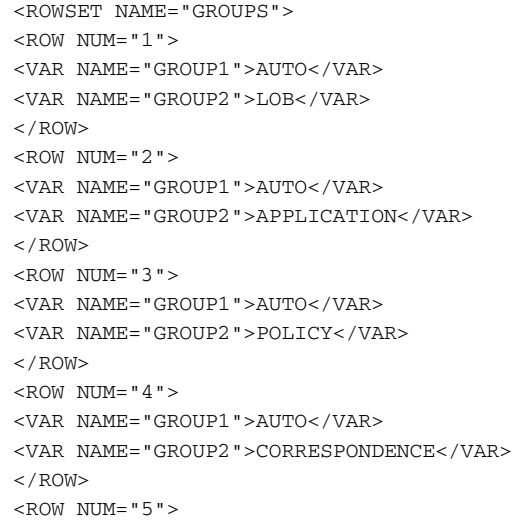

```
<VAR NAME="GROUP1">GENERAL LIABILITY</VAR> 
<VAR NAME="GROUP2">LOB</VAR> 
</ROW>
<ROW NUM="6">
<VAR NAME="GROUP1">GENERAL LIABILITY</VAR> 
<VAR NAME="GROUP2">APPLICATION</VAR> 
< / {\rm ROW}\!\!><ROW NUM="7">
<VAR NAME="GROUP1">GENERAL LIABILITY</VAR> 
<VAR NAME="GROUP2">POLICY</VAR> 
< / {\rm ROW}\!\!><ROW NUM="8">
<VAR NAME="GROUP1">GENERAL LIABILITY</VAR> 
<VAR NAME="GROUP2">CORRESPONDENCE</VAR> 
< / {\tt ROW}><ROW NUM="9"> 
<VAR NAME="GROUP1">PROPERTY</VAR> 
<VAR NAME="GROUP2">LOB</VAR> 
< / {\rm ROW}\!\!><ROW NUM="10"> 
<VAR NAME="GROUP1">PROPERTY</VAR> 
<VAR NAME="GROUP2">APPLICATION</VAR> 
</ROW><ROW NUM="11">
<VAR NAME="GROUP1">PROPERTY</VAR> 
<VAR NAME="GROUP2">POLICY</VAR> 
</ROW>
<ROW NUM="12">
<VAR NAME="GROUP1">PROPERTY</VAR> 
<VAR NAME="GROUP2">CORRESPONDENCE</VAR> 
< / {\rm ROW}\!\!><ROW NUM="13"> 
<VAR NAME="GROUP1">INDIVIDUAL</VAR> 
<VAR NAME="GROUP2">POLICY</VAR> 
</ROW>< / {\tt ROWSET} >
```
# **DPRCheck**

Use this rule to check for the existence of WIP and archived records and return the total number of records found in both WIP and archive.

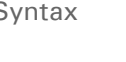

Syntax long \_DSIAPI DPRCheck ( DSIHANDLE hdsi, char \* pszParms, ULONG ulMsg, ULONG long ulOptions )

Parameters

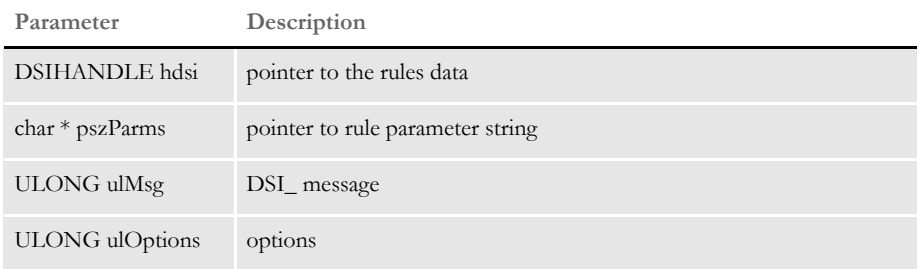

This rule expects these input attachments:

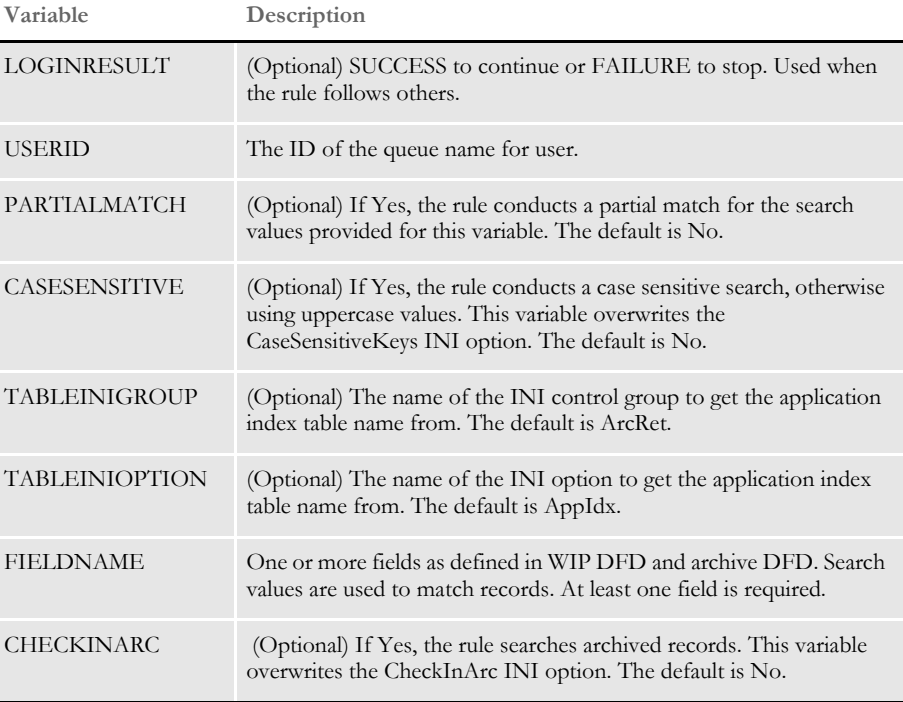

Returns This rule returns these output attachments:

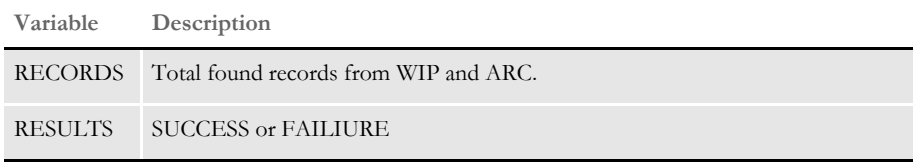

```
INI options Use these INI options with this rule:
```
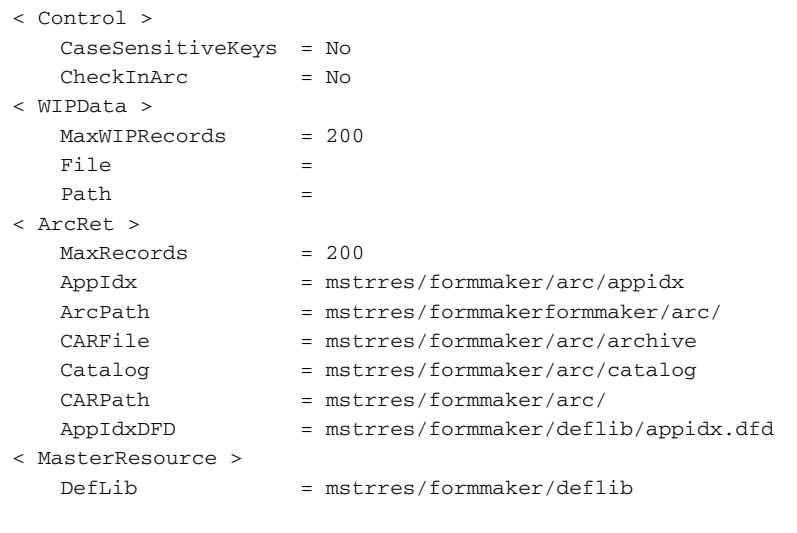

### **Option Description**

### Control control group

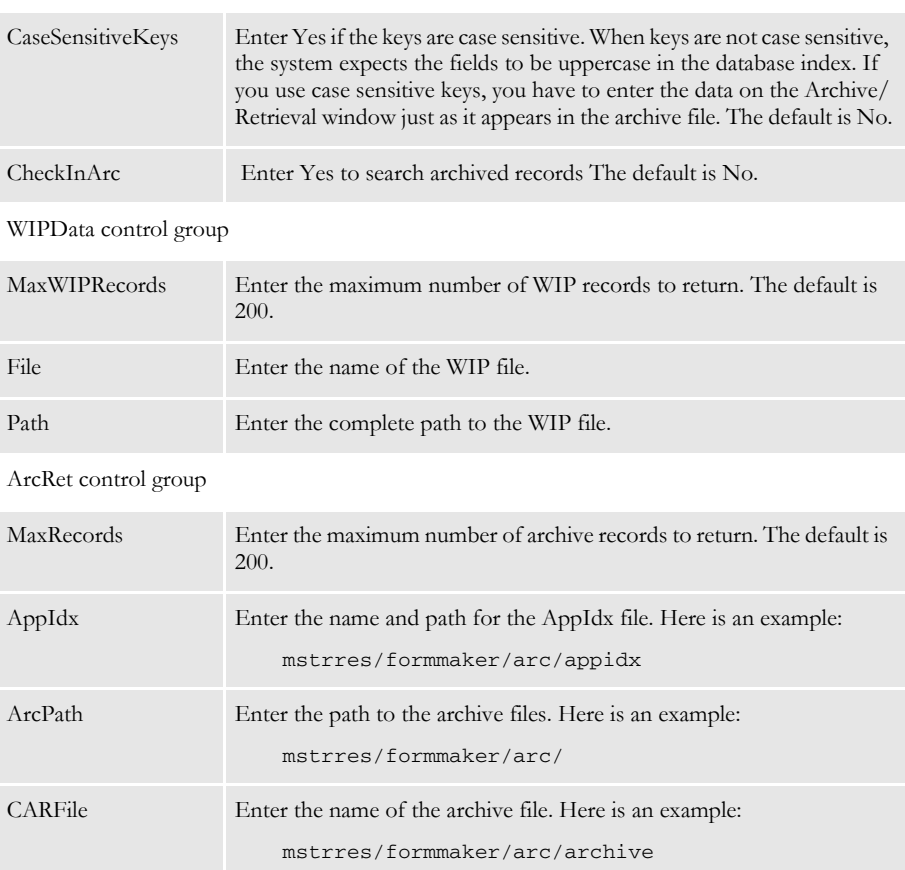

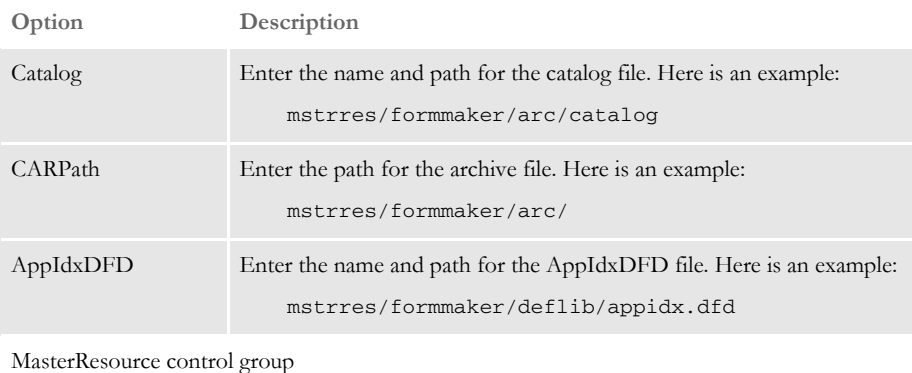

DefLib Enter the path to the DefLib directory. Here is an example: mstrres/formmaker/deflib

Returns Success or failure

Errors

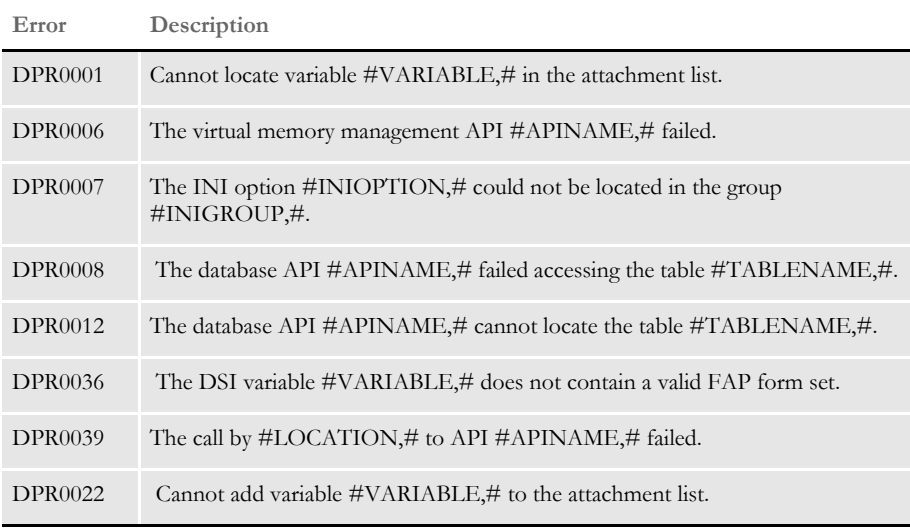

Example Here is an example:

INPUT CONFIG formmaker USERID FORMAKER KEY1 INSURANCE PACKAGE KEY2 COMMERCIAL CHECKINARC YES

OUTPUT RECORDS 4 RESULTS SUCCESS SERVERTIMESPENT 0.150 TOTALTIMESPENT 1.072

## **DPRCheckLogin**

Use this rule to create a hash password from REALPASSWORD and compare it with the hash password passed in as PASSWORD. The password is case sensitive. If you do not want to make the password case sensitive in the client application, uppercase the password before it is submitted to IDS.

**NOTE:** The IDS authentication rules include DPRDecryptLogin, DPRDefaultLogin, DPRLoginUser, DPRCheckLogin, and DPRGenerateSeedValue. These rules replace the DPRLogin rule under the Docupresentment authentication model. For more information, see Authenticating Users in the Internet Document Server Guide.

Syntax Function = dprw32->DPRCheckLogin

#### Attachment variables

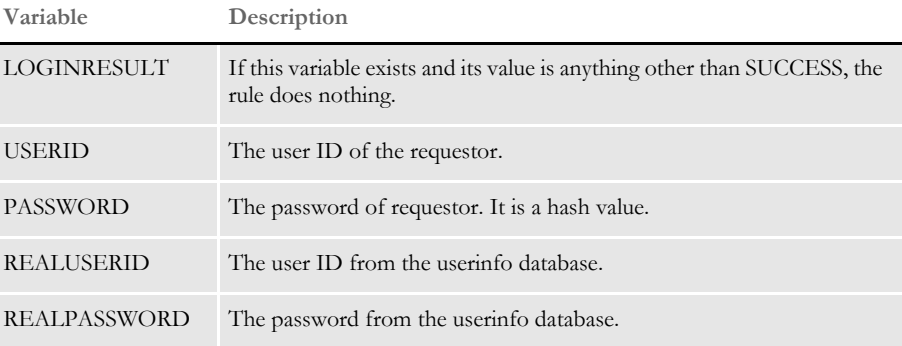

### Attachment outputs

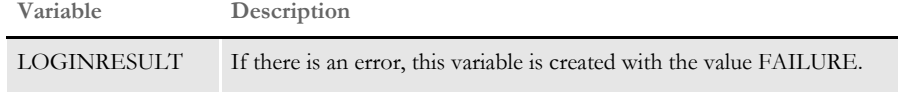

#### Errors This rule can return these messages:

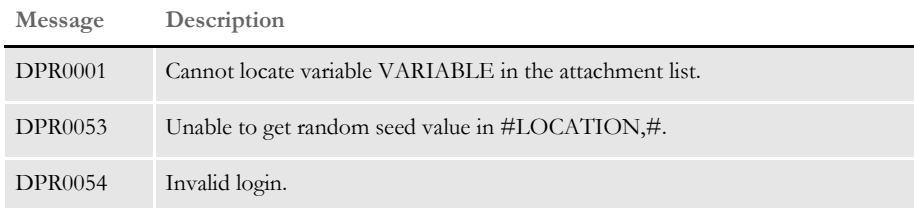

See also [DPRDecryptLogin on page 97](#page-110-0)

[DPRDefaultLogin on page 100](#page-113-0)

[DPRLoginUser on page 196](#page-209-0)

[DPRGenerateSeedValue on page 128](#page-141-0)

## <span id="page-101-0"></span> **DPRCheckWipRecords**

Use this rule to create a WIP list using the KEYNAME attachment variable to search. This rule does not allow partial matches unless the PARTIALMATCH attachment variable is present.

The search is not case sensitive unless the CASESENSITIVE attachment variable is present or the following INI option is set to Yes:

```
< Control >
   CaseSensitiveKeys = Yes
```
The rule first checks the CaseSensitiveKeys option and then checks the CASESENSITIVE attachment variable. The attachment variable overrides the INI option.

You can specify the starting record and the maximum records number to return. The array of the fields is defined in the WIP DFD file or in DBFFields if the WIP DFD file is missing.

Syntax long \_DSIAPI DPRCheckWipRecords ( DSIHANDLE hdsi, char \* pszParms, unsigned long ulMsg, unsigned long ulOptions )

Parameters

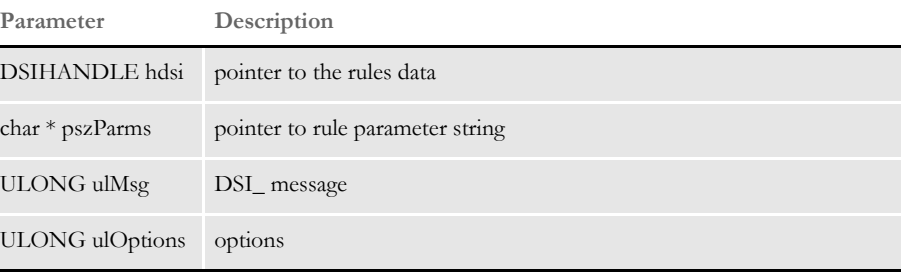

Attachment variables This rule expects these attachment variables:

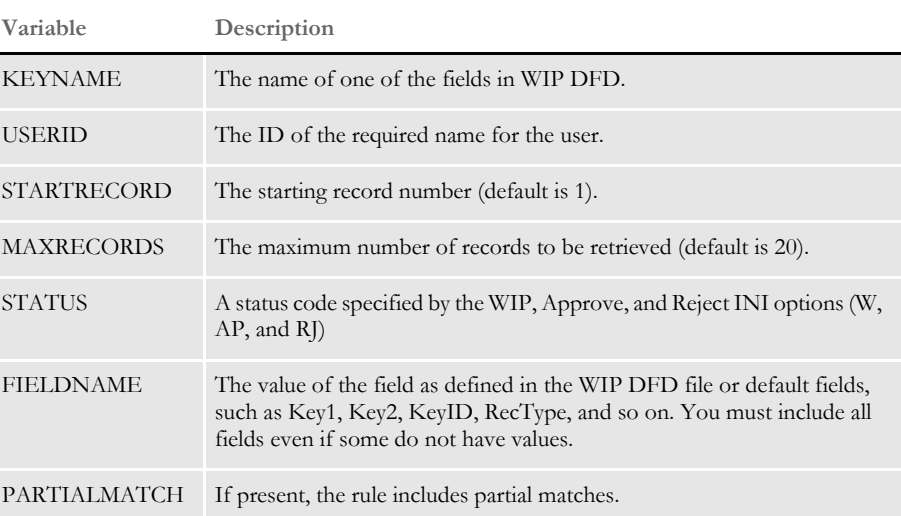

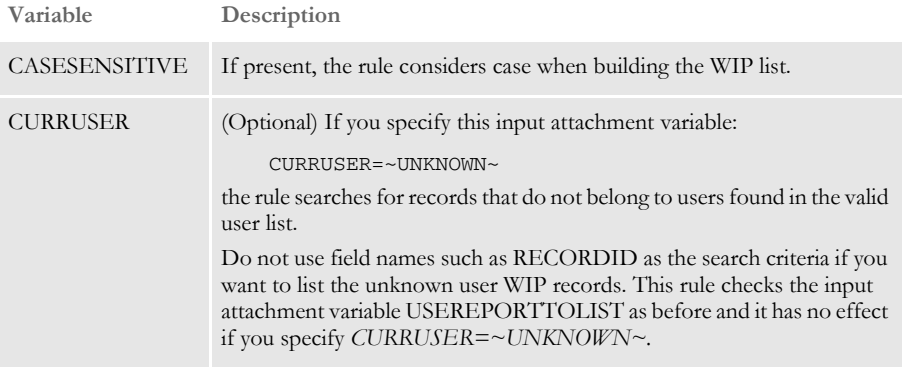

Attachment outputs The output attachment variables include:

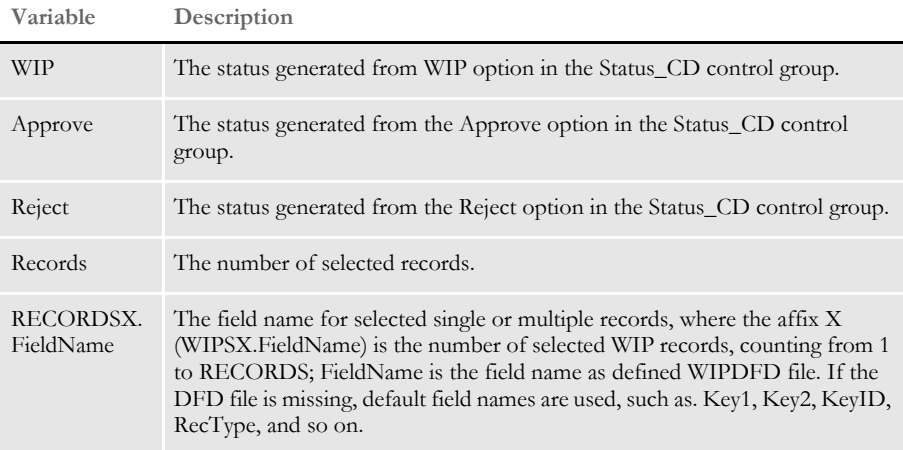

Request types ReqType = WFD

Here is an example request type:

```
< ReqType:WFD >
   function = atcw32->ATCLogTransaction 
   function = atcw32->ATCLoadAttachment
   function = dprw32->DPRSetConfig
   function = atcw32->ATCUnloadAttachment
   function = dprw32->DPRCheckWIPRecords
```
INI options You can use these INI options with this rule:

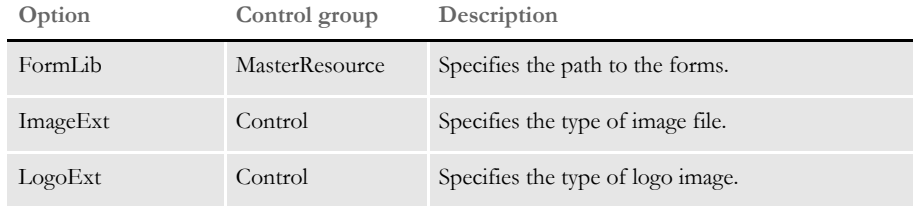

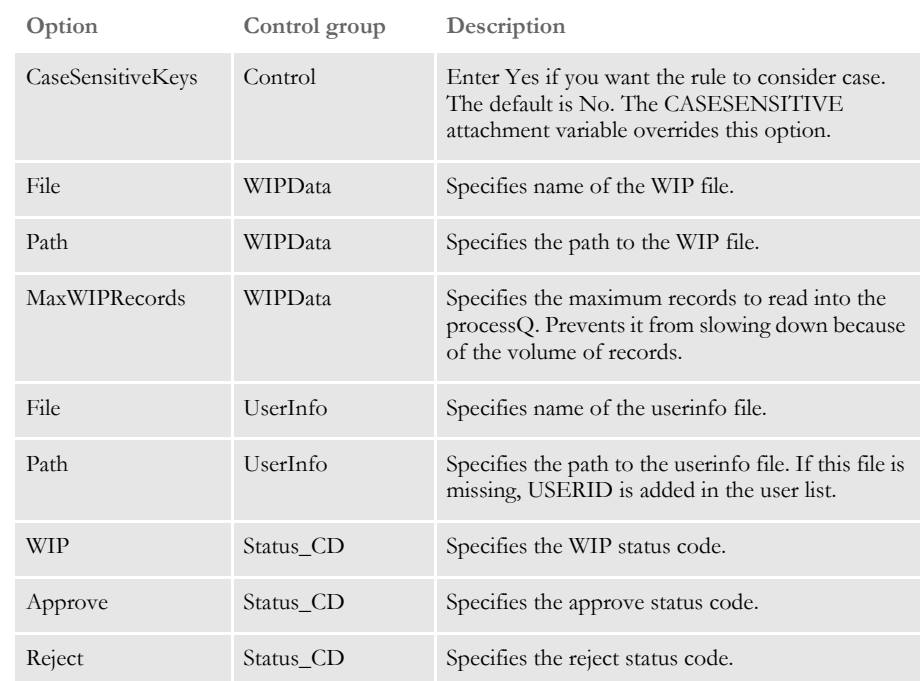

Here is an example:

```
< MasterResource >
   FormLib = mstrres\sigma\sigma\form< Control >
   ImageEXT = .fap
   LogoExt = .log
   CaseSensitiveKeys = Yes
< WIPData >
   File = WIP
   Path = mstrres\sumoc\widehat{v}MaxWIPRecords = 200
< UserInfo >
   File = userinfo
   Path = mstrres\< Status_CD >
   \begin{array}{ccc} \text{WIP} & = & \text{W} \end{array}Approve = AP
   Reject = RJ
```
Returns Success or failure

Errors This rule can return these messages:

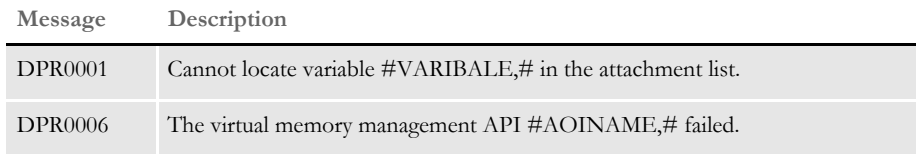

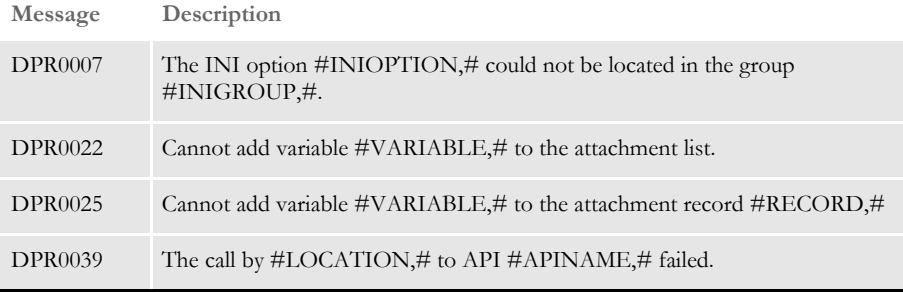

See also [DPRAddWipRecord on page 71](#page-84-0)

[DPRApproveWipRecords on page 73](#page-86-0)

[DPRAssignWipRecord on page 78](#page-91-0)

[DPRCheckWipRecords on page 88](#page-101-0)

[DPRDeleteWipRecord on page 105](#page-118-0)

[DPRDelMultiWipRecords on page 109](#page-122-0)

[DPRFindWipRecordsByUser on page 125](#page-138-0)

[DPRGetWipList on page 150](#page-163-0)

[DPRGetWipFormset on page 153](#page-166-0)

[DPRGetWipRecipients on page 156](#page-169-0)

[DPRModifyWipData on page 205](#page-218-0)

[DPRSearchWip on page 246](#page-259-0)

[DPRUpdateWipRecords on page 287](#page-300-0)

[DPRWipTableParms on page 298](#page-311-0)

### **DPRCompareXMLFiles**

Use this rule to compare XML files.

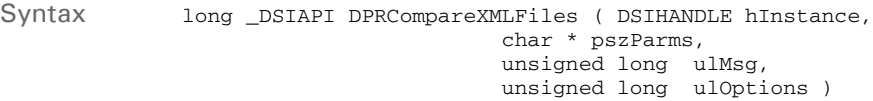

Parameters

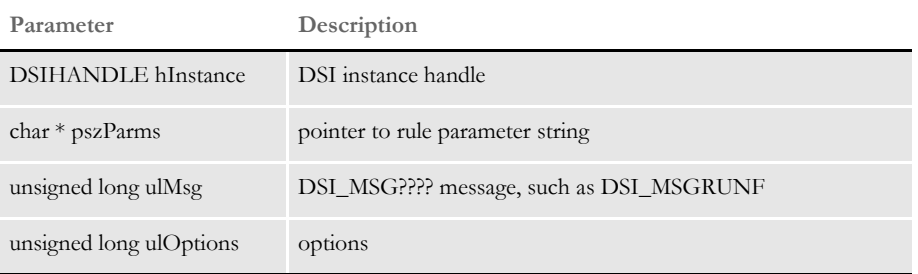

To set up this rule, add the ReqType control group in the DOCSERV.INI file as shown here:

```
< ReqType:XML >
   function = atcw32->ATCLogTransaction
   function = atcw32->ATCLoadAttachment
   function = dprw32->DPRSetConfig
   function = dprw32->DPRCompareXMLFiles
   function = atcw32->ATCUnloadAttachment
```
Set up the ATTACH.MSG file as shown here:

```
USERID=USER
DOCTYPE=DAP
REQTYPE=PRT
CONFIG=UTILITY
ARCKEY1=00345A0D5600000002
ARCKEY2=00345A0D5600000004
Company=1166666
Lob=Lee
PolicyNum=Roswell,Ga 30015
RunDate=020698
PRINTPATH=html\
recipient=CUSTOMER
PRTTYPE=XML
BIGVARIABLE=123456
```
For debugging purposes, set the Attachments control group as shown here:

< Attachments > Debug = Yes

When this rule is called, it opens the ATTACH.MSG file to locate the ArcKey1 and ArcKey2 variable values. If both ArcKey1, ArcKey2, and the corresponding form sets exist, the rule retrieves and converts the form sets.

DIFCompareXMLFiles generates an XML document which contains the results of the comparison. The XML document handle is stored under DPRXMLFORMSET in the variable list. You can locate it by calling:

DSILocateValue( hdsi, "DPRXMLFORMSET", &hDocument, sizeof(hDocument);

where, on success, hDocument returns the new XML document handle for the user's application.

- Errors There are three scenarios an application may run into:
	- If ArcKey1 exists but provides a wrong value for the form set retrieval, regardless of whether ArcKey2 exists, there will be no DIFCompareXMLFiles. The system returns a NULL XML document handle and an error condition (DPR0019).
	- If ArcKey1 exists and ArcKey2 does not an XML document handle for the first form set is returned without DIFCompareXMLFiles. There is no error condition for this case.
	- If both ArcKey1 and ArcKey2 exist, but ArcKey2 provides an incorrect variable value, the second form set is not retrieved. The system will generate an error condition (DPR0019) as a warning. The rule returns an XML document handle for the first form set without DIFCompareXMLFiles.

There may be other errors, including these:

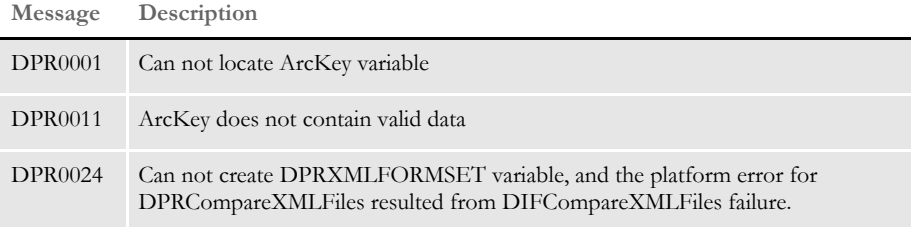

In any error condition, be sure to check ArcKey and any related problems.

## **DPRConvertGUID**

Use this rule to convert attachment variable containing GUID in the form of a string from a short representation to a long representation and back.

Syntax long \_DSIAPI DPRConvertGUID ( DSIHANDLE hInstance, char \* pszParms, unsigned long ulMsg, unsigned long ulOptions )

#### Parameters

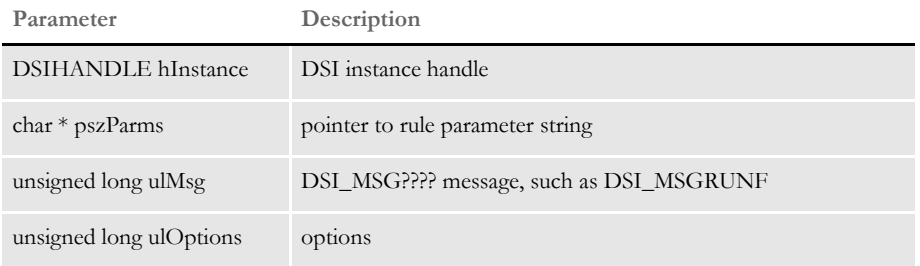

On MSG\_RUNF the GUID in the input attachment is converted to a long form, on MSG\_RUNR the GUID in the output attachment is converted back to a short form.

The short form is when each three bytes of binary data are converted into four bytes of text, the long form is when each of the binary bytes is converted into two bytes of text which is hex representation of the byte.

Errors This rule can return these messages:

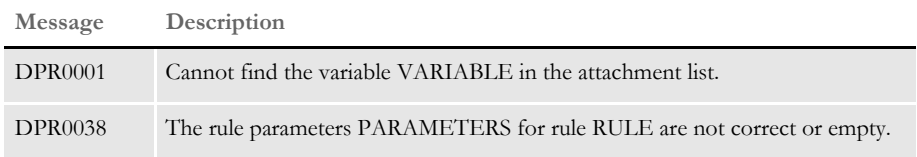
# **DPRCreateEMailAttachment**

Use this rule to create HTML file from XML stored internally at XMLDOCVAR. Run this rule after you run the DPRParseRecord rule to set up XMLDOCVAR.

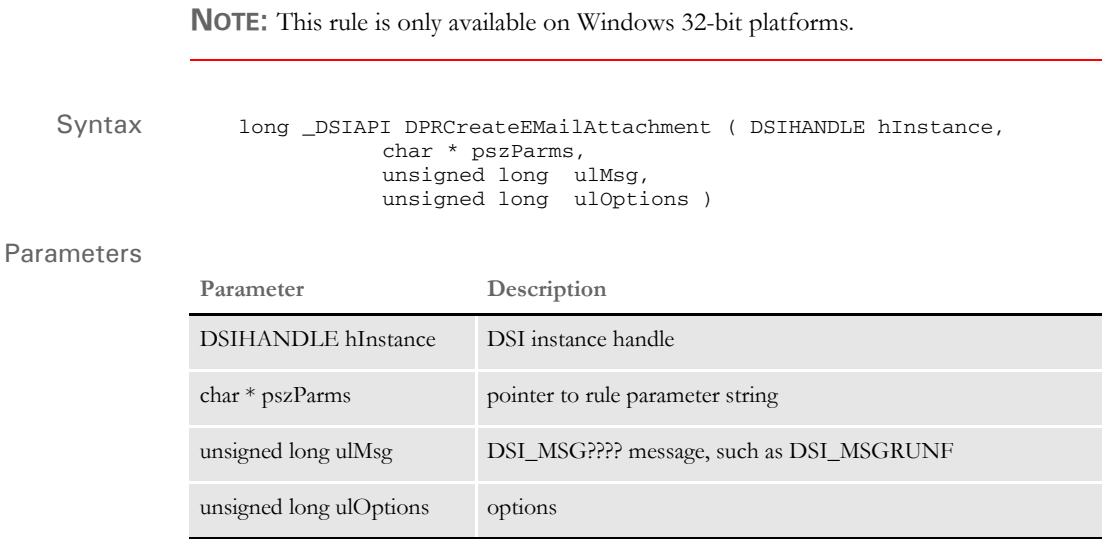

After the file is created, it can be used by the DPRMail rule.

See also [DPRMail on page 197](#page-210-0)

# **DPRDebug**

Use this rule as a memory debugging rule for the Documaker Bridge. This rule does a printf of the number of memory allocations, frees, and the difference on every message.

**NOTE:** Interpreting the information this rule provides should only be done by qualified personnel.

```
Syntax long _DSIAPI DPRDebug ( DSIHANDLE hInstance,
                            char * pszParms,
           unsigned long ulMsg,
           unsigned long ulOptions )
```
### Parameters

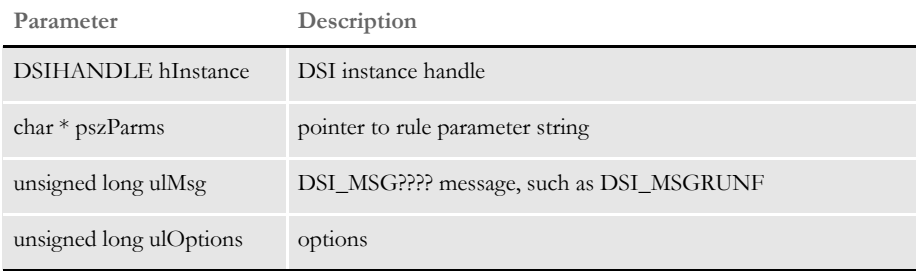

# <span id="page-110-0"></span> **DPRDecryptLogin**

Use this rule to decrypt the USERID and PASSWORD values on the initial login on the RUNF message. If these values are not encrypted they are left alone. On RUNR, this rule encrypts a value of the encrypted USERID and hash PASSWORD and places this value into the USERID attachment variable.

The password is case sensitive. If you do not want to make the password case sensitive in the client application, uppercase the password before it is submitted to IDS.

**NOTE:** The IDS authentication rules include DPRDecryptLogin, DPRDefaultLogin, DPRLoginUser, DPRCheckLogin, and DPRGenerateSeedValue. These rules replace the DPRLogin rule under the Docupresentment authentication model. For more information, see Authenticating Users in the Internet Document Server Guide.

#### Syntax Function = dprw32->DPRDecryptLogin

Attachment variables You have these input and output attachments on RUNF:

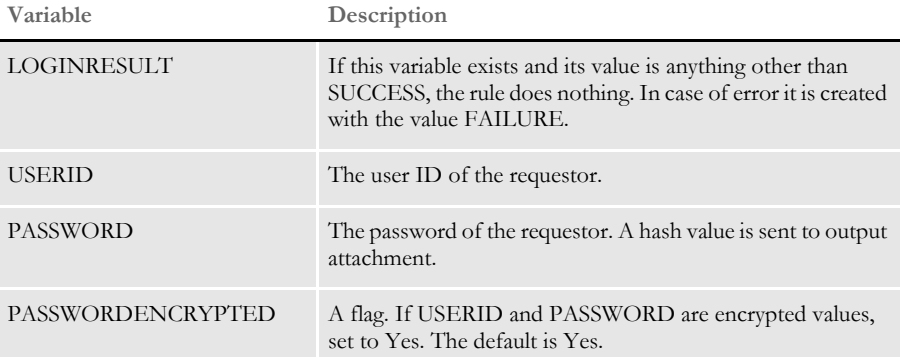

You have these output attachments on RUNR:

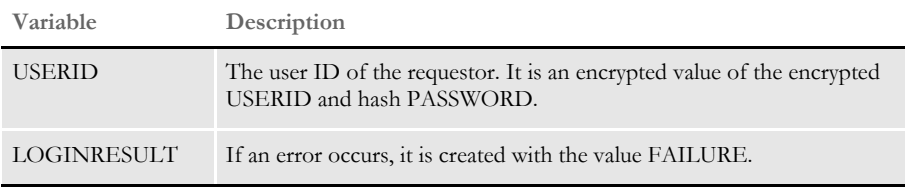

### Errors This rule can return these messages:

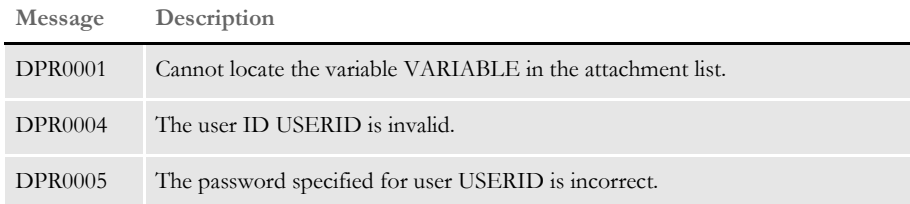

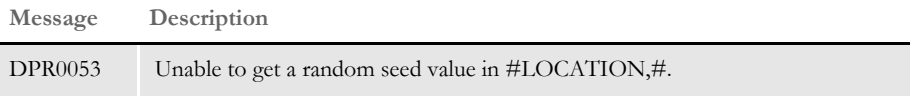

See also [DPRCheckLogin on page 87](#page-100-0) [DPRDefaultLogin on page 100](#page-113-0) [DPRLoginUser on page 196](#page-209-0)

[DPRGenerateSeedValue on page 128](#page-141-0)

# **DPRDecryptValue**

Use this rule to decrypt the key information. Rule parameters are the comma-delimited names of the attachment variables which are to be decrypted.

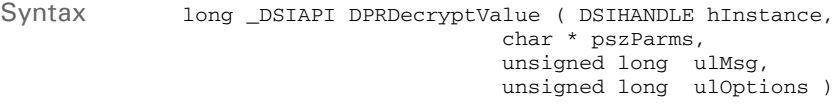

### Parameters

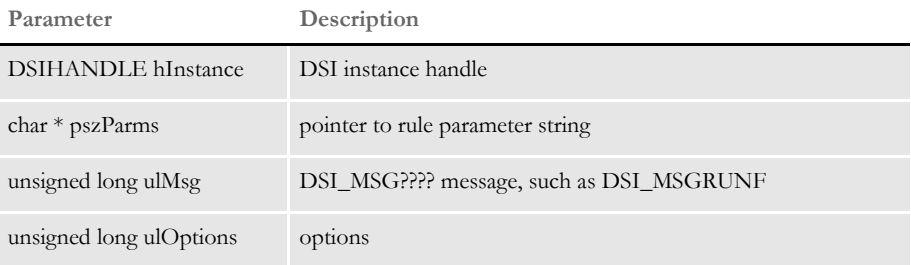

On MSG\_RUNF these values are decrypted in the input attachment and put back into the input attachment, on the MSG\_RUNR these values are encrypted again from output attachment and put back into output attachment.

This rule should be the first rule in the rule list for a particular request type after the ATCLoadAttachment and ATCUnloadAttachment rules have been called. If one of the variables is not found in the attachment, error message is generated and processing continues.

INI options Use the Debug option with this rule:

< DPRDecryptValue > Debug = No

This option defaults to No. If you set this option to Yes, the values before and after encryption and decryption are written to the DPRTRC.LOG file.

Errors This rule can return these messages:

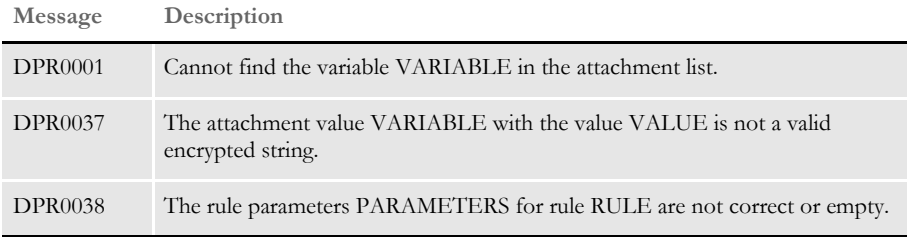

# <span id="page-113-0"></span> **DPRDefaultLogin**

Use this rule to get the USERID value from input attachment and locate a matching record in the user table. By default, the rule uses Documaker's USERINFO table. In RUNF message, this rule creates the REALUSERID and REALPASSWORD values from userinfo database based on the USERID value passed in.

The password is case sensitive. If you do not want to make the password case sensitive in the client application, uppercase the password before it is submitted to IDS.

**NOTE:** The IDS authentication rules include DPRDecryptLogin, DPRDefaultLogin, DPRLoginUser, DPRCheckLogin, and DPRGenerateSeedValue. These rules replace the DPRLogin rule under the Docupresentment authentication model. For more information, see Authenticating Users in the Internet Document Server Guide.

Syntax Function = dprw32->DPRDefaultLogin

### Attachment variables

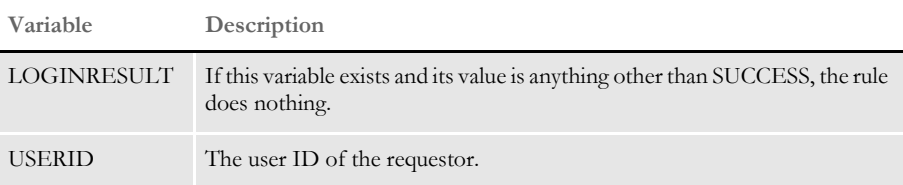

### Attachment outputs

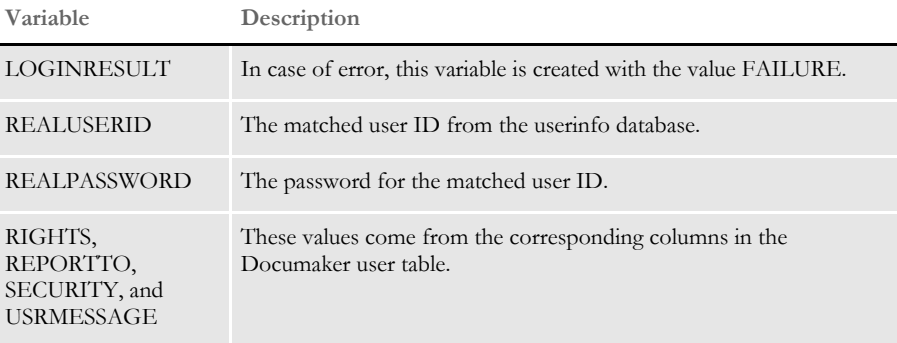

INI options You can use this INI option:

```
< UserInfo >
       UserInfo =
Option
UserInf
```
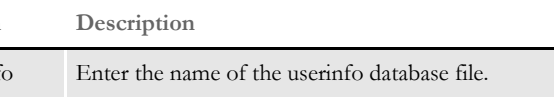

Errors This rule can return these messages:

| Message        | Description                                                        |
|----------------|--------------------------------------------------------------------|
| <b>DPR0001</b> | Cannot locate the variable $\#VARIABLE \#$ in the attachment list. |
| <b>DPR0003</b> | The user information database FILENAME could not be opened.        |
| <b>DPR0004</b> | The user ID USERID is invalid.                                     |

See also [DPRCheckLogin on page 87](#page-100-0) [DPRDecryptLogin on page 97](#page-110-0) [DPRLoginUser on page 196](#page-209-0) [DPRGenerateSeedValue on page 128](#page-141-0)

# **DPRDelBlankPages**

Use this rule to remove blank or filler pages from a form set. For instance, you can use this rule to remove blank pages reserved for OMR marks.

**NOTE:** When you use the DPRDelBlankPages or DPRRotateFormsetPages rules with form sets created from Metacode or AFP print streams, the rules work fine. If, however, you use these rules with form sets created from Documaker archives or from import files, the rule appear to work incorrectly because not all of the static form data is loaded when these rules execute. The result is that text may not be rotated or pages with content may be deleted.

Use the DPRLoadFAPImages rule to correct this problem. Insert this rule after the rule that creates the form set, such as DPRRetrieveFormset or DPRLoadImportFile, and before the rule that prints the form set, such as DPRPrintFormset or DPRPrint.

Syntax long \_DSIAPI DPRDelBlankPages ( DSIHANDLE hInstance, char \* pszParms, unsigned long ulMsg, unsigned long ulOptions )

#### Parameters

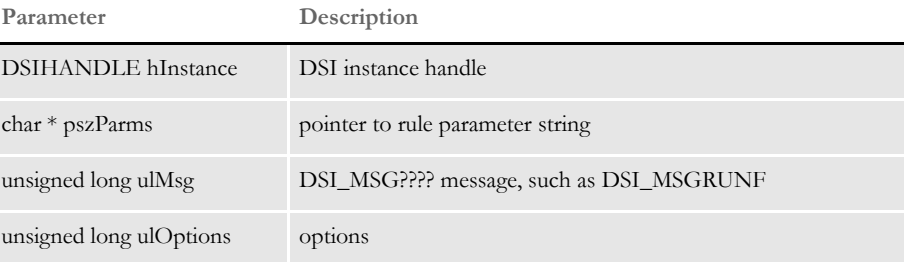

This rule assumes that the form set has been loaded by the Documaker Bridge into the DSI variable, DPRFORMSET.

If you are using this rule with a different bridge, you may need to specify a different DSI variable that contains the form set. Here is an example,

function = dprw32->DPRDelBlankPages, MTCFORMSET

**NOTE:** You can also remove blank or filler pages using custom code or a DAL script which includes the DelBlankPages function. See the DAL Reference for more information on the DelBlankPages function.

The API to call from custom code is as follows:

DWORD \_VMMAPI FAPDelBlankPages( VMMHANDLE objectH, /\* form set or form handle \*/

See also [DPRAddBlankPages on page 63](#page-76-0)

[DPRLoadFAPImages on page 185](#page-198-0)

# **DPRDeleteFiles**

Use this rule to delete the following file types from an IDS Documanage cache: XML, TXT, HTM, PDF, TIF, JPG, DPA, AFP, GIF, MET, DOC, BMP, and RTF.

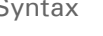

Syntax long \_DSIAPI DPRDeleteFiles ( DSIHANDLE hdsi, char \* pszParms, unsigned long ulMsg, unsigned long ulOptions )

Parameters

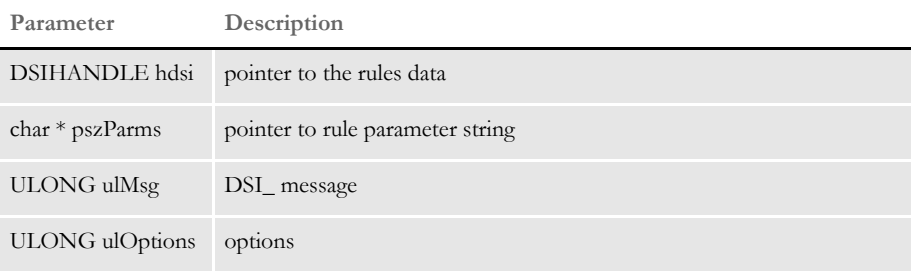

This rule is useful for deleting files cached by an IDS Documanage request when you are running performance benchmark tests. This rule runs in RUNR message.

The DPRDeleteFiles rule only removes the files associated with the file name value for the GEN\_TARGETFILENAME attachment variable generated by a Documanage request which generates the aforementioned output attachment variable. This rule only looks for files to remove in the default cache directory of the current IDS server.

### Attachment variables

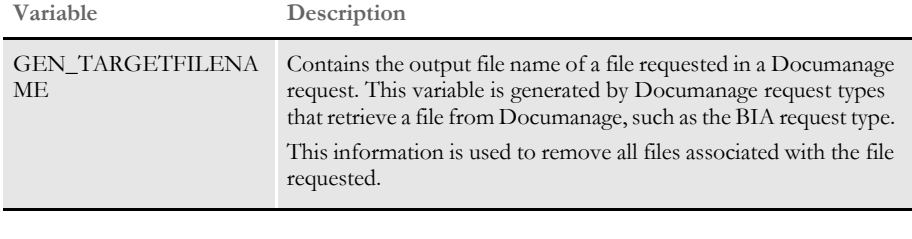

### Attachment outputs

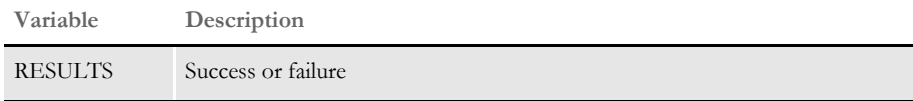

# <span id="page-118-0"></span> **DPRDeleteWipRecord**

Use this rule to delete a record and remove the NAFILE.DAT and POLFILE.DAT files. It is equivalent to the IPPDeleteWIP rule.

Syntax long \_DSIAPI DPRDeleteWipRecord ( DSIHANDLE hInstance, char \* pszParms, unsigned long ulMsg, unsigned long ulOptions )

Parameters

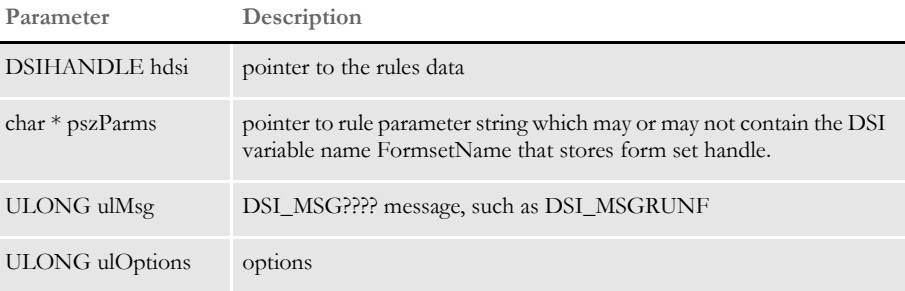

The system identifies the record to delete by first looking for the attachment RECORDID (or RECNUM and UNIQUE\_ID). If the RECORDID is not found, it searches for the fields defined in DOC\_TAG.

Attachment variables This rule expects these attachment variables:

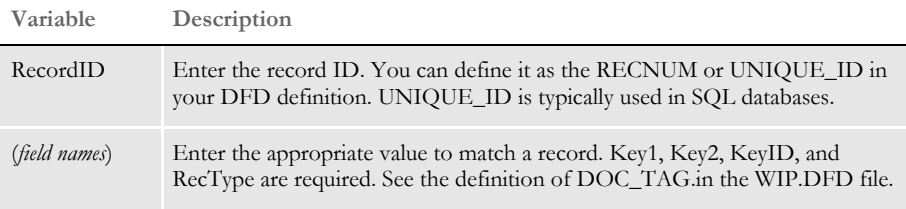

INI options You can use these INI options:

```
< WIPData >
   File =
   Path =
```
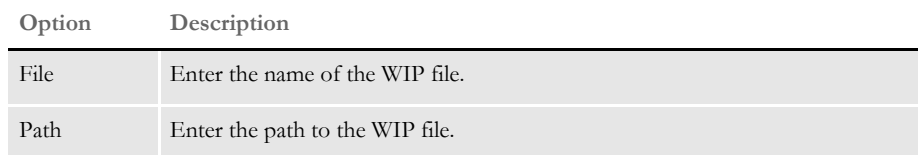

Returns Success or failure

### Errors This rule can return these messages:

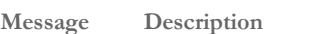

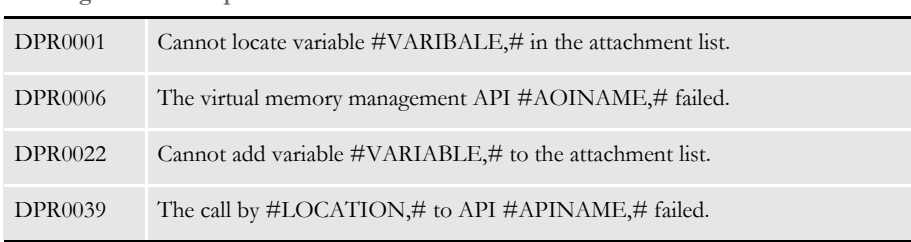

### See also [DPRAddWipRecord on page 71](#page-84-0)

[DPRAssignWipRecord on page 78](#page-91-0) [DPRDelMultiWipRecords on page 109](#page-122-0)

[DPRDpw2Wip on page 112](#page-125-0)

[DPRFile2Dpw on page 120](#page-133-0)

[DPRIni2XML on page 159](#page-172-0)

[DPRLockWip on page 191](#page-204-0)

[DPRUnlockWip on page 281](#page-294-0)

[DPRUpdateWipRecords on page 287](#page-300-0)

[DPRWip2Dpw on page 290](#page-303-0)

[DPRWipIndex2XML on page 296](#page-309-0)

[DPRWipTableParms on page 298](#page-311-0)

# **DPRDelFromUserDict**

Use this rule to delete words from the user dictionary.

Syntax long \_DSIAPI DPRDelFromUserDict ( DSIHANDLE hdsi, char \* pszParms, unsigned ulMsg, unsigned ulOptions )

### Parameters

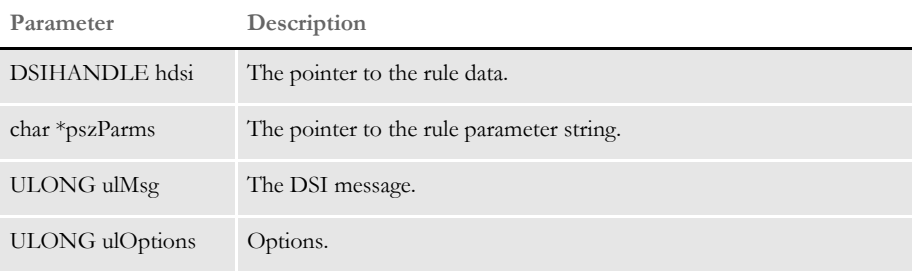

### Attachment variables

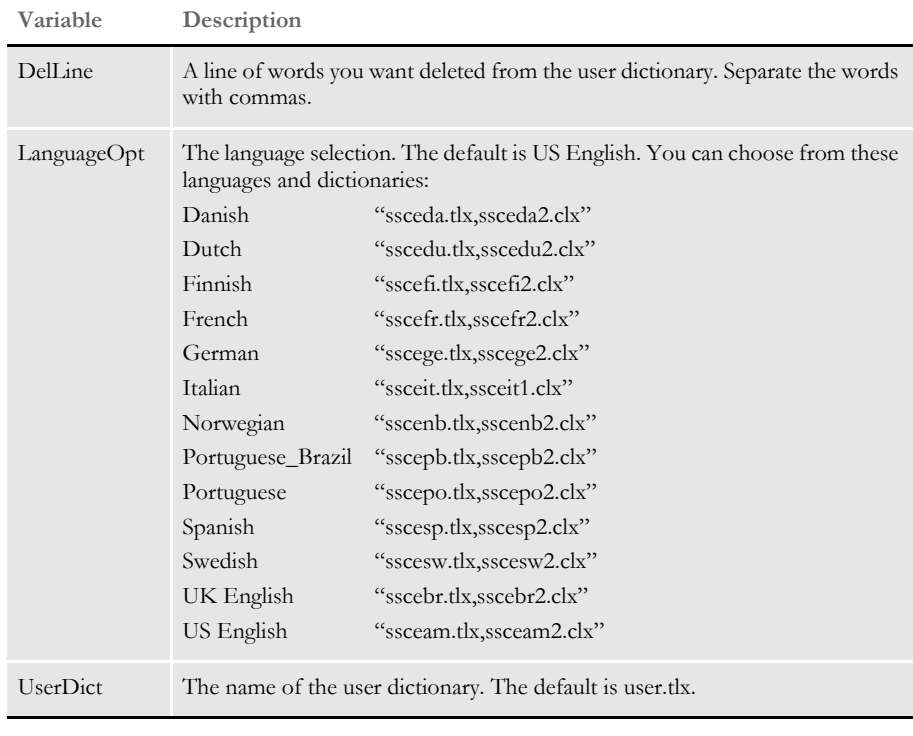

### Attachment outputs None

INI options You can use these INI options with this rule:

```
< Spell >
  LanguageOpt =
  UserDict =
  UserDictPath =
```
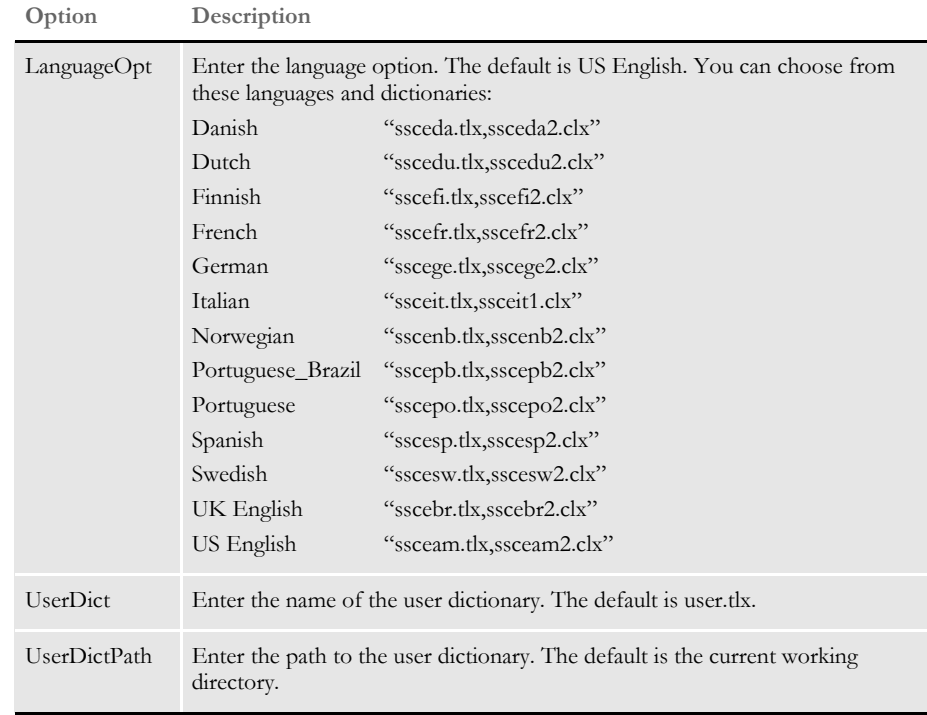

## Errors

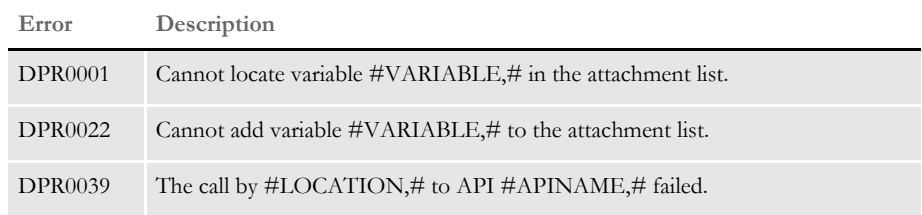

See also [DPRAddToUserDict on page 69](#page-82-0)

[DPRRetFromUserDict on page 227](#page-240-0)

[DPRSpellCheck on page 257](#page-270-0)

# <span id="page-122-0"></span> **DPRDelMultiWipRecords**

Use this rule to delete records and remove NAFILE.DAT and POFILE.DAT files.

Syntax long \_DSIAPI DPRDelMultiWipRecords ( DSIHANDLE hdsi, char \* pszParms, unsigned long ulMsg, unsigned long ulOptions )

### Parameters

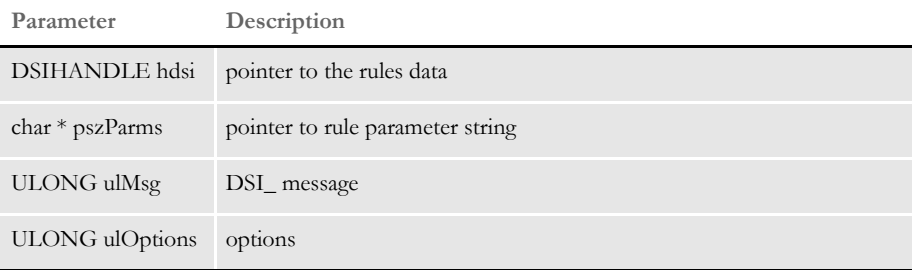

### Attachment variables This rule expects one of these attachment variables:

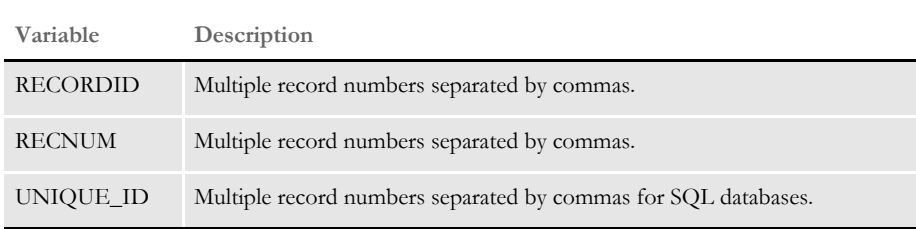

To identify records, it first looks for the RECORDID attachment variable. If that variable is not found, it looks for RECNUM, then UNIQUE\_ID. Specify the multiple records using ID numbers separated by commas.

#### Here is an example:

 $RECORDID = 5, 4, 3, 2, 1$ 

INI options You can use these INI options:

```
< WIPData >
   File =
   Path =
```
### **Option Description**

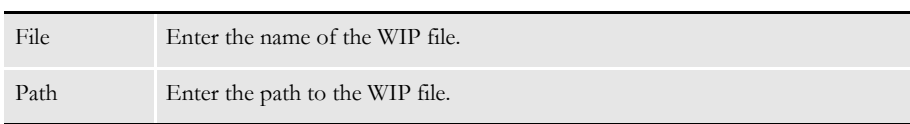

Returns Success or failure

### Errors This rule can return these messages:

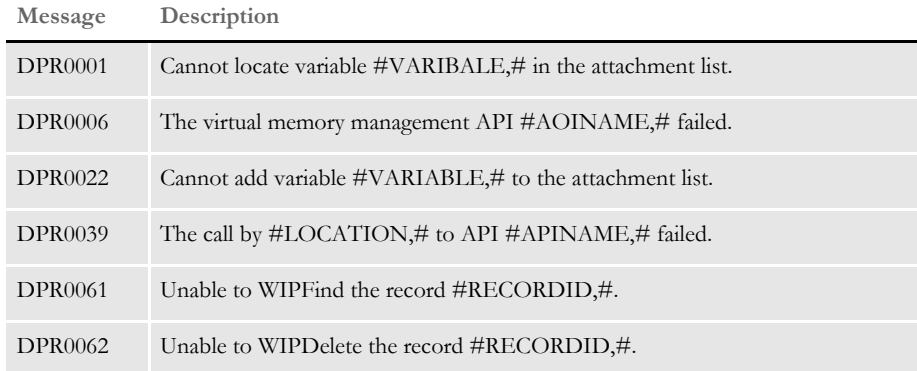

See also [DPRAddWipRecord on page 71](#page-84-0)

[DPRAssignWipRecord on page 78](#page-91-0) [DPRDeleteWipRecord on page 105](#page-118-0)

- [DPRDpw2Wip on page 112](#page-125-0)
- [DPRFile2Dpw on page 120](#page-133-0)
- [DPRIni2XML on page 159](#page-172-0)
- [DPRLockWip on page 191](#page-204-0)
- [DPRUnlockWip on page 281](#page-294-0)
- [DPRUpdateWipRecords on page 287](#page-300-0)
- [DPRWip2Dpw on page 290](#page-303-0)
- [DPRWipIndex2XML on page 296](#page-309-0)
- [DPRWipTableParms on page 298](#page-311-0)

# **DPRDepagination**

Use this rule to depaginate a form set you will export to an XML tree.

Syntax long \_DSIAPI DPRDepagination ( DSIHANDLE hdsi, char \* pszParms, unsigned ulMsg, unsigned ulOptions )

### Parameters

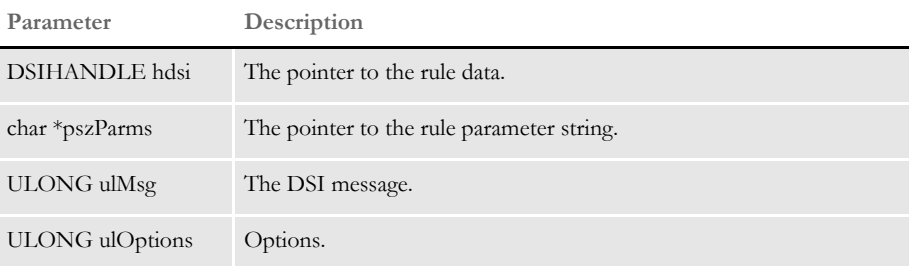

### Attachment variables

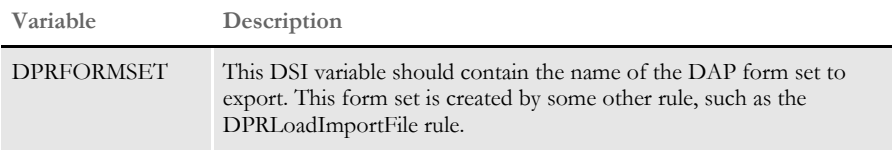

#### Attachment outputs None

Example Here is an example of the request type:

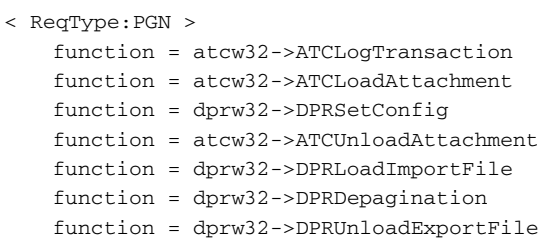

### Errors

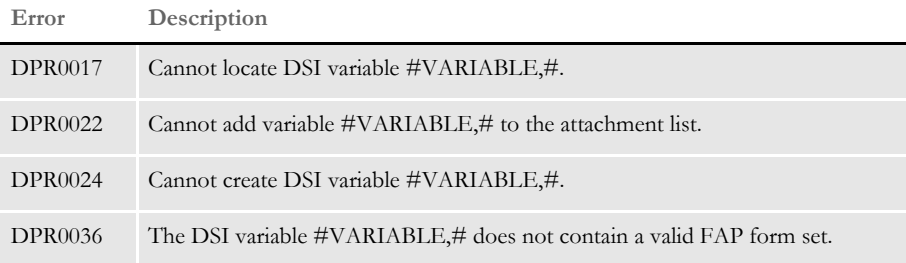

# <span id="page-125-0"></span> **DPRDpw2Wip**

Use this rule to save the DPW file contents in the WIP record. This rule expects the DPW file to have already been created with the ATCReceiveFile rule.

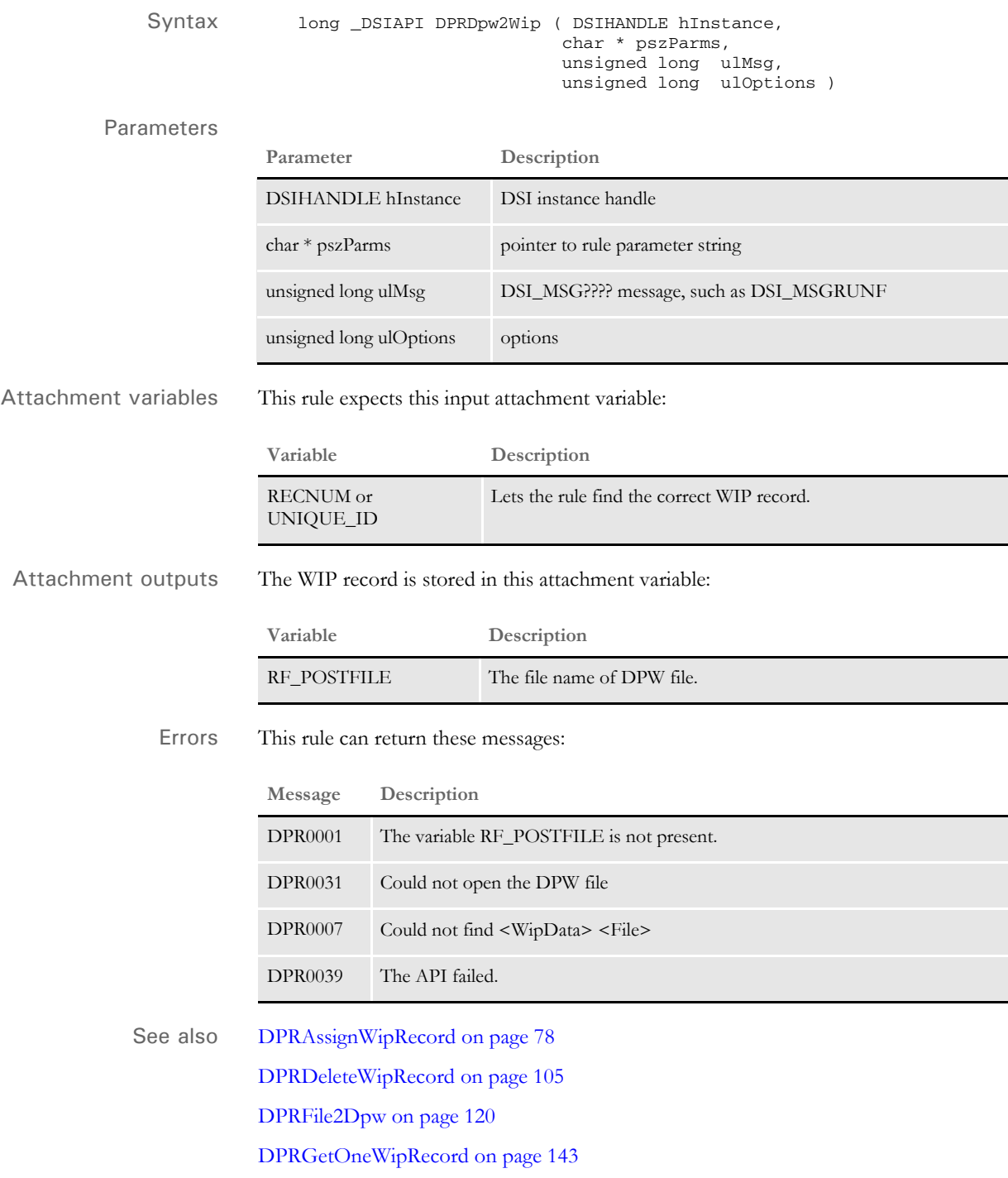

[DPRIni2XML on page 159](#page-172-0)

[DPRLockWip on page 191](#page-204-0) [DPRUnlockWip on page 281](#page-294-0) [DPRWip2Dpw on page 290](#page-303-0) [DPRWipIndex2XML on page 296](#page-309-0)

# **DPREditUserDict**

Use this rule to edit a user dictionary.

Syntax long \_DSIAPI DPREditUserDict ( DSIHANDLE hdsi, char \* pszParms, unsigned ulMsg, unsigned ulOptions )

Parameters

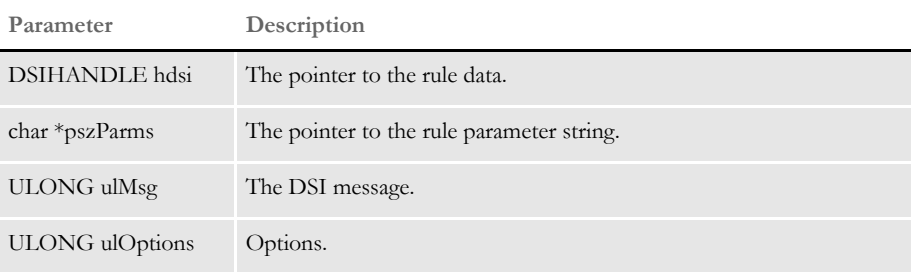

### Attachment variables

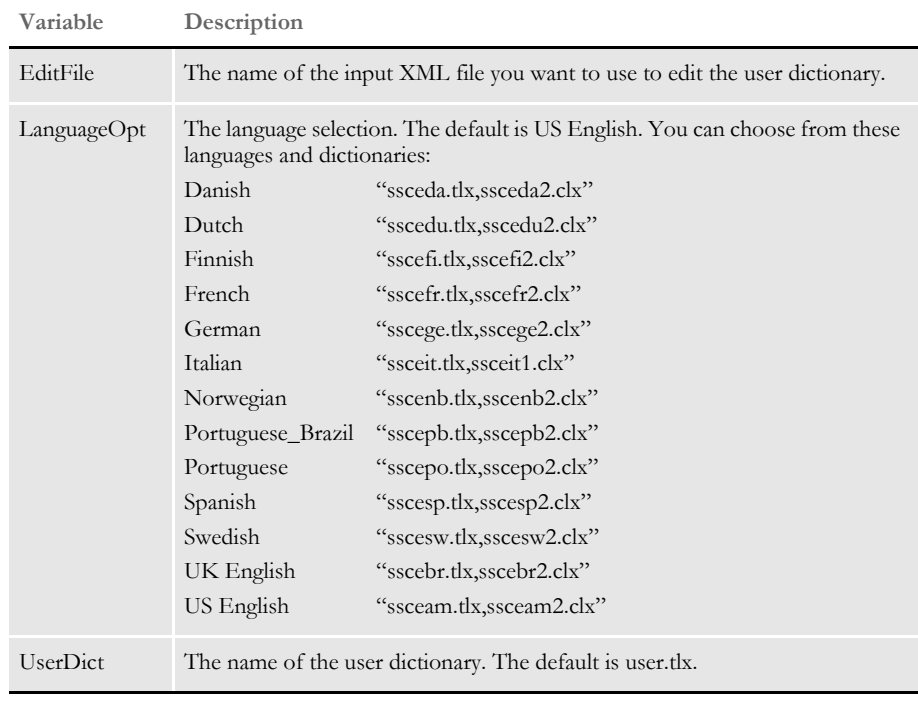

## Attachment outputs None

INI options You can use these INI options with this rule:

```
< Spell >
```
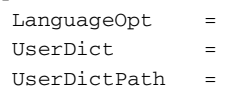

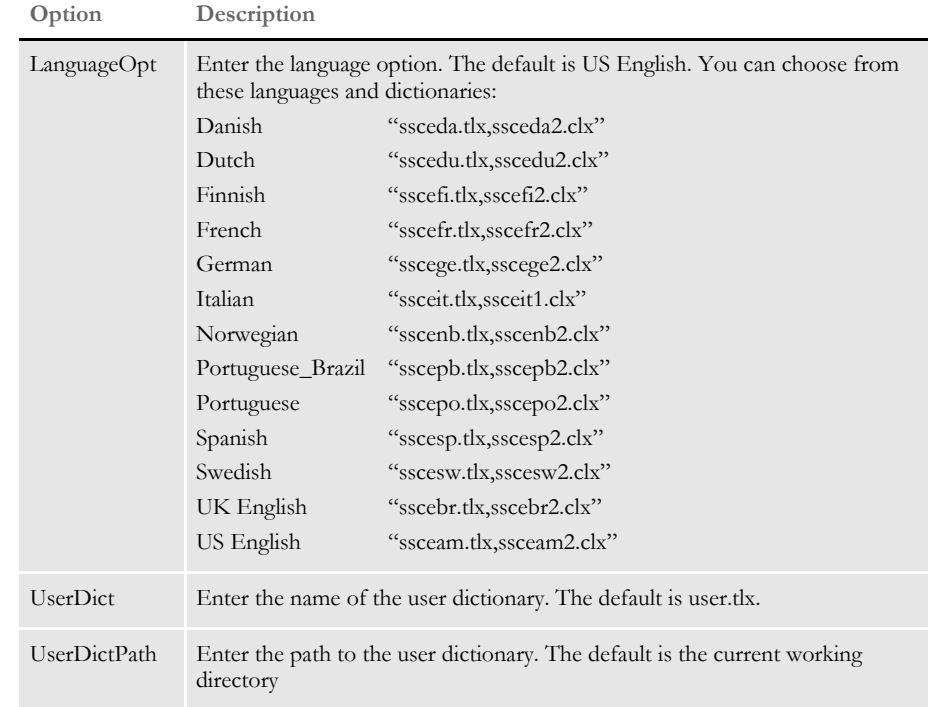

Errors This rule can return these messages:

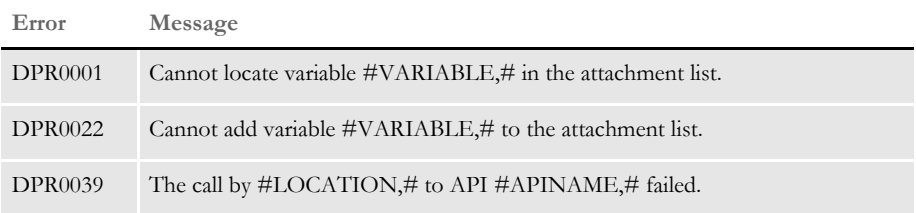

Edit file layout Here is an example of the edit file layout:

<SPELLER TYPE="IENTRY" VERSION="3.1"> <FIELDH ACTION="DELETE">speling</FIELDH> <FIELDH>spellin</FIELDH> <FIELDH ACTION="ADD">spellng</FIELDH>  $\,<\,/\,$  SPELLER>

# **DPRExecuteDAL**

Use this rule to execute a DAL script. The parameters to DPRExecuteDAL specify where the DAL script is located and on what DSI message to execute this script. Values for the rule parameter include the name of the DAL script and one of these strings:

- INIT
- RUNF
- RUNR
- TERM

Syntax long \_DSIAPI DPRExecuteDAL ( DSIHANDLE hInstance, char \* pszParms, unsigned long ulMsg, unsigned long ulOptions )

### Parameters

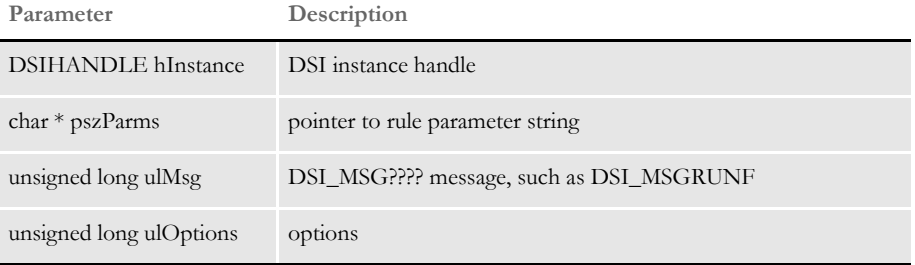

This rule returns an error code if DAL had errors.

Attachment variables None. Example Here is an example: function = DPRW32->DPRExecuteDAL, myownscript.dal, INIT This will execute myownscript.dal when this rule receives message INIT. By default, the script is executed on message DSI\_MSGRUNF. Errors **Message Description** DPR0064 Failed to execute DAL script #NAME

# **DPRFap2Html**

Use this rule to produce HTML output for one or more FAP files. This rule can produce standard HTML output through the HTML Print Driver or an HTML representation of a TerSub paragraph.

This rule can process images from a form set in memory, a comma delimited list of images, or a form set retrieved for a GROUP1/GROUP2 combination. It can write the HTML output to a PRINTPATH or to the current IDS directory.

This rule can also send the HTML output as file attachments in the output message. This lets you decide whether to print the files to a remote location or send them as part of the output message.

In addition, this rule can generate unique names for each file or it can use the names of the images as the names of the output files. It can cache the output files, when appropriate. This rule removes the files if the Send option is set to Yes and the Debug option is omitted. You can also send debugging information to the DPR trace log if the debug option is set.

Syntax long \_DSIAPI DPRFap2Html ( DSIHANDLE hInstance, char \* pszParms, unsigned long ulMsg, unsigned long ulOptions )

#### Parameters

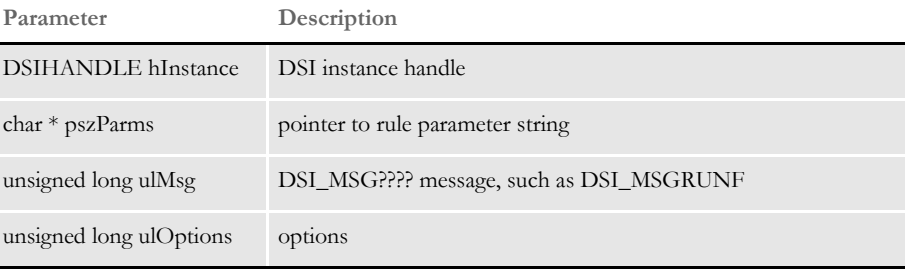

Attachment variables This rule expects these input attachment variables:

**Variable Description**

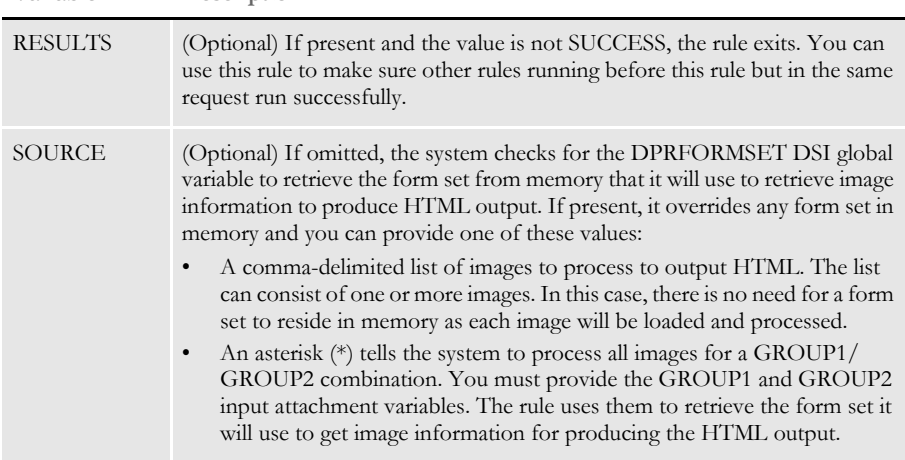

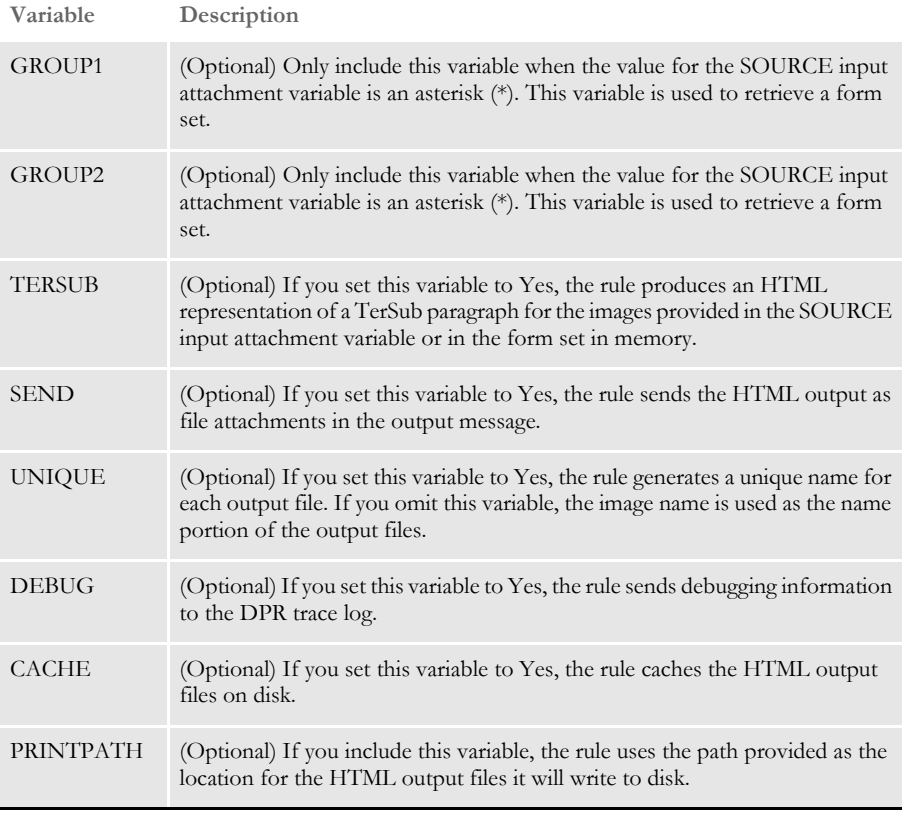

## Returns This rule outputs these attachment variables:

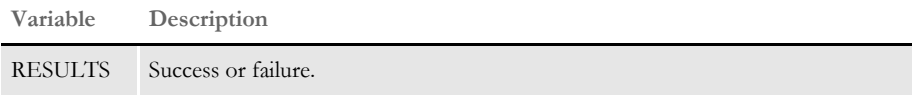

## Errors

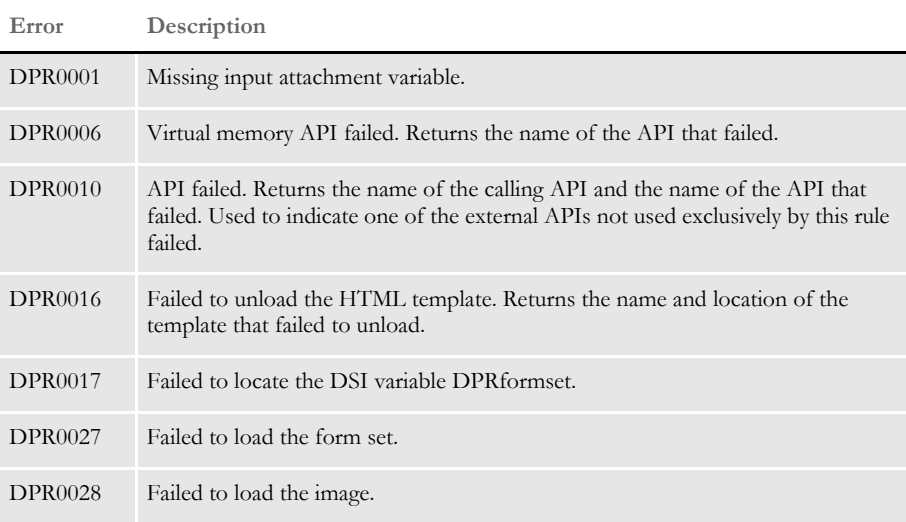

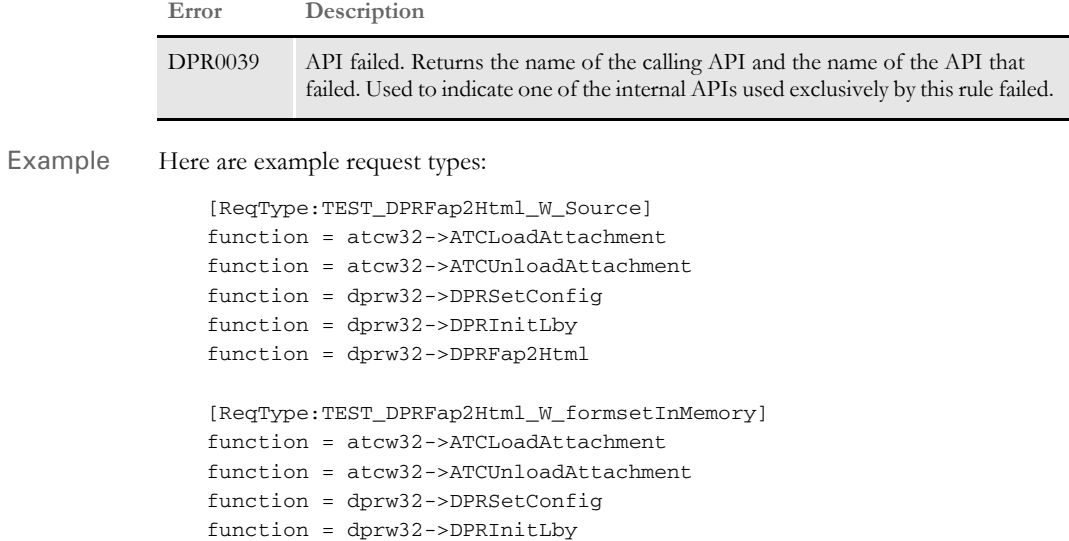

function = dprw32->DPRLoadImportFile function = dprw32->DPRFap2Html

119

# <span id="page-133-0"></span> **DPRFile2Dpw**

Use this rule to insert files into the DPW file. You can also use it to download files such as DFD, INI, or any other file accessible by IDS. Syntax long \_DSIAPI DPRFile2Dpw ( DSIHANDLE hInstance, char \* pszParms, unsigned long ulMsg, unsigned long ulOptions ) Parameters INI options Be sure to include these INI options: < File2DPW > INIToken = d:\docserv\sfcdwn.ini DFD  $= d: \sfc\wip\wip.dfd$ XRFToken = safeco.fxr Attachment variables This rule expects this attachment variables: Errors This rule can return these messages: See also [DPRAssignWipRecord on page 78](#page-91-0) [DPRDeleteWipRecord on page 105](#page-118-0) [DPRDpw2Wip on page 112](#page-125-0) [DPRIni2XML on page 159](#page-172-0) [DPRGetOneWipRecord on page 143](#page-156-0) [DPRLockWip on page 191](#page-204-0) **Parameter Description** DSIHANDLE hInstance DSI instance handle char \* pszParms pointer to rule parameter string unsigned long ulMsg DSI\_MSG???? message, such as DSI\_MSGRUNF unsigned long ulOptions options **Variable Description** RF\_POSTFILE The path to the DPW file. **Message Description** DPR0039 The API failed. DPR0001 Failed to get the attachment variable. DPR0056 File not present.

[DPRWip2Dpw on page 290](#page-303-0)

[DPRWipIndex2XML on page 296](#page-309-0) [DPRUnlockWip on page 281](#page-294-0)

# **DPRFilterFormsetForms**

Use this rule to search for forms.

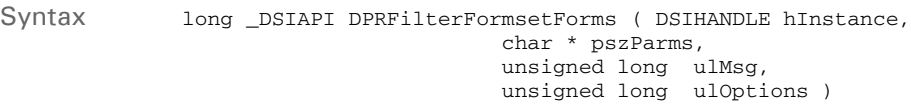

Parameters

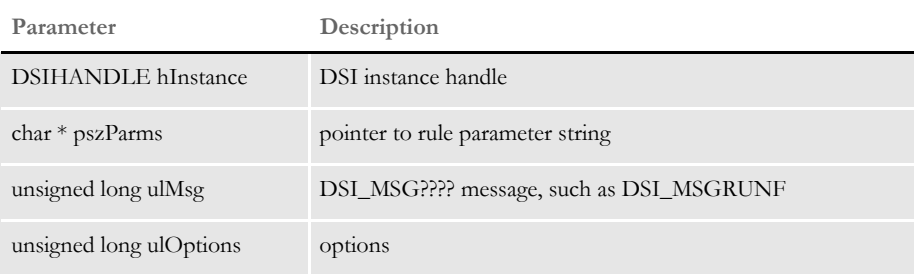

You can use these attachment variables to search for forms:

- DPRFORMNAME
- DPRFORMDESCRIPTION
- DPRKEY1
- DPRKEY2

The conditions that can be used are: equals, contains, and starts with. To specify the value and the condition the user will have to provide the attachment variable in the following format:

DPRFORMNAME.CONTAINS.

Conditions are checked in the following order: equals, starts with, contains. If more than one is provided the first one found will be used.

See also [DPRLoadXMLAttachment on page 188](#page-201-0) [DPRLoadedXML2Formset on page 184](#page-197-0) [DPRSendFormsetXML on page 251](#page-264-0) [DPRUpdateFromMRL on page 282](#page-295-0) [DPRSortFormsetForms on page 260](#page-273-0) [DPRGetFormList on page 137](#page-150-0) [DPRGetHTMLForms on page 141](#page-154-0)

# **DPRFindTemplate**

Use this rule to find the correct template using transaction type. The REQTYPE attachment variable is matched with an option in the XML2ATTACH or XML2BODY control groups.

Either of these INI options should contain a path to the template for the transaction. The file name of the template is added as an attachment variable (XMLTEMPLATTACH) if the REQTYPE is found under XML2ATTACH.

The file name is added as the XMLTEMPLBODY variable if REQTYPE is found under XML2BODY.

**NOTE:** This rule is only available on Windows 32-bit platforms.

Syntax long \_DSIAPI DPRFindTemplate ( DSIHANDLE hInstance, char \* pszParms, unsigned long ulMsg, unsigned long ulOptions )

#### Parameters

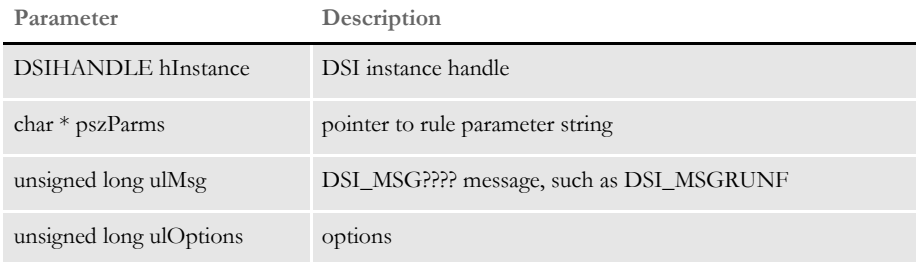

The system expects the REQTYPE attachment variable, which should have matching entry in the INI file.

Errors This rule can return these messages:

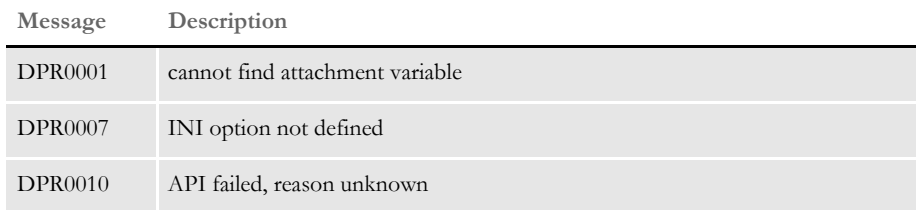

# **DPRFindWipRecords**

**NOTE:** The DPRFindWipRecords rule was replaced by the DPRSearchWip rule with the release of Shared Objects version 11.1. Any calls to DPRFindWipRecords execute DPRSearchWip instead and there is no difference in the result. The DPRFindWipRecords name was kept for legacy support. For more information, see [DPRSearchWip on page 246.](#page-259-0)

# **DPRFindWipRecordsByUser**

Use this rule to search for one or more records based on provided fields and user IDs. This rule returns a list by adding every field of each record into the attachment in the user's queue.

Syntax long \_DSIAPI DPRFindWipRecordsByUser ( DSIHANDLE hdsi, char \* pszParms, unsigned long ulMsg, unsigned long ulOptions )

### Parameters

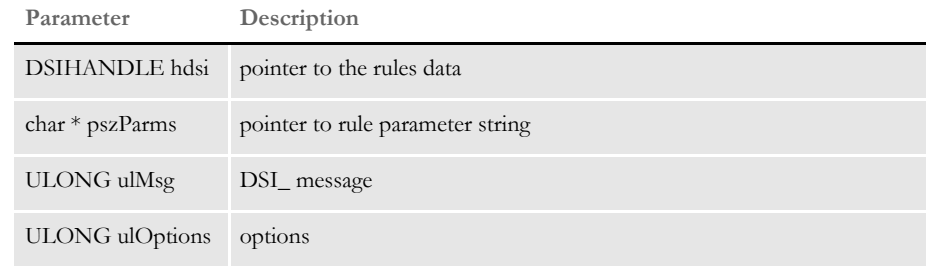

Attachment variables The system expects these attachment variables:

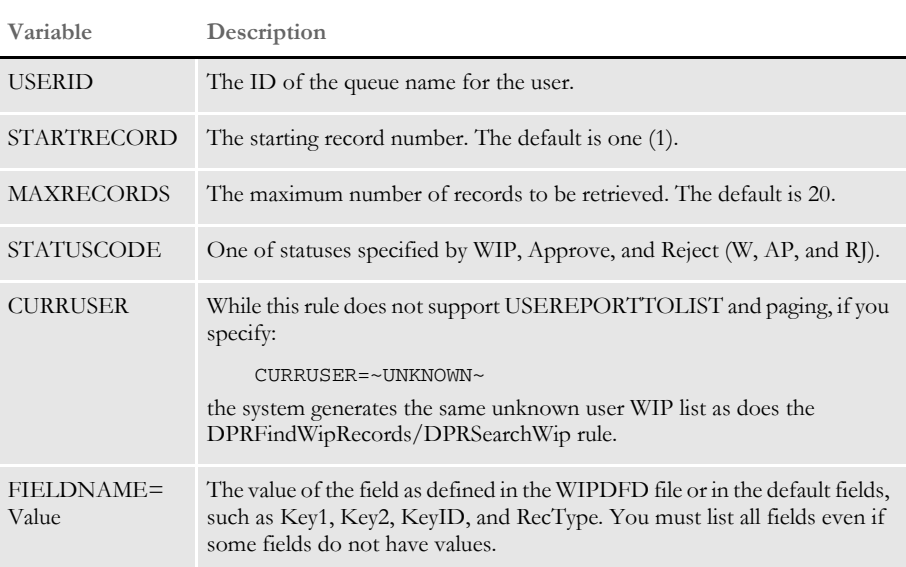

Documaker Bridge Rules

Attachment outputs The system creates these output attachment variables:

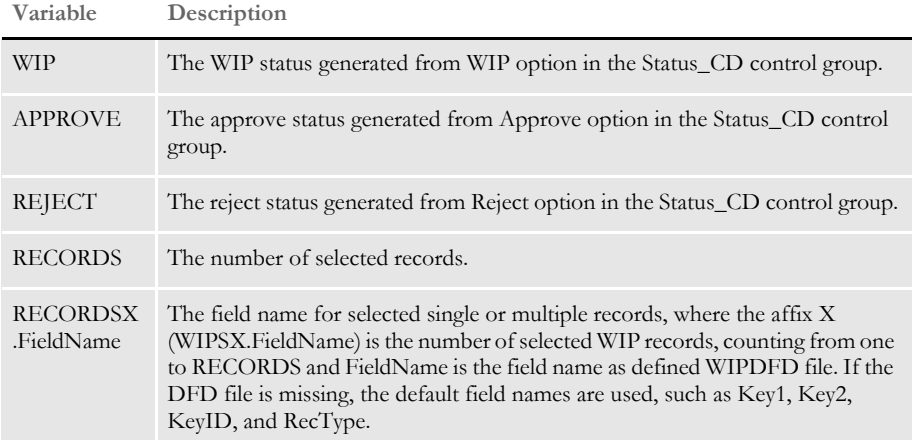

Request types ReqType = WFD

The requested type is required in the DOCSERV.INI file. Here is an example:

```
< ReqType:WFD >
   function = atcw32->ATCLogTransaction 
   function = atcw32->ATCLoadAttachment 
   function = dprw32->DPRSetConfig 
   function = atcw32->ATCUnloadAttachment 
   function = dprw32->DPRFindWipRecordsByUser
```
INI options You can use these INI options:

```
< MasterResource > 
    FormLib = mstrres\sampco\forms 
  < Control > 
    ImageExt = .fap
    LogoExt = .log 
  < WIPData > 
    File = WIPPath = mstrres\sampco\wip
    MaxWIPRecords = 200 
  < UserInfo > 
    File = userinfo
    Path = mstrres
  < Status_CD > 
    WIP = WApprove = APReject = RJOption Description
```
MasterResource control group

FormLib Specifies the path to the forms.

Control control group

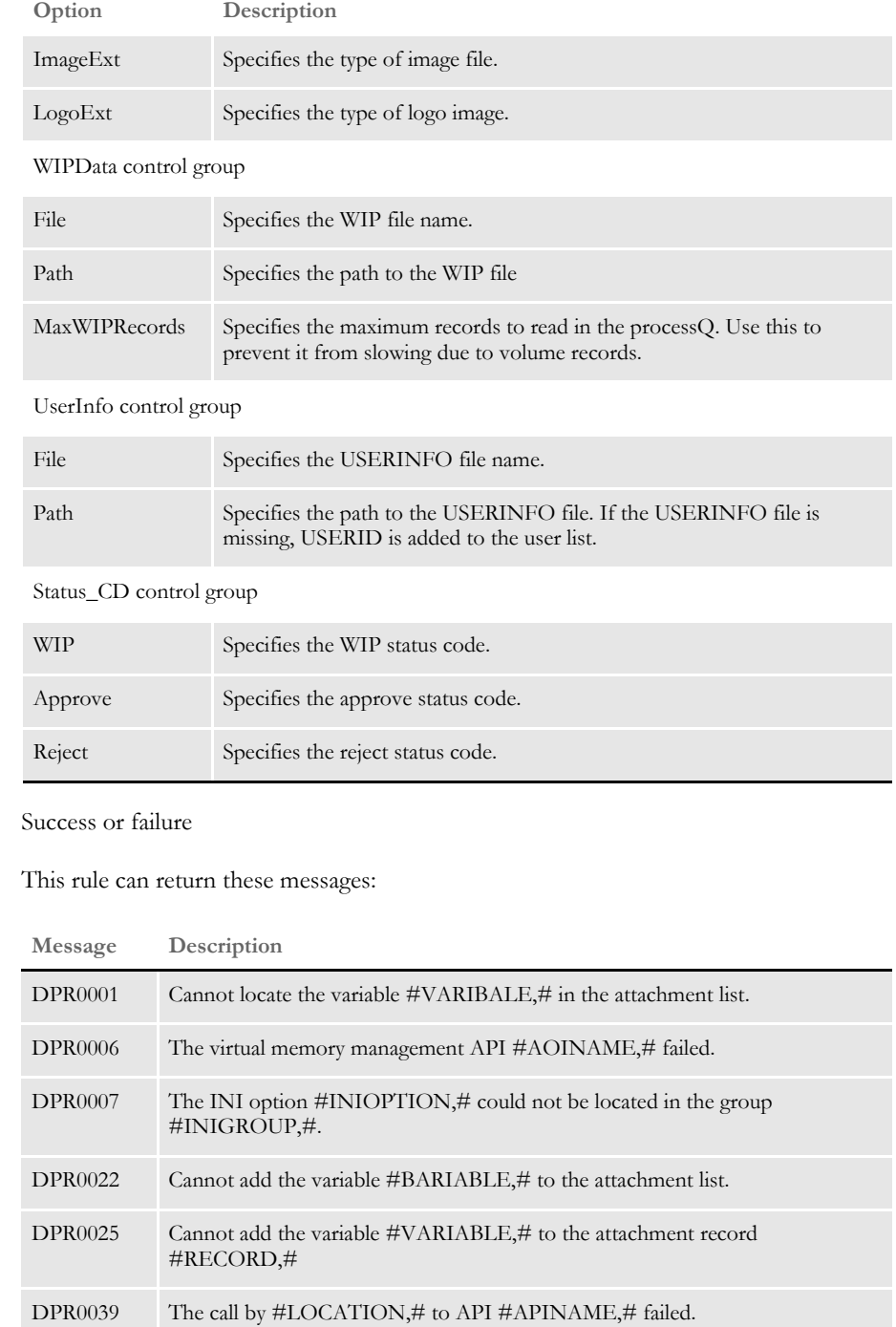

Returns

Errors

See also [DPRSearchWip on page 246](#page-259-0)

# <span id="page-141-0"></span> **DPRGenerateSeedValue**

Use this rule to generate a random seed value of two bytes for encrypting a text string by crypt(). It checks to see if a seed value exists and if not found, creates one. The rule can create a new random seed on a timer if you use it with the timer setup.

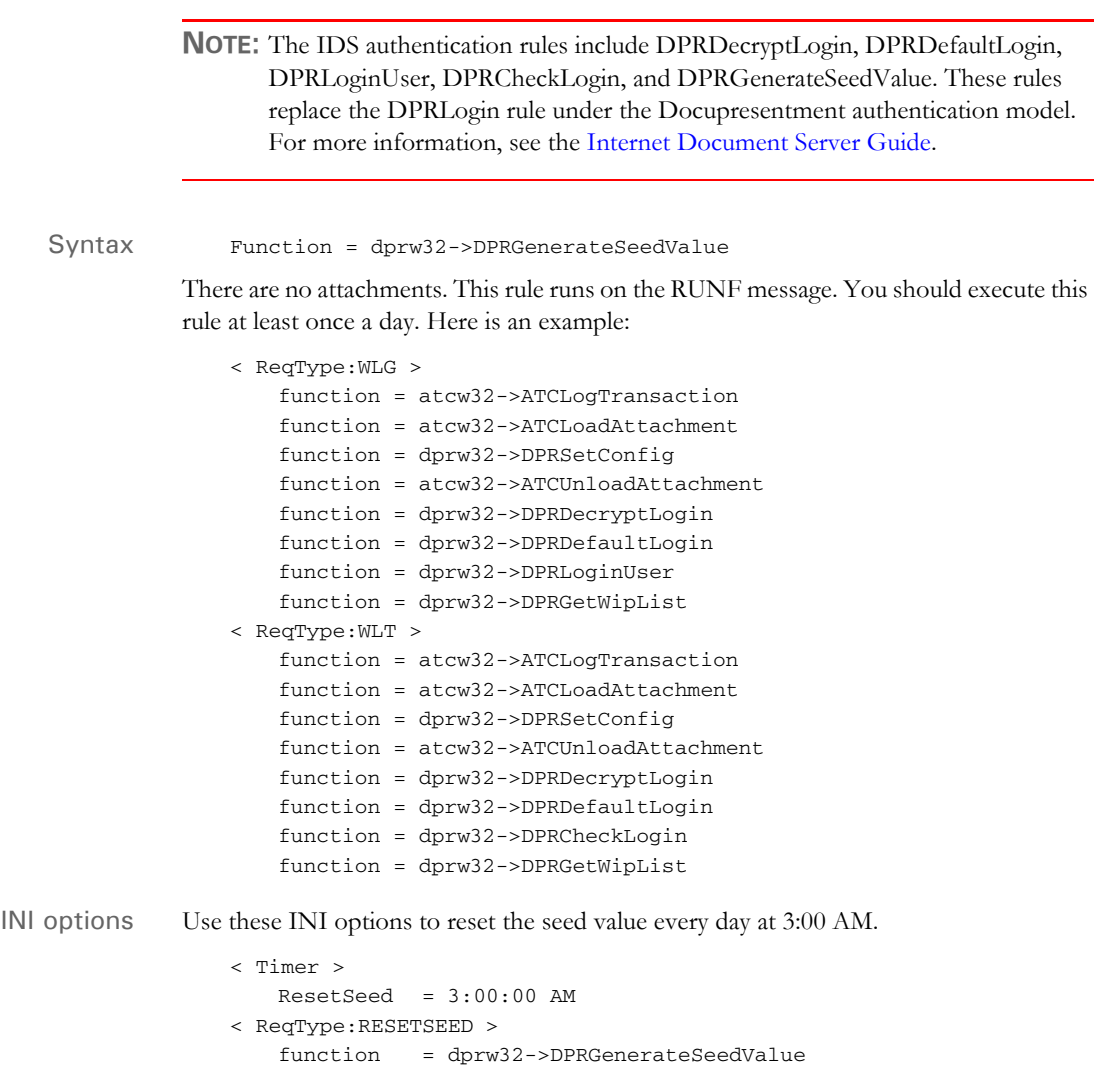

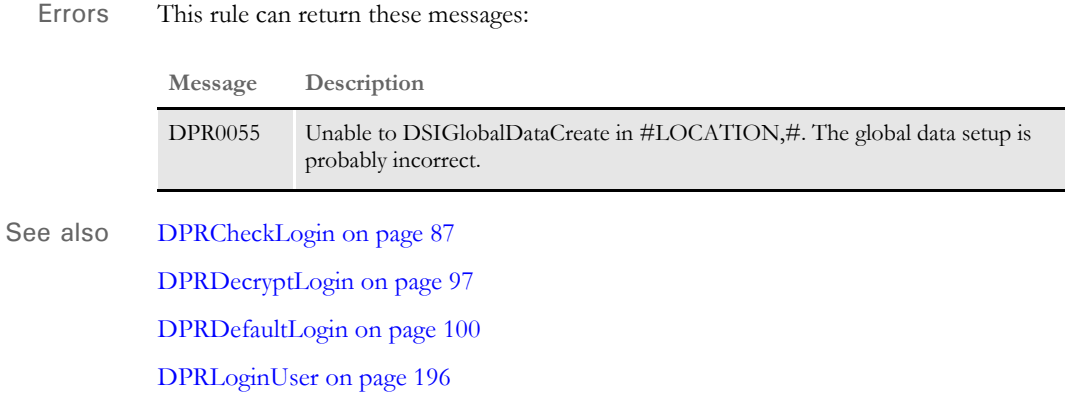

# **DPRGetConfigList**

Use this rule to get a list of the configuration information in the DAP.INI file.

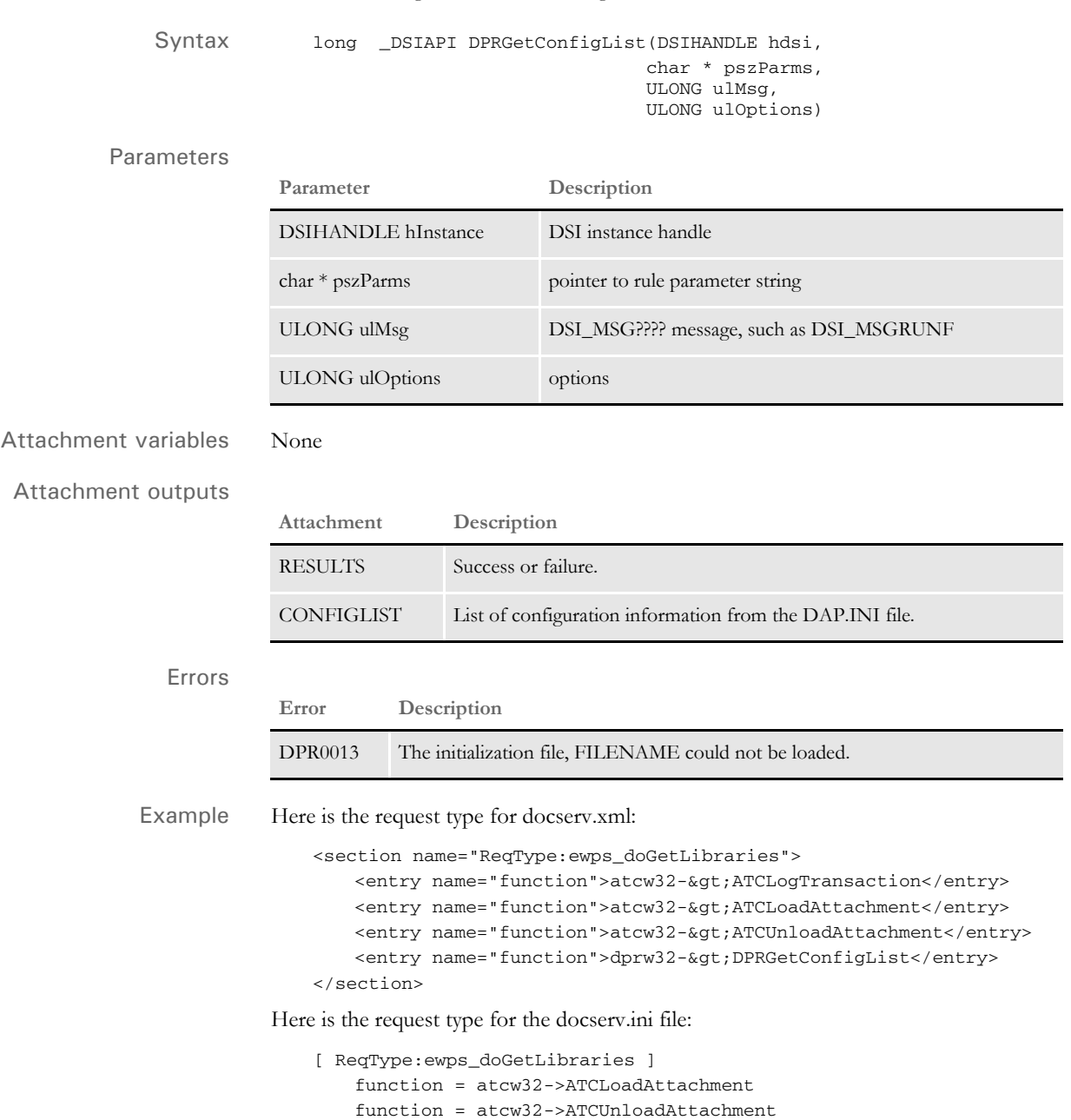

function = dprw32->DPRGetConfigList
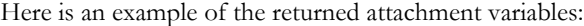

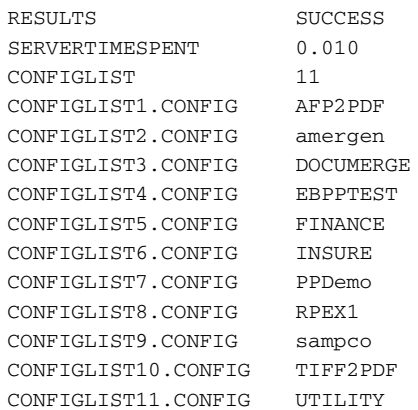

# **DPRGetDFDInfo**

Use this rule to retrieve an XML document with DFD field information for WIP or archive.

Syntax long \_DSIAPI DPRGetDFDInfo ( DSIHANDLE hdsi, char \* pszParms, unsigned long ulMsg, unsigned long ulOptions )

#### Parameters

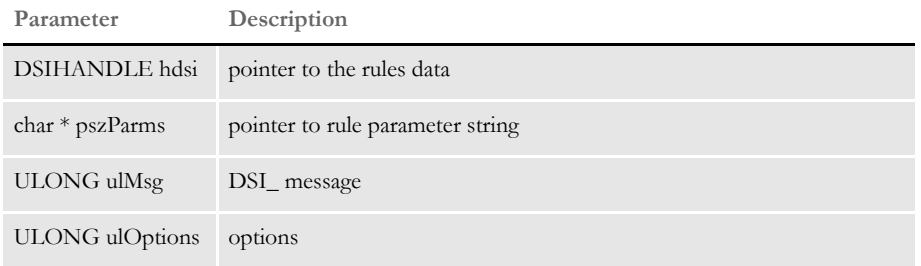

### Attachment variables

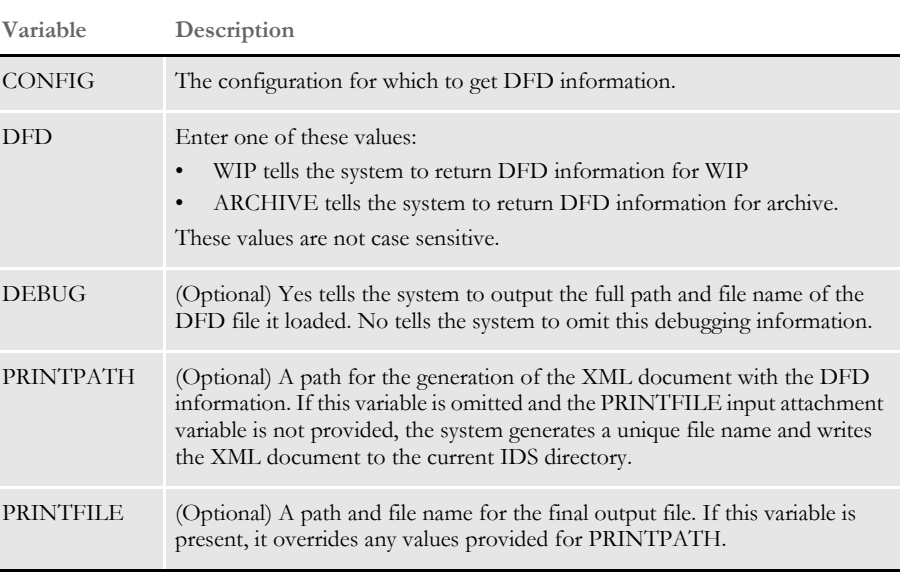

### Attachment outputs

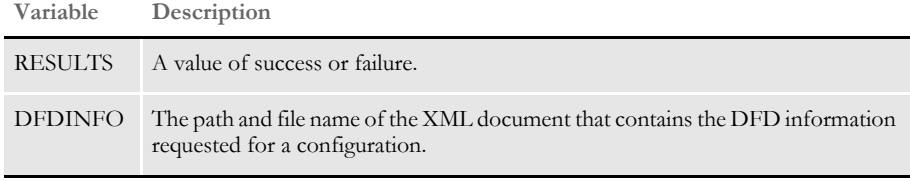

### Errors

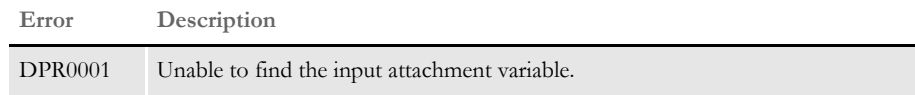

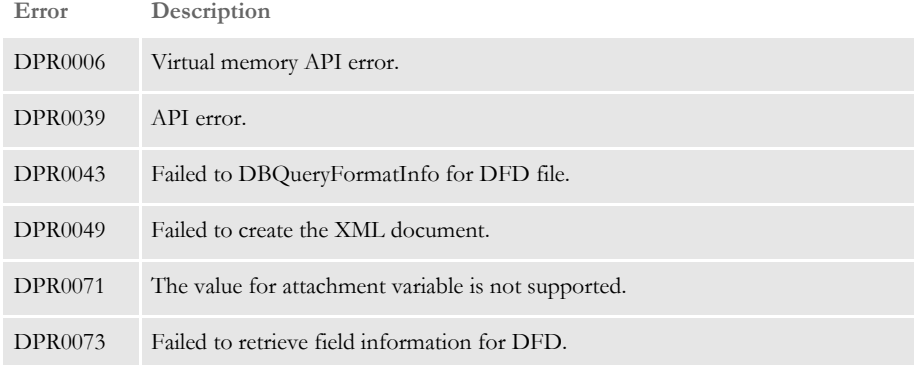

Keep in mind...

The XML document will contain a root node of name of WIPKEYS or ARCHIVEKEYS, depending on which DFD was requested by the DFD input attachment variable. The root node will contain a list of nodes with names that correspond to each of the base DFD field names. Each of those nodes will contain the following attributes:

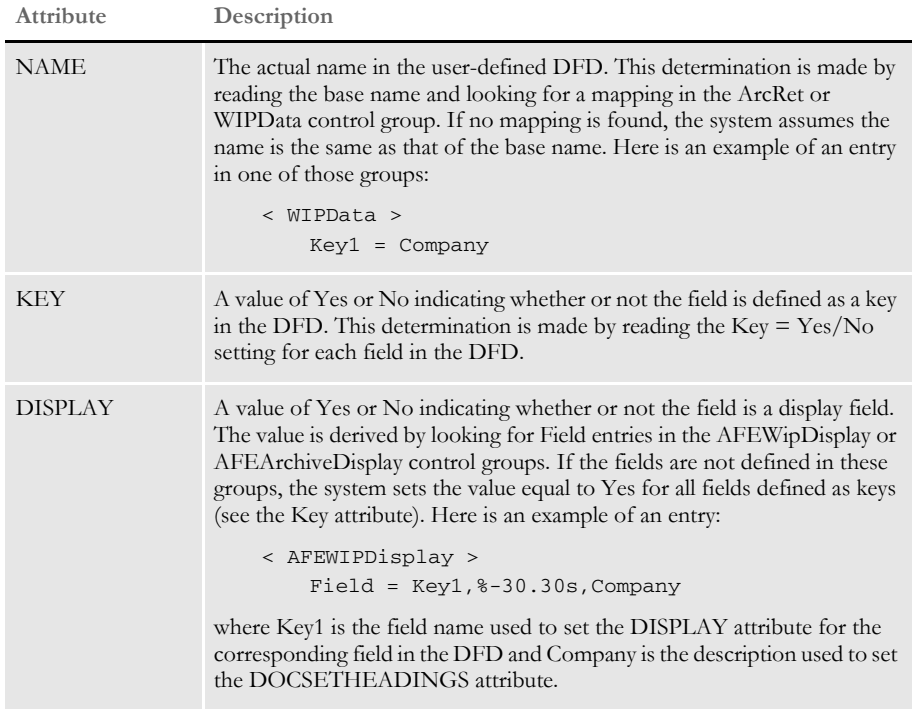

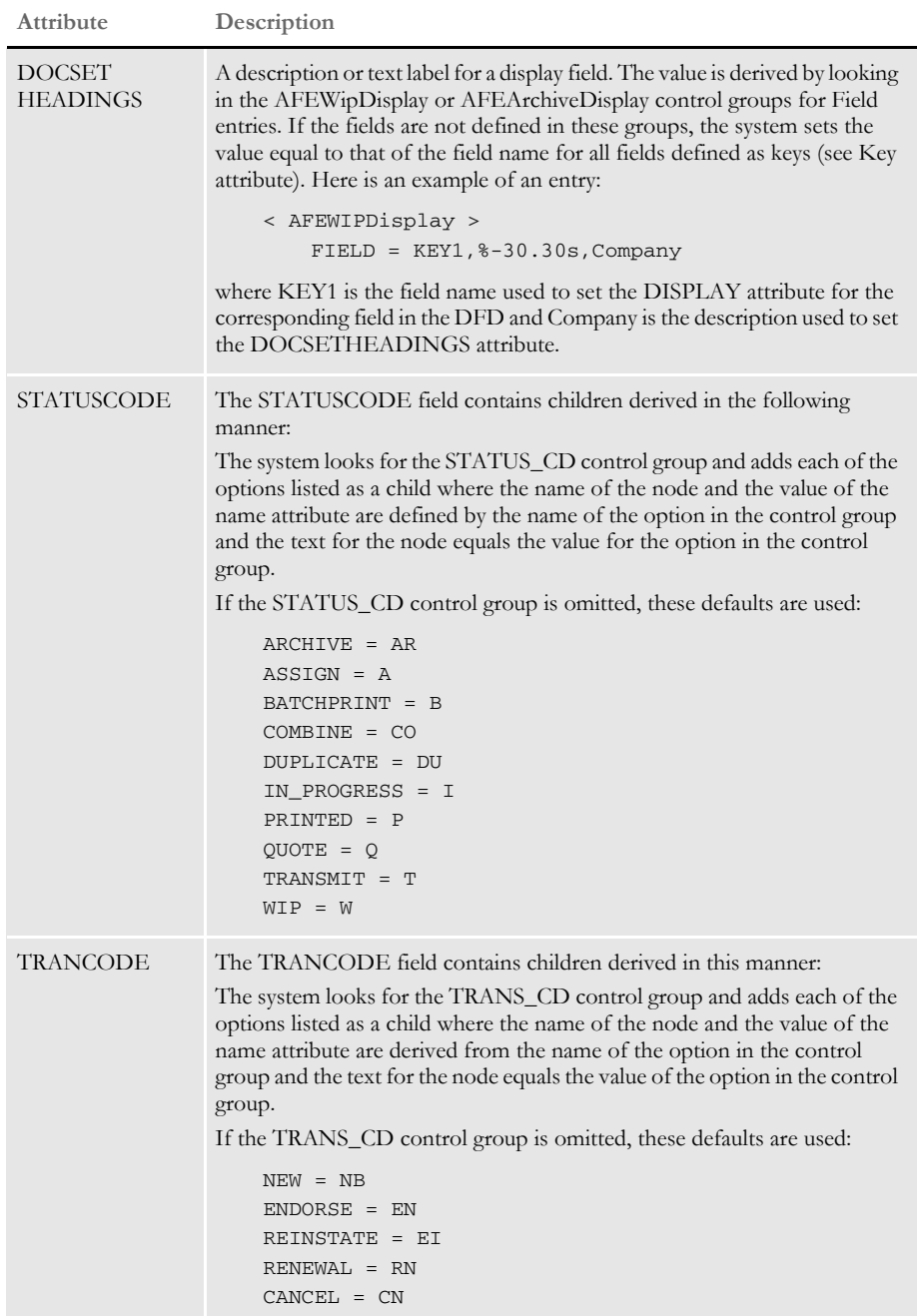

In addition, the root element contains a child named CUSTOMKEYS with children corresponding to all user-defined DFD fields that are not part of the standard DFD field names. This determination is made by analyzing the user-defined DFD field names and looking for mappings in the ArcRet and WIPData control groups. If an entry is not found, the system looks for a field in the base DFD file that matches the name in the user-defined DFD file. If a match is not found, the field is deemed as a custom field and added as a KEY child to the CUSTOMKEYS node. Each KEY child contains these attributes:

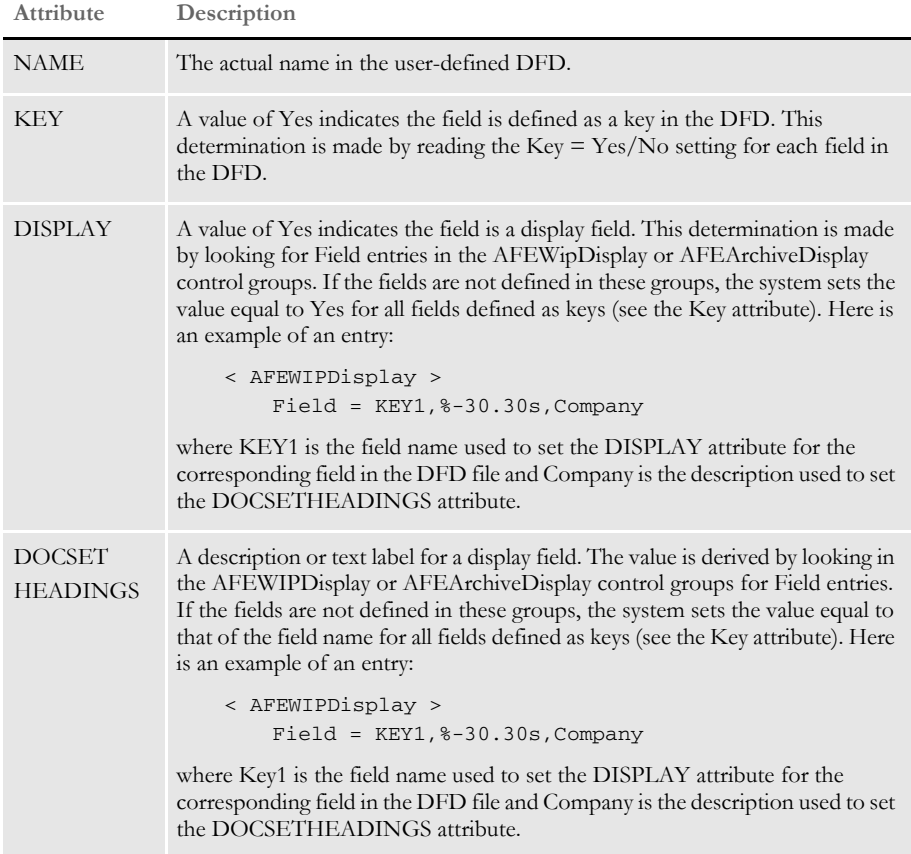

Here is an example of an output file for WIP:

```
<?xml version="1.0" encoding="UTF-8"?>
<DOCUMENT TYPE="RPWIP" VERSION="11.1">
<WIPKEYS>
    <KEY1 NAME="KEY1" KEY="YES" DISPLAY="YES" DOCSETHEADINGS="KEY1"/>
    <KEY2 NAME="KEY2" KEY="YES" DISPLAY="YES" DOCSETHEADINGS="KEY2"/>
    <KEYID NAME="KEYID" KEY="YES" DISPLAY="YES" 
DOCSETHEADINGS="KEYID"/>
    <RECTYPE NAME="RECTYPE" KEY="NO" DISPLAY="NO" DOCSETHEADINGS=""/>
     <CREATETIME NAME="CREATETIME" KEY="NO" DISPLAY="NO" 
DOCSETHEADINGS=""/>
     <ORIGUSER NAME="ORIGUSER" KEY="YES" DISPLAY="YES" 
DOCSETHEADINGS="ORIGUSER"/>
     <CURRUSER NAME="CURRUSER" KEY="NO" DISPLAY="NO" 
DOCSETHEADINGS=""/>
     <MODIFYTIME NAME="MODIFYTIME" KEY="NO" DISPLAY="NO" 
DOCSETHEADINGS=""/>
     <FORMSETID NAME="FORMSETID" KEY="NO" DISPLAY="NO" 
DOCSETHEADINGS=""/>
     <TRANCODE NAME="TRANCODE" KEY="NO" DISPLAY="NO" 
DOCSETHEADINGS="">
        $\sf{\times}NEW NAME="NEW">NB</NEW>
         <ENDORSE NAME="ENDORSE">EN</ENDORSE>
         <CANCEL NAME="CANCEL">CN</CANCEL>
         <REINSTATE NAME="REINSTATE">EI</REINSTATE>
```
Chapter 2

Documaker Bridge Rules

```
 <RENEWAL NAME="RENEWAL">RN</RENEWAL>
     </TRANCODE>
     <STATUSCODE NAME="STATUSCODE" KEY="NO" DISPLAY="NO" 
DOCSETHEADINGS="">
         <ARCHIVE NAME="ARCHIVE">A</ARCHIVE>
         <ASSIGN NAME="ASSIGN">A</ASSIGN>
         <BATCHPRINT NAME="BATCHPRINT">B</BATCHPRINT>
         <COMBINE NAME="COMBINE">CO</COMBINE>
         <DUPLICATE NAME="DUPLICATE">DU</DUPLICATE>
         <PRINTED NAME="PRINTED">P</PRINTED>
         <QUOTE NAME="QUOTE">Q</QUOTE>
         <TRANSMIT NAME="TRANSMIT">T</TRANSMIT>
         <WIP NAME="WIP">W</WIP>
     </STATUSCODE>
     <FROMUSER NAME="FROMUSER" KEY="NO" DISPLAY="NO" 
DOCSETHEADINGS=""/>
     <FROMTIME NAME="FROMTIME" KEY="NO" DISPLAY="NO" 
DOCSETHEADINGS=""/>
     <TOUSER NAME="TOUSER" KEY="NO" DISPLAY="NO" DOCSETHEADINGS=""/>
     <TOTIME NAME="TOTIME" KEY="NO" DISPLAY="NO" DOCSETHEADINGS=""/>
     <DESC NAME="DESC" KEY="NO" DISPLAY="NO" DOCSETHEADINGS=""/>
     <INUSE NAME="INUSE" KEY="NO" DISPLAY="NO" DOCSETHEADINGS=""/>
     <ARCKEY NAME="ARCKEY" KEY="NO" DISPLAY="NO" DOCSETHEADINGS=""/>
    <APPDATA NAME="APPDATA" KEY="NO" DISPLAY="NO" DOCSETHEADINGS=""/>
     <RECNUM NAME="RECNUM" KEY="NO" DISPLAY="NO" DOCSETHEADINGS=""/>
     <CUSTOMKEYS>
         <KEY NAME="PRODUCERNO" KEY="YES" DISPLAY="YES" 
DOCSETHEADINGS="PRODUCERNO"/>
        <KEY NAME="CLAIMNO" KEY="YES" DISPLAY="YES" 
DOCSETHEADINGS="CLAIMNO"/>
        <KEY NAME="CLAIMANT" KEY="YES" DISPLAY="YES" 
DOCSETHEADINGS="CLAIMANT"/>
        <KEY NAME="INSUREDNM" KEY="YES" DISPLAY="YES" 
DOCSETHEADINGS="INSUREDNM"/>
        <KEY NAME="DATE_TIME" KEY="YES" DISPLAY="YES" 
DOCSETHEADINGS="DATE_TIME"/>
        <KEY NAME="ARCDATE" KEY="NO" DISPLAY="NO" DOCSETHEADINGS=""/>
     </CUSTOMKEYS>
</WIPKEYS>
</DOCUMENT>
```
# **DPRGetFormList**

Use this rule to work with the IDS MRL and to get the group list, form list, and image list. This rule is a replacement for the following rules and exists only to make it more convenient to define the request type.

- DPRLoadXMLAttachment
- DPRLoadedXML2Formset
- DPRSendFormsetXML
- DPRUpdateFromMRL
- DPRFilterFormsetForms
- DPRSortFormsetForms
- DPRGetHTMLForms

When no customizations or changes to the parameters for these rules are needed, all of these rules, in this order, can be replaced by the DPRGetFormList rule, so the same request type can have these rules:

```
function = atcw32->ATCLoadAttachment
              function = atcw32->ATCUnloadAttachment
              function = dprw32->DPRSetConfig
              function = dprw32->DPRGetFormList
Syntax long _DSIAPI DPRGetFormList ( DSIHANDLE hInstance,
                                       char * pszParms,
                                       unsigned long ulMsg,
                                       unsigned long ulOptions )
```
#### Parameters

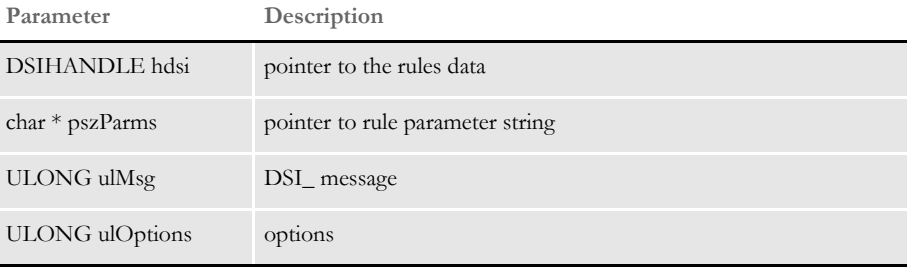

See also See the documentation for each rule for details on attachment variables, parameters, and return values:

[DPRLoadXMLAttachment on page 188](#page-201-0)

[DPRLoadedXML2Formset on page 184](#page-197-0)

[DPRSendFormsetXML on page 251](#page-264-0)

[DPRUpdateFromMRL on page 282](#page-295-0)

[DPRFilterFormsetForms on page 122](#page-135-0)

[DPRSortFormsetForms on page 260](#page-273-0)

[DPRGetHTMLForms on page 141](#page-154-0)

# **DPRGetFormsetRecips**

Use this rule to return a list recipients for the form set.

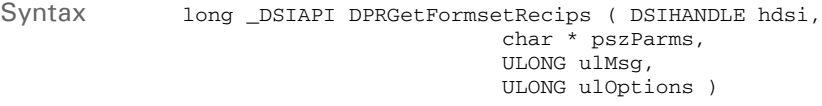

#### Parameters

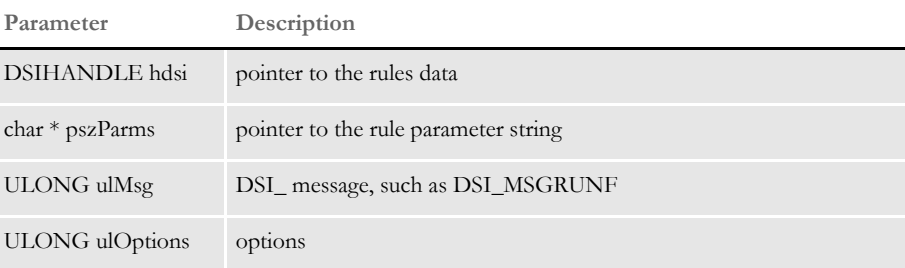

### Attachment variables

Attachment outputs

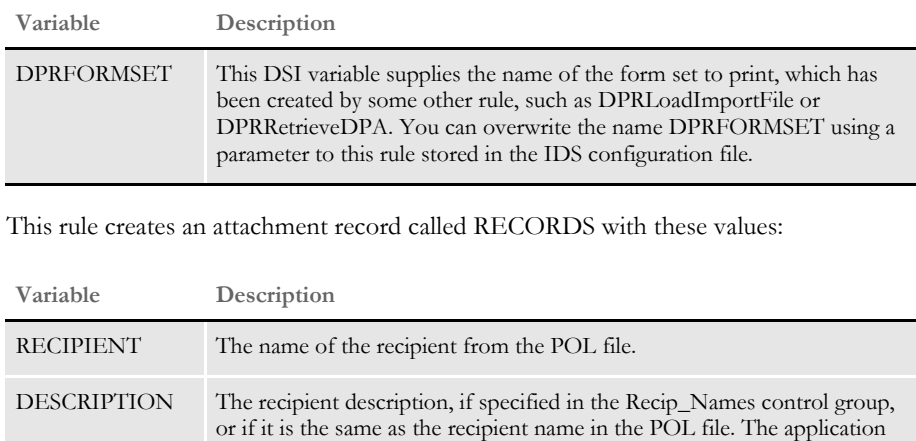

should use DESCRIPTION for displaying the recipient list.

The rule creates an attachment variable called RESULTS which runs on the DSI\_MSGRUNF message.

Returns Success or failure

Errors This rule can return these messages:

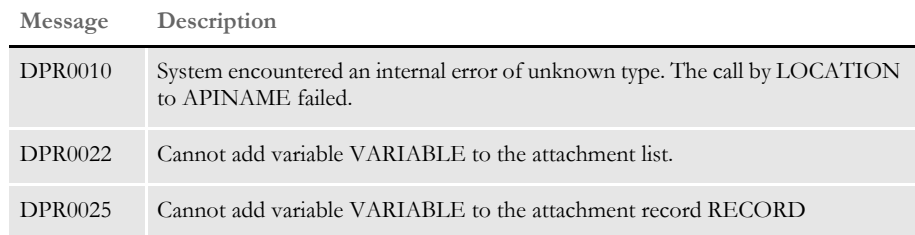

Documaker Bridge Rules

See also [DPRGetRecipients on page 145](#page-158-0)

# <span id="page-154-0"></span> **DPRGetHTMLForms**

Use this rule to return HTML representation of FAP files (images). This rule is specified in the form set located in the DPRFORMSET DSI variable. Any images designated as print only or hidden are skipped.

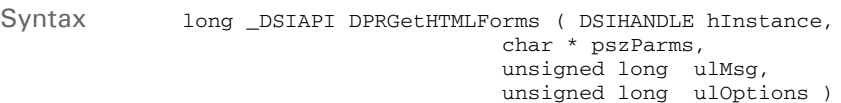

#### Parameters

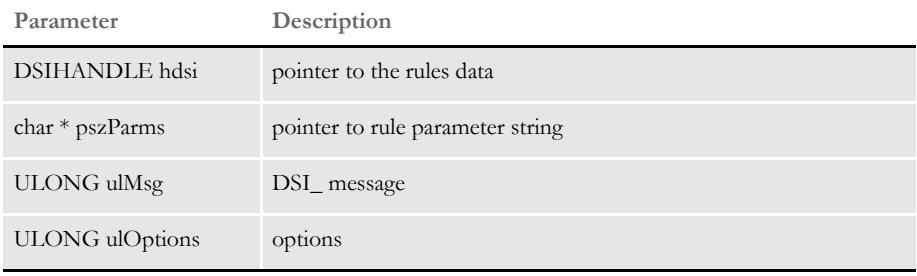

The HTML files produced are sent back via the attachment. The delimiter name for the SOAP attachment is the image name or imagename\_pagenum for the second and later pages of a multi-page image.

This rule runs on RUNF message.

See also [DPRLoadXMLAttachment on page 188](#page-201-0) [DPRLoadedXML2Formset on page 184](#page-197-0) [DPRSendFormsetXML on page 251](#page-264-0) [DPRUpdateFromMRL on page 282](#page-295-0) [DPRFilterFormsetForms on page 122](#page-135-0) [DPRSortFormsetForms on page 260](#page-273-0)

# **DPRGetInitValue**

Use this rule to look up an INI value and add it as an attachment variable to the input and output queues. This rule is useful when you are running Java rules in IDS version 1.8 which need INI values from the DAP.INI or other INI file.

Syntax long \_DSIAPI DPRGetInitValue ( DSIHANDLE hdsi, char \* pszParms, unsigned long ulMsg, unsigned long ulOptions )

#### Parameters

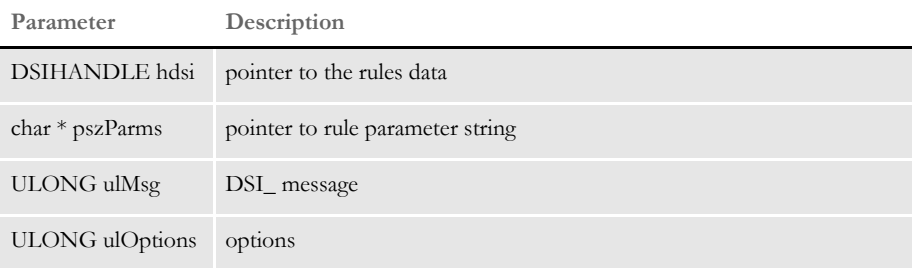

### Attachment variables

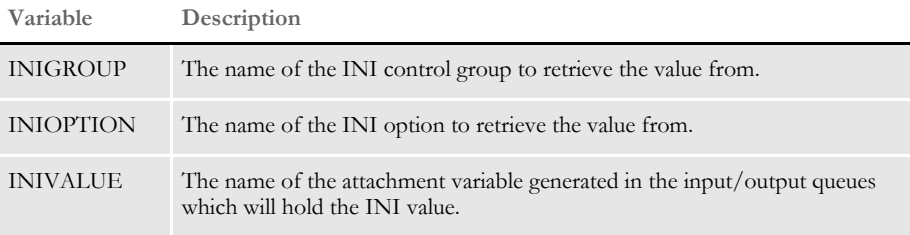

#### Attachment outputs

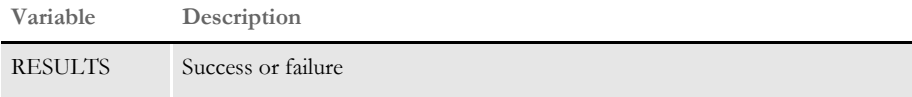

The DPRGetInitValue rule can also take arguments instead of the attachment variables specified above. The arguments override the input attachment variables.

Here is an example of a request type that passes the arguments to the rule:

```
[ReqType:TEST8]
function = atcw32->ATCLogTransaction 
function = dsijrule->JavaRunRule,;com/docucorp/ids/rules/
IDSTransactionRule;;static;reportTimes;INCLUDEMS 
function = atcw32->ATCLoadAttachment 
function = atcw32->ATCUnloadAttachment 
function = dprw32->DPRSetConfig 
function = dprw32->DPRGetInitValue,SQLPROCEDURES,FILE,PROCFILE 
function = dprw32-
>DPRGetInitValue, SOLPROCEDURES, GLOBALPATH, SOLPROCEDURES_GLOBALPATH
function = dsijrule->JavaRunRule,;com/docucorp/ids/rules/
SQLDBRule;Obj8;transaction;SQLDecryptProc;
```
# <span id="page-156-0"></span> **DPRGetOneWipRecord**

Use this rule to return all of the WIP index fields as attachment variables. This rule is very similar to the DPRGetWipList rule except this rule returns the WIP index for a specific record set by the RECNUM or UNIQUE\_ID. The WIP index fields are returned as attachment variables.

You can use this rule with the WIP Edit plug-in when a WIP record is locked. This rule lets you view the index information for the record before taking any action to unlock the record or postpone changes.

Syntax long \_DSIAPI DPRGetOneWipRecord ( DSIHANDLE hInstance, char \* pszParms, unsigned long ulMsg, unsigned long ulOptions )

#### Parameters

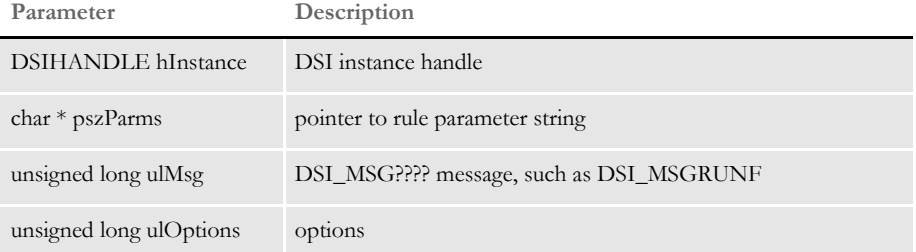

Attachment variables This rule expects these attachment variables:

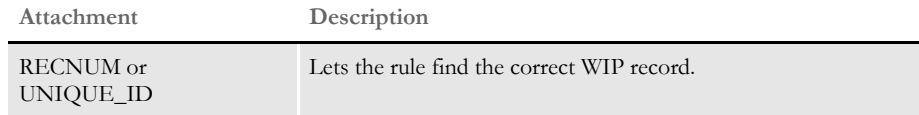

Errors This rule can return these messages:

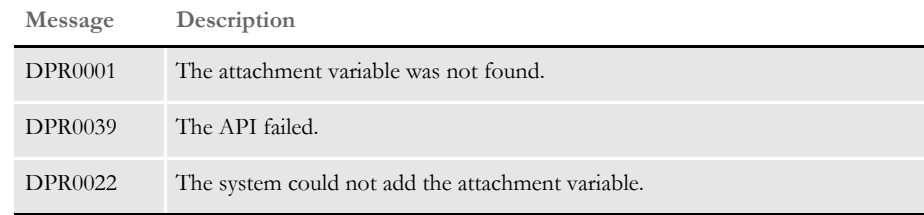

See also [DPRAssignWipRecord on page 78](#page-91-0) [DPRDeleteWipRecord on page 105](#page-118-0) [DPRDpw2Wip on page 112](#page-125-0) [DPRFile2Dpw on page 120](#page-133-0)

[DPRGetWipList on page 150](#page-163-0)

[DPRIni2XML on page 159](#page-172-0)

[DPRLockWip on page 191](#page-204-0)

[DPRUnlockWip on page 281](#page-294-0) [DPRWip2Dpw on page 290](#page-303-0) [DPRWipIndex2XML on page 296](#page-309-0)

# <span id="page-158-0"></span> **DPRGetRecipients**

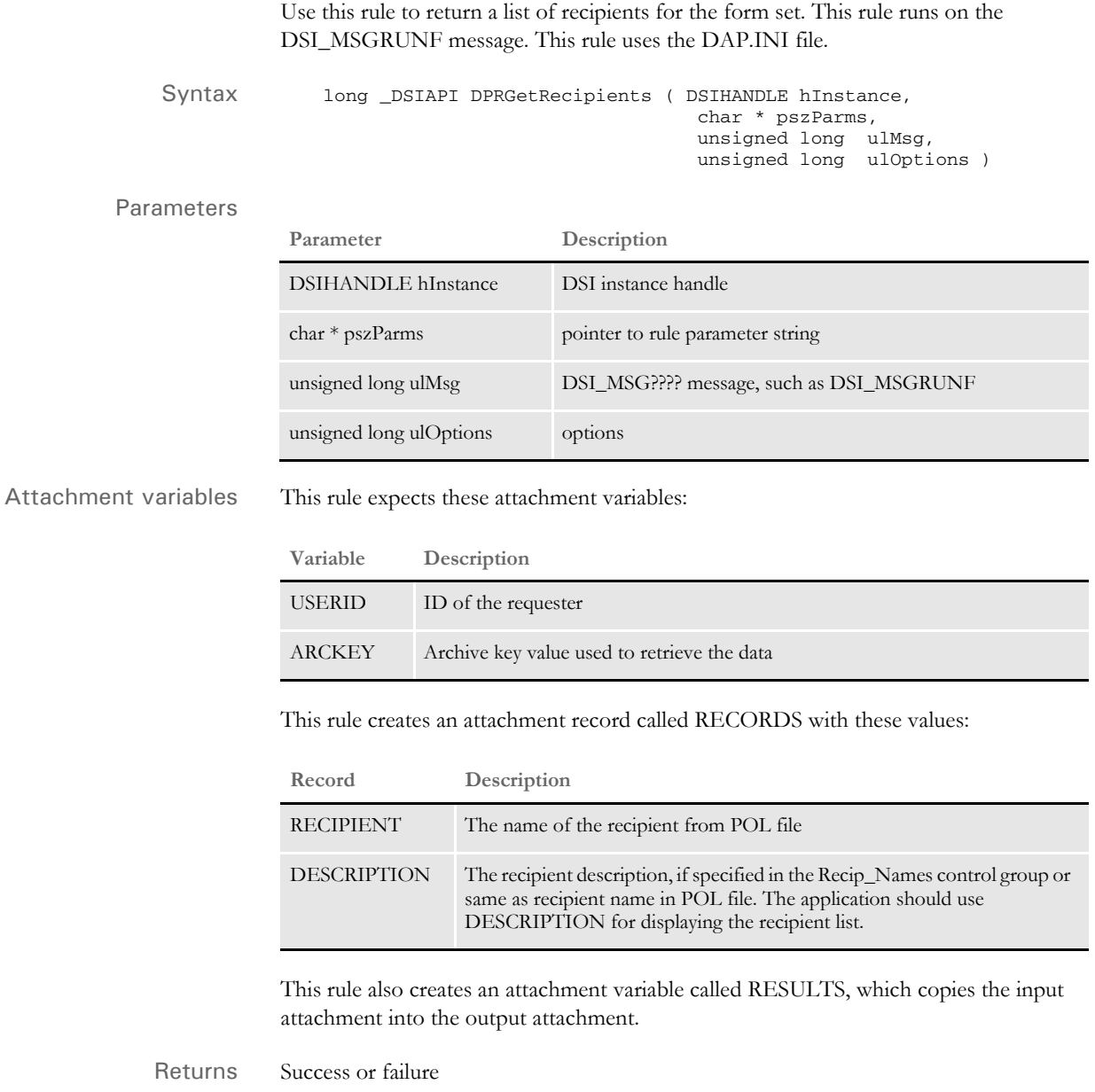

Errors This rule can return these messages:

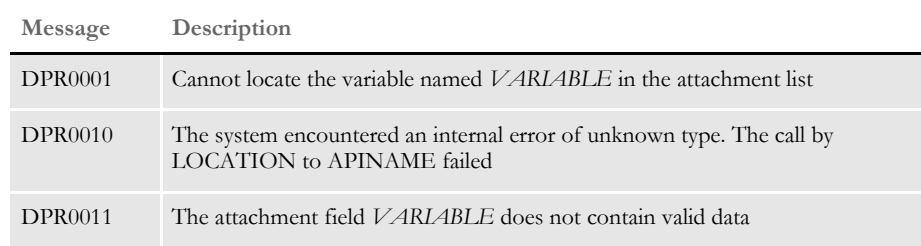

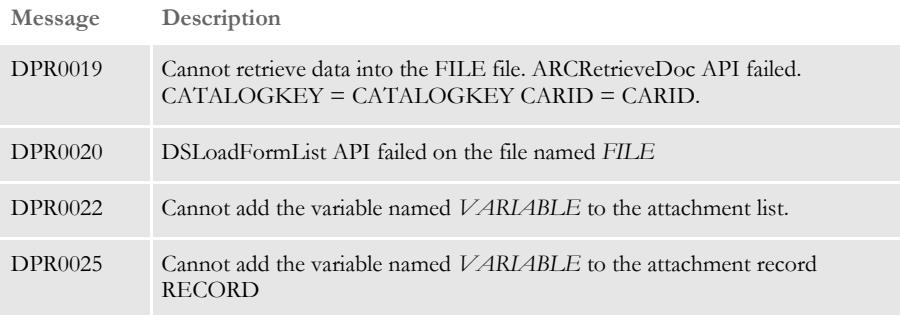

# **DPRGetUserList**

Use this rule to retrieve user information from a user database. For every record this rule retrieves, it returns all columns except the password. This table lists the columns and the maximum amount of data the column can contain, as of version 11.2.

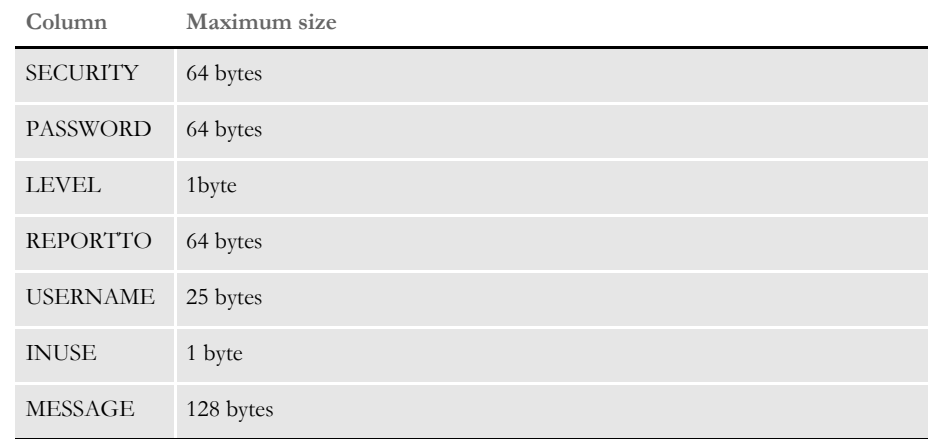

Syntax long \_DSIAPI DPRGetUserList ( DSIHANDLE hInstance, char \* pszParms, unsigned long ulMsg, unsigned long ulOptions )

### Parameters

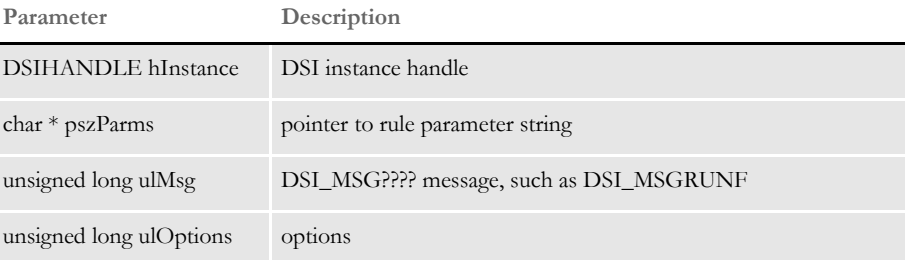

### Attachment variables

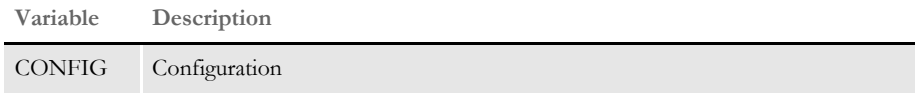

### Attachment outputs

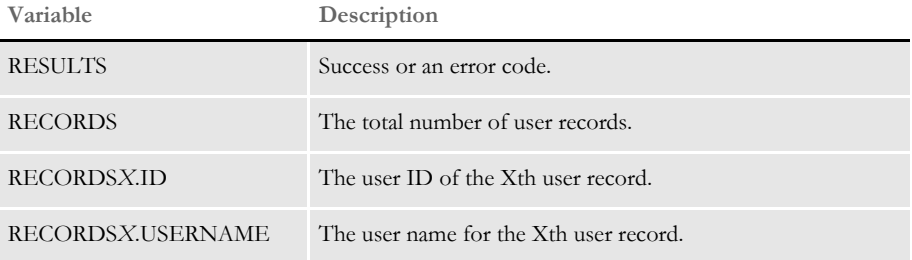

*X* denotes record index from 1 to the total number of user records.

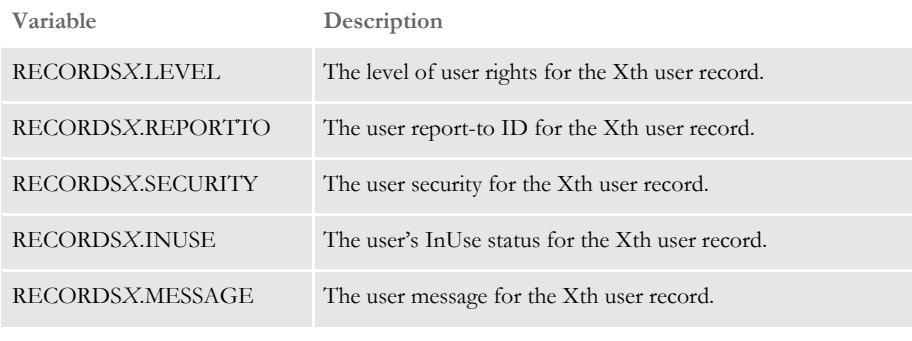

*X* denotes record index from 1 to the total number of user records.

INI options These INI options are required:

```
< UserInfo >
   File = UserInfo file name
   Path = Path to locate UserInfo file
```
or

```
< UserInfo >
```
UserInfo = UserInfo file name with a full path

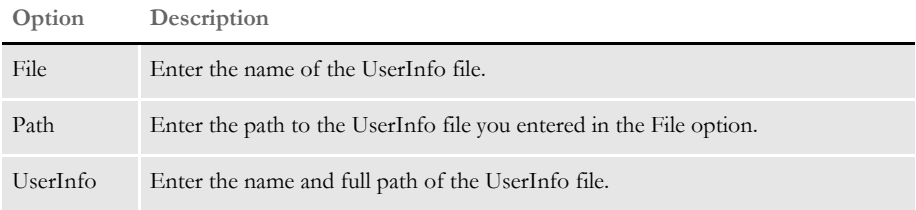

**NOTE:** You must enter either the File and Path options or the UserInfo option.

Returns Success or failure

Errors This rule can return these messages:

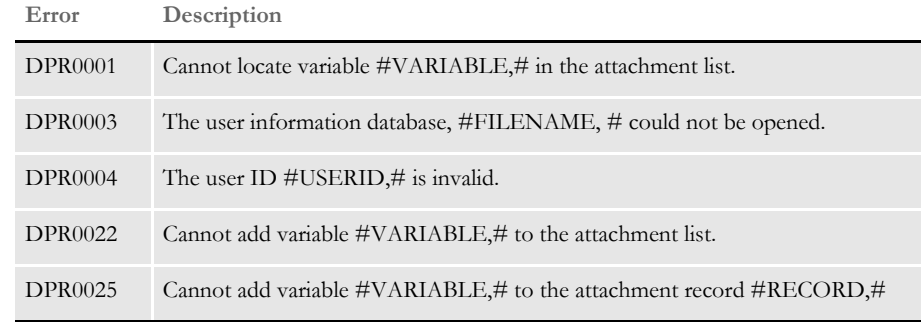

Example For this example, you need this input attachment variable:

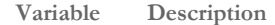

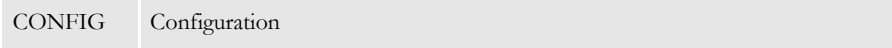

Here is an example of the request types:

[ ReqType:i\_DPRGetUserList ] function = atcw32->ATCLogTransaction function = atcw32->ATCLoadAttachment function = atcw32->ATCUnloadAttachment function = dprw32->DPRSetConfig function = dprw32->DPRGetUserList

Here is an example of the results:

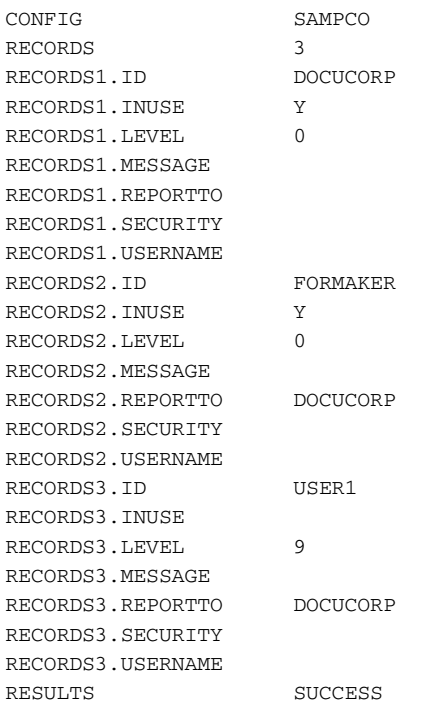

See also [DPRModifyUser on page 201](#page-214-0)

# <span id="page-163-0"></span> **DPRGetWipList**

Use this rule to retrieve a list of WIP records for a specified user ID. It returns the list by adding every field of each record into the attachment in your queue. You can specify the starting record and the maximum records number to return.

The array of the fields is defined in the WIP DFD file or in DBFFields if the WIP DFD file is missing.

Syntax long \_DSIAPI DPRGetWipList ( DSIHANDLE hdsi, char \* pszParms, unsigned long ulMsg, unsigned long ulOptions )

#### Parameters

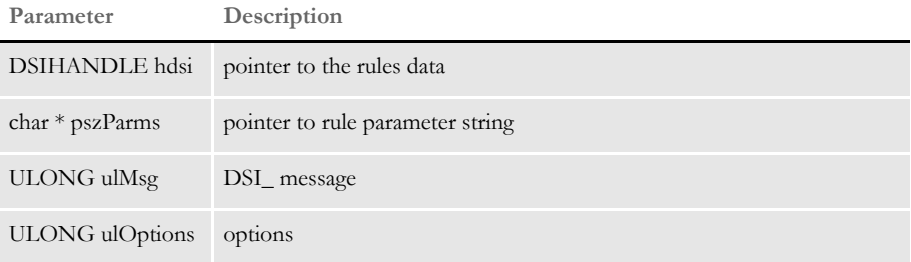

Attachment variables This rule expects these attachment variables:

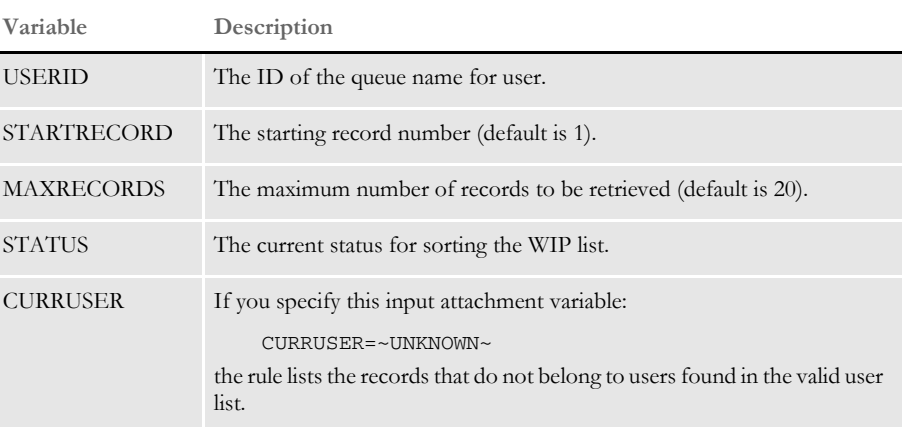

Attachment outputs The output attachment variables include:

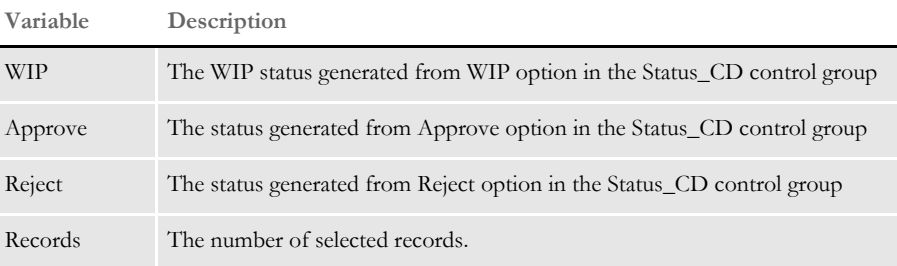

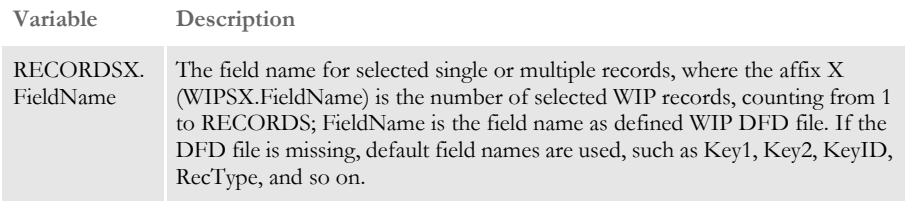

Request types ReqType = WLT

The requested type is required in the DOCSERV.INI file. Here is an example:

```
< ReqType:WLT >
   function = atcw32->ATCLogTransaction 
   function = atcw32->ATCLoadAttachment
   function = dprw32->DPRSetConfig
   function = atcw32->ATCUnloadAttachment
   function = dprw32->DPRGetWipList
```
INI options You can use these INI options with this rule:

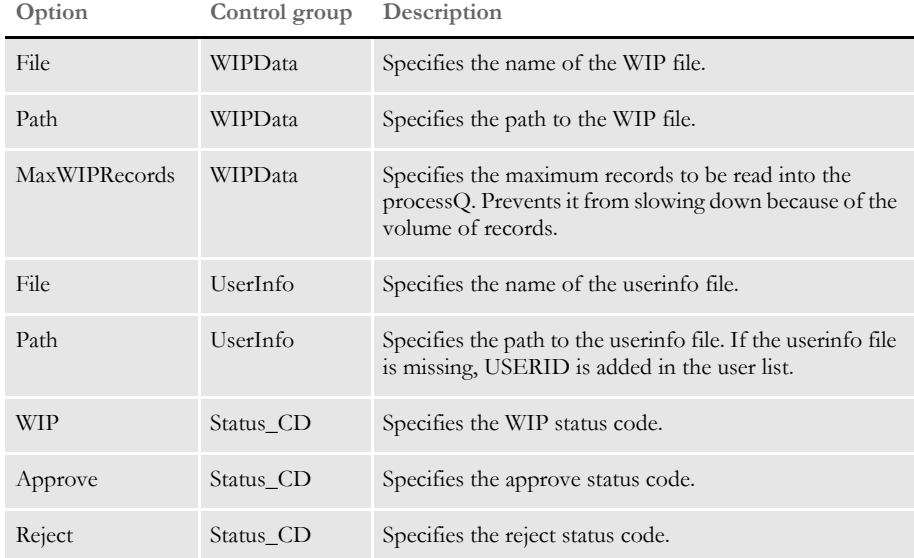

Here is an example:

```
< WIPData >
   File = WIP
    Path = mstrres\sampco\wip\
   MaxWIPRecords = 200
< UserInfo >
   File = userinfo
    Path = mstrres\< Status_CD >
    \begin{array}{ccc} \text{WIP} & = & \text{W} \end{array}Approve = AP
    Reject = RJ
```
Returns Success or failure

### Errors This rule can return these messages:

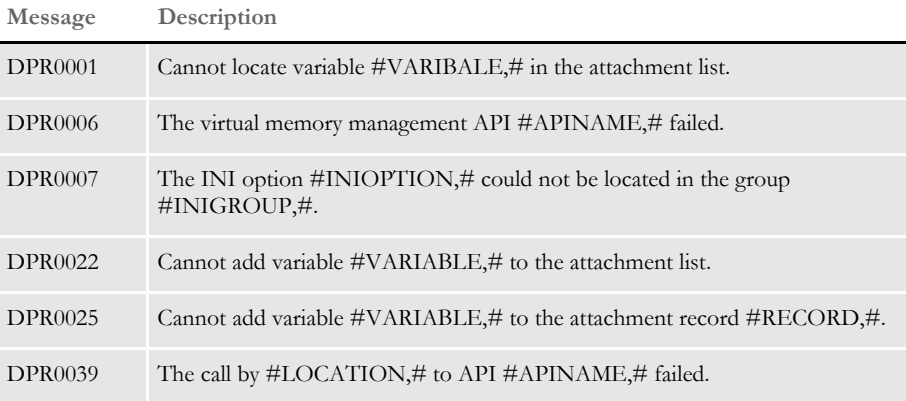

See also [DPRApproveWipRecords on page 73](#page-86-0)

[DPRCheckWipRecords on page 88](#page-101-0)

[DPRFindWipRecordsByUser on page 125](#page-138-0)

[DPRGetWipFormset on page 153](#page-166-0)

[DPRGetWipRecipients on page 156](#page-169-0)

[DPRSearchWip on page 246](#page-259-0)

[DPRUpdateWipRecords on page 287](#page-300-0)

# <span id="page-166-0"></span> **DPRGetWipFormset**

Use this rule to retrieve a form set from the WIP record. If the record exists, it loads the WIP form set by loading POL and NA files. The form set handle is added into the attachment for other processes, such as printing out as PDF, HTML, or XML.

Syntax long \_DSIAPI DPRGetWipFormset ( DSIHANDLE hdsi, char \* pszParms, unsigned long ulMsg, unsigned long ulOptions )

#### Parameters

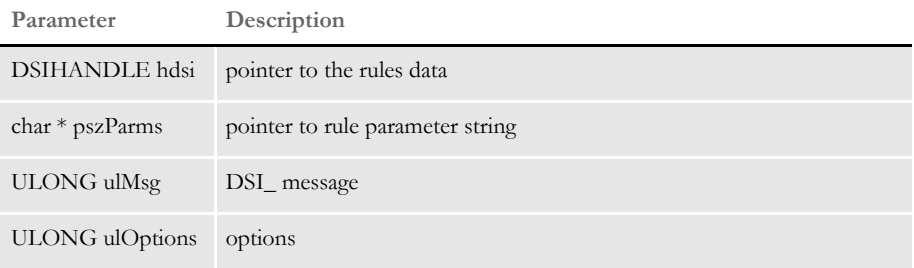

This rule expects these attachment variables:

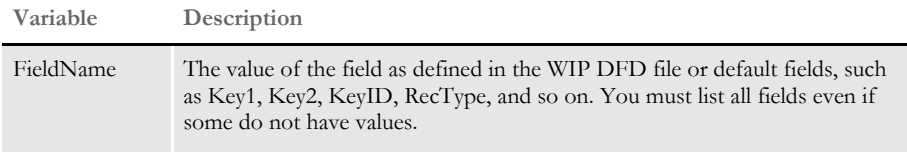

The output attachment variables include:

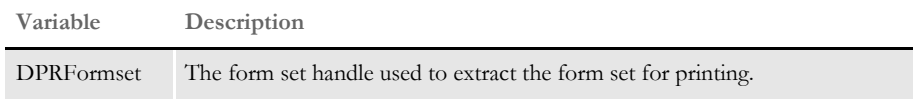

Request types ReqType = WFS

The requested type is required in the docserv.ini file. Here is an example:

< ReqType:WFS > function = atcw32->ATCLogTransaction function = atcw32->ATCLoadAttachment function = dprw32->DPRSetConfig function = atcw32->ATCUnloadAttachment function = dprw32->DPRGetWipFormset

### INI options

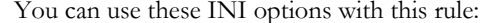

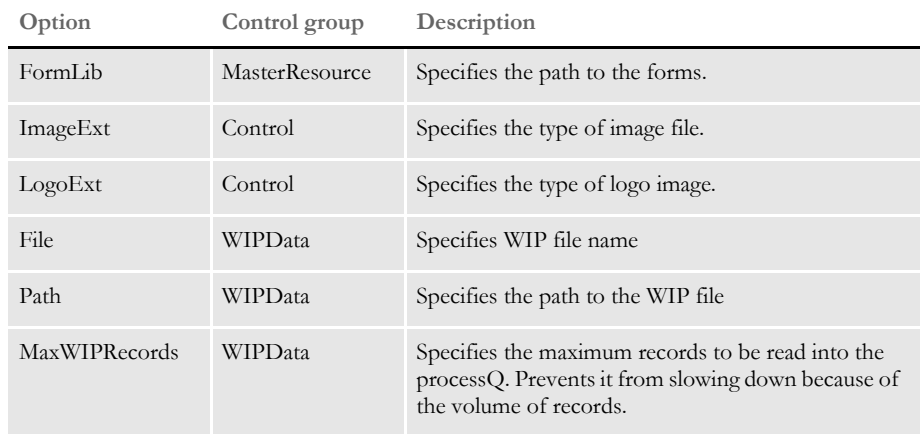

Here is an example:

```
< MasterResource >
   FormLib = mstrres\sampco\forms\
< Control >
  ImageEXT = .fap
   LogoExt = .log
< WIPData >
   File = WIP
   Path = mstrres\sampco\wip\
```
Returns Success or failure

Errors This rule can return these messages:

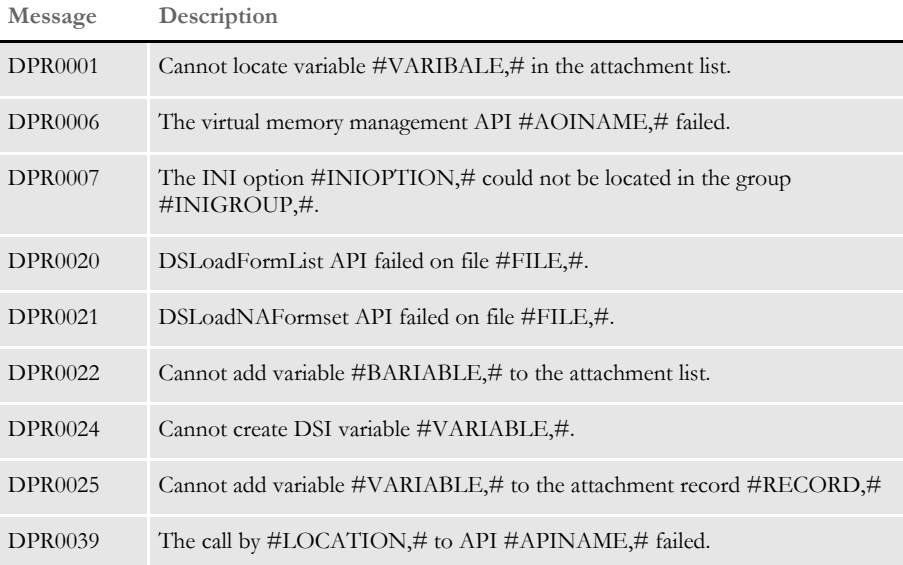

See also [DPRApproveWipRecords on page 73](#page-86-0)

[DPRCheckWipRecords on page 88](#page-101-0)

[DPRGetWipList on page 150](#page-163-0)

[DPRGetWipRecipients on page 156](#page-169-0)

[DPRSearchWip on page 246](#page-259-0)

[DPRUpdateWipRecords on page 287](#page-300-0)

# <span id="page-169-0"></span> **DPRGetWipRecipients**

Use this rule to retrieve a list of recipients from the POL file for the selected WIP record.

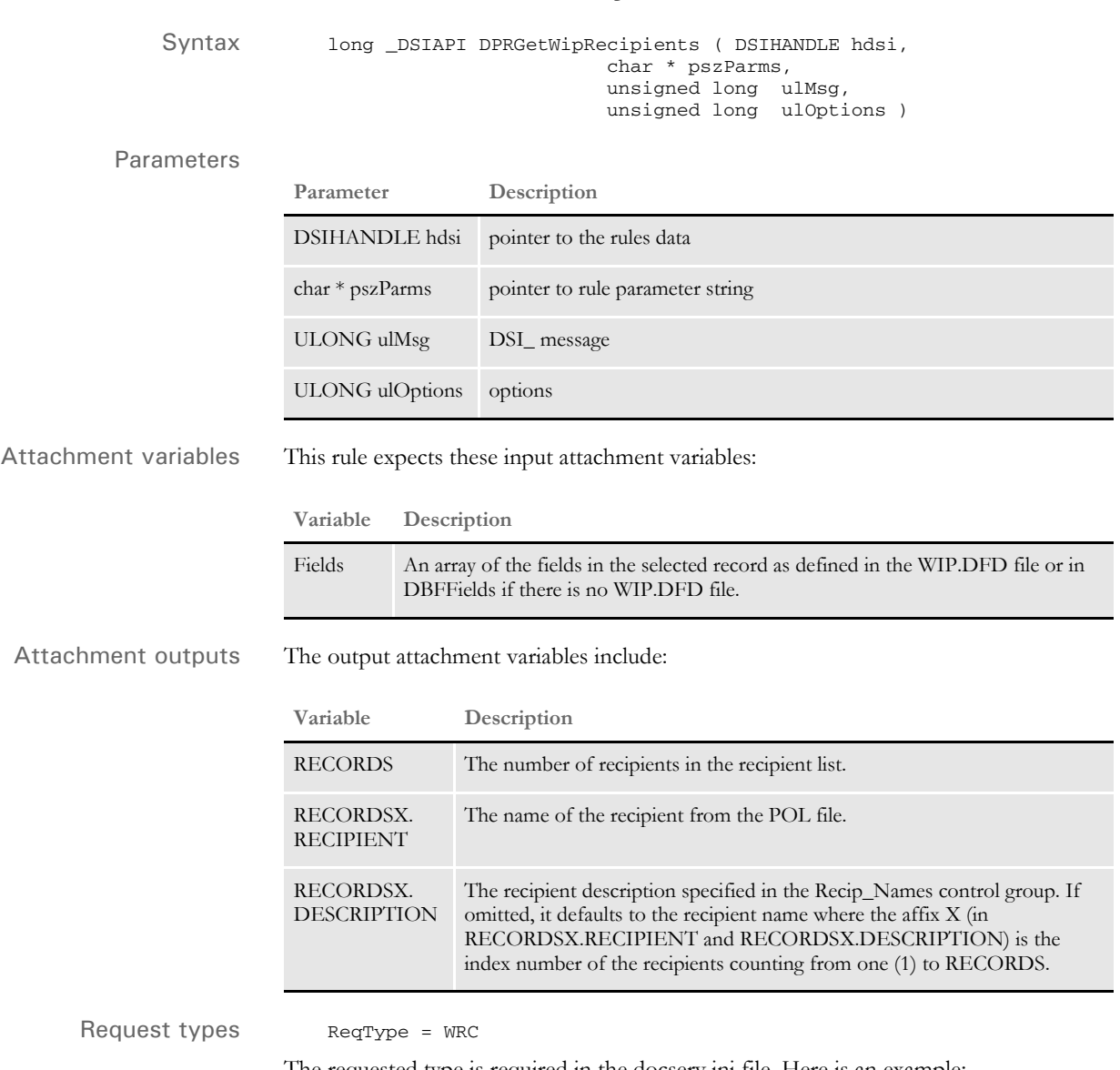

The requested type is required in the docserv.ini file. Here is an example:

< ReqType:WRC > function = atcw32->ATCLogTransaction function = atcw32->ATCLoadAttachment function = dprw32->DPRSetConfig function = atcw32->ATCUnloadAttachment function = dprw32->DPRGetWipRecipients

### INI options Use these INI options with this rule:

```
< WIPData >
   File = WIPPath = mstrres\sampco\wip
< Recip_Names > 
   AGENT = 001, Agent Copy
   HOME OFFICE=002,Home Office Copy
   INSURED =003,Insured Copy
```
#### **Option Description**

### WIPData control group

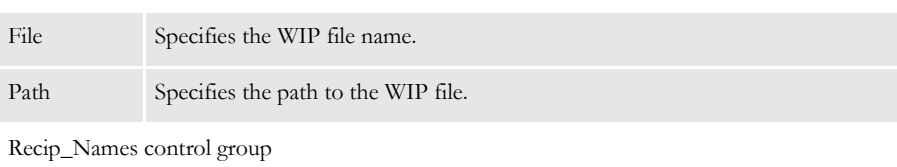

### (*recipients*) Include the recipient name on the left and the description on the right of the equals sign.

### Returns Success or failure

### Errors

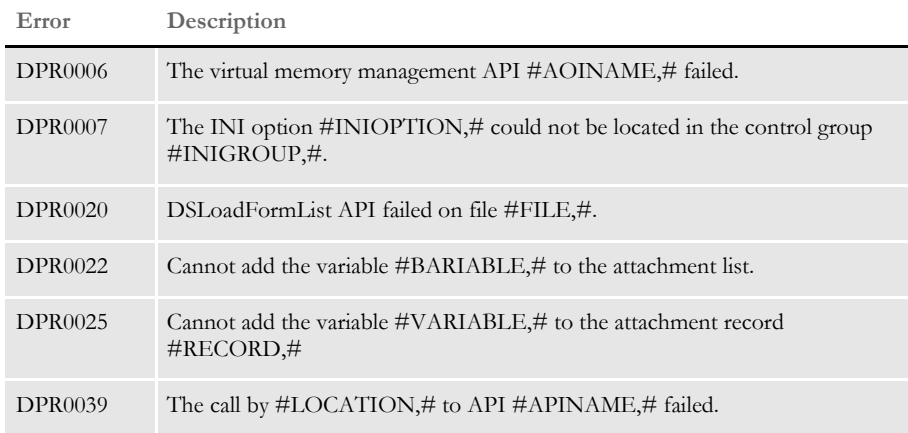

See also [DPRAddWipRecord on page 71](#page-84-0) [DPRApproveWipRecords on page 73](#page-86-0) [DPRAssignWipRecord on page 78](#page-91-0) [DPRCheckWipRecords on page 88](#page-101-0) [DPRDeleteWipRecord on page 105](#page-118-0) [DPRDelMultiWipRecords on page 109](#page-122-0) [DPRGetWipList on page 150](#page-163-0) [DPRGetWipFormset on page 153](#page-166-0) [DPRSearchWip on page 246](#page-259-0) [DPRUpdateWipRecords on page 287](#page-300-0)

# <span id="page-172-0"></span> **DPRIni2XML**

Use this rule to add items from the INI file to the XML tree found in the WIPXMLVAR variable. The WIPXMLVAR variable is created by the DPRWipIndex2XML rule. The DPRIni2XML rule must be run after the DPRIndex2XML rule

Syntax long \_DSIAPI DPRIni2XML ( DSIHANDLE hInstance, char \* pszParms, unsigned long ulMsg, unsigned long ulOptions )

#### Parameters

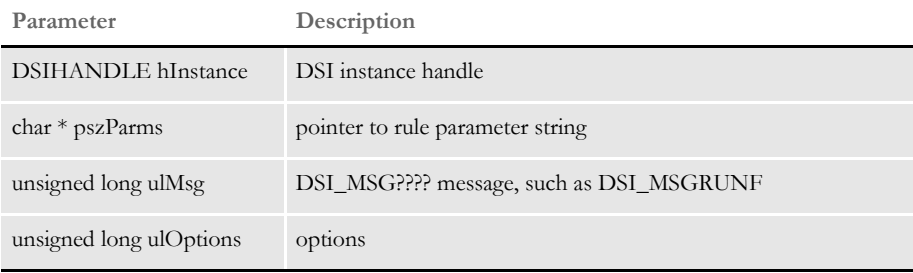

IDS can use the DPRIni2Xml rule to pass an encrypted password to the WIP Edit plugin to provide authentication when saving data back to IDS.

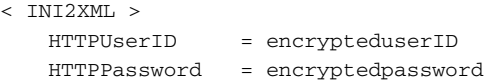

You can also use the cryruw32 program to create an encrypted value that can be understood by the WIP Edit plug-in. This lets you avoid putting passwords in the INI file where they can easily be read. For instance, if you enter this from the command line:

```
cryruw32.exe password
                           you will see the output similar to the following:
                               Encrypted string (2XAUnkxUYlx7i5AnQ4m4E1m00)
           INI options Include this INI option:
                               < INI2XML >
                                    Name of node in XML = Value of Node
Attachment variables This rule expects no specific attachment variables, however, you can include the value of 
                           an attachment variable in the XML tree if you precede the option name with an octothorp 
                           (#). 
                           Here is an XML example:
                               < INI2XML >
                                    PutURL = localhost
```
### Chapter 2 Documaker Bridge Rules

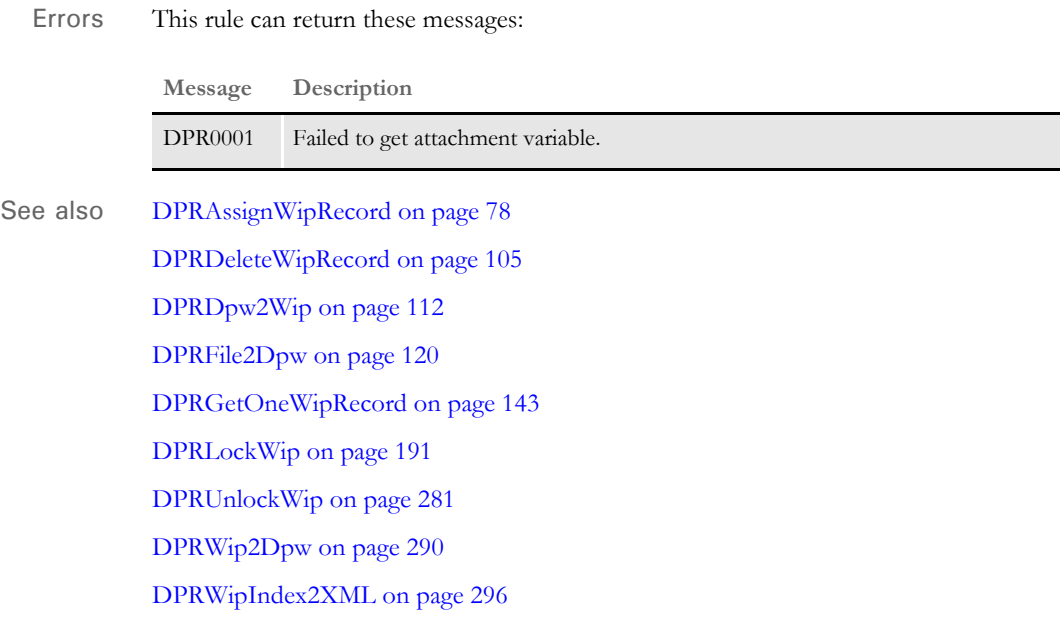

# <span id="page-174-0"></span> **DPRInit**

Use this rule to initialize the Documaker subsystem and start virtual memory management and file caching. This rule initializes VMM, FAP, DB, and loads the DAP.INI file. The rule also initializes FAP file cache based on rule parameters. If you omit the rule parameter, the rule sets the number of cached FAP files to 1000.

This rule also sets the Documaker trace file name, based on the TraceFile option in the Data control group. The default trace file name is TRACE.

This rule runs on the DSI\_INIT and DSI\_TERM messages. On termination, all of the above is terminated.

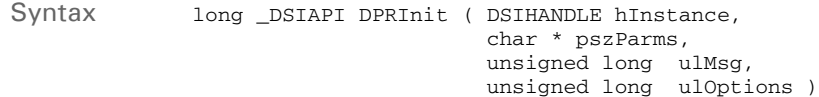

#### Parameters

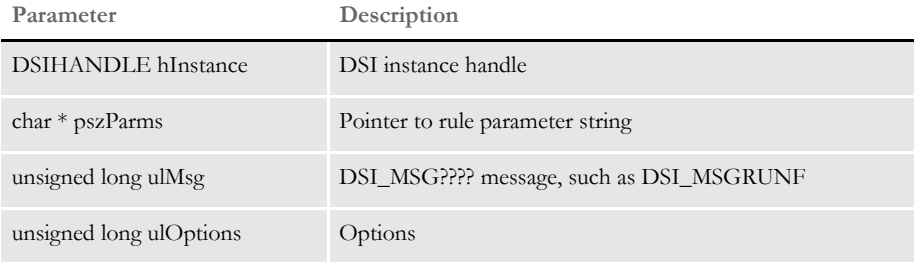

This rule loads the DAP.INI file. You can specify the name and location of the DAP.INI file you want to use as shown here:

```
< ReqType:INI >
```
function = DPRW32->DPRInit,500,d:\docserv\dap.ini

Separate parameters with commas.

The first parameter specifies the file cache. The default FAP file cache is 1000. The second parameter specifies where to find the INI file. *DAP.INI* is the default file name.

**NOTE:** This approach does not work with the DPRCoLogin rule. Use the DPRLogin rule instead.

Returns Success or failure

# **DPRInitLby**

Use this rule to initialize the Library Manager. The rule runs on DSI\_INIT and DSI\_TERM messages. On termination, this rule terminates the Library Manager.

You do not have to use this rule if your Documaker environment does not use the Library Manager to store resources. Place this rule after the DPRInit rule in the rule list.

**NOTE:** Keep in mind that, with Shared Objects 11.0, Patch 22 and higher, it is no longer necessary to specify this rule. The DPRSetConfig rule will automatically do what the DPRInitLby rule used to do.

This rule uses the DAP.INI file.

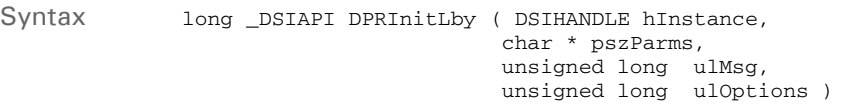

### Parameters

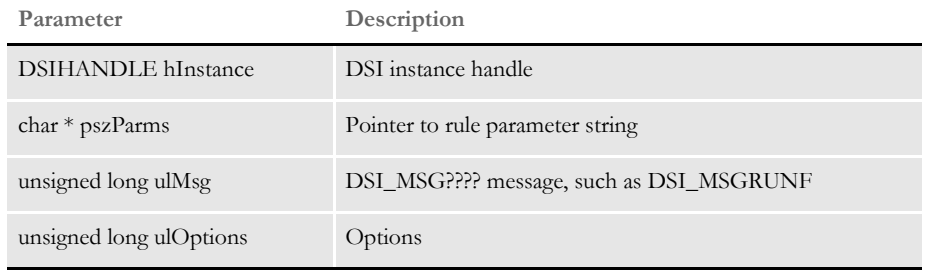

Returns Success or failure

See also [DPRInit on page 161](#page-174-0)

[DPRSetConfig on page 255](#page-268-0)

# **DPRLbyCopy**

Use this rule to copy a resource from one location to another, such as from one library to another. Keep in mind...

- The resource and destination file names *must match*.
- The config value for the resource *must differ* from the config value for the destination.

If the resource you are copying does not exist in the destination library, it will be added as a new resource with a version and revision of *00001*. If the resource being copied exists in the destination, it will be added as a new version and revision; this is true regardless of what version and revision was specified for the resource or destination file names. The DRPLbyCopy rule supports this WebDav command:

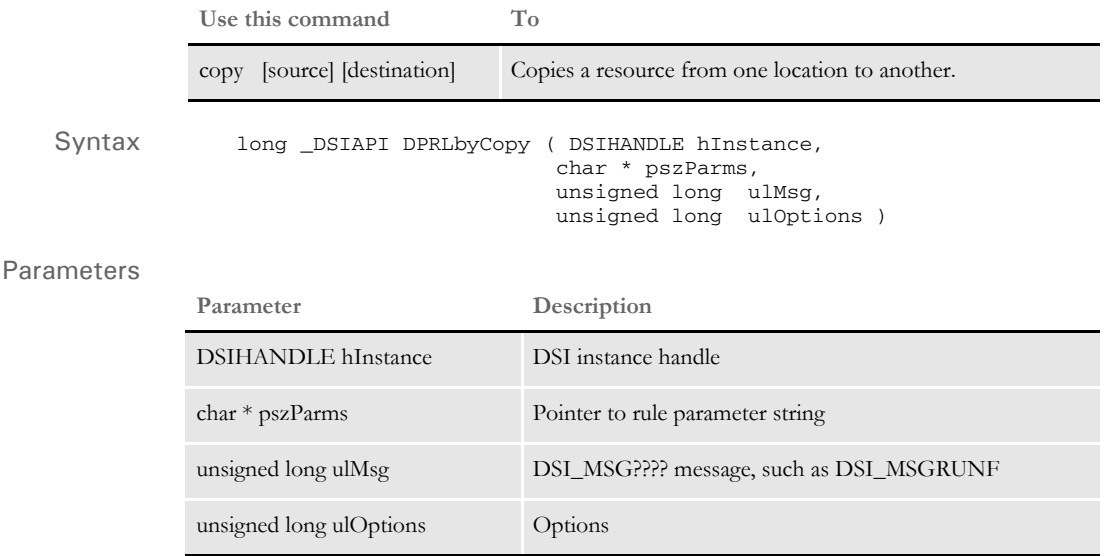

### Attachment variables

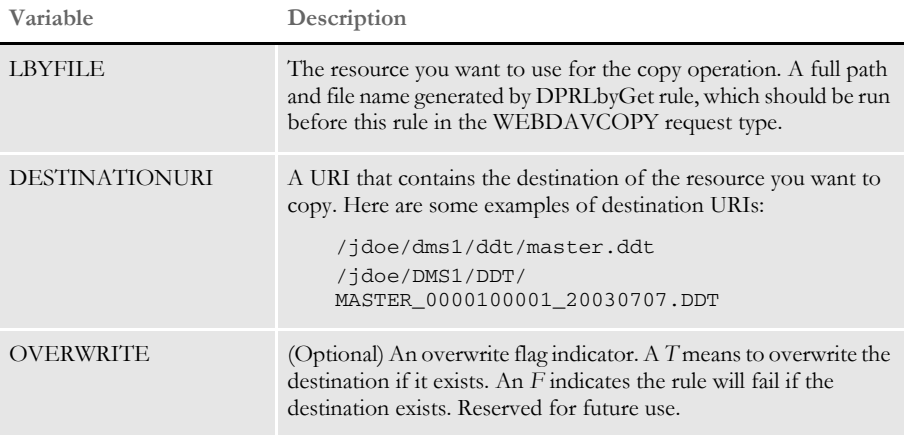

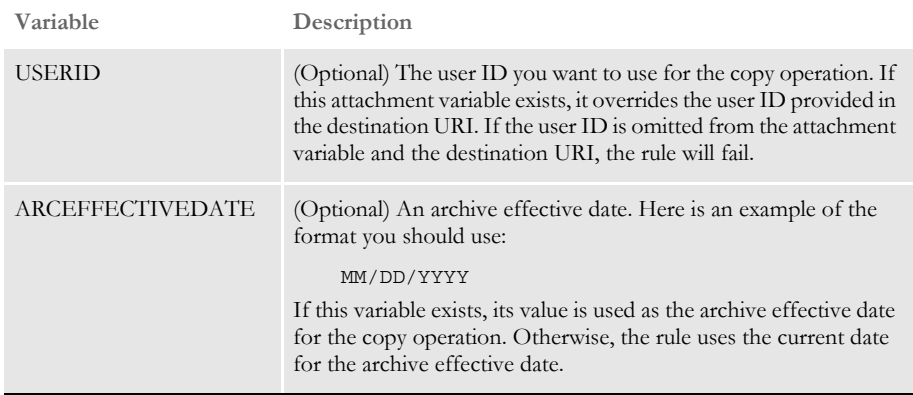

### Attachment outputs

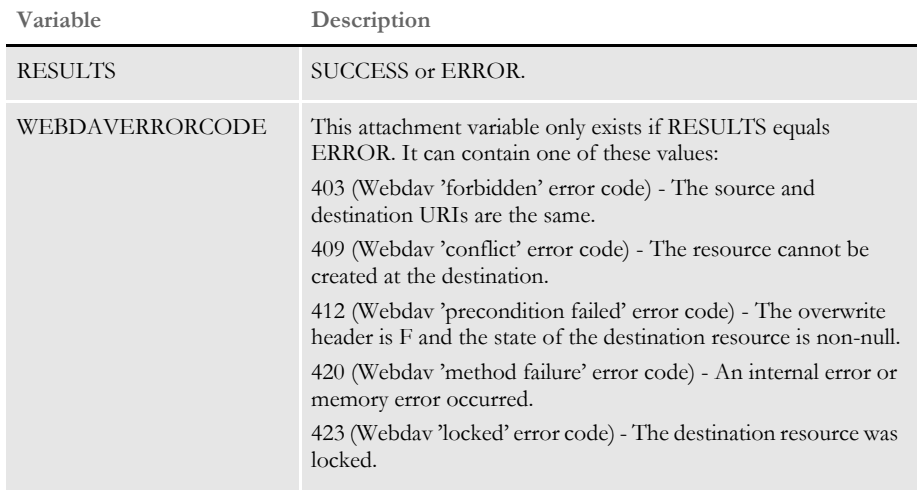

# **DPRLbyDelete**

Use this rule to remove a resource or collection from Library Manager. This rule can remove a resource file by version and revision or by name, in which case the rule removes the latest version and revision for the resource file you specified.

If the resource you specify is a collection (file type), all resources for the collection will be removed, provided none are locked. This rule supports this WebDav command:

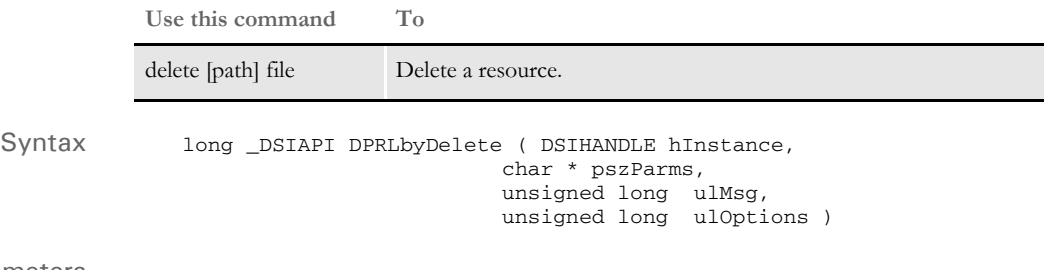

Parameters

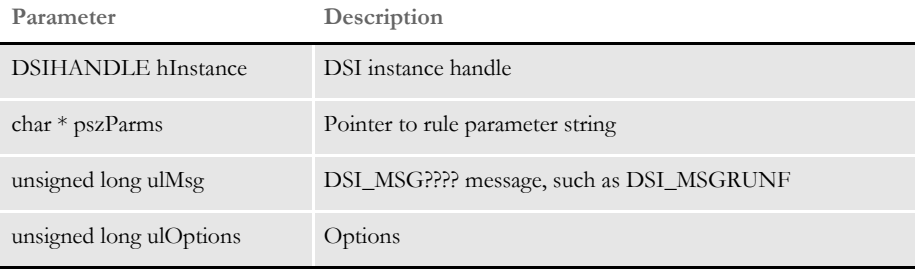

### Attachment variables

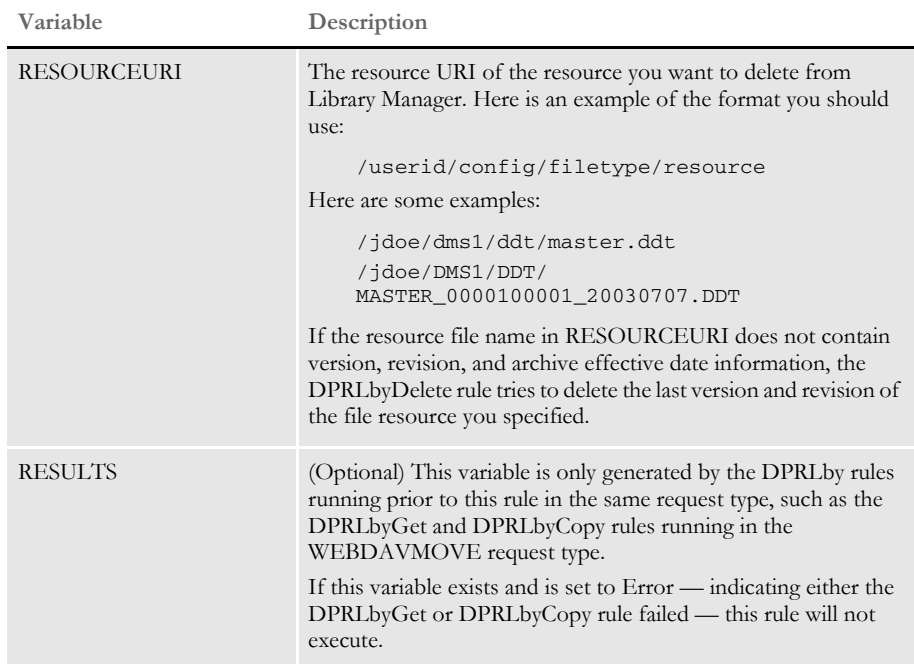

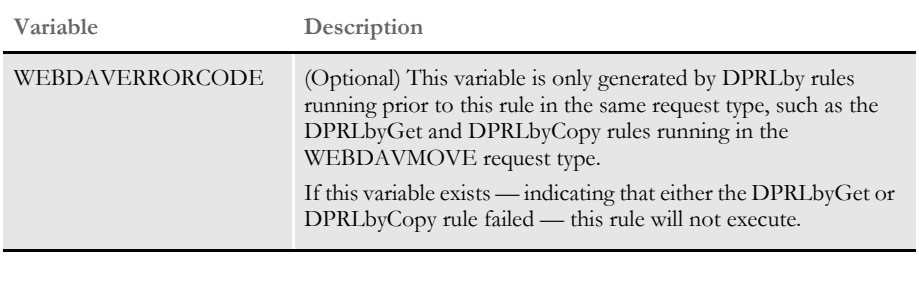

## Attachment outputs

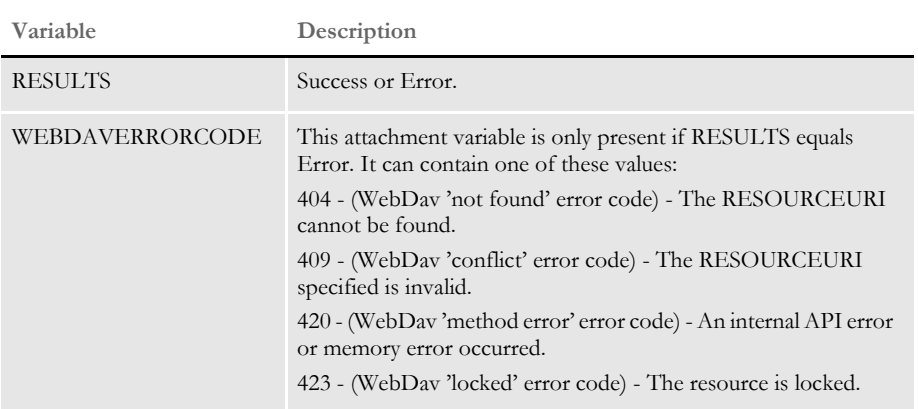
### **DPRLbyGet**

Use this rule to get or check out a resource file from Library Manager. This rule can retrieve a resource file by version and revision or by name, in which case it retrieves the latest version and revision for the resource specified. This rule supports these WebDav commands:

**Use this command To**

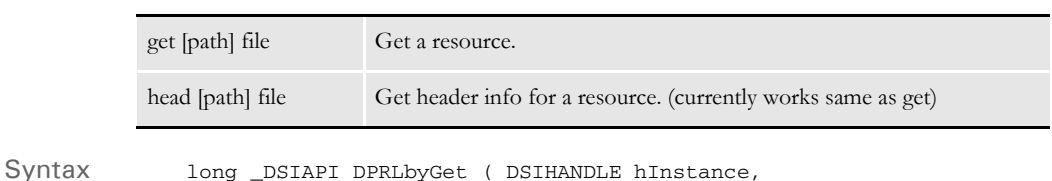

 char \* pszParms, unsigned long ulMsg,

unsigned long ulOptions )

#### Parameters

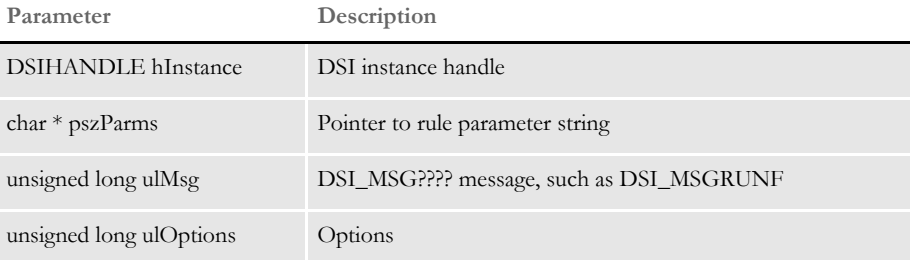

#### Arguments

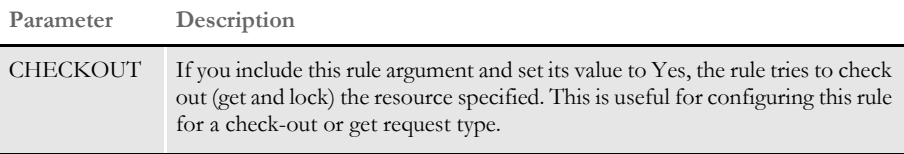

#### Attachment variables

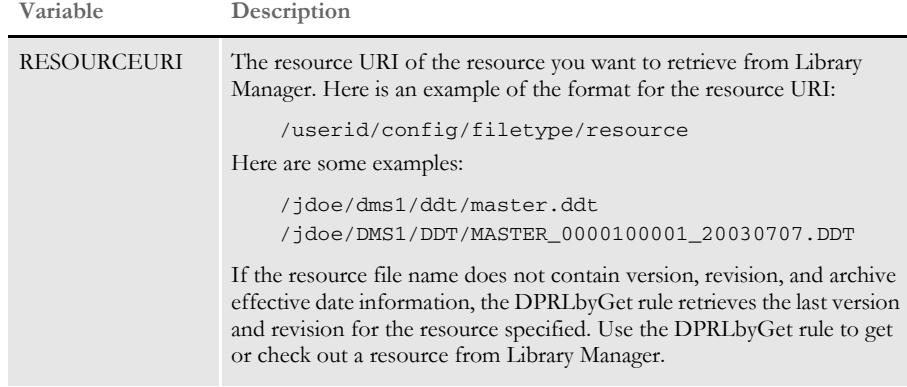

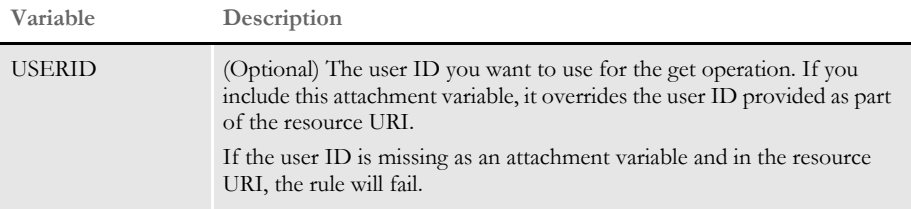

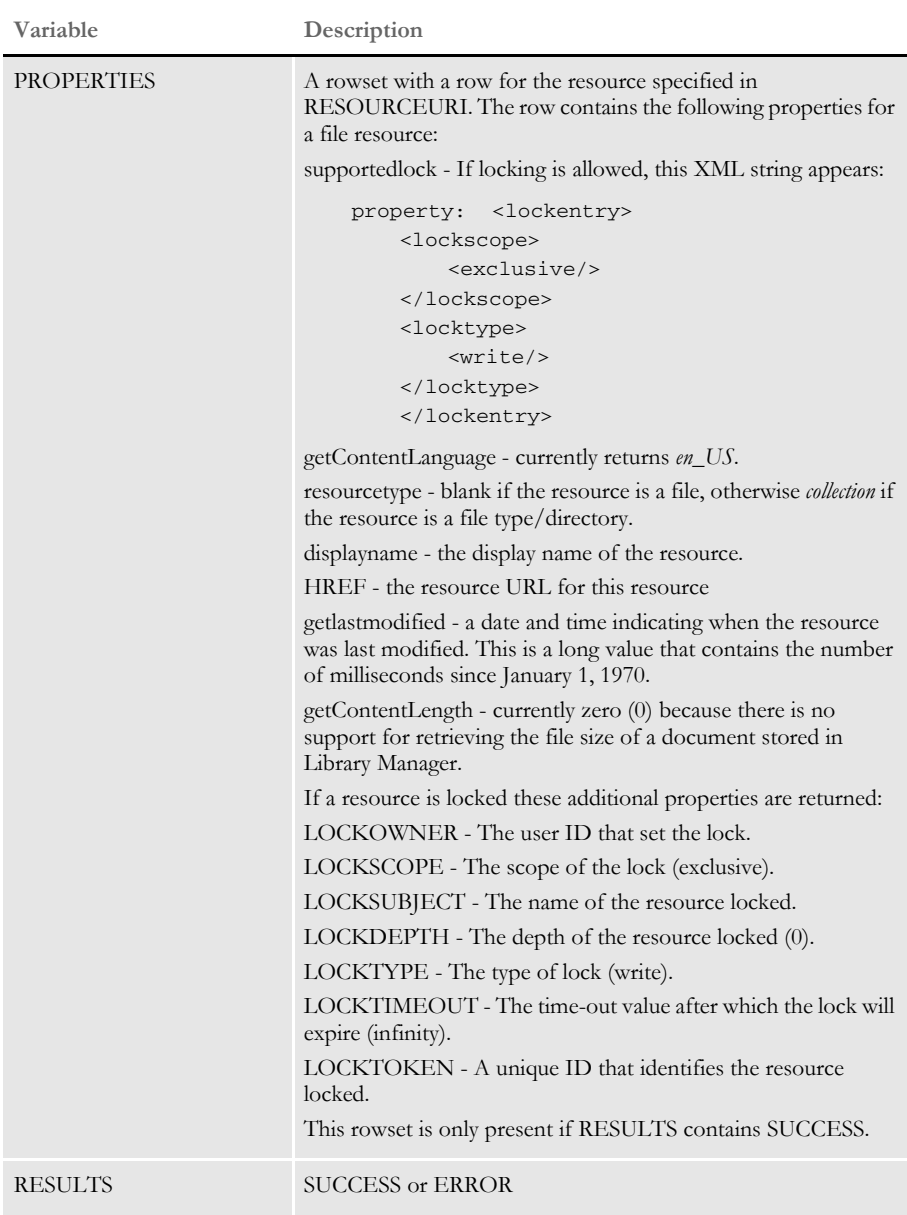

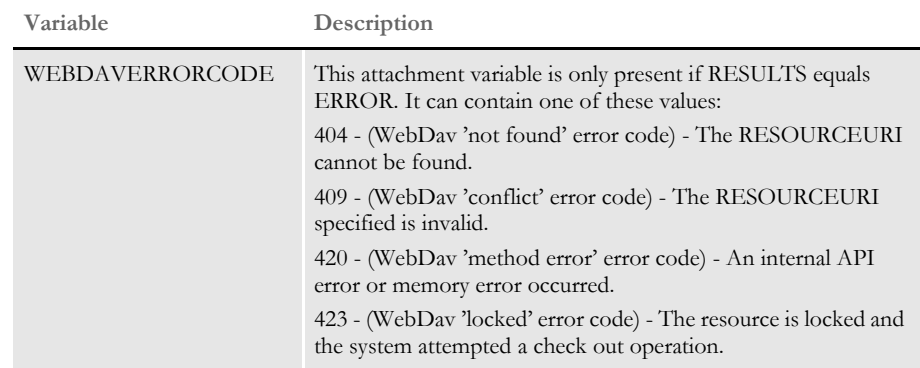

### **DPRLbyLock**

Use this rule to lock a resource in Library Manager. This rule supports the following WebDav command:

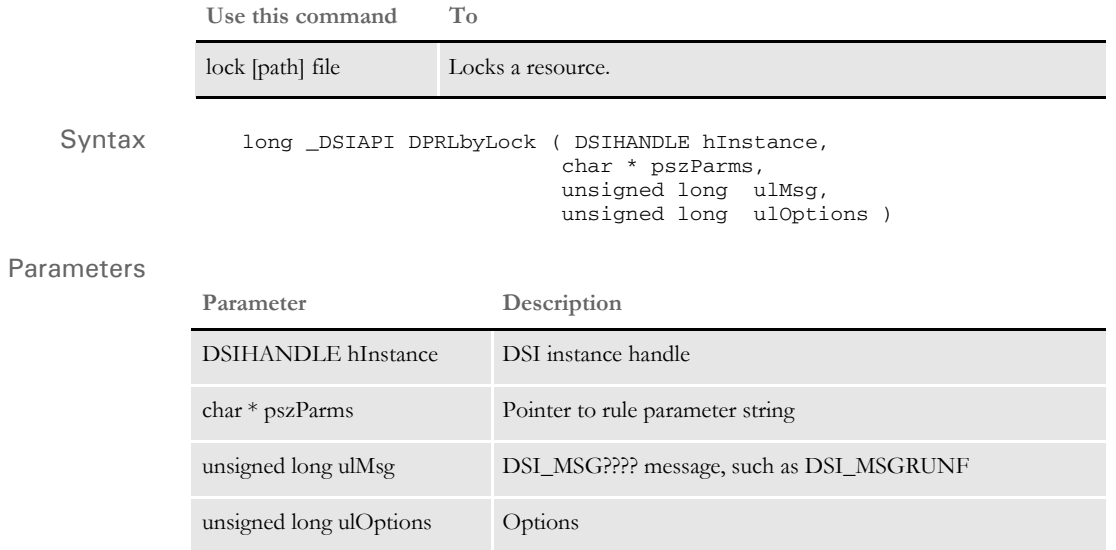

#### Attachment variables

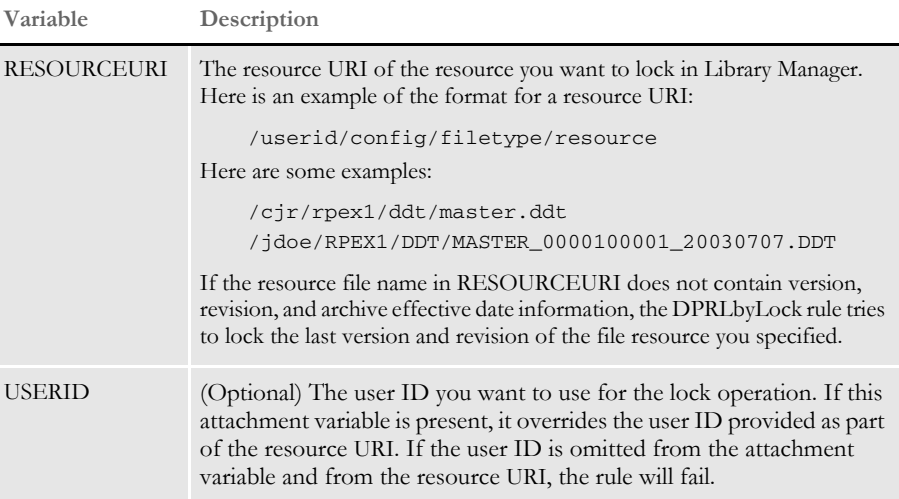

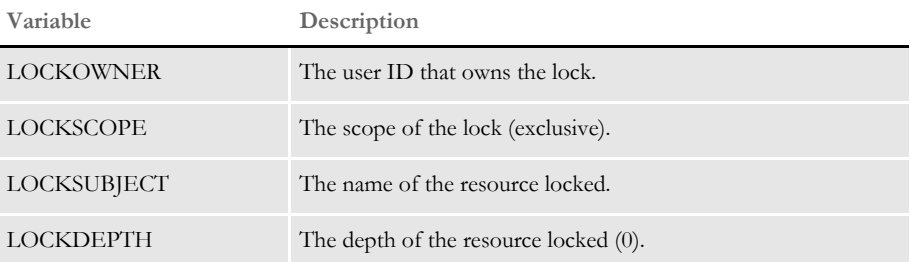

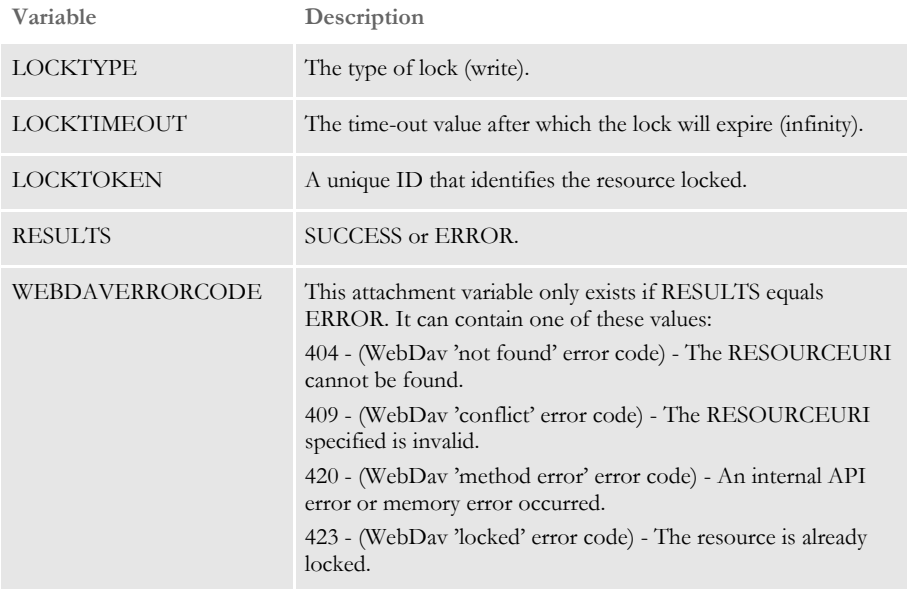

### **DPRLbyMKCol**

Use this rule to create a collection in Library Manager. This rule supports this WebDav command:

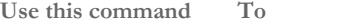

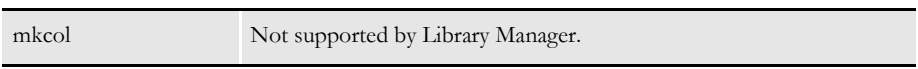

Keep in mind the mkcol command is not supported by Library Manager. You cannot make new collections (file types) in Library Manager without first adding a resource of that type.

This rule always returns RESULTS set to *ERROR* and WEBDAVERRORCODE set to *unsupported media type*.

Syntax long \_DSIAPI DPRLbyMKCol ( DSIHANDLE hInstance, char \* pszParms, unsigned long ulMsg, unsigned long ulOptions )

#### Parameters

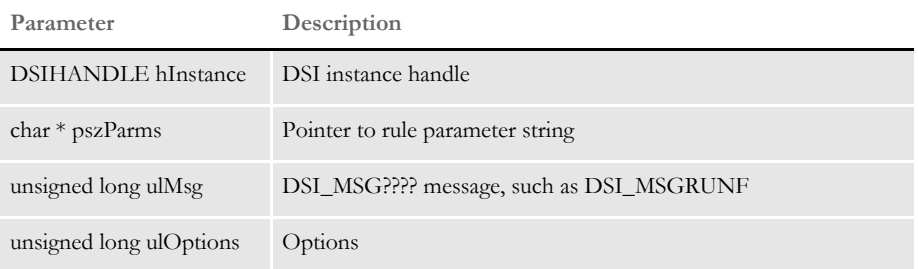

Attachment variables None

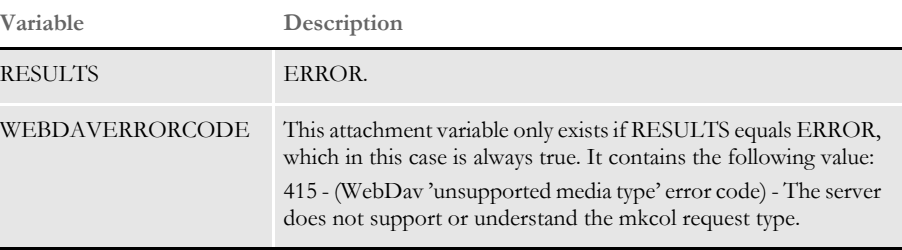

### **DPRLbyOptions**

Use this rule to display the WebDav commands supported by Library Manager. This rule supports this WebDav command:

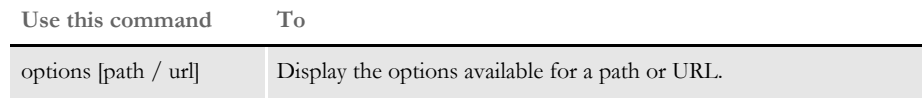

This rule displays the following WebDav commands that are supported by Library Manager:

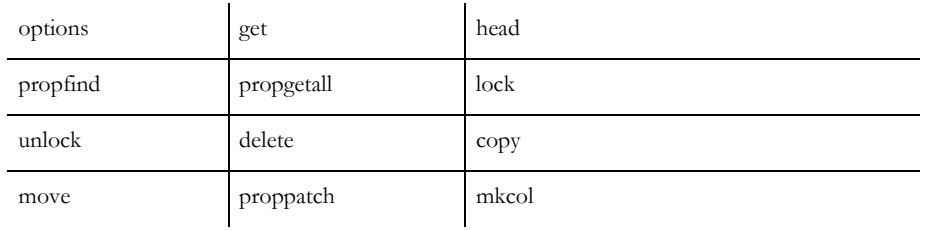

Syntax long \_DSIAPI DPRLbyOptions ( DSIHANDLE hInstance, char \* pszParms, unsigned long ulMsg, unsigned long ulOptions )

#### Parameters

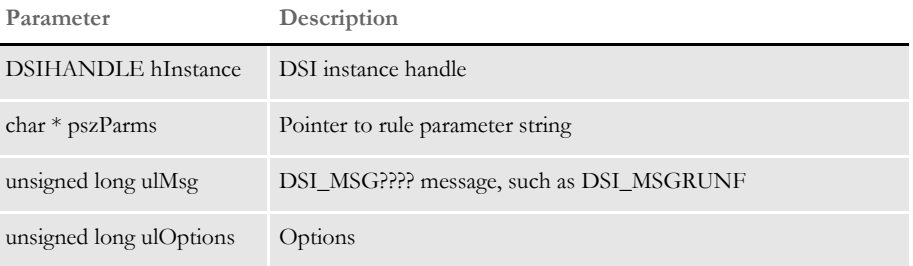

#### Attachment variables None

Attachment outputs

#### **Variable Description**

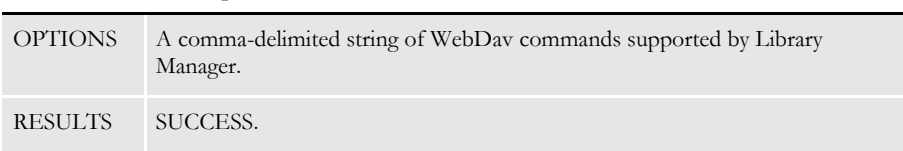

### **DPRLbyPropFind**

Use this rule to return:

- The properties for a file if the resource you specify is a file
- A list of files and their properties if the resource you specify is a collection or file type (FAP, LOG, DDT, DAL, FOR, GRP, BDF)
- A list of collections or file types if the resource you specify is root (/).

This rule supports these WebDav commands by querying Library Manager for the configuration specified:

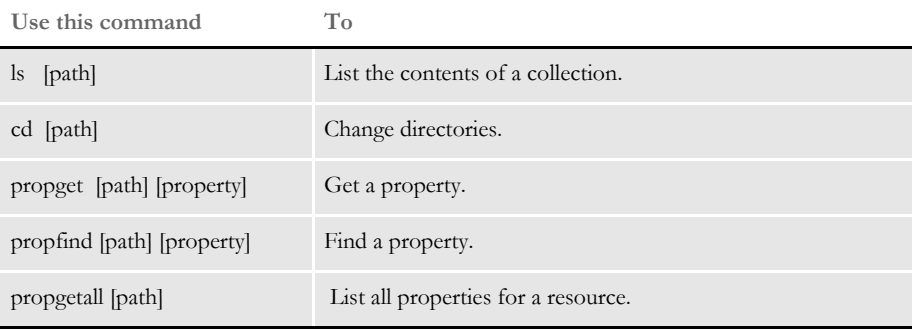

Syntax long \_DSIAPI DPRLbyPropFind ( DSIHANDLE hInstance, char \* pszParms,

> unsigned long ulMsg, unsigned long ulOptions )

#### Parameters

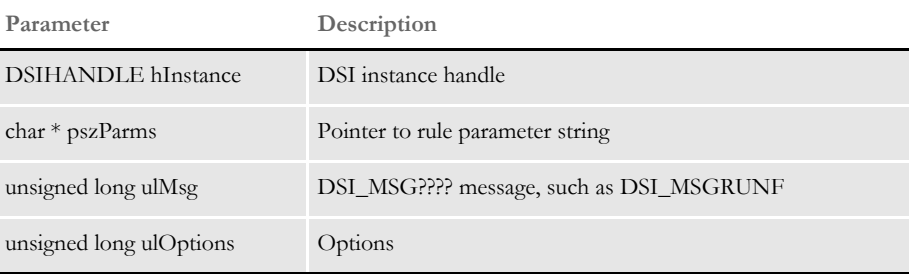

#### Attachment variables

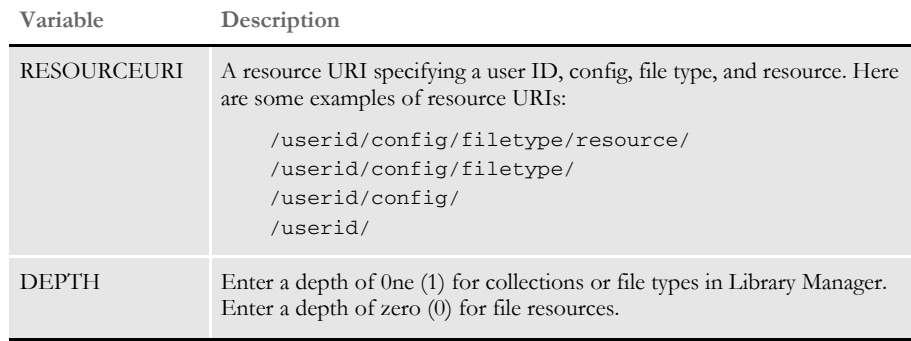

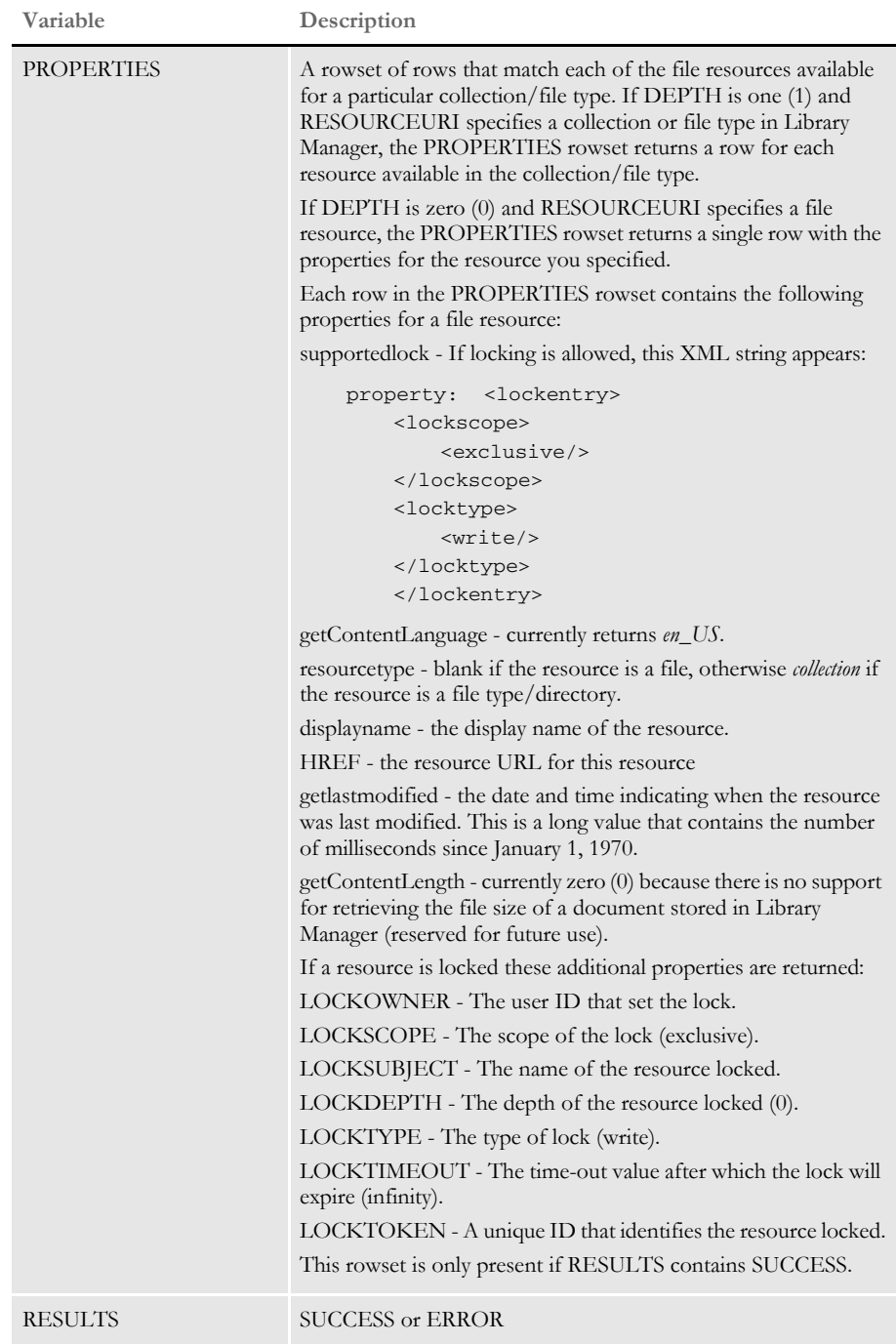

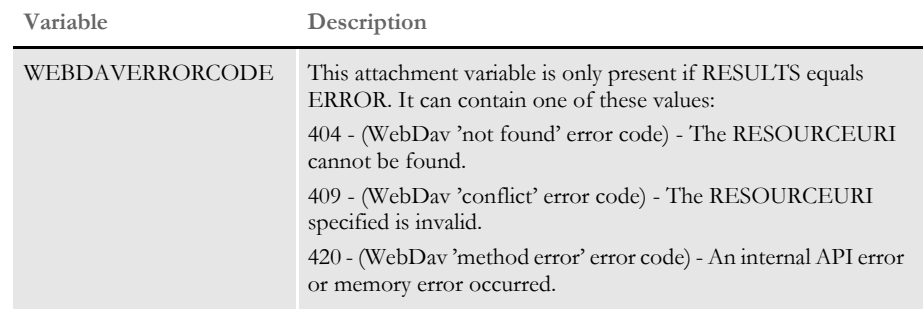

INI options Use these options in the DAP.INI file to see a listing of the configurations that support Library Manager.

> < LbyConfigs > Config = RPEX1 Config = RPEX2

# **DPRLbyPropPatch**

Use this rule to set or remove properties defined on the resource identified by the RESOURCEURI. This rule supports this WebDav command:

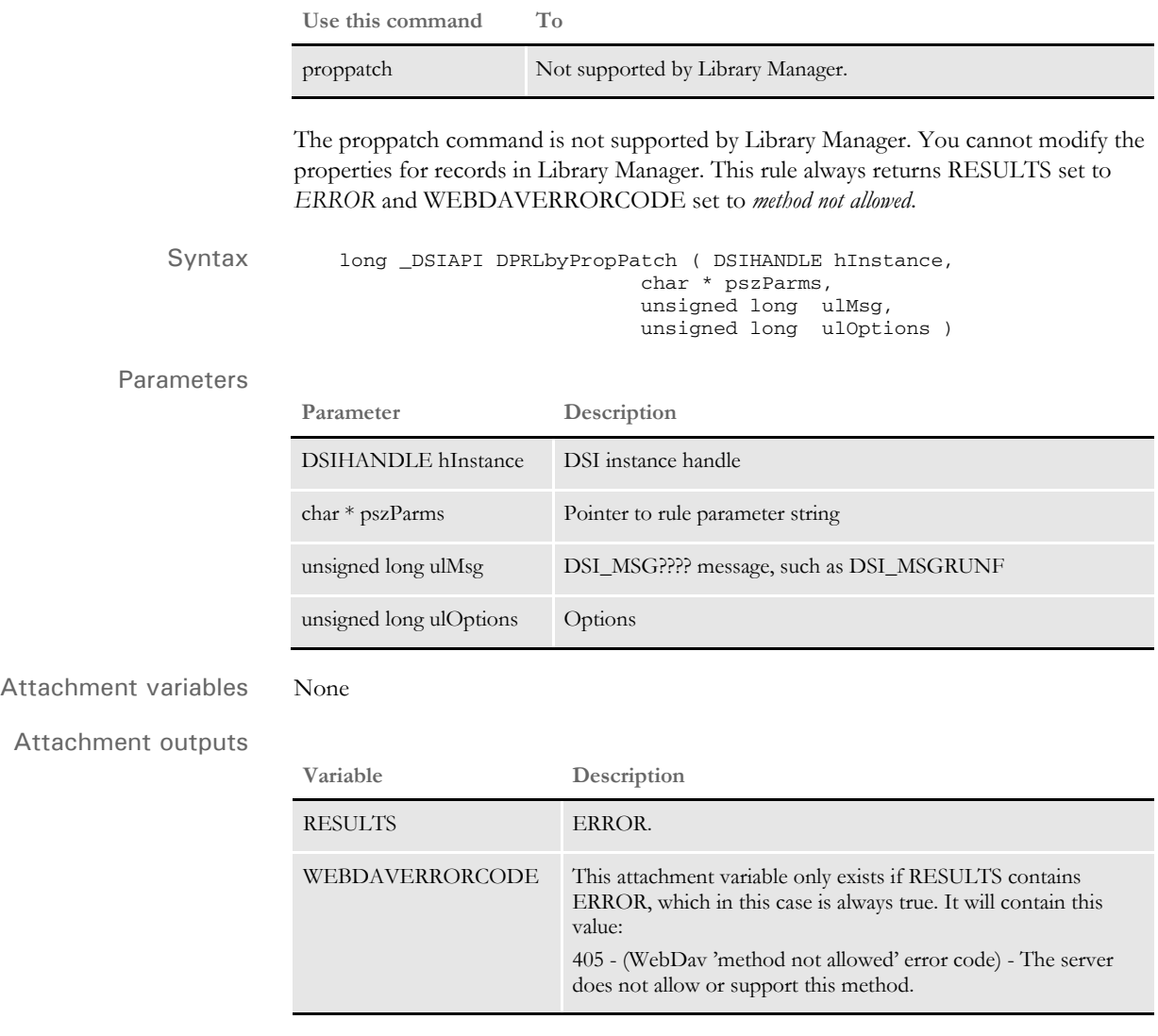

### **DPRLbyPut**

Use this rule to add a new resource or to check in (unlock and put) an existing resource into Library Manager. You can add a new resource or put an existing resource into Library Manager.

If the resource is new, its version and revision will be 00001. If the resource is an existing one and it is locked by the same user ID performing the put operation, the resource will be put into Library Manager with a new version and revision.

This rule supports this WebDav command:

**Use this command To**

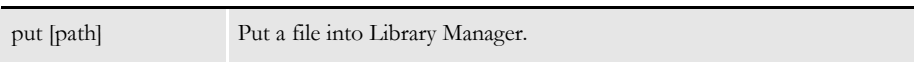

Keep in mind that if a put operation is attempted on an existing resource and the version and revision specified is not the latest one, the put operation will fail. The system only supports put operations for new documents or for the last existing version and revision which must be locked prior to the put call.

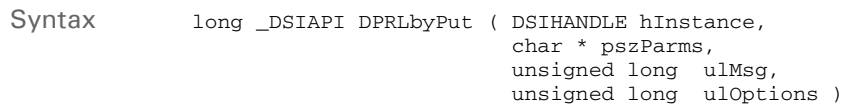

#### Parameters

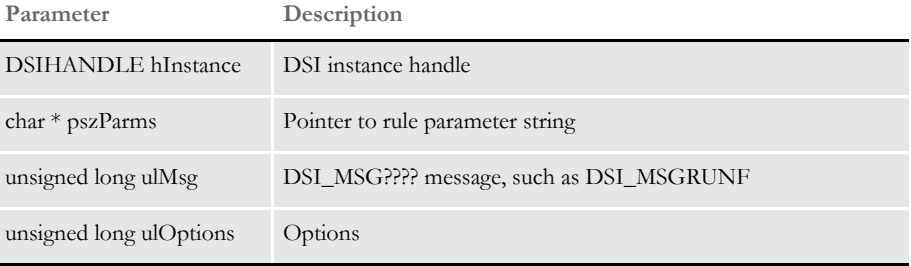

#### Attachment variables

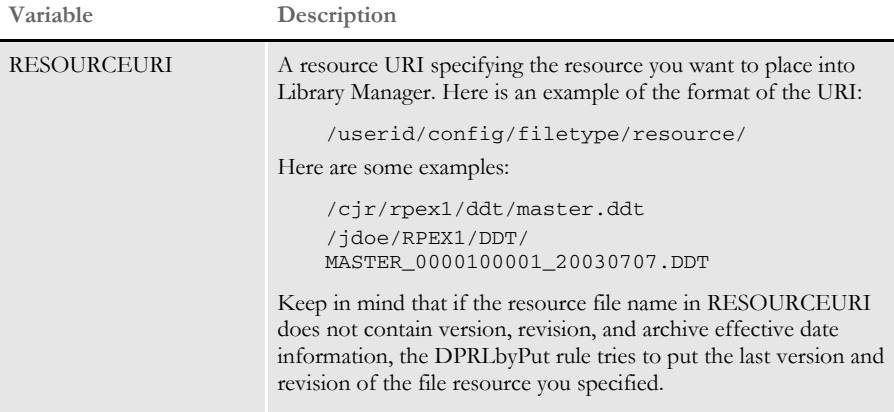

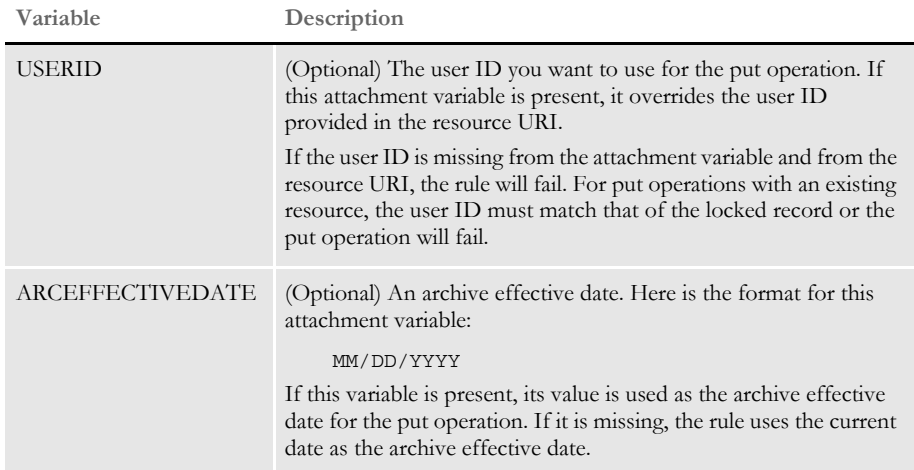

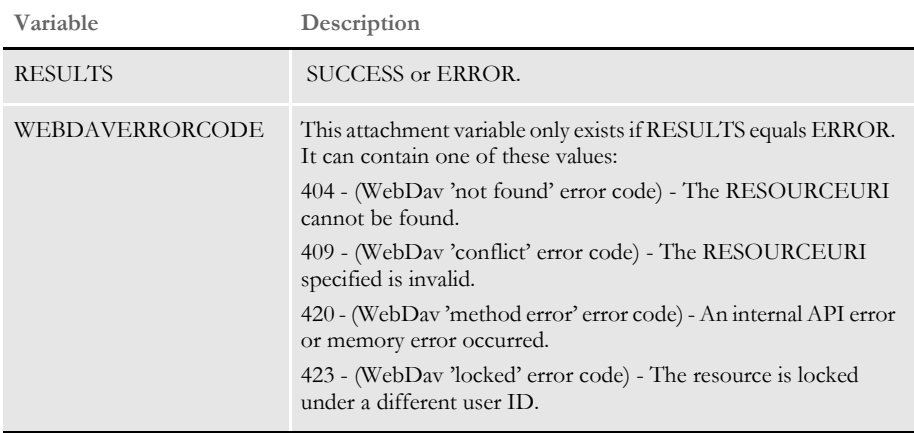

### **DPRLbyUnlock**

Use this rule to unlock a resource file in a library maintained by Library Manager. This rule supports this WebDav command:

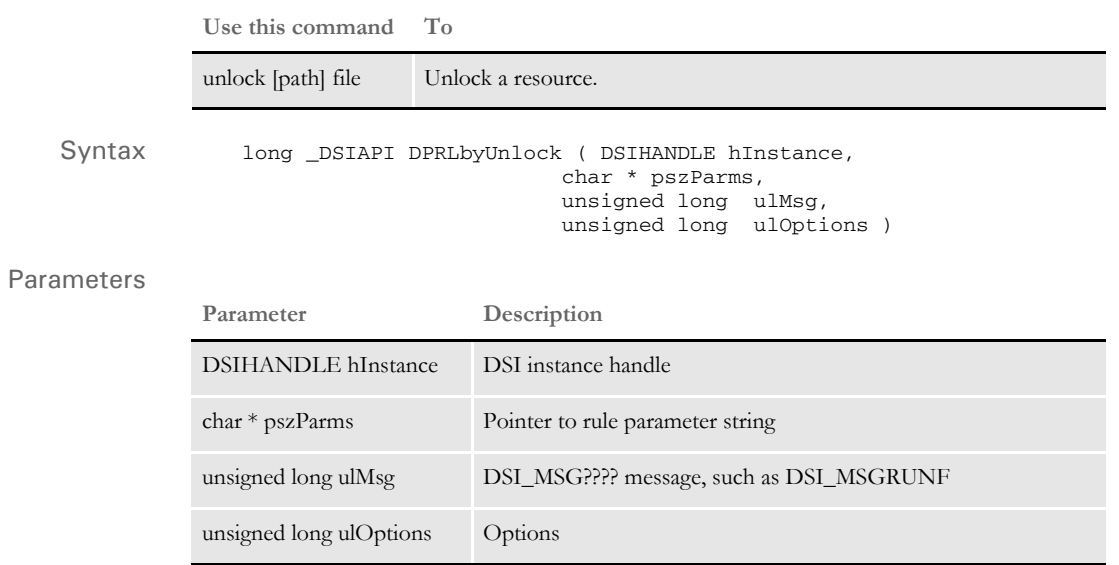

#### Attachment variables

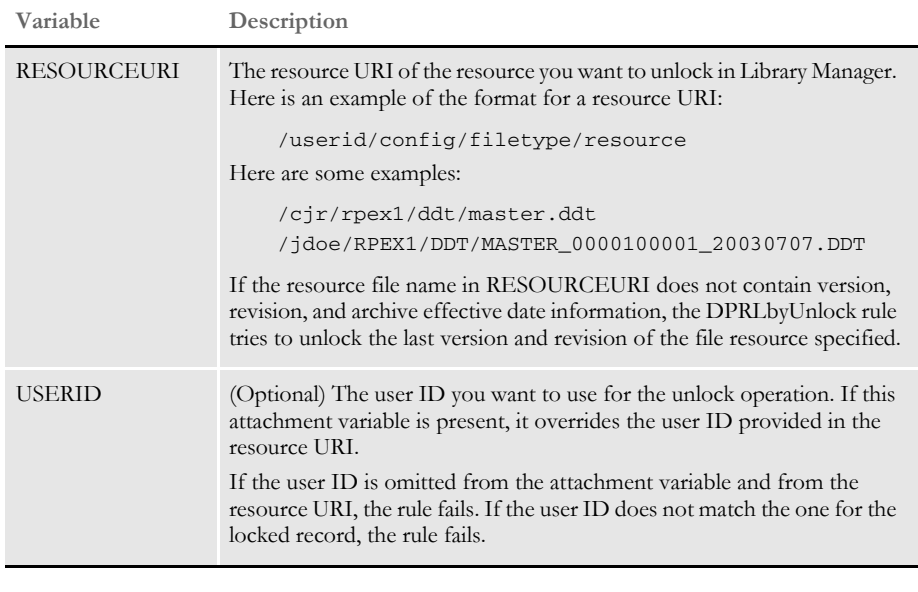

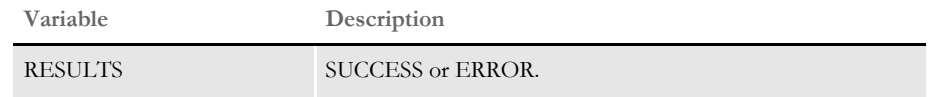

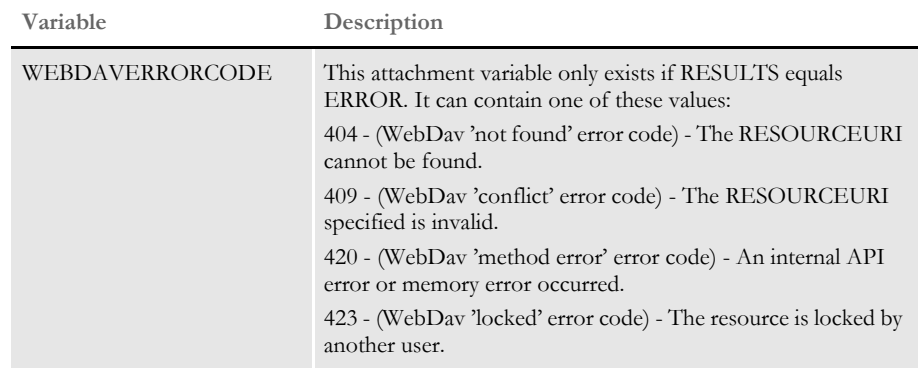

### **DPRLoadDPA**

Use this rule to create an internal form set from a DPA file stored in Documanage. The system expects the DPRRetrieveFormset and DPRPrint rules to follow this rule.

This rule splits the functionality of the DPRRetrieveDPA rule so you can insert the DPRInitLby rule in the rule list. Unlike the DPRRetrieveDPA rule, you must call the DPRRetrieveFormset rule.

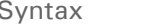

long \_DSIAPI DPRLoadDPA ( DSIHANDLE hdsi, char \* pszParms, ULONG ulMsg, ULONG ulOptions )

#### Parameters

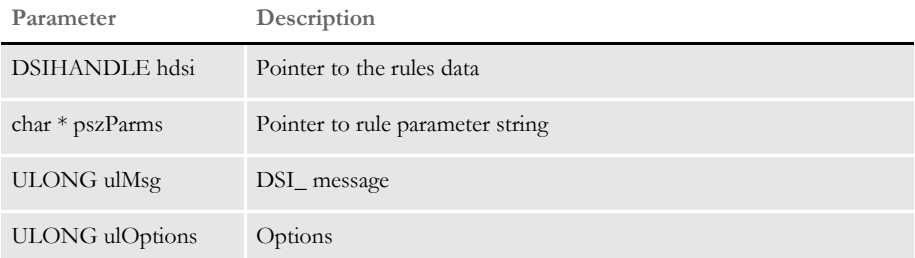

Attachment variables This rule expects these attachment variables:

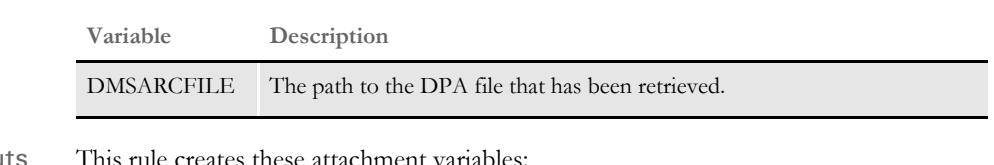

Attachment outputs This rule creates these attachment variables:

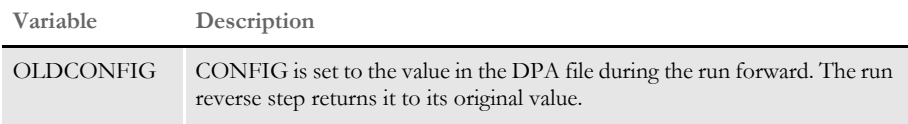

The CONFIG value is changed to the value stored in the DPA file when the rule is run forward. When run in reverse, the system changes the CONFIG value back to its original value.

Here is a sample rule list:

```
[ ReqType:BIA ]
   function = atcw32->ATCLogTransaction
   function = atcw32->ATCLoadAttachment
   function = briutls->GUTSwapAttachments
   function = pobrs->POWInputSession
   function = pobrs->POWHandleSession
   function = pobrs->POWAccessPage
   function = Tpdw32->TPDCreateFormset
   function = mtcw32->MTCLoadFormset
   function = dprw32->DPRLoadDPA
   function = dprw32->DPRInitLby
```
function = dprw32->DPRRetrieveFormset function = dprw32->DPRPrint function = pobrs->POWPostConversion function = briutls->GUTSetUIConfig function = pobrs->POWOutputSession function = atcw32->ATCUnloadAttachment

See also [DPRInitLby on page 162](#page-175-0)

[DPRRetrieveDPA on page 230](#page-243-0)

[DPRRetrieveFormset on page 231](#page-244-0)

### <span id="page-197-0"></span> **DPRLoadedXML2Formset**

Use this rule to load an XML tree in memory which is located in the DSI variable DPRXMLFORMSET into a FAP form set and put it into the DSI variable DPRFORMSET. If the DPRXMLFORMSET variable is missing, this rule does nothing and no error message appears.

**NOTE:** Use this rule with the DPRLoadXMLAttachment rule.

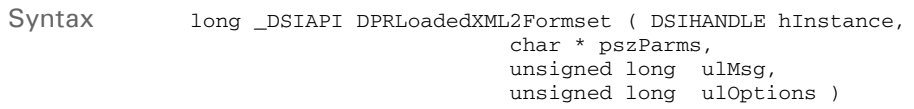

#### Parameters

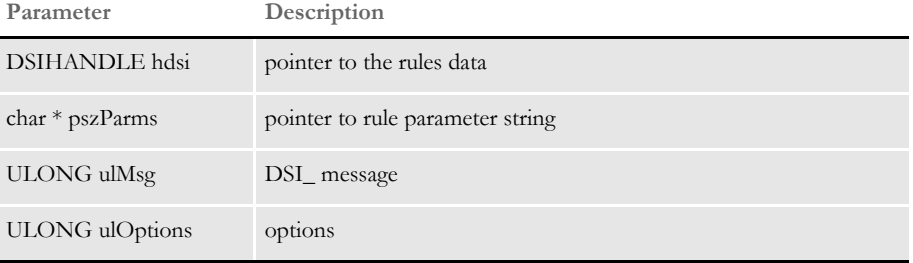

This rule runs on the DSI\_RUNF message, destroys the FAP form set, and deletes the DSI variable DPRFORMSET on the DSI\_RUNR message.

See also [DPRLoadXMLAttachment on page 188](#page-201-0) [DPRSendFormsetXML on page 251](#page-264-0) [DPRUpdateFromMRL on page 282](#page-295-0) [DPRFilterFormsetForms on page 122](#page-135-0) [DPRSortFormsetForms on page 260](#page-273-0) [DPRGetFormList on page 137](#page-150-0) [DPRGetHTMLForms on page 141](#page-154-0)

### **DPRLoadFAPImages**

Use this rule to load all FAP files used in a form set. Be sure to first create the form set using a rule such as the DPRRetrieveFormset rule.

This rule is useful when you are using the DPRDelBlankPages or DPRRotateFormsetPages rules with form sets retrieved from Documaker archives or from import files.

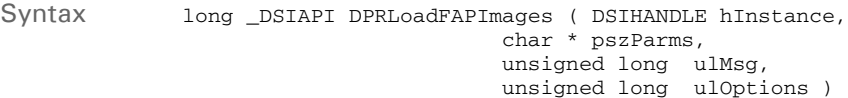

#### Parameters

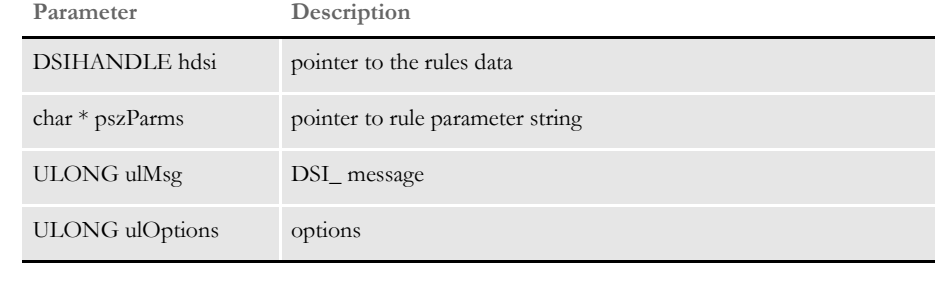

Returns Success or failure

Errors This rule can return these messages:

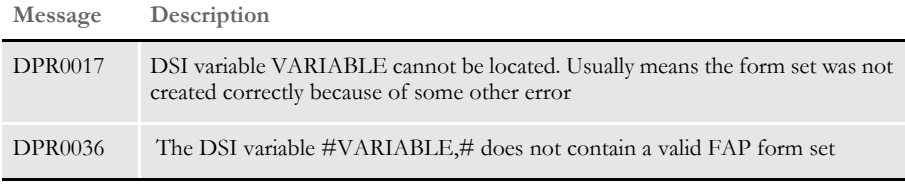

See also [DPRRetrieveFormset on page 231](#page-244-0)

[DPRDelBlankPages on page 102](#page-115-0)

[DPRRotateFormsetPages on page 234](#page-247-0)

### **DPRLoadImportFile**

Use this rule to load an import file into a form set. The import file must meet the specifications outlined for the Documaker system.

**NOTE:** See the Documaker Supervisor Guide for more information on import file formats.

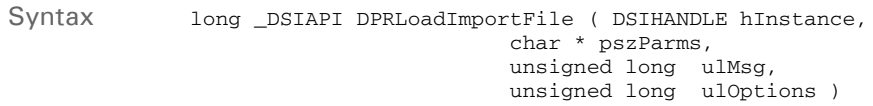

#### Parameters

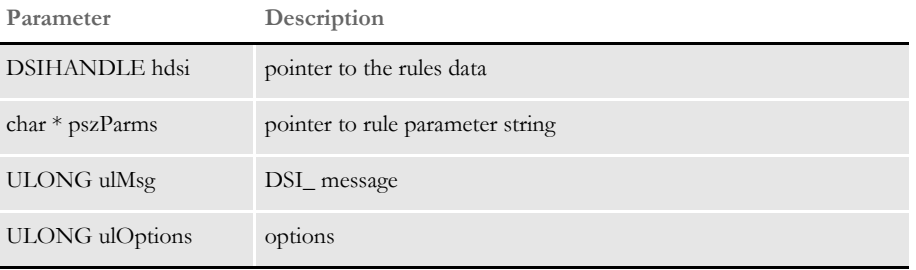

On the RUNF message, this rule loads the import file into a form set and creates the DSI variable DPRFORMSET with this form set handle. On the RUNR message, this rule destroys the form set and removes DSI variable.

Attachment variables The system only creates the DPRFORMSET value if the load was successful. This rule expects these attachment variables:

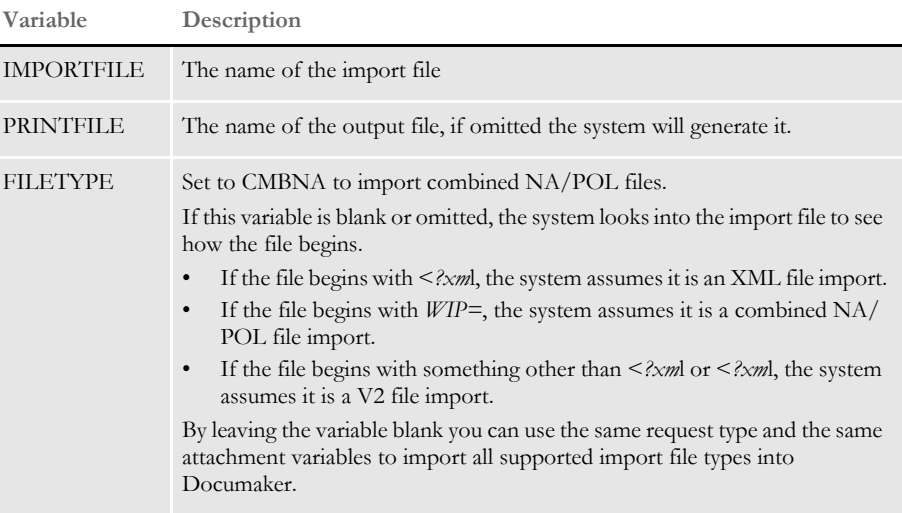

Returns Success or failure

Errors This rule can return these messages:

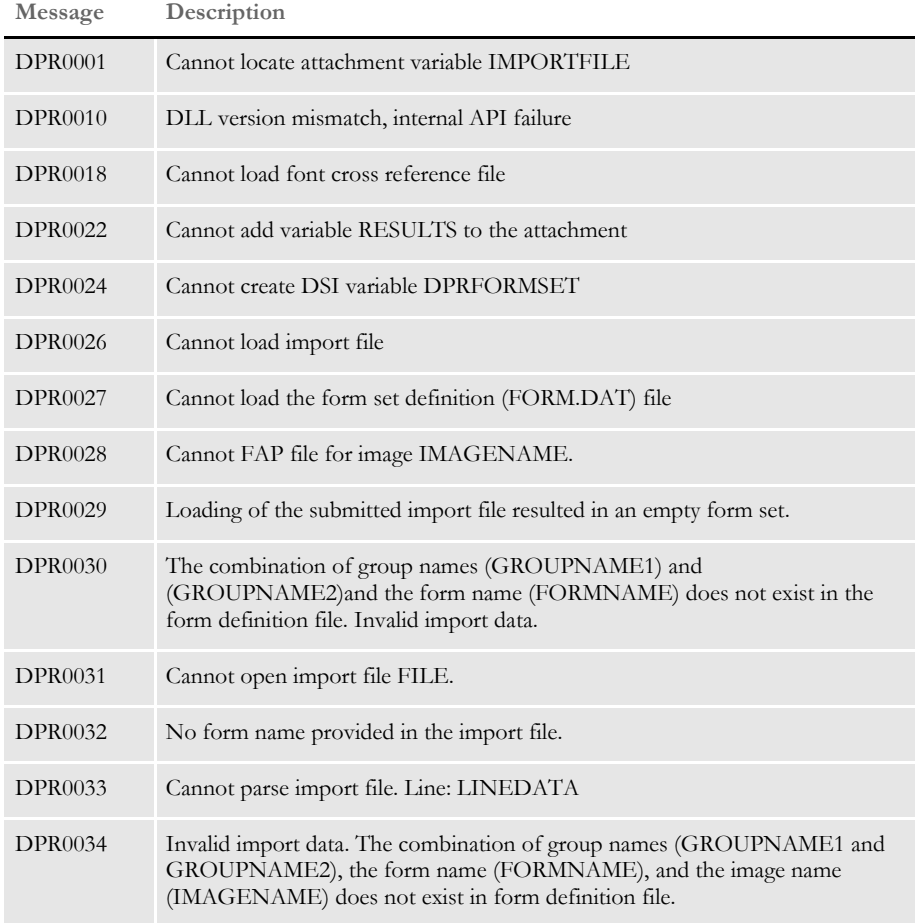

See also [DPRUnloadExportFile on page 278](#page-291-0)

### <span id="page-201-0"></span> **DPRLoadXMLAttachment**

Use this rule to load the XML attachment that is attached to the IDS message XML file and create the DSI variable DPRXMLFORMSET with the handle to this XML document. DPRLoadXMLAttachment is used with the DPRUpdateFromMRL rule.

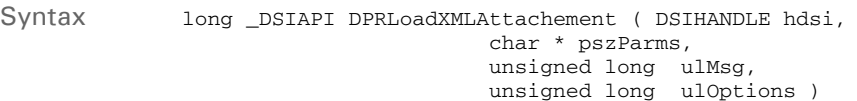

#### Parameters

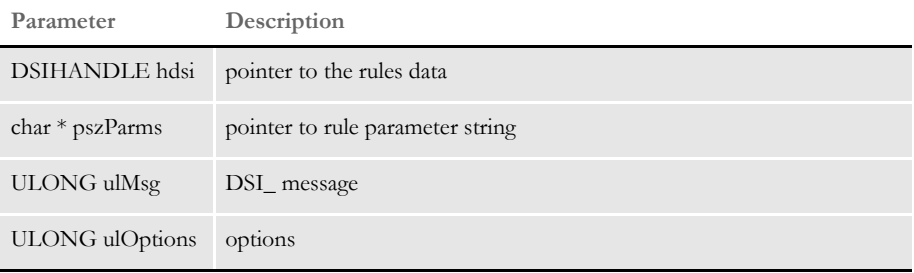

You can receive the XML file from the IDS message with the delimiter XMLIMPORT or, if you are using a different delimiter to send the XML, you can specify this name as a rule parameter. Here is an example:

function = DPRW32->DPRLoadXMLAttachment,MYOWNDELIMETER

The delimiter is the value used by the client as the pszAttachName parameter when it executed DSISendFile or DSISendBuffer APIs.

This rule runs on DSI\_MSGRUNF.

It destroys the XML tree in memory and deletes the DPRXMLFORMSET DSI variable on DSI\_MSGRUNR.

If the attachment to the IDS message is missing this rule does nothing and no error message is produced.

See also [DPRLoadedXML2Formset on page 184](#page-197-0)

[DPRSendFormsetXML on page 251](#page-264-0)

[DPRUpdateFromMRL on page 282](#page-295-0)

[DPRFilterFormsetForms on page 122](#page-135-0)

[DPRSortFormsetForms on page 260](#page-273-0)

[DPRGetFormList on page 137](#page-150-0)

[DPRGetHTMLForms on page 141](#page-154-0)

### **DPRLoadXMLFormset**

Use this rule to load an XML form set into memory for the DPRPrint rule.

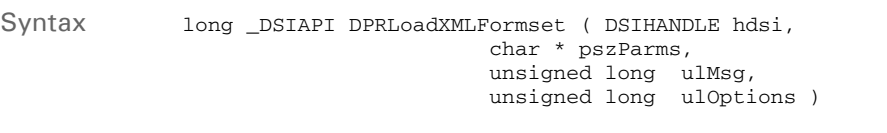

#### Parameters

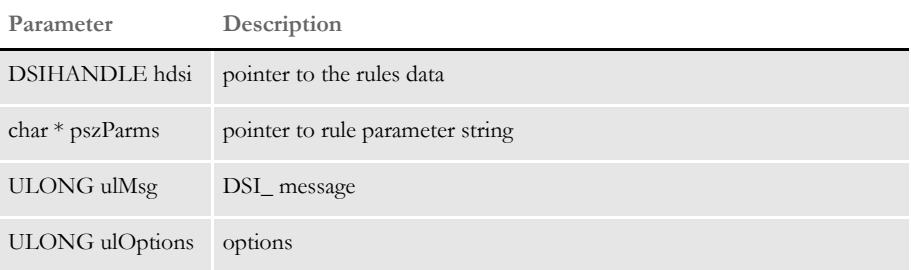

#### Attachment variables

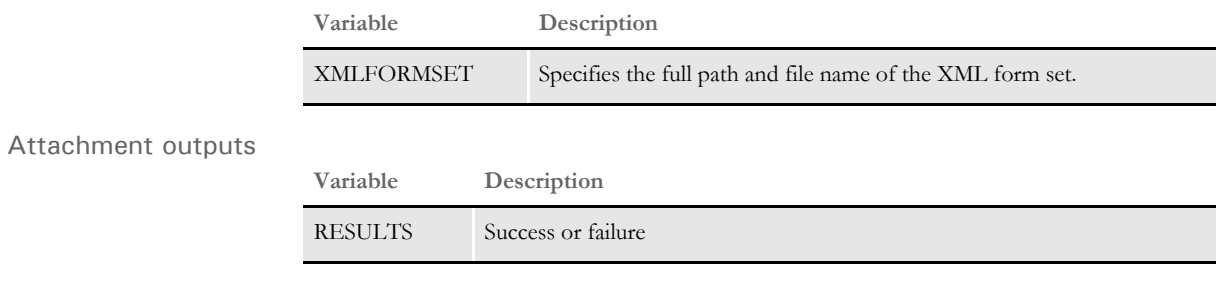

**NOTE:** You must pass a CONFIG attachment variable to the DPRSetConfig rule.

See also [DPRPrint on page 211](#page-224-0) [DPRSetConfig on page 255](#page-268-0) [DPRUnloadXMLFormset on page 280](#page-293-0)

### **DPRLocateOneRecord**

Use this rule to locate one record matching the search criteria. If more than one record matches, only the first one is found.

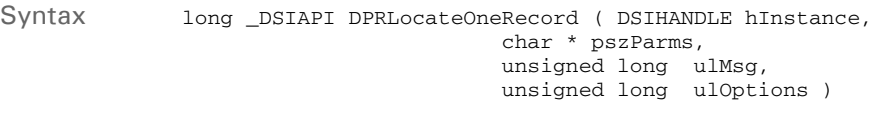

#### Parameters

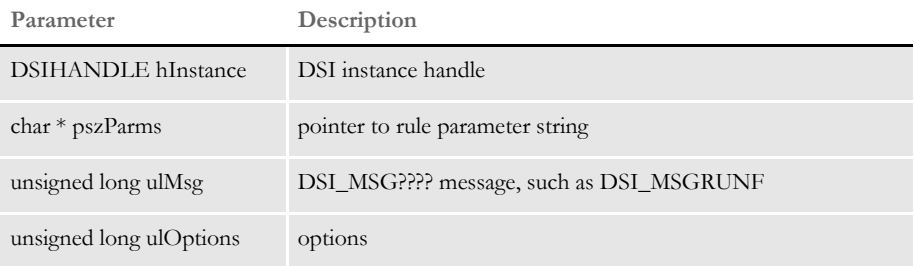

This rule calls the DPRSearch rule to do the search and then copies the RECORDS1.ARCKEY value in the output attachment into an ARCKEY value in the input attachment, so the DPRRetrieveFormset rule can be used. Parameters to this rule are the FIELDS value for the DPRSearch rule, the default is UNIQUE\_ID.

INI options Use the Debug option with this rule:

< DPRLocateOneRecord > Debug = No

This option defaults to No. If you set this option to Yes, the values before and after encryption and decryption are written to the DPRTRC.LOG file.

Errors None.

See also [DPRSearch on page 235](#page-248-0)

[DPRRetrieveFormset on page 231](#page-244-0)

## **DPRLockWip**

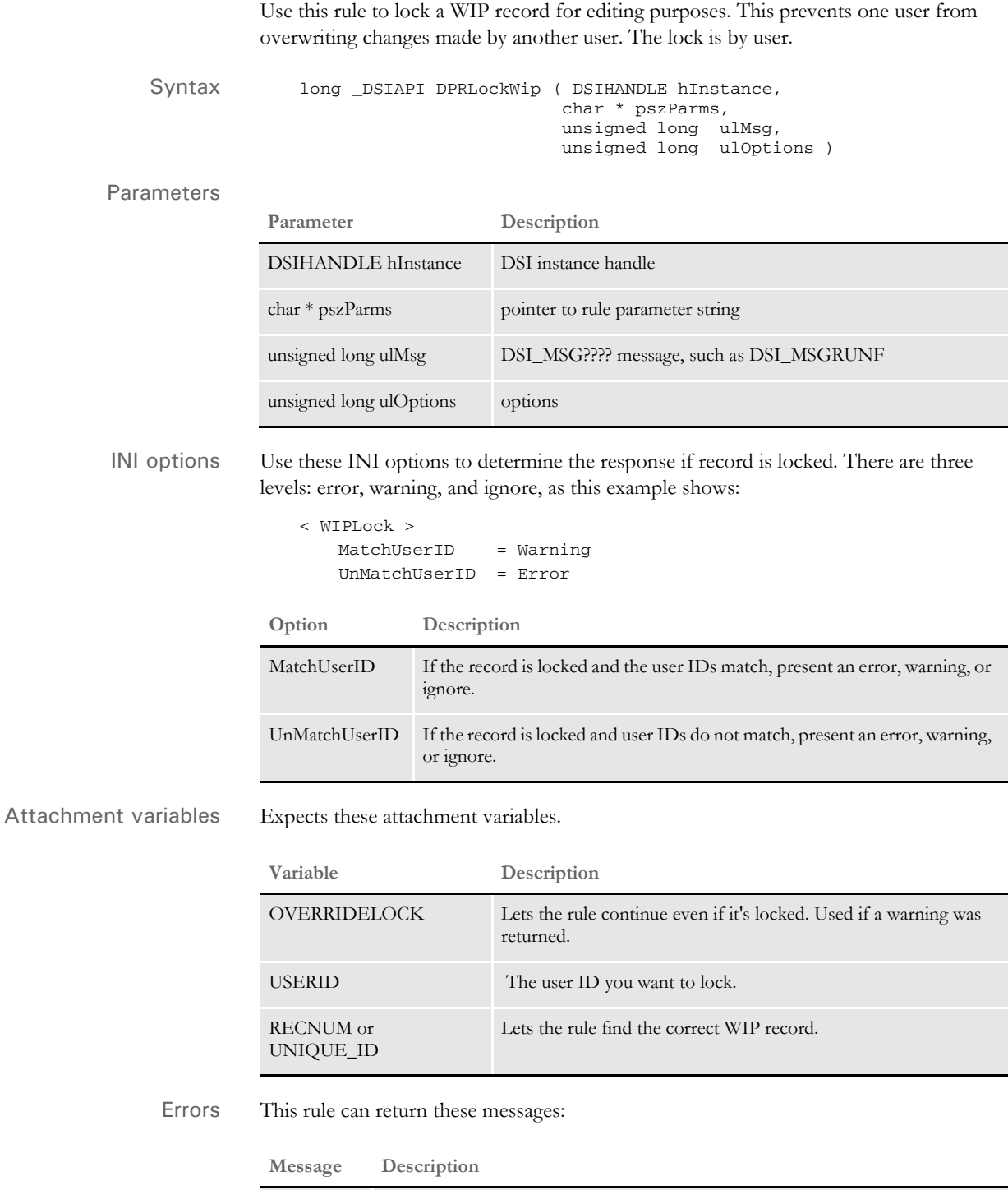

DPR0041 If the record is locked but should only return a warning.

DPR0042 If the record is locked but should return an error.

Chapter 2 Documaker Bridge Rules

> See also [DPRAssignWipRecord on page 78](#page-91-0) [DPRDeleteWipRecord on page 105](#page-118-0) [DPRDpw2Wip on page 112](#page-125-0) [DPRFile2Dpw on page 120](#page-133-0) [DPRGetOneWipRecord on page 143](#page-156-0) [DPRIni2XML on page 159](#page-172-0) [DPRUnlockWip on page 281](#page-294-0) [DPRWip2Dpw on page 290](#page-303-0) [DPRWipIndex2XML on page 296](#page-309-0)

### **DPRLog**

Use this rule to confirm whether an email was sent by the Internet Document Server.

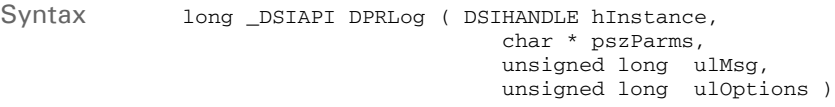

#### Parameters

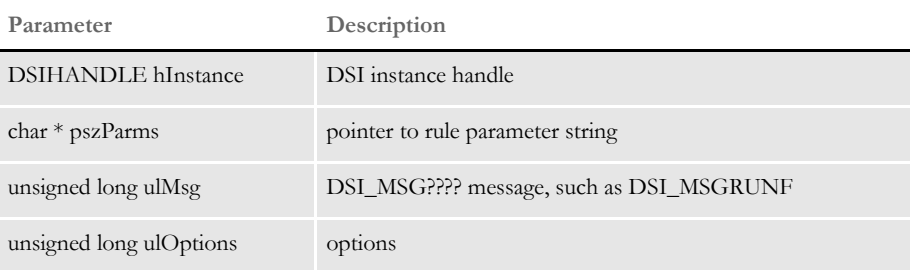

This rule stores information in a log file from either the attachment variables or the XML document created by the DPRParseRecord rule. The DPRMail rule puts the RESULTS attachment variable into the output queue.

You can use this information to determine if the email was sent. If no RESULTS variable exists, the DPRMail rule was not executed and no mail was sent.

INI options Use the DPRLog control group to determine the name of the log file:

```
< DPRLog >
   File = .\mail.log
```
Use the DPRLogVar control group to determine what fields go into the log:

```
< DPRLogVar >
    FieldName =
```
**Option Description**

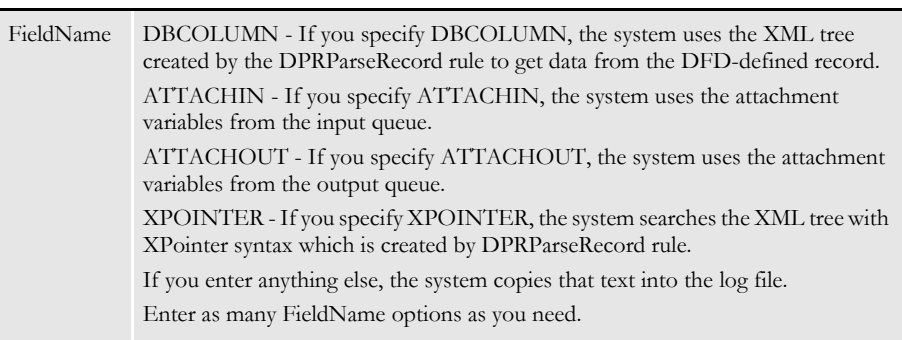

See also [DPRParseRecord on page 208](#page-221-0)

[DPRMail on page 197](#page-210-0)

### **DPRLogin**

This is the server login rule—do not run this rule on the client. This rule uses Documaker user information in a database table to verify user IDs and passwords. This rule runs on the DSI\_RUNF message.

You can also use the DPRDecryptLogin, DPRDefaultLogin, DPRLoginUser, DPRCheckLogin, and DPRGenerateSeedValue rules to authenticate logins. These rules replace the DPRLogin rule under the Docupresentment authentication model.

This rule uses the DAP.INI file.

**NOTE:** This rule is only available on Windows 32-bit platforms.

Syntax long \_DSIAPI DPRLogin ( DSIHANDLE hInstance, char \* pszParms, unsigned long ulMsg, unsigned long ulOptions )

#### Parameters

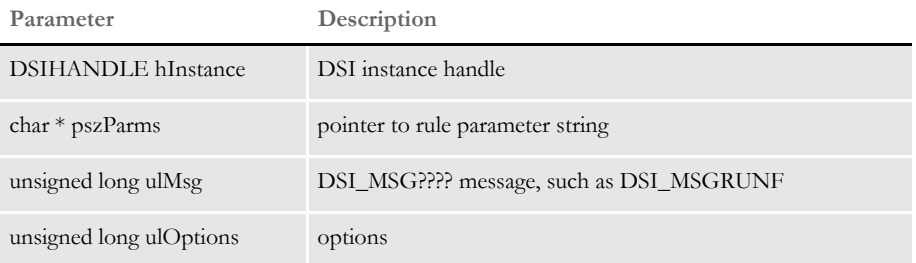

Attachment variables This rule expects these attachment variables:

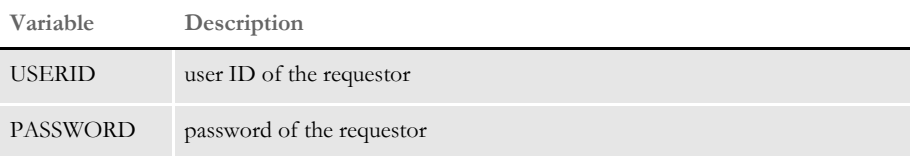

This rule creates attachment variables:

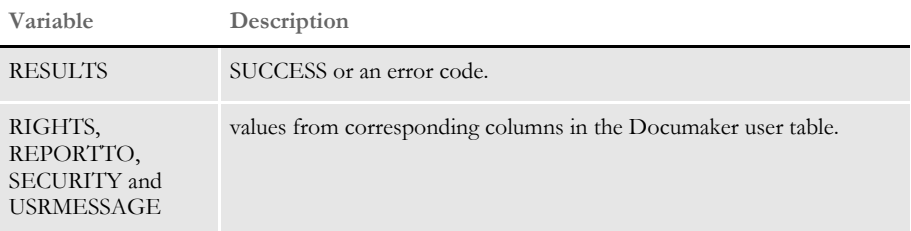

If execution is successful, this rule copies the input attachment into the output attachment.

Returns Success or failure

Errors This rule can return these messages:

| Message        | Description                                                        |
|----------------|--------------------------------------------------------------------|
| <b>DPR0001</b> | Cannot locate the variable <i>VARIABLE</i> in the attachment list. |
| <b>DPR0003</b> | The user information database, FILENAME, could not be opened.      |
| <b>DPR0004</b> | The user ID USERID is invalid.                                     |
| <b>DPR0005</b> | The password specified for the user USERID is incorrect.           |

### **DPRLoginUser**

Use this rule to compare the hash value generated from REALPASSWORD with the hash value of PASSWORD. If the values do not match, an error message is generated.

**NOTE:** The IDS authentication rules include DPRDecryptLogin, DPRDefaultLogin, DPRLoginUser, DPRCheckLogin, and DPRGenerateSeedValue. These rules replace the DPRLogin rule under the Docupresentment authentication model.

The password is case sensitive. If you do not want to make the password case sensitive in the client application, uppercase the password before it is submitted to IDS.

Syntax Function = dprw32->DPRLoginUser

Attachment variables

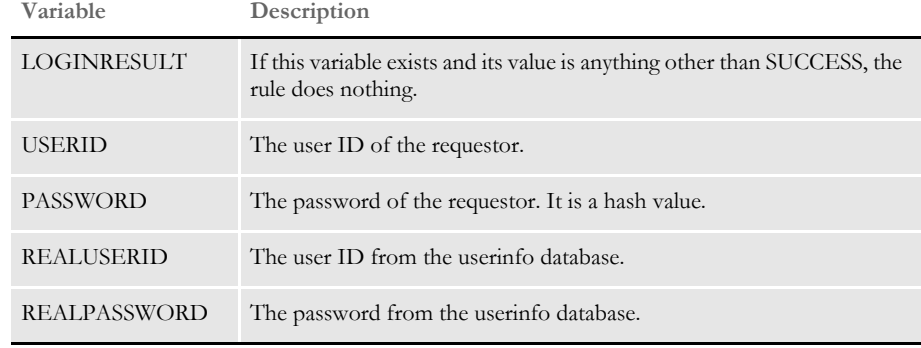

Errors This rule can return these messages:

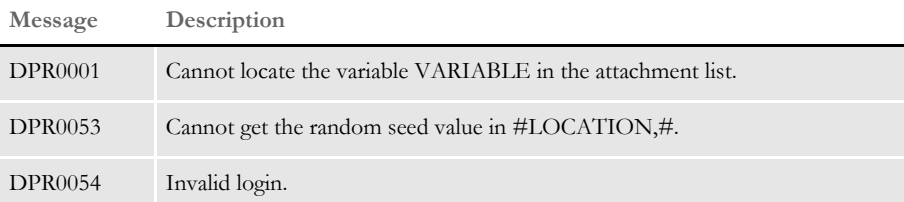

See also [DPRCheckLogin on page 87](#page-100-0) [DPRDecryptLogin on page 97](#page-110-0) [DPRDefaultLogin on page 100](#page-113-0)

[DPRGenerateSeedValue on page 128](#page-141-0)

### <span id="page-210-0"></span> **DPRMail**

Use this rule to send email from IDS.

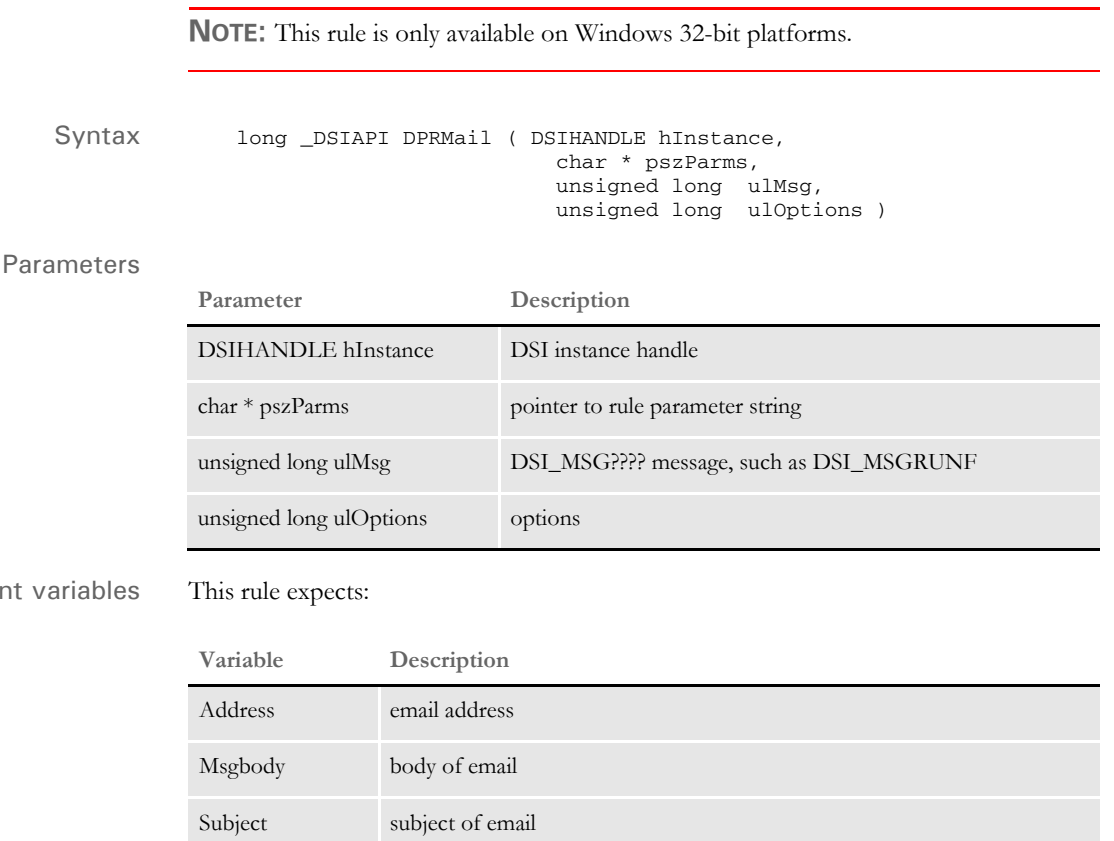

Attachment varial

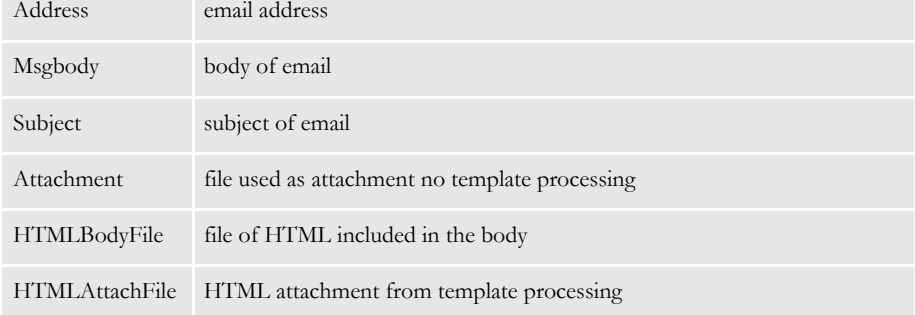

INI options You can use the following INI options with the email rules. Place all of these options in the DAP.INI file.

```
[ EmailDFD ]
   Path = .\data\attchdfd.dfd
[ Email2IDS ]
   Data = c:\docserv\html
   Message = MsgBody
   Subject = Subject
   Address = Address
[ XML2Body ]
   T1 = C:\DOCSERV\HTML\login.htm
< XML2Attach >
   T2 = C:\DOCSERV\HTML\login.htm
```
Here is an explanation of the various options:

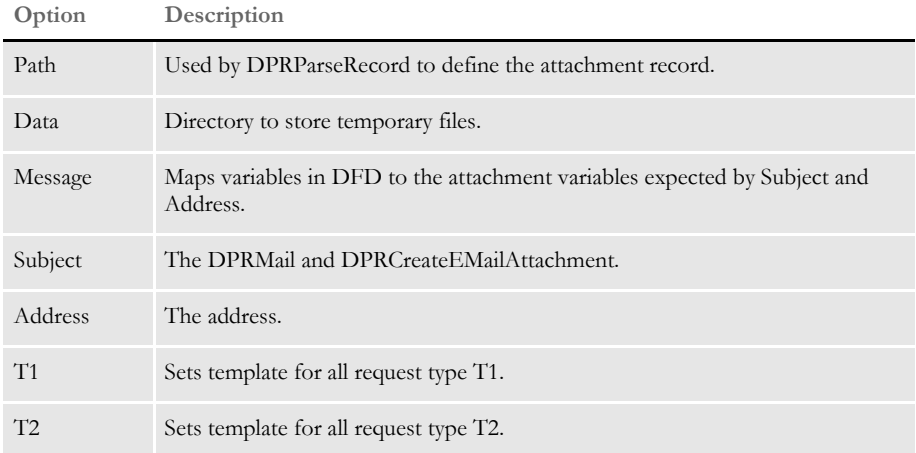

### **DPRMapRecipData**

Use this rule to map class recipient data into archived documents retrieved using Docupresentment. This rule references the RecipMap2GVM control group (which should correspond to the batch RecipMap2GVM used to create the archive document) and the new Recip2Image control group.

For each occurrence of the form/image (form is optional) specified in RecipMap2GVM, the rule replicates the form set and then propagates the Req and Opt fields to the target image.

You define the target image using the new Image option in the Recip2Image control group. You can specify multiple target images.

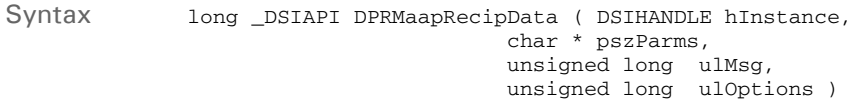

#### Parameters

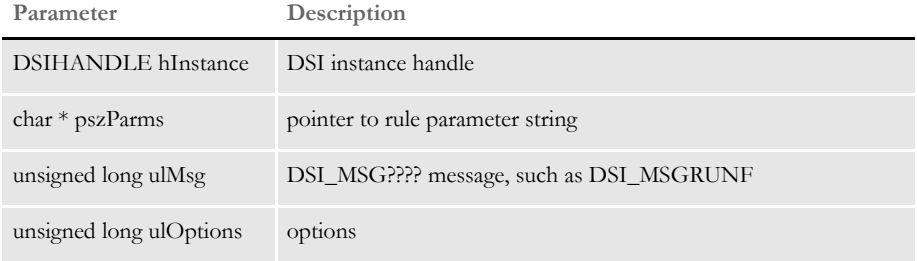

Example Here is an example that uses the following example INI options and data:

```
< RecipMap2GVM >
   Image = tpinfo
   Opt = tpinfo1;CORRESPOND_MAILTOADDR01;
   Opt = tpinfo2;CORRESPOND_MAILTOADDR02;
   Opt = tpinfo3; CORRESPOND_MAILTOADDR03;
   Opt = tpinfo4;CORRESPOND_MAILTOADDR04;
   Opt = tpid;TPID;
< Recip2Image >
   Image = pvacov1tp
```
NA data segments:

...

```
\NA=pvacov1tp,LN=1,DUP=OFF,SIZE=L,TRAY=U,X=0,Y=0,PA=1,OPT=DLSN\
\FAP\
H,2400,(0,0),(600,400,26400,20400),pvacov1tp
A,H5," ",600,400
F,(6924,3484,7236,13084),(16010,392,352,312),40,CORRESPOND_MAILTOAD
DR01
A,F6," ",0,1,0,0,0," ",0,0,600,0,0,0,0,0,0,0,0,0,0," "
F,(7324,3484,7636,13084),(16010,392,352,312),40,CORRESPOND_MAILTOAD
DR02
A,F6," ",0,1,0,0,0," ",0,0,600,0,0,0,0,0,0,0,0,0,0," "
F,(7735,3482,8047,13082),(16010,392,352,312),40,CORRESPOND_MAILTOAD
DR03
A,F6," ",0,1,0,0,0," ",0,0,600,0,0,0,0,0,0,0,0,0,0," "
```
Chapter 2 Documaker Bridge Rules

F,(8140,3468,8452,13068),(16010,392,352,312),40,CORRESPOND\_MAILTOAD DR04 A,F6," ",0,1,0,0,0," ",0,0,600,0,0,0,0,0,0,0,0,0,0," " ... \ENDFAP\ ... \ENDIMAGE\ \NA=tpinfo-lp,LN=1,DUP=OFF,SIZE=0x0,TRAY=U,X=0,Y=0,PA=1,OPT=DSZ\ FCORRESPOND\_MAILTOADDR01;34;350;16010;HN;;\US BANK, NA FCORRESPOND\_MAILTOADDR02;34;750;16010;HN;;\P. O. BOX 3427 FCORRESPOND\_MAILTOADDR03;34;1161;16010;HN;;\OSH KOSH WI 54903 FTPID;34;1953;16010;HN;;\200053192 \ENDIMAGE\ \NA=tpinfo-lp,LN=1,DUP=OFF,SIZE=0x0,TRAY=U,X=0,Y=0,PA=1,OPT=DSZ\ FCORRESPOND\_MAILTOADDR01;34;350;16010;HN;;\FORD MOTOR CREDIT FCORRESPOND\_MAILTOADDR02;34;750;16010;HN;;\P. O. BOX 23834 FCORRESPOND\_MAILTOADDR03;34;1161;16010;HN;;\TUSCON AZ 85734 FTPID;34;1953;16010;HN;;\200053193 \ENDIMAGE\ \NA=tpinfo-lp,LN=1,DUP=OFF,SIZE=0x0,TRAY=U,X=0,Y=0,PA=1,OPT=DSZ\ FCORRESPOND\_MAILTOADDR01;34;350;16010;HN;;\MOUNTAIN NAT'L. BANK FCORRESPOND\_MAILTOADDR02;34;750;16010;HN;;\320 COLLEGE DRIVE FCORRESPOND\_MAILTOADDR03;34;1161;16010;HN;;\MARTINSVILLE VA 24115 FTPID;34;1953;16010;HN;;\200053194 \ENDFORM\

This rule will replicate the form set three times (once for each occurrence of tpinfo-lp). The field data from the first occurrence of tipinfo-lp will be mapped to the correspondingly named fields in first occurrence of pvacov1tp. The field data for second occurrence of tpinfo-lp will be mapped to the first occurrence of pvacov1tp in the second copy of the form set. The process will be repeated for each occurrence of the source image.

### **DPRModifyUser**

Use this rule to modify a single record or multiple user records in a user database. With this rule you can update, add, and delete information.

Syntax long \_DSIAPI DPRModifyUser ( DSIHANDLE hInstance, char \* pszParms, unsigned long ulMsg, unsigned long ulOptions )

#### Parameters

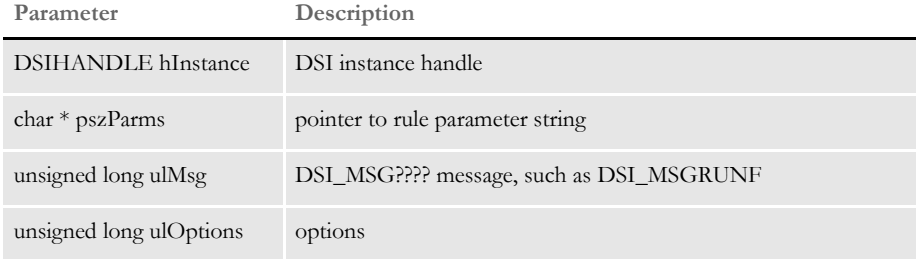

#### Attachment variables

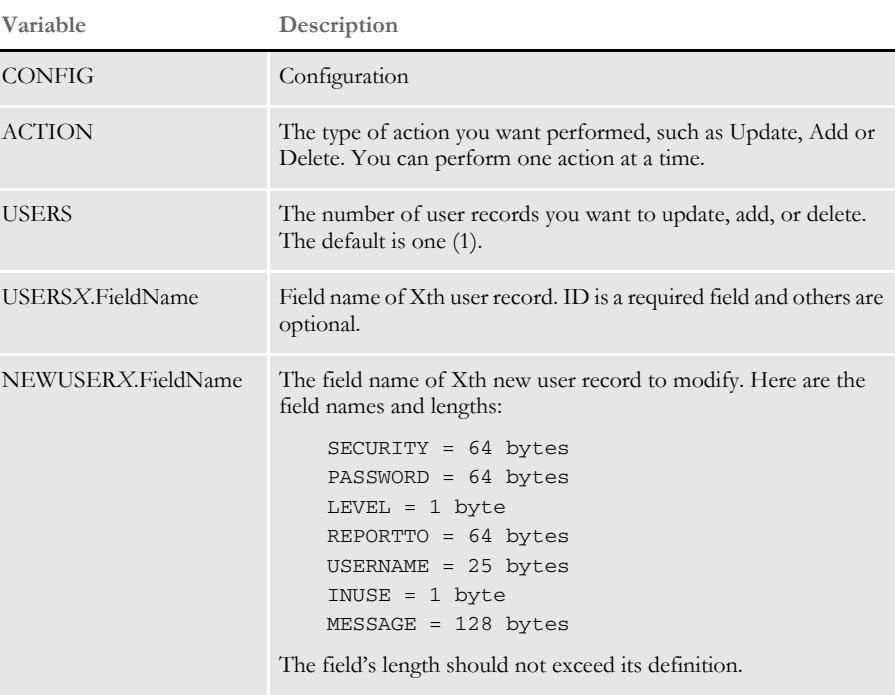

Where *X* denotes record index from 1 to the total number of user records.

To update the user record, USERSX.ID is the only required input field. It is used to locate the user record. NEWUSERSX.FieldNames specify fields to update with. You can optionally update these fields:

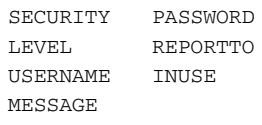

**NOTE:** You cannot update the ID.

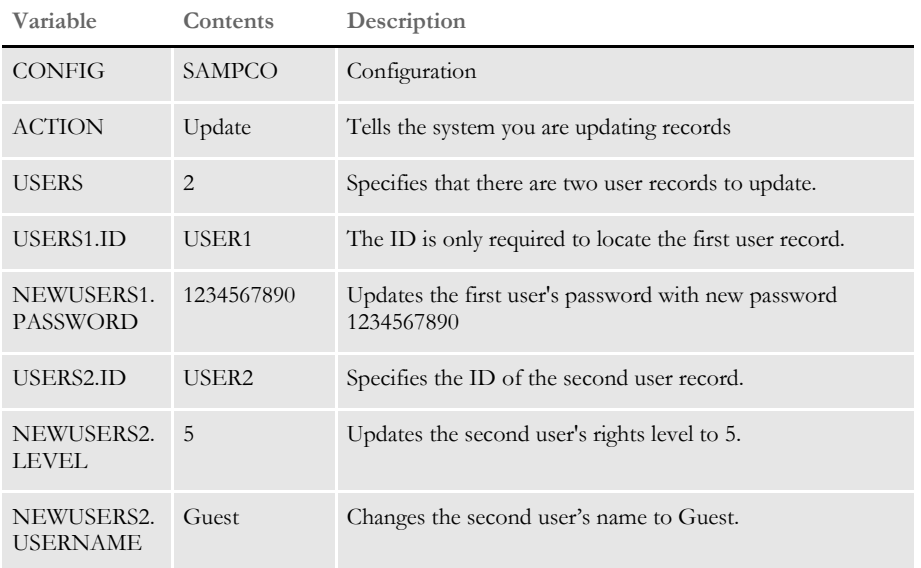

Here is an example of input attachment variables to update user records:

To add user records, you must enter the total number of user records. You can then optionally enter these fields:

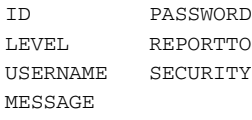

**NOTE:** Only ID is required. This prevents you from repeatedly adding the same record.

Here is an example of input attachment variables to add user records:

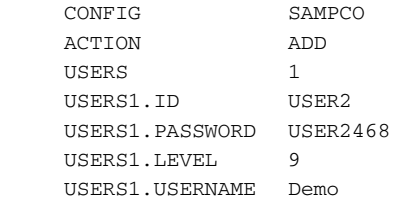
To delete user records, you are required to enter the total number of user records and ID of each user record to be deleted.

Here is an example of input attachment variables to delete user records:

 CONFIG SAMPCO ACTION DELETE USERS 3 USERS1.ID USER1 USERS2.ID USER2 USERS3.ID USER3

Here is an example of the request types you could use:

```
[ ReqType:i_DPRModifyUser]
     function = atcw32->ATCLogTransaction
     function = atcw32->ATCLoadAttachment
     function = atcw32->ATCUnloadAttachment
     function = dprw32->DPRSetConfig
     function = dprw32->DPRModifyUser
```
INI options These INI options are required:

```
< UserInfo >
   File = UserInfo file name
   Path = Path to locate UserInfo file
```
or

< UserInfo >

```
UserInfo = UserInfo file name with a full path
```
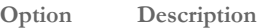

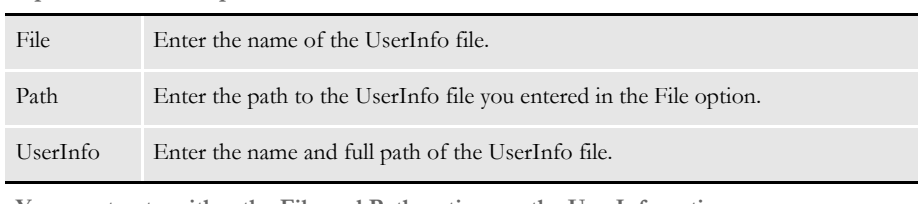

**You must enter either the File and Path options or the UserInfo option.**

Returns Success or failure

## Errors This rule can return these messages:

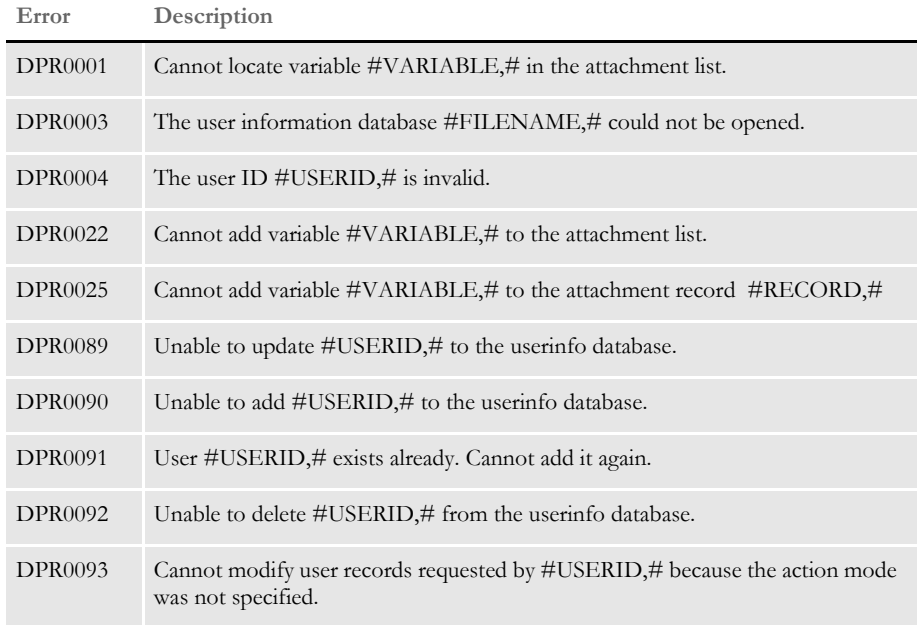

See also [DPRGetUserList on page 147](#page-160-0)

# **DPRModifyWipData**

Use this rule to modify a WIP record and create new NAFILE.DAT and POLFILE.DAT files. The rule uses RECORDID (or RECNUM, or UNIQUE\_ID) or FIELD attachment variables to identify the record. All fields can be updated as defined in WIPDFD except RECORDID (or RECNUM, or UNIQUE\_ID) and FORMSETID. The new NAFILE.DAT and POLFILE.DAT files override the existing ones.

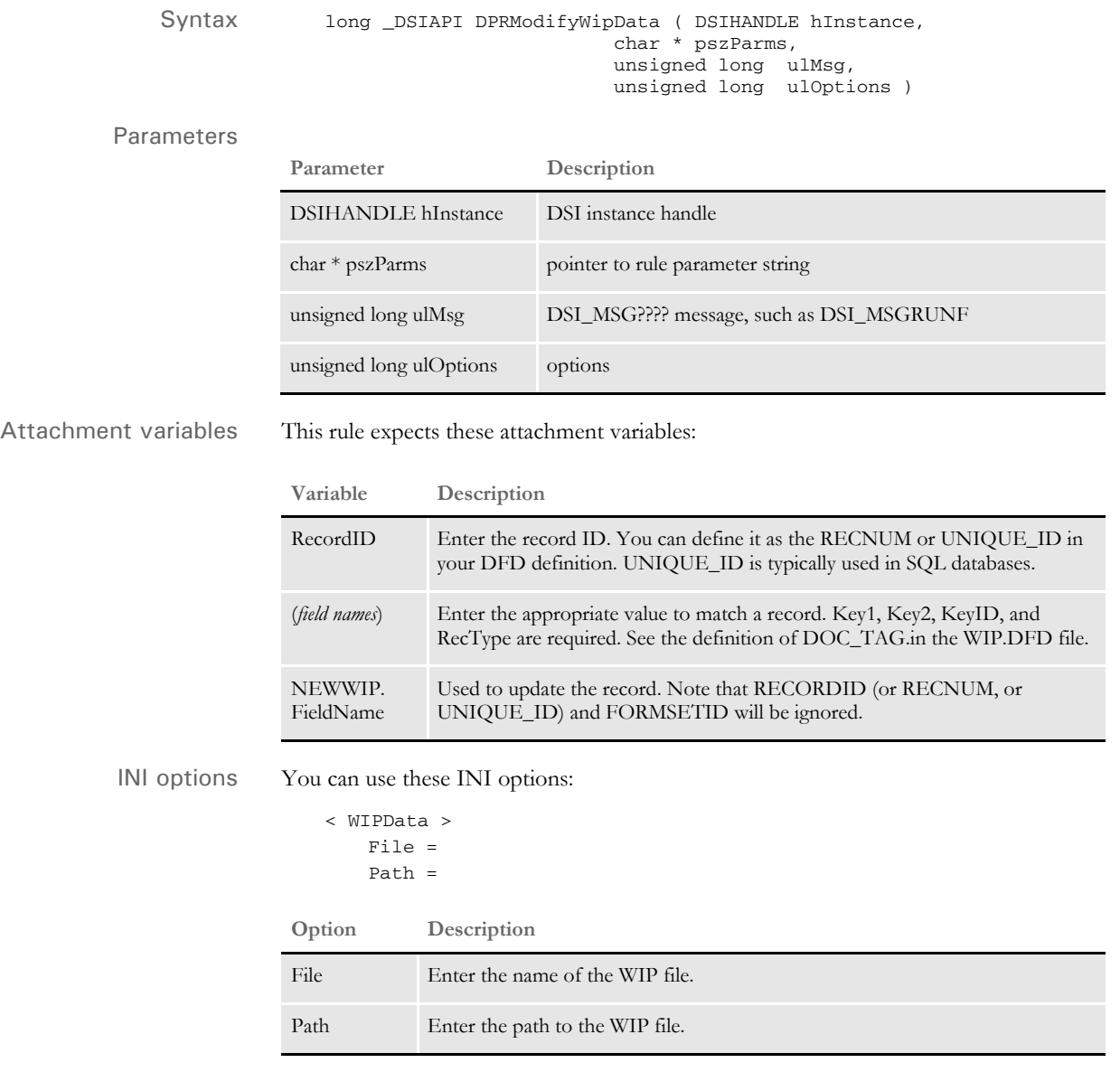

Returns Success or failure

### Errors This rule can return these messages:

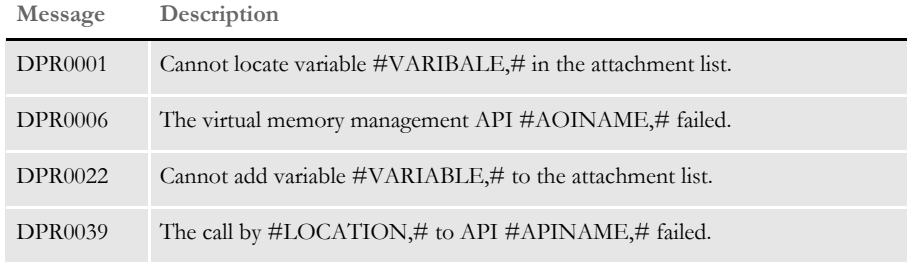

### See also [DPRAddWipRecord on page 71](#page-84-0)

[DPRApproveWipRecords on page 73](#page-86-0)

[DPRAssignWipRecord on page 78](#page-91-0)

[DPRDeleteWipRecord on page 105](#page-118-0)

[DPRDelMultiWipRecords on page 109](#page-122-0)

[DPRDpw2Wip on page 112](#page-125-0)

[DPRFile2Dpw on page 120](#page-133-0)

[DPRGetOneWipRecord on page 143](#page-156-0)

[DPRIni2XML on page 159](#page-172-0)

[DPRLockWip on page 191](#page-204-0)

[DPRWip2Dpw on page 290](#page-303-0)

[DPRWipIndex2XML on page 296](#page-309-0)

# **DPRPatchLevel**

Use this rule to get a Summary Patch Report for IDS (Docupresentment) and for Documaker.

Syntax long \_DSIAPI DPRPatchLevel ( DSIHANDLE hInstance, char \* pszParms, unsigned long ulMsg, unsigned long ulOptions )

Parameters

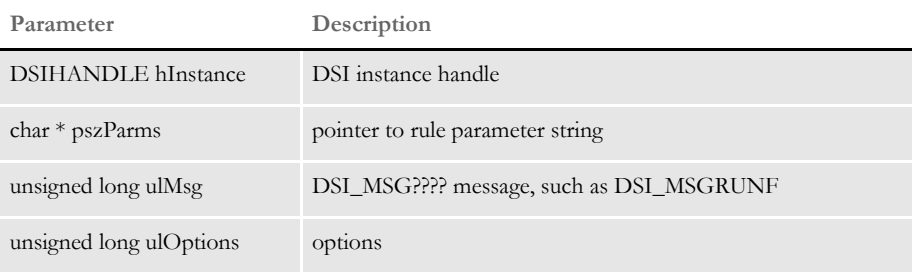

The Summary Patch Report for Documaker is conditional and uses attachment variables to determine if it should be run.

This report contains information about the names of attachment variables, sample output, and so on. You can then display the patch information via HTML.

**NOTE:** The rule provides a summary patch report. For more detailed information, use the FSIVER utility. See the Docutoolbox Reference for more information on this utility.

# **DPRParseRecord**

Use this rule to assemble the attachment into a record and then convert it to a XML tree. The assembled record must be treated as a DFD internal record. The DFD defined in the Path option of the EmailDFD control group is used to map into the internal record.

**NOTE:** This rule is only available on Windows 32-bit platforms.

```
Syntax long _DSIAPI DPRParseRecord ( DSIHANDLE hInstance,
                            char * pszParms,
           unsigned long ulMsg,
           unsigned long ulOptions )
```
### Parameters

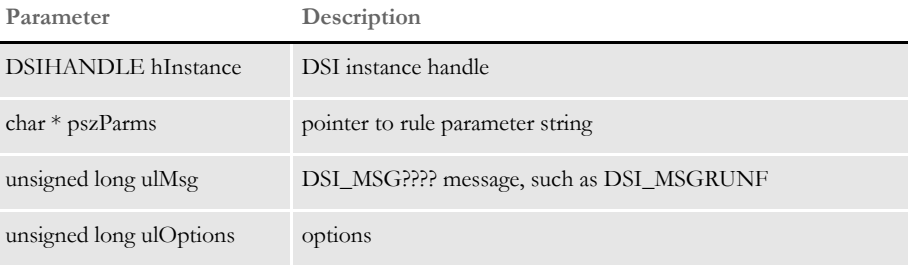

Use the DPRCreateEMailAttachment rule after this rule to merge the XML tree with a template and place the result into an attachment file. A global variable named XMLDOCVAR contains the handle to the XML tree. This variable is used by the DPRCreateEMailAttachment rule.

See also [DPRCreateEMailAttachment on page 95](#page-108-0)

# **DPRPostDMProcess**

Use this rule when the Documanage post processing rules cannot be used. For example, you can use this rule as a replacement for the post Documanage bridge processing in dual IDS configurations, where one IDS is running on Linux and another on Windows NT. This lets you retrieve data from the Linux client and use the Linux IDS for presentment (production of PDF files).

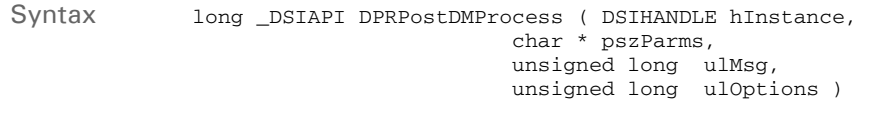

#### Parameters

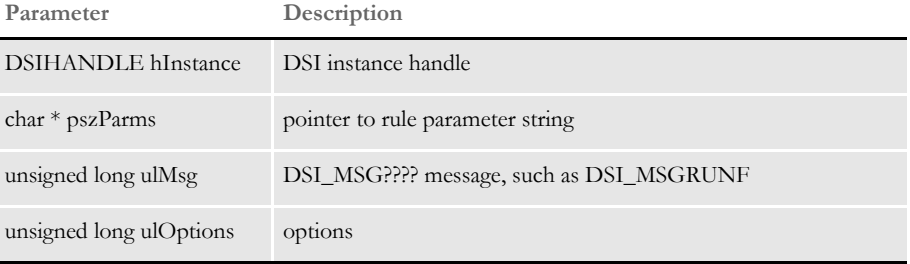

The PRINTFILE attachment variable is removed from both input and output attachment the PRINTPATH is added to the input attachment on the RUNF message. The PRINTPATH value is added for later use by the DPRPrint rule. The rest of the logic is executed on the RUNR message and does the following:

The value of REMOTEPRINTFILE is in the output attachment and consists of PRINTPATH and the PRINTFILE values. Here is an example:

\\servername\share\directory\tempfilename.pdf

- The system adds this value to the output attachment, GEN\_TEMPFILE.
- The system uses the file name to build the URL with the following INI option This result is added to the output attachment as GEN\_DESTINATION. The Documanage bridge client uses GEN\_DESTINATION to redirect the browser to a new URL, for example, to display a PDF file. Here are the INI options from the CONFIG.INI file, used by this rule:

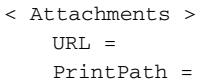

The URL should have the terminating slash, such as:

https://www.domain.com/doc-html/

If the slash is missing it will be appended.

The file name portion of the REMOTEPRINTFILE is appended so in the example shown here the value of GEN\_DESTINATION will be:

https://www.domain.com/doc-html/tempfilename.pdf

Attachment variables These variables are used as input:

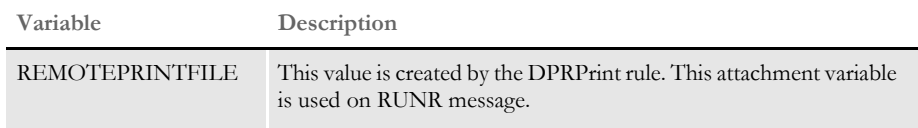

These variables are created by this rule:

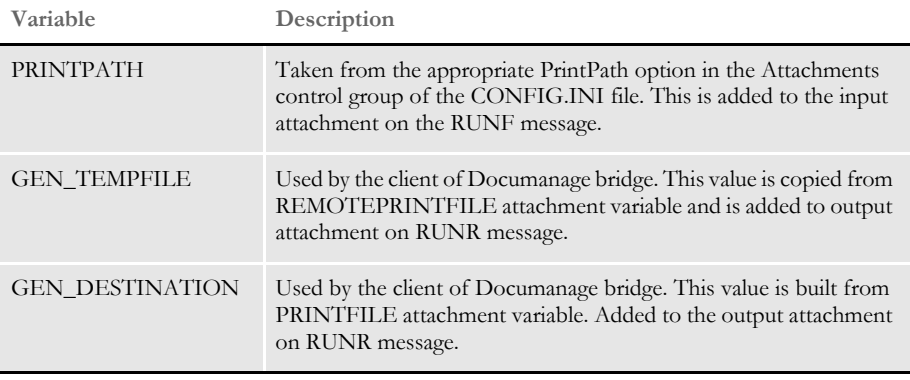

Errors This rule can return these messages:

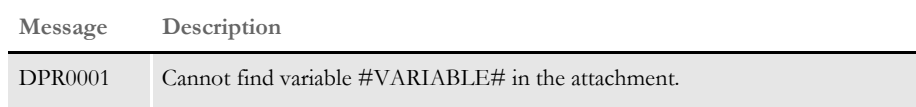

See also [DPRPrint on page 211](#page-224-0)

# <span id="page-224-0"></span> **DPRPrint**

Use this rule on the DSI\_MSGRUNF message to return a print output. If you have recipient filtering turned on, this rule uses the Recip\_Names control group to translate short recipient names into longer names, if this group exists in the DAP.INI file.

The DPRPrintFormset rule was replaced by two rules: DPRRetrieveFormset and DPRPrint. If the DPRPrintFormset is specified in the INI file, it execute these rules in a row, just as if they were specified in the INI file.

This change lets the custom rule have access to the FAP form set handle prior to print, so additional objects can be added on the fly. Place the DPRPrint rule in the list after the DPRRetrieveFormset rule. DPRRetrieveFormset rule creates DSI variable DPRFORMSET, which contains FAP form set handle.

If recipient filtering is on, this rule uses the Recip\_Names control group in the DAP.INI file to translate short recipient names into longer names—if this control group exists in the INI file.

If you set the PRTTYPE to HTM, the form set in memory is converted into an XML tree and the DSI variable named DPRXMLFORMSET is created. This variable is used by DPRProcessTemplates rule.

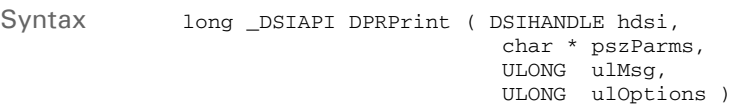

**NOTE:** The DPRPrint rule also works with the Documanage Bridge. If you include the MTCLoadFormset rule in the rule list, the DPRPrint rule will work with the form set loaded from that rule as well.

#### Parameters

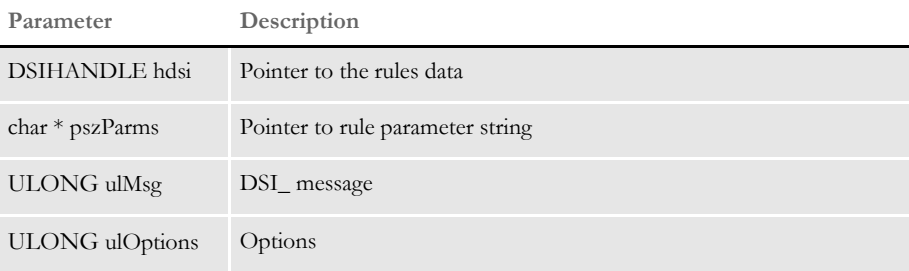

Attachment variables This rule expects:

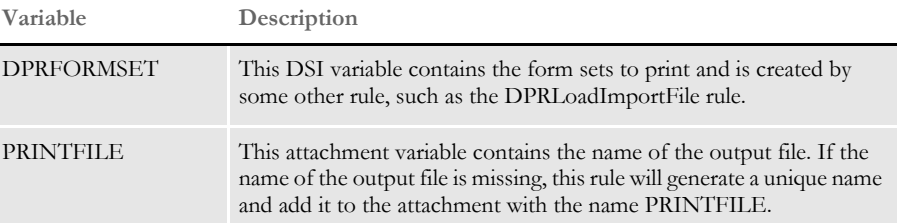

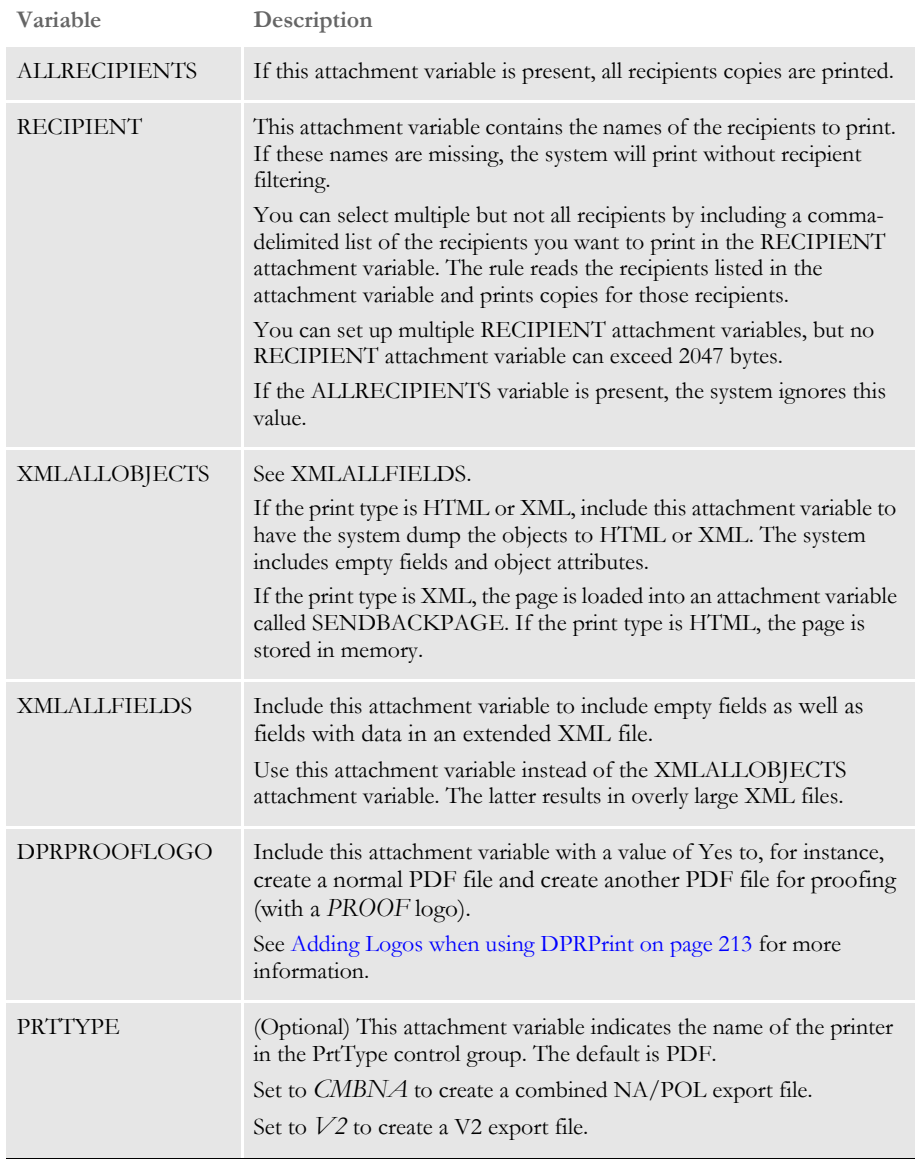

## Returns Success or failure

Errors This rule can return these messages:

### **Message Description**

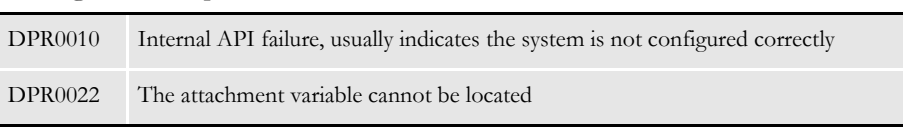

## <span id="page-226-0"></span>**Adding Logos when using DPRPrint**

When using the DPRPrint rule, you can include DPRAddLogo functionality without having the DPRAddLogo rule in the request type. This lets you use the same request type, for example, to create a normal PDF file and create another PDF file for proofing (with a *PROOF* logo).

To use this functionality, you must pass the DPRPROOFLOGO attachment variable with value of Yes and you have to have the same setup as the DPRAddLogo rule in the CONFIG.INI file.

No error message is produced if the CONFIG.INI file does not include the AddLogo control group with these options:

< AddLogo > Logo = Top = Left = Pages = Color =

#### **Option Description**

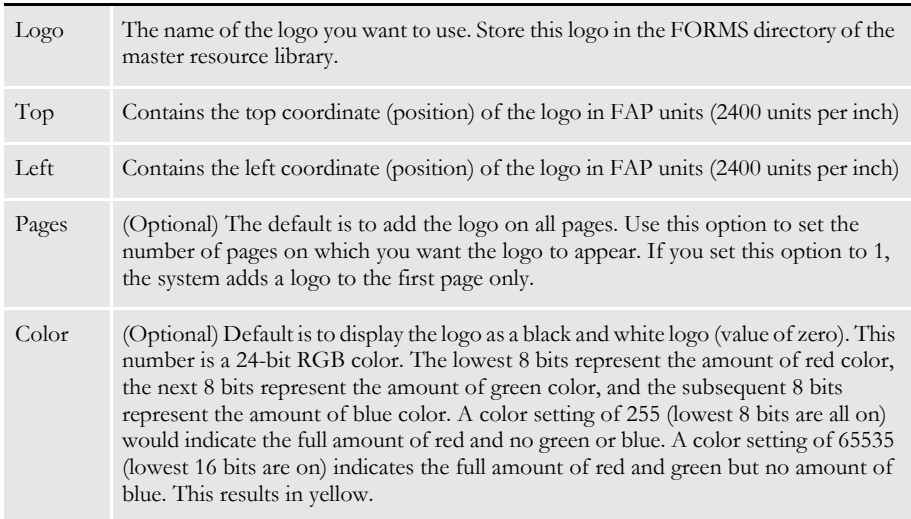

### **Adding Transaction Index Information to the XML Export File**

The DPRPrint rule can output XML with field information needed by iPPS and iDocumaker. These fields are mapped from a WIP record using the WIPData control group:

```
< WIPData >
  Key1 = Company
  Key2 = Key2KeyID = KeyID
  TranCode = TranCode
   StatusCode = StatusCode
  Desc = Desc
```
The field values in the WIPData control group should be the field names that correspond to those in the WIP DFD file. If the fields are not defined in the WIPData control group for the master resource library (MRL) configuration file, the default names are used. In addition, the CONFIG value will also be added as a LIBRARY element.

Here is an example of the field information:

```
<?xml version="1.0" encoding="UTF-8"?>
  <DOCUMENT TYPE="RPWIP" VERSION="11.1">
  <DOCSET NAME="">
   <LIBRARY CONFIG="amergen_import">amergen_import</LIBRARY> 
   <KEY1 NAME="Company">GENERAL LIABILITY</KEY1> 
   <KEY2 NAME="KEY2">POLICY</KEY2> 
   <KEYID NAME="KEYID">TEST</KEYID> 
   <TRANCODE NAME="TRANCODE">RN</TRANCODE> 
   <STATUSCODE NAME="STATUSCODE">W</STATUSCODE> 
   <DESC NAME="DESC" />
  < /DOCSET> \,< /DOCUMENT> \,
```
### **Generating File Names Based on Transaction Values**

You can use the DPRPrint and DPRUnloadExportFile rules to specify output names based on transaction data when Docupresentment processes WIP and archived transactions. This is done using INI options and built-in INI functions.

This gives you control over output file names and can be used, for example, when you need to interface to a 3rd party system that requires specific file naming conventions.

**NOTE:** You must make sure the generated file names are unique. If you set up the system so that it generates the same name multiple times, the files are going to be overwritten. Use with caution.

Here is an example of how you can use a built-in INI function and DAL function to specify the output file while printing a transaction from WIP:

You need this request type:

```
< ReqType:i_WipPrint >
   function = atcw32->ATCLogTransaction
   function = atcw32->ATCLoadAttachment
   function = dprw32->DPRSetConfig
   function = atcw32->ATCUnloadAttachment
   function = dprw32->DPRGetWipFormset
   function = dprw32->DPRPrint
```
You need these input attachment variables:

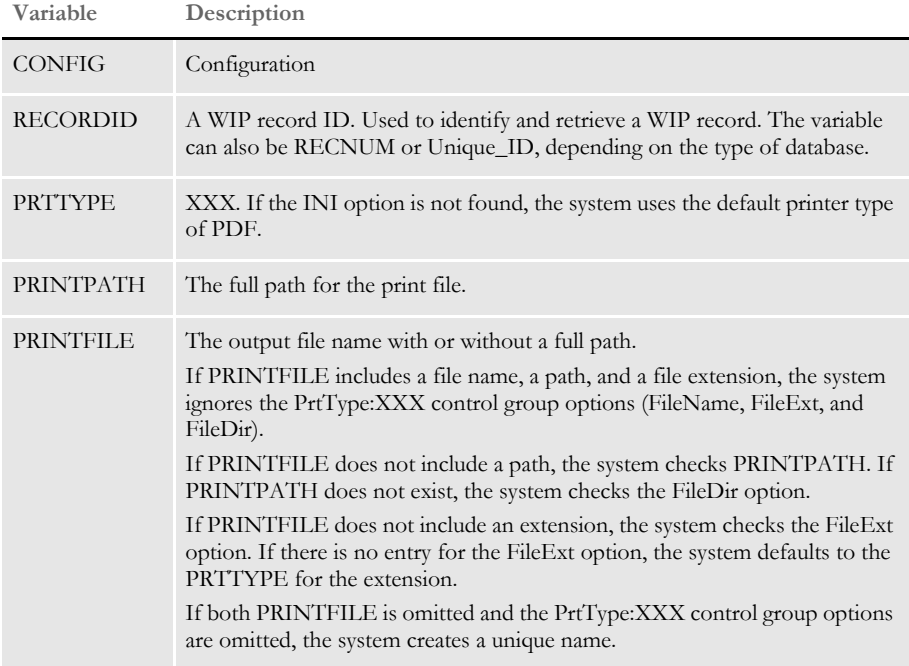

INI options You need these INI options: < Printer > PrtType = XXX < PrtType:XXX > FileName = FileExt = FileDir = **Option Description**

### Printer control group

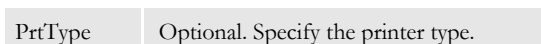

PrtType:XXX control group

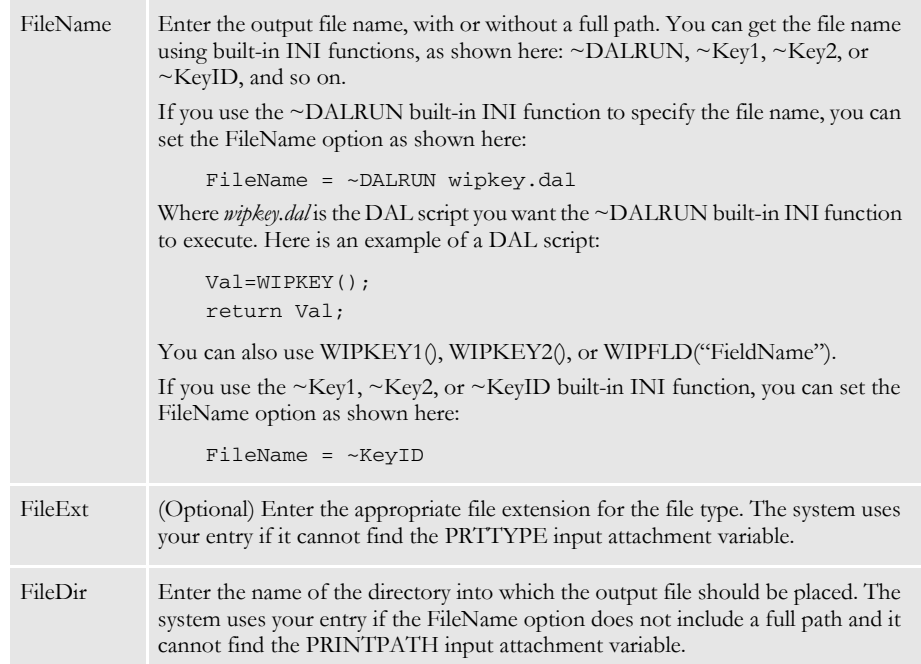

Here is another example of how you can use a built-in INI function to specify the output file while exporting a transaction from WIP:

You need this request type:

< ReqType:i\_WipExport > function = atcw32->ATCLogTransaction function = atcw32->ATCLoadAttachment function = dprw32->DPRSetConfig function = atcw32->ATCUnloadAttachment function = dprw32->DPRGetWipFormset function = dprw32->DPRUnloadExportFile You need these input attachments:

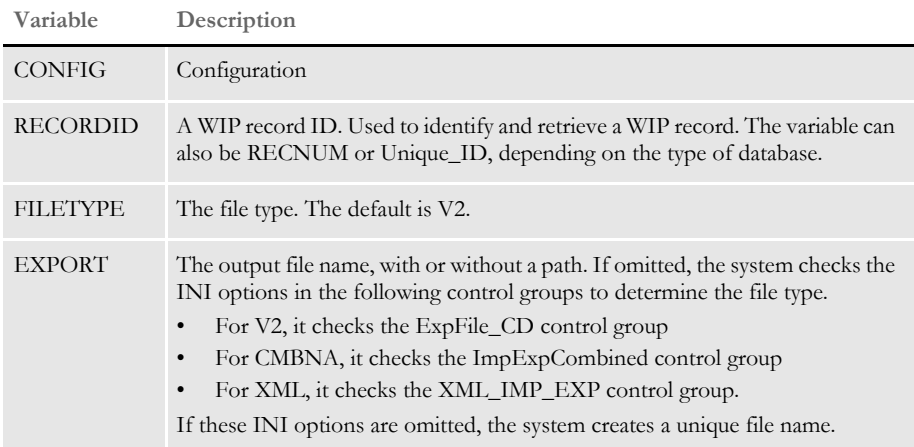

INI options You need these INI options to export a V2 file:

```
< ExpFile_CD >
  File =
  Ext =Path =
```
**Option Description**

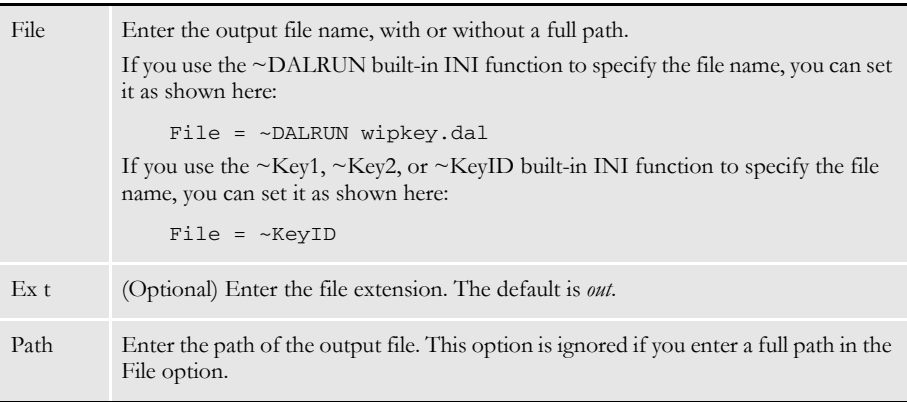

You need these INI options to export a CMBNA file:

```
< ImpExpCombined >
  File =
  Ext =Path =
```
### **Option Description**

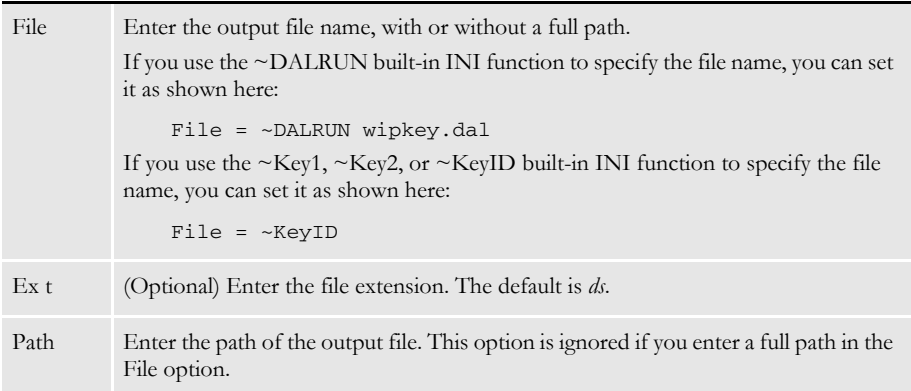

You need these INI options to export an XML file:

```
< XML_IMP_EXP >
  File =
  Ext =Path =
```
### **Option Description**

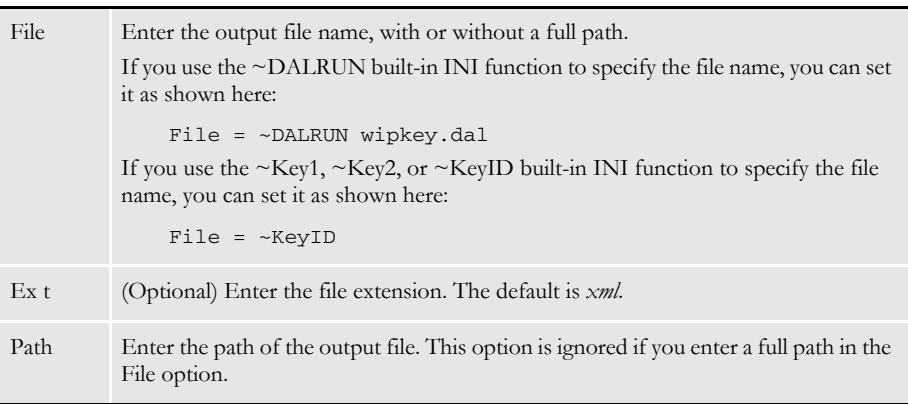

See also [DPRAddLogo on page 65](#page-78-0)

[DPRPrintFormset on page 221](#page-234-0)

[DPRRetrieveFormset on page 231](#page-244-0)

[DPRProcessTemplates on page 224](#page-237-0)

[DPRUnloadExportFile on page 278](#page-291-0)

# **DPRPrintDpw**

Use this rule to print a DPW file that can be added as a new WIP record or to generate a DPW file from an existing WIP record. The rule creates a temporary INI context and adds the necessary INI options for DPWLIB to generate a DPW file. The code looks up values for the DPW index as follows:

- It first looks up values for the DPW index from rule arguments (see the Rule Arguments section below).
- The code then looks up values in the Ini2Xml group for backwards compatibility (see feature 1208 for version 1.8).
- Finally, it traverses the WIP index fields and looks up the values from input attachment variables matching the field names. In the case were values are found in more than one location, rule arguments take first precedence, then values from the Ini2Xml group, and lastly, values from input attachment variables.

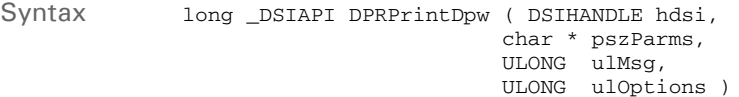

#### Parameters

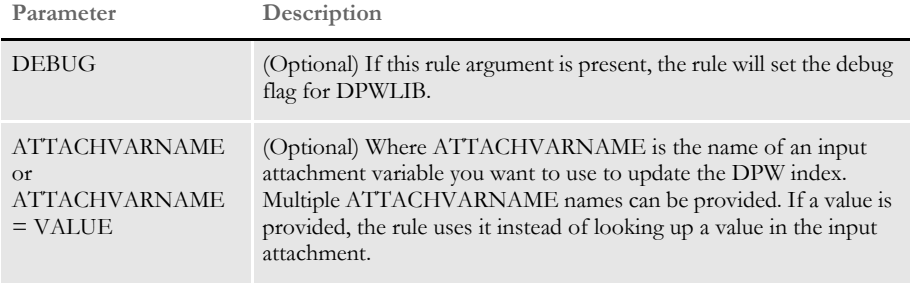

#### Attachment variables None

Attachment outputs

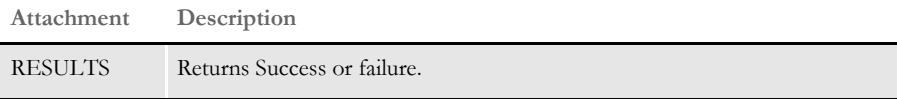

Example Here is an example request type:

<section name="ReqType:DPR\_IWIPEDIT"> <entry name="function">atcw32->;ATCLoadAttachment</entry> <entry name="function">atcw32->;ATCUnloadAttachment</entry> <entry name="function">atcw32-> ;ATCSendFile,RF\_POSTFILE,PRINTFILE,Binary</entry> <entry name="function">dprw32->;DPRSetConfig</entry> <entry name="function">dprw32->;DPRInitLby</entry> <entry name="function">dprw32->;DPRDecryptLogin</entry> <entry name="function">dprw32->;DPRDefaultLogin</entry> <entry name="function">dprw32->;DPRCheckLogin</entry> <entry name="function">dprw32->;DPRGetWipFormset</entry> <entry name="function">dprw32- >;DPRPrintDpw,ENCRYPTEDLOGIN,DEBUG,KEYID</entry>

</section>

**NOTE:** The DPRPrintDpw rule uses DPWLIB to generate the DPW file. For more information on generating DPW files, see the Internet Document Server Guide.

# <span id="page-234-0"></span> **DPRPrintFormset**

Use this rule to return printed output. This rule retrieves data from a Documaker archive, loads the NA and POL files, and creates a print spool file in PDF format. This rule also registers the PDF file with the server cache for removal in two hours.

Syntax long \_DSIAPI DPRPrintFormset ( DSIHANDLE hInstance, unsigned long ulMsg,

 char \* pszParms, unsigned long ulOptions )

### Parameters

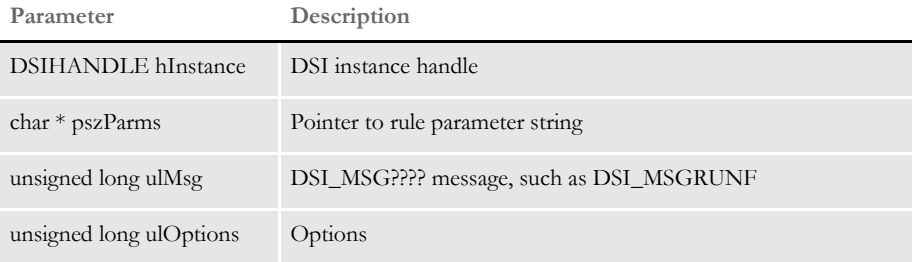

Attachment variables This rule expects these attachment variables:

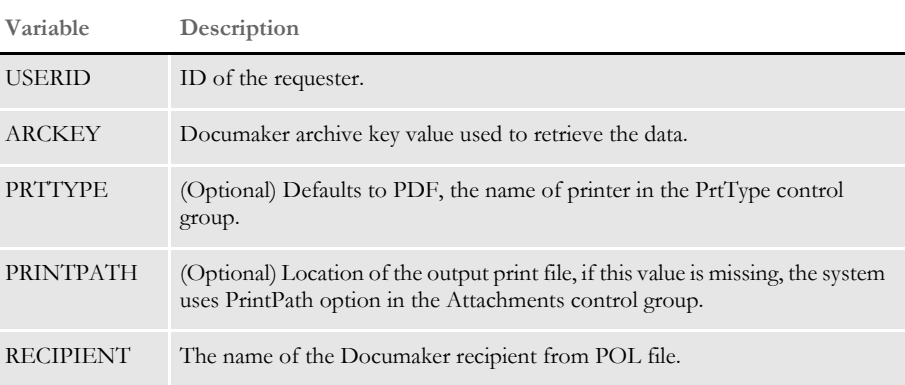

This rule creates these attachment variables:

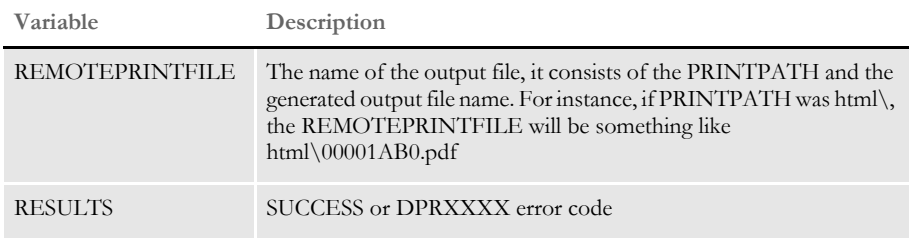

If the execution was successful, this rule copies input attachment into the output attachment.

Documaker Bridge Rules

INI options This rule uses these INI options:

| <b>Control Group</b> | Option         | Description                                                                                                    |
|----------------------|----------------|----------------------------------------------------------------------------------------------------|
| Attachments          | Debug          | If set to Yes, the temporary NA and POL files are not<br>removed. This is useful for debugging purposes. The<br>default is No.                                                                                                    |
|                      | PrintPath      | Location for the output PDF file, this option is ignored if<br>attachment variable PRINTPATH exists.                                                                                                    |
| MasterResource       | DefLib         | Location of the Documaker resources DefLib. Defaults to<br>current directory.                                                                                                    |
|                      | <b>XRFFile</b> | Name of the FXR file, no default. If you omit this option,<br>an error occurs.                                                                                                    |
| Control              | <b>XRFExt</b>  | Extension of the FXR file. Defaults to FXR                                                                                                    |
|                      | FormLib        | Location of Documaker resources. Defaults to the current<br>directory.                                                                                                    |
|                      | ImageExt       | Extension of Documaker image files. Defaults to FAP                                                                                                    |
|                      | LogoExt        | Extension of Documaker logo files. Defaults to LOG                                                                                                    |
| <b>PDFFileCache</b>  | TimeOut        | Specifies the number of seconds to keep the PDF file<br>before deleting it. The default is 7200 seconds or 2 hours.<br>You can add this control group and option to the<br>DAP.INI file or in the each of the configuration INI files. |
| Recip_Names          |                | (Optional) Use this INI control group to translate short<br>recipient names from POL file into long names.                                                                                                    |
| PrtType:PDF          |                | See the chapter on using the PDF Converter in the<br>Internet Document Server Guide for more information.                                                                                                    |

### Returns Success or failure

Errors This rule can return these messages:

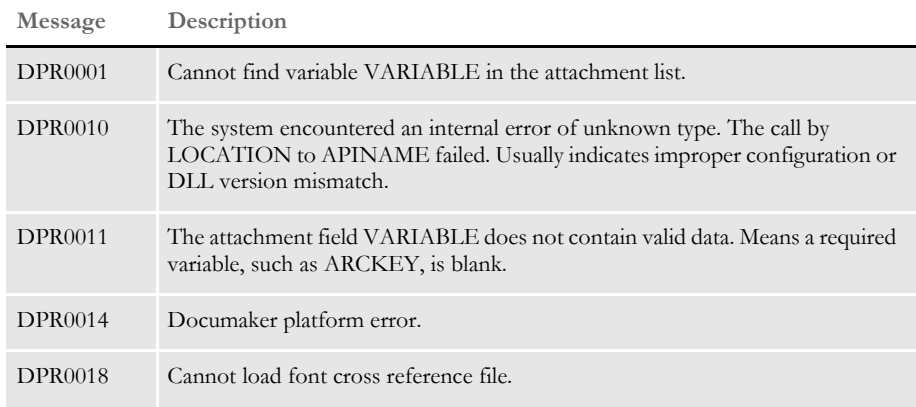

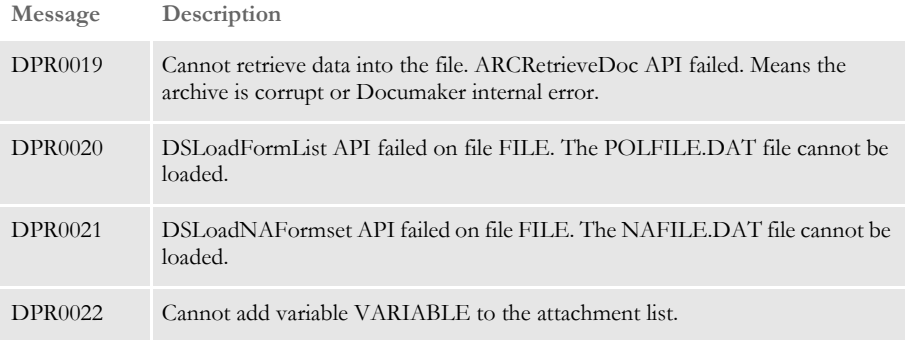

# <span id="page-237-0"></span> **DPRProcessTemplates**

Use this rule to take information from an XML tree and place it onto an HTML template. Use this rule with the DPRPrint rule and place it in the rule list after the DPRPrint rule.

When you use the DPRProcessTemplates rule, the system runs template processing against the XML tree in memory located in the DPRXMLFORMSET DSI variable. You create this tree using the DPRPrintFormset rule.

You can specify the name of this variable as a parameter to the rule. If the system cannot find the variable, no error is generated and the rule simply returns.

The names of the templates are determined by INI control groups. The main page is specified in the Template option of the EBPP control group. The templates for the other pages are specified in the EBPPTemplates control group. Here is an example:

```
< EBPP >
   Template = mstrres\ebpp\tmpl\bill.htm
   DebugXML = Yes
< EBPPTemplates >
   History = mstrres\ebpp\tmpl\history.htm
   Details = mstrres\ebpp\tmpl\details.htm
< Attachments >
   PrintPath = mstrres\ebpp\html
```
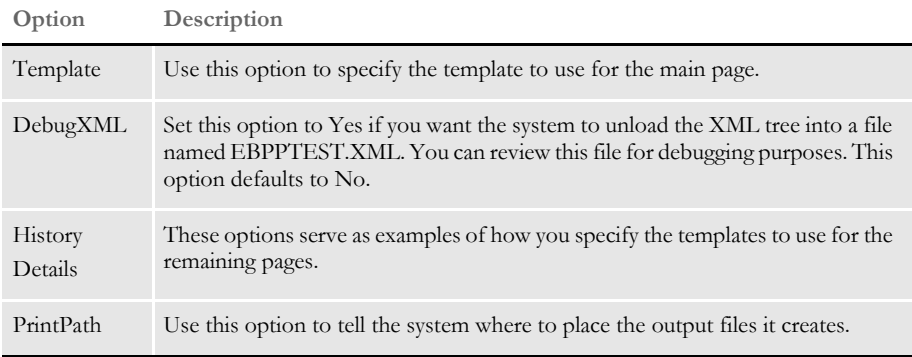

The following settings add the following XML elements to the XML tree as children of the <DOCSET> element and will produce three output files. The extension of the file output names are the same as the extensions of the input files, as specified in the INI file.

```
<TEMPLATES>
<MAINPAGE>
   7C311063A8F2F811D3F0B6C600A028CC56DF6578.htm
</MAINPAGE>
<Details>
   B6313FD4CDF2F711D322B6C600A048CC56DF659A.htm
</Details>
<History>
   B6313FD6CFF2F711D326B6C600A050CC56DF659B.htm
</History>
</TEMPLATES>
```
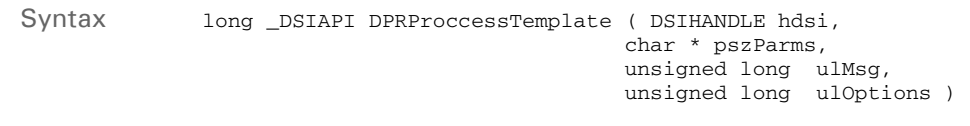

### Parameters

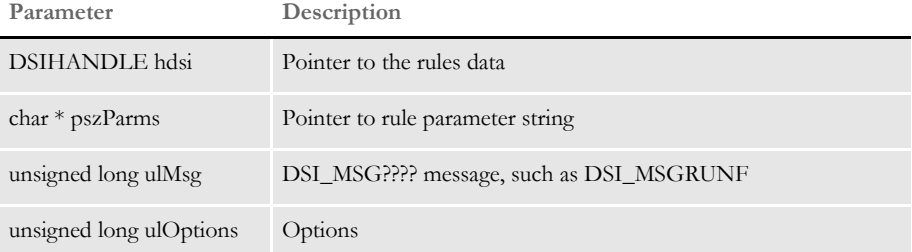

Attachment variables This rule expects these attachment variables:

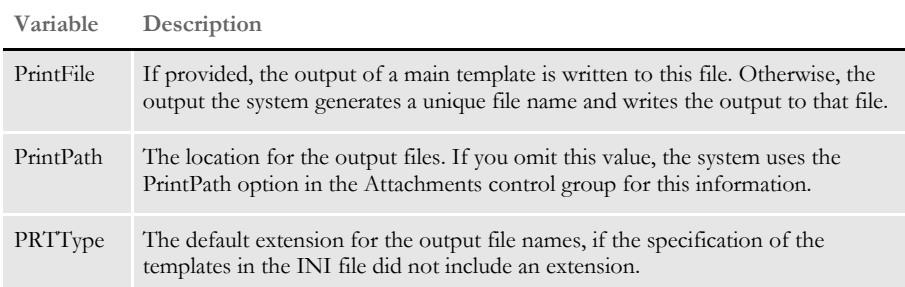

This rule creates these attachment variables:

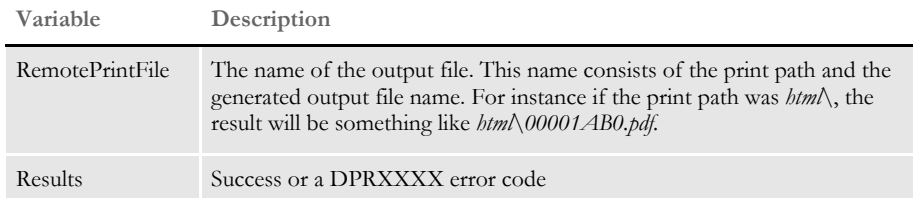

Returns Success or failure

Errors This rule can return these messages:

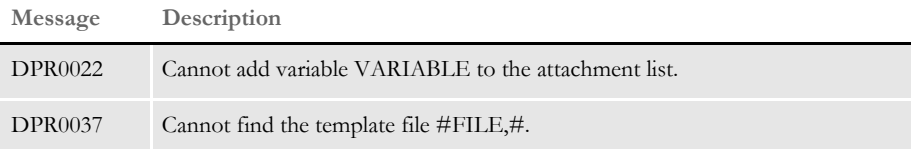

See also [DPRPrint on page 211](#page-224-0)

[DPRPrintFormset on page 221](#page-234-0)

# **DPRRenameVars**

Use this rule to rename attachment variables. The rule parameters specify a *name1=name2* pair. On the MSG\_RUNF the *name1* attachment value in the input attachment is renamed to *name2*, on MSG\_RUNR the *name2* attachment variable in the output attachment is renamed to *name1*. Multiple pairs of comma-delimited *name1*=*name2* pairs can be specified for the same rule.

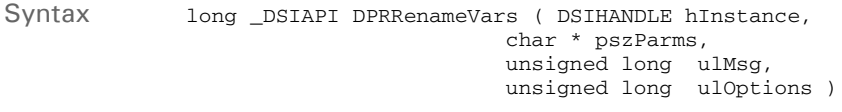

#### Parameters

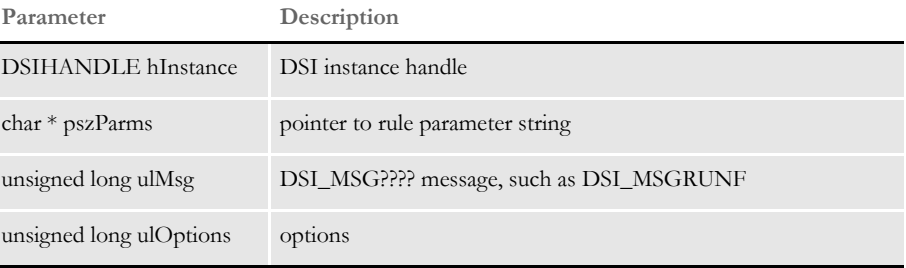

You can use this rule to glue together two rules, one of which creates the attachment variable with one name, but another expects this value in the different attachment variable.

This rule should be the very first rule in the rule list for a particular request type after the ATCLoadAttachment and ATCUnloadAttachment rules. If the variable is missing in the attachment, error is generated and processing continues.

Errors This rule can return these messages:

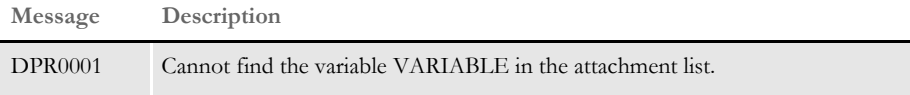

# **DPRRetFromUserDict**

Use this rule to retrieve words from a user dictionary.

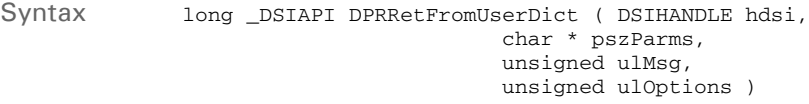

### Parameters

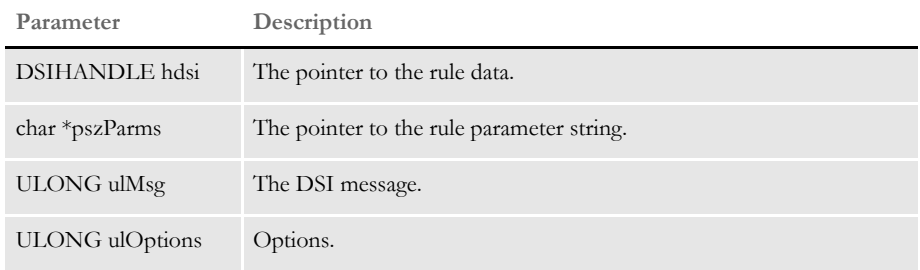

INI options You can use these INI options with this rule:

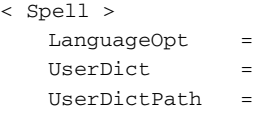

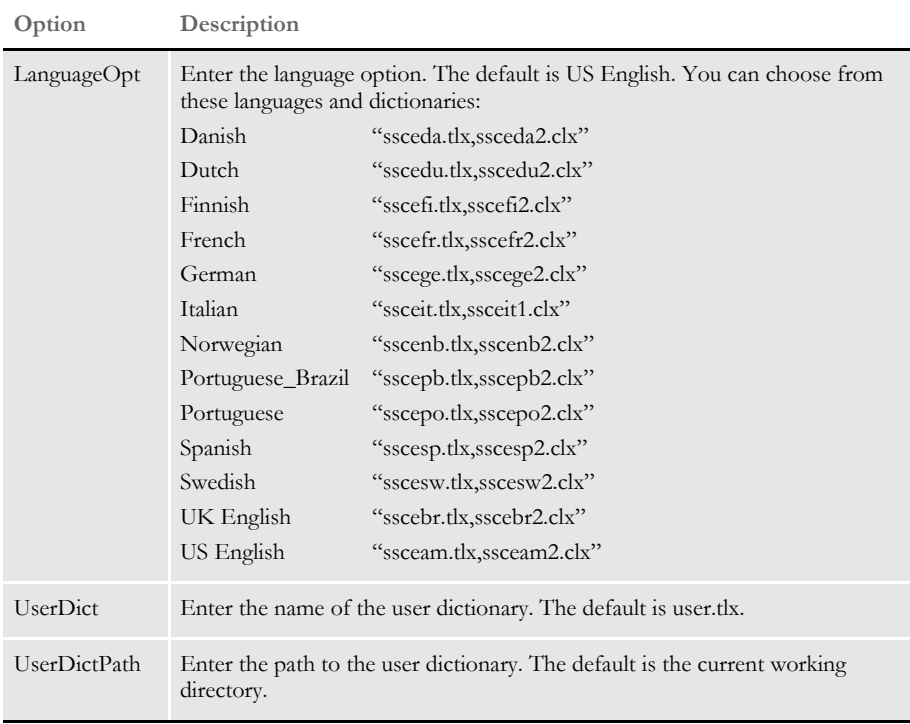

## Attachment variables

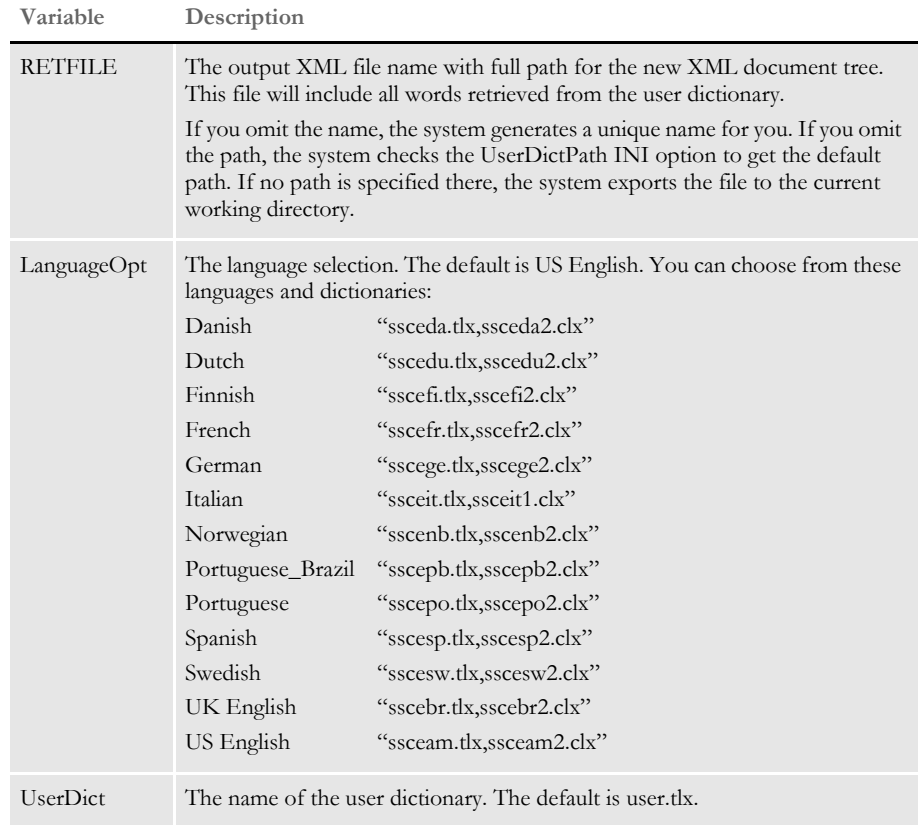

## Attachment outputs

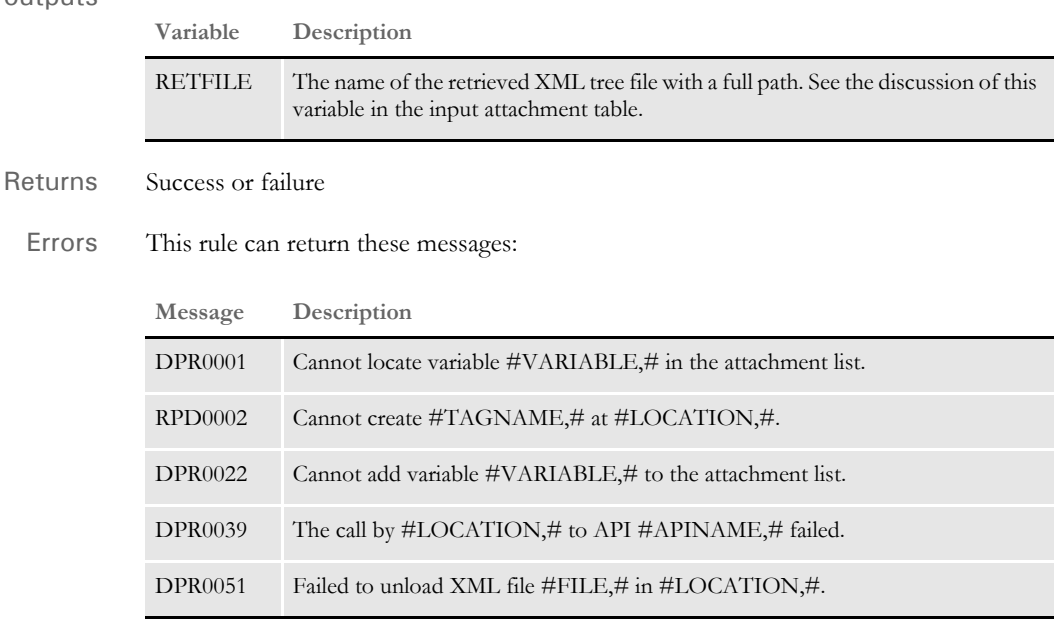

Here is an example of the retrieved file layout:

```
<?xml version="1.0" encoding="UTF-8" ?>
<SPELLER TYPE="IENTRY" VERSION="3.1">
<FIELDH>speling</FIELDH>
<FIELDH>spellin</FIELDH>
<FIELDH>spellng</FIELDH>
\,<\,/\, SPELLER>
```
# **DPRRetrieveDPA**

Use this rule to read a DPA file and create in memory a form set.

Before you run the DPRRetrieveDPA rule, the DPA file must be placed on disk by some other rule or set of rules. For instance, if you are using Documanage, you could use Documanage Bridge rules to put the DPA file on disk.

Once this rule creates the form set from the DPA file, you can use other Documaker Bridge rules, such as DPRPrint, to further process the form set.

Syntax Function = dprw32->DPRRetrieveDPA

#### Attachment variables

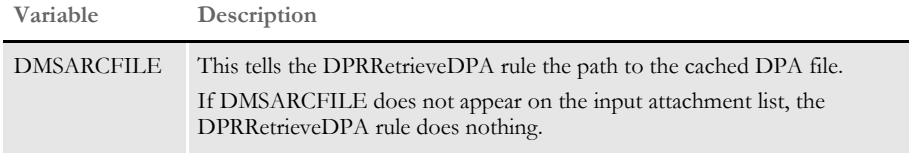

### Attachment outputs

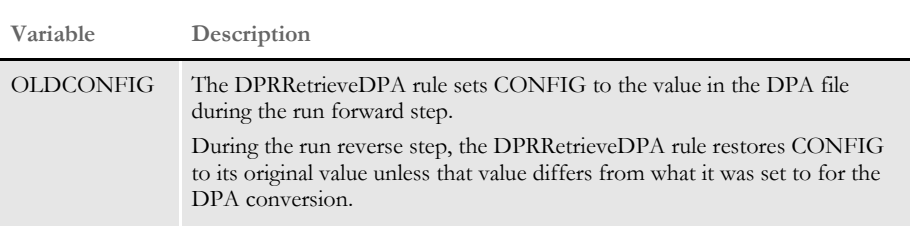

Be sure to set up the proper INI file options and resources before using this rule.

The DPRRetrieveDPA rule automatically calls the DPRRetrieveFormset and DPRSetConfig rules. There is no need to place them on the rules list.

See also [DPRPrint on page 211](#page-224-0)

# <span id="page-244-0"></span> **DPRRetrieveFormset**

Use this rule to retrieve a form set from a Documaker archive. This rule retrieves data from Documaker archive, loads the NA and POL files, and creates the DSI variable DPRFORMSET.

Syntax long \_DSIAPI DPRRetrieveFormset ( DSIHANDLE hdsi, char \* pszParms, ULONG ulMsg, ULONG ulOptions )

#### Parameters

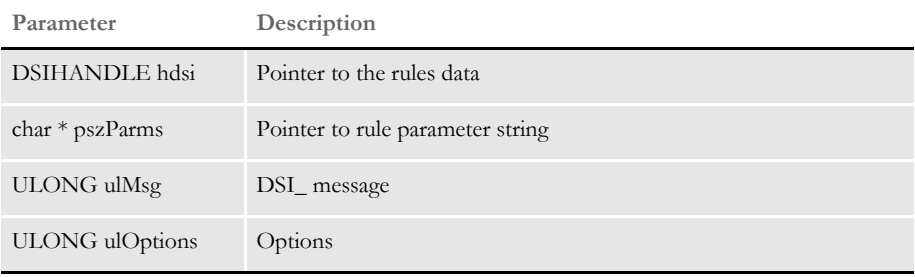

The DPRPrintFormset rule was replaced by two rules: DPRRetrieveFormset and DPRPrint. If the DPRPrintFormset is specified in the INI file, it execute these rules in a row, just as if they were specified in the INI file.

This change lets the custom rule have access to the FAP form set handle prior to printing, so additional objects can be added. Place the DPRPrint rule after the DPRRetrieveFormset rule. DPRRetrieveFormset rule creates DSI variable DPRFORMSET, which contains FAP form set handle.

INI options This rule uses these INI options:

```
< Attachments >
   Debug = No
< MasterResource >
   DefLib = /DefLib
   FormLib = /FormLib
< Control >
   ImageExt =
   LogoExt =
< Attachments >
   PrintPath =
< Recip_Names >
   xxx = xxx< PrtType:PDF >
   xxx = xxx
```
The Recip\_Names control group is used to translate short recipient names from POL file into long names, this group is optional. The entire PrtType:PDF control group is used. See the Using the PDF Converter in the Internet Document Server Guide for more information.

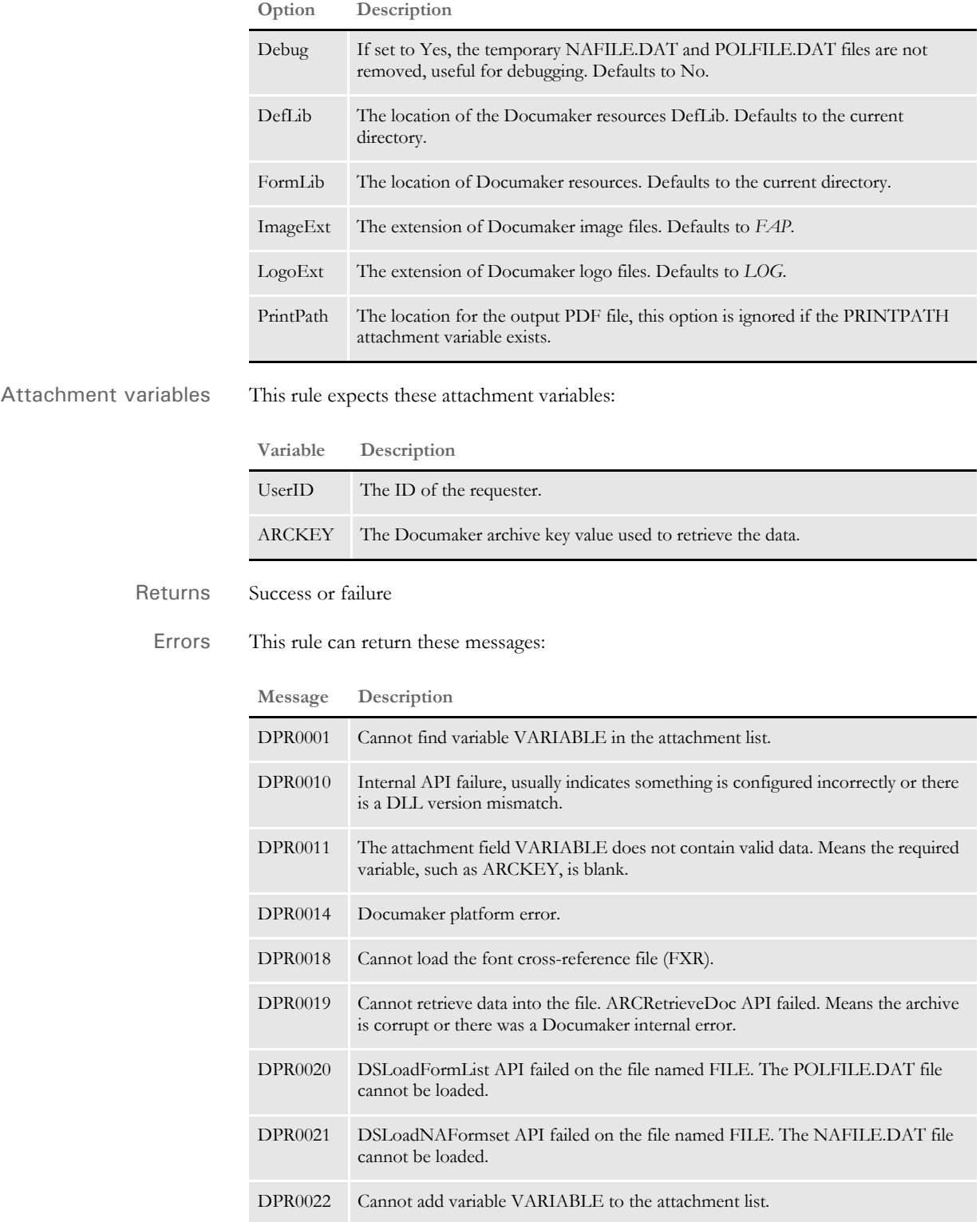

See also [DPRPrint on page 211](#page-224-0)

DPRRetrieveFormset

[DPRPrintFormset on page 221](#page-234-0)

# **DPRRotateFormsetPages**

Use this rule with the Printstream Bridge to Documerge to rotate text from Metacode pages. This rule rotates the pages if most of the text and other objects are rotated so the page will look correct when viewed with the PDF viewer. This rule does not expect any attachment variables.

**NOTE:** When you use the DPRDelBlankPages or DPRRotateFormsetPages rules with form sets created from Metacode or AFP print streams, the rules work fine. If, however, you use these rules with form sets created from Documaker archives or from import files, the rule appear to work incorrectly because not all of the static form data is loaded when these rules execute. The result is that text may not be rotated or pages with content may be deleted.

Use the DPRLoadFAPImages rule to correct this problem. Insert this rule after the rule that creates the form set, such as DPRRetrieveFormset or DPRLoadImportFile, and before the rule that prints the form set, such as DPRPrintFormset or DPRPrint.

Syntax long \_DSIAPI DPRRotateFormsetPages ( DSIHANDLE hInstance, char \* pszParms, unsigned long ulMsg, unsigned long ulOptions )

### Parameters

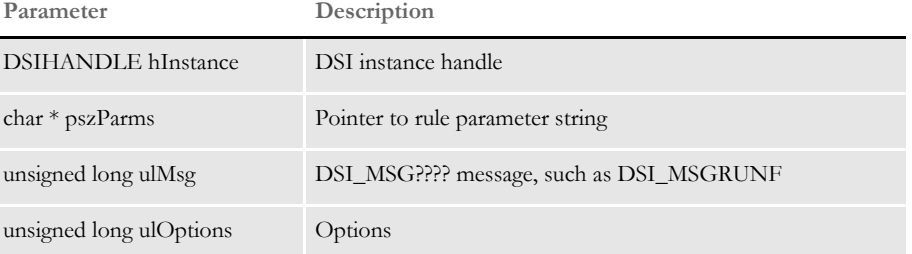

The pszParms parameter is the name of the variable in the form set. The default value, if no rule parameter is specified in the INI file, is MTCFORMSET. It is registered on the MTC request in between the MTCLoadFormset and MTCPrintFormset rules.

This DSI variable should contain a valid Documaker form set handle. This rule runs on DSI\_RUNF message.

Returns Success or failure

Errors This rule can return these messages:

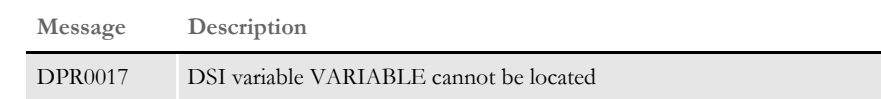

# **DPRSearch**

Use this rule to return a list of matching archive records.

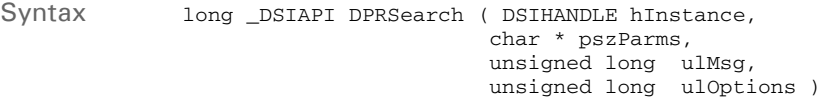

#### Parameters

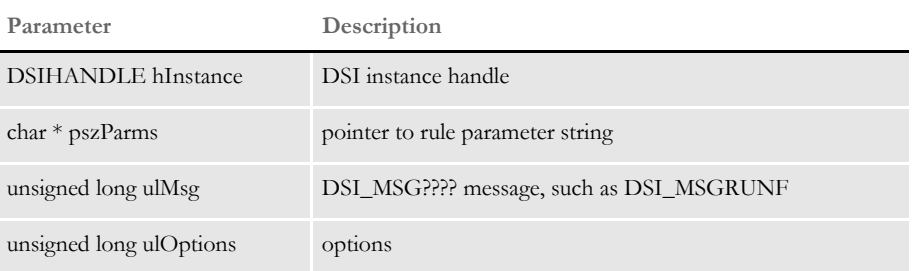

Attachment variables This rule expects these attachment variables:

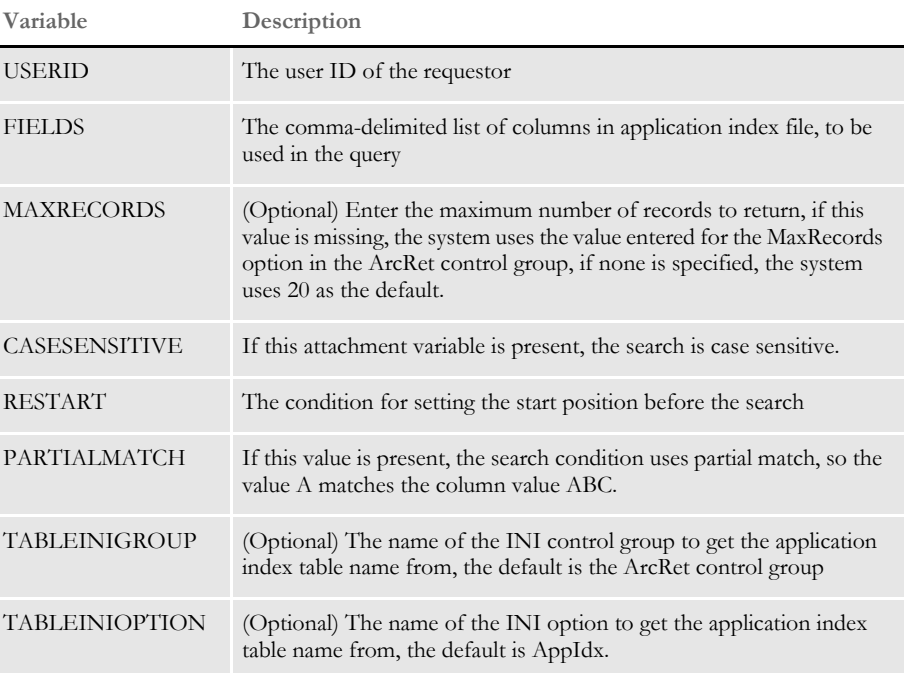

If the TABLEINIGROUP and TABLEINIOPTION variables are missing, the system uses the value for the AppIdx option in the ArcRet control group as a default.

All of the columns specified in the FIELDS attachment variable should be in the attachment as well. For example, if...

FIELDS = Key1, Key2, KeyD

...then Key1, Key2, and KeyID are required attachment variables.

This rule creates these attachment variables:

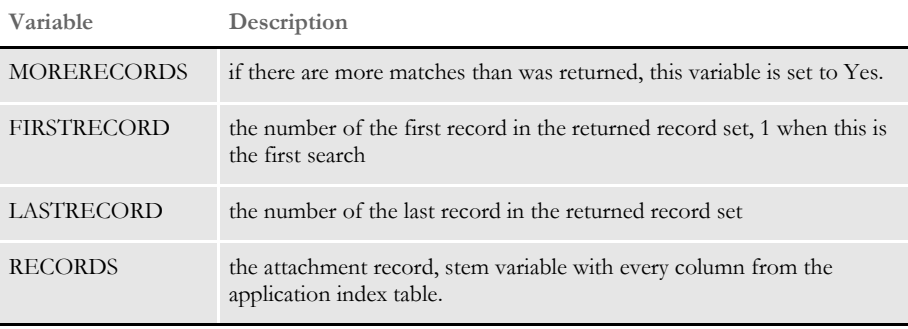

This rule creates an attachment variable RESULTS with the value SUCCESS.

On successful execution, this rule copies the input attachment into output.

Returns Success or failure

# **DPRSearchLDAP**

Use this rule to search a Directory Information Tree (DIT) in an LDAP server to determine a user ID group or role membership. This rule looks for all configuration options in rule arguments, a properties file, INI options, and input attachment variables, in that order. Option values found in more than one source override the previous value.

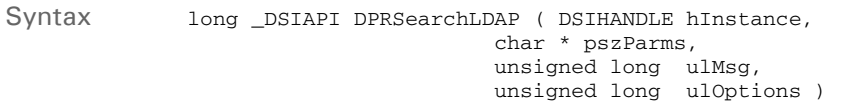

#### Parameters

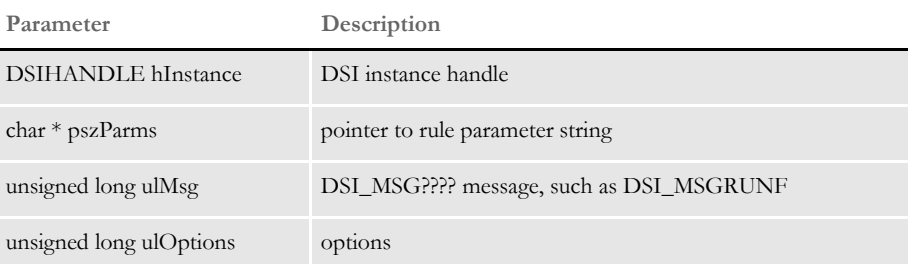

### Attachment variables

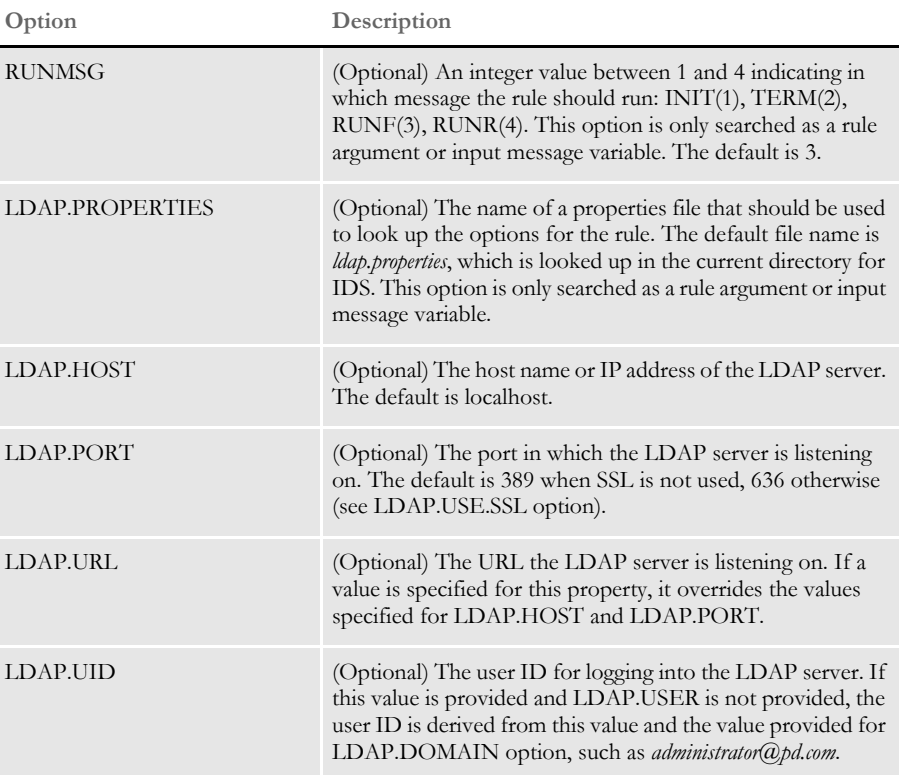

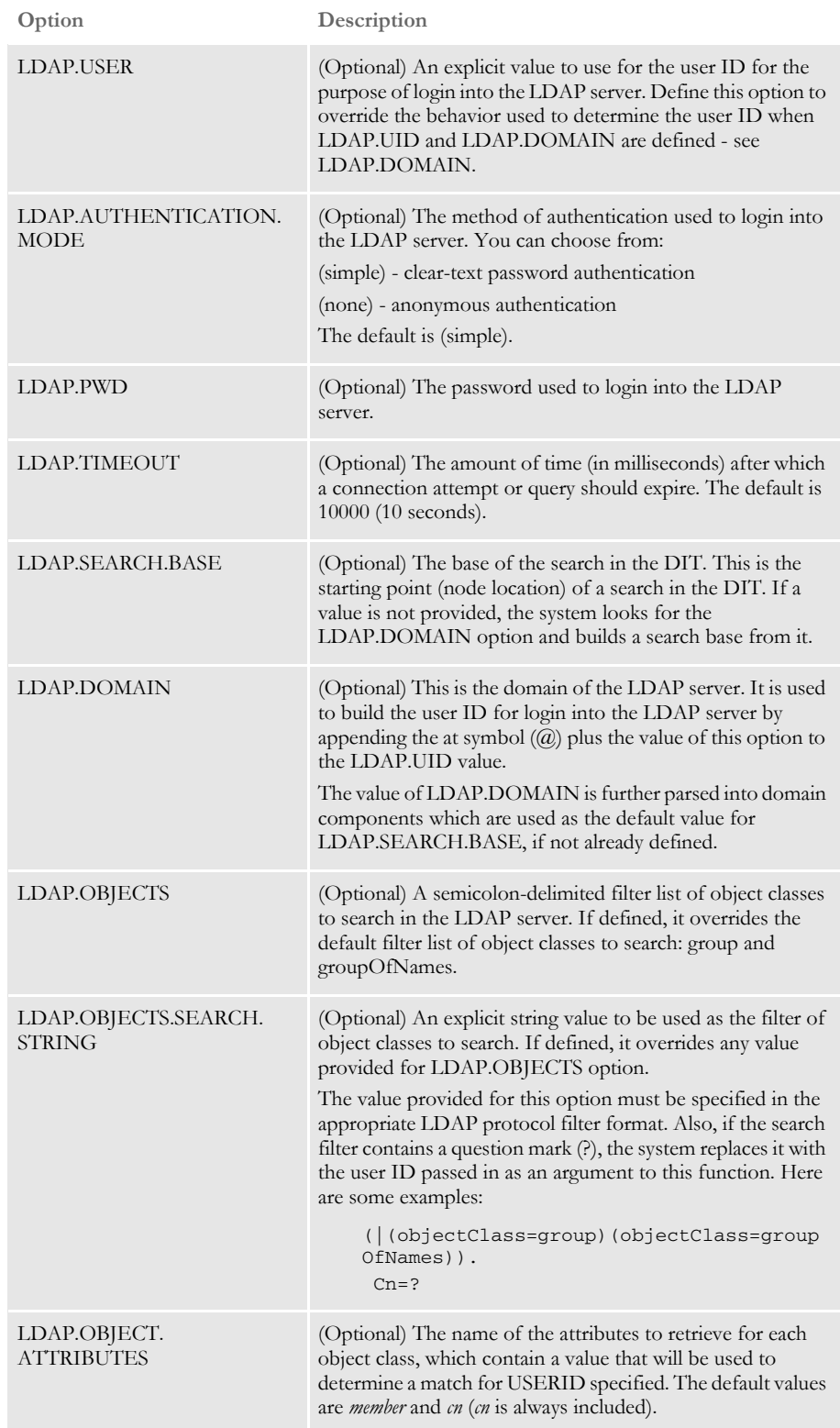
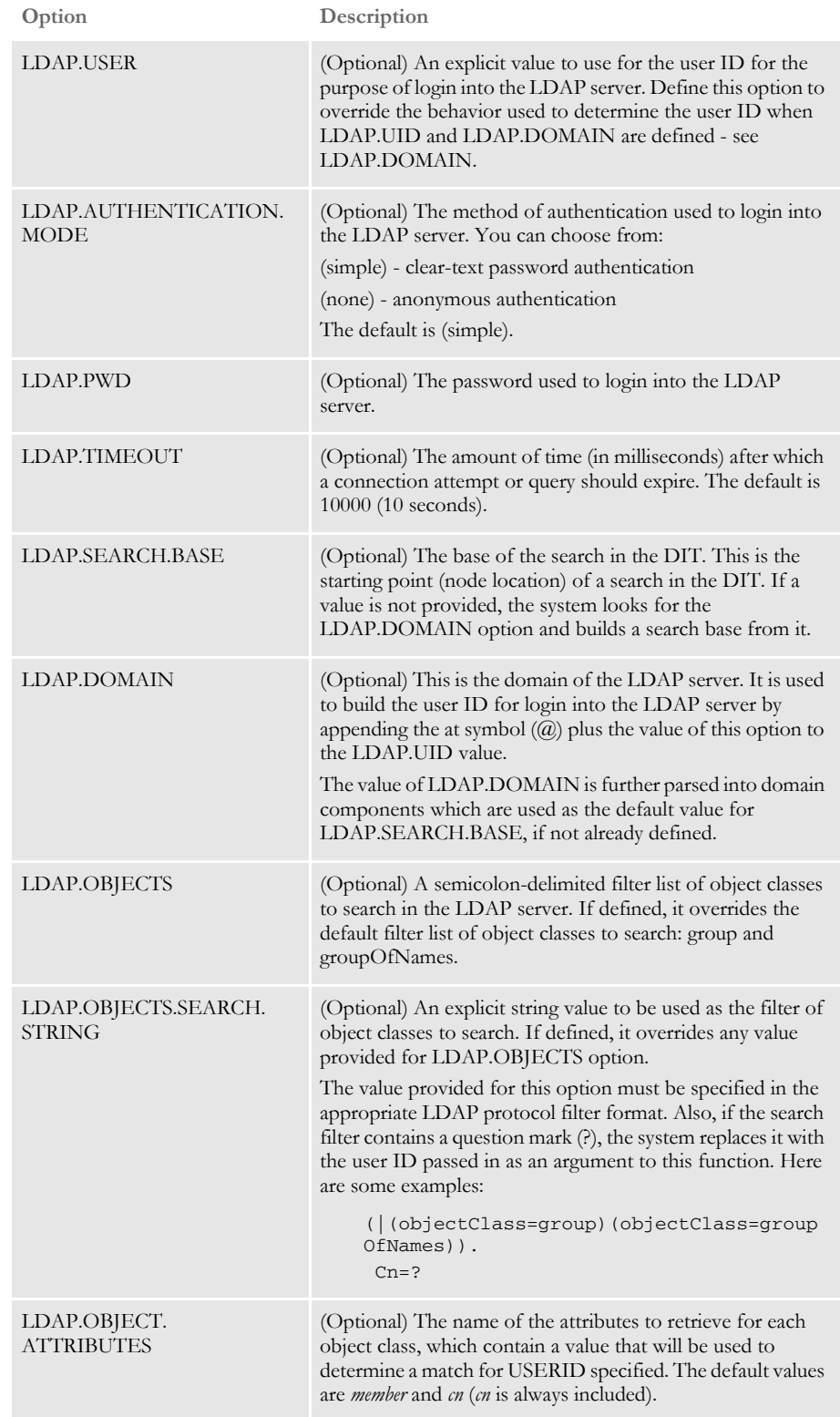

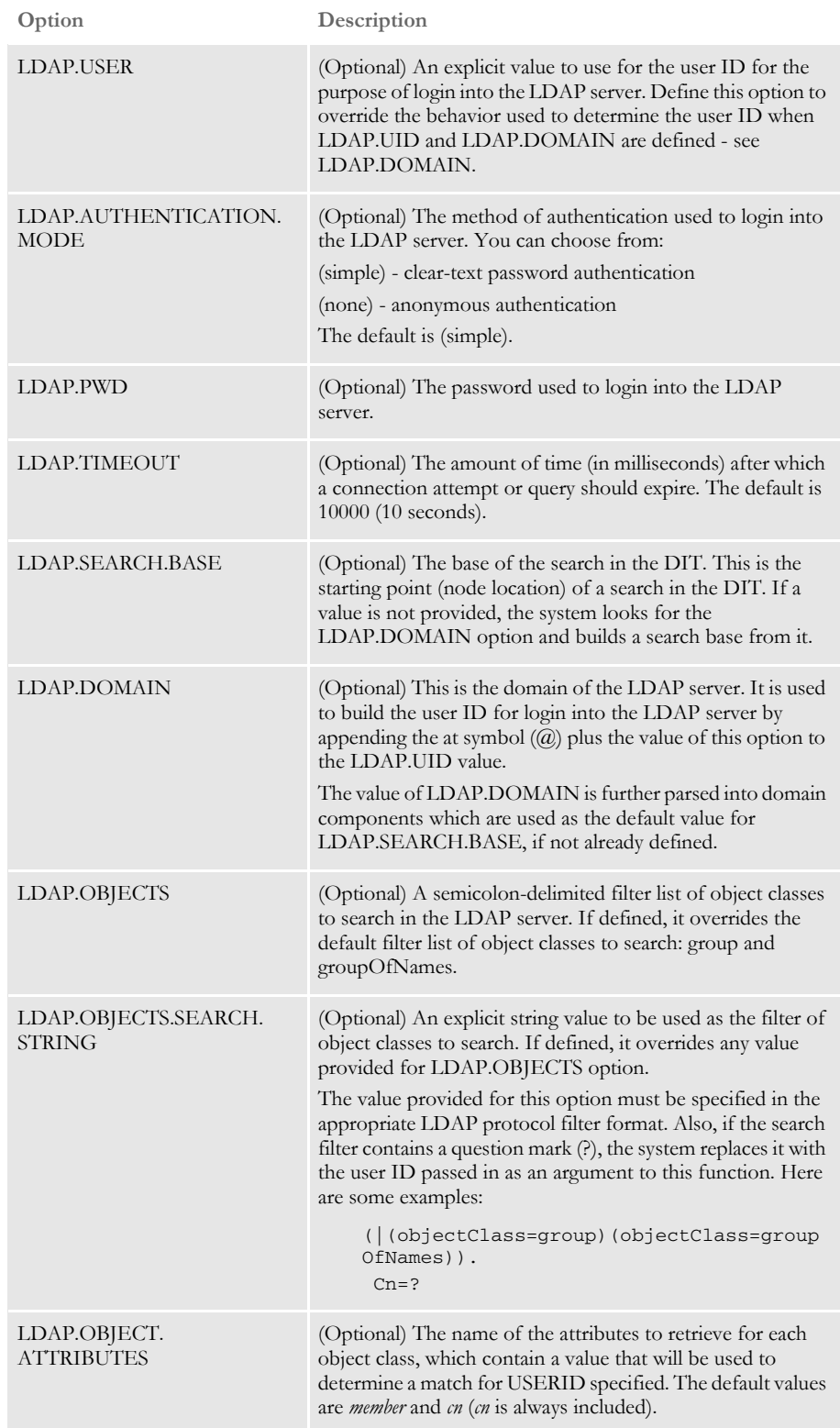

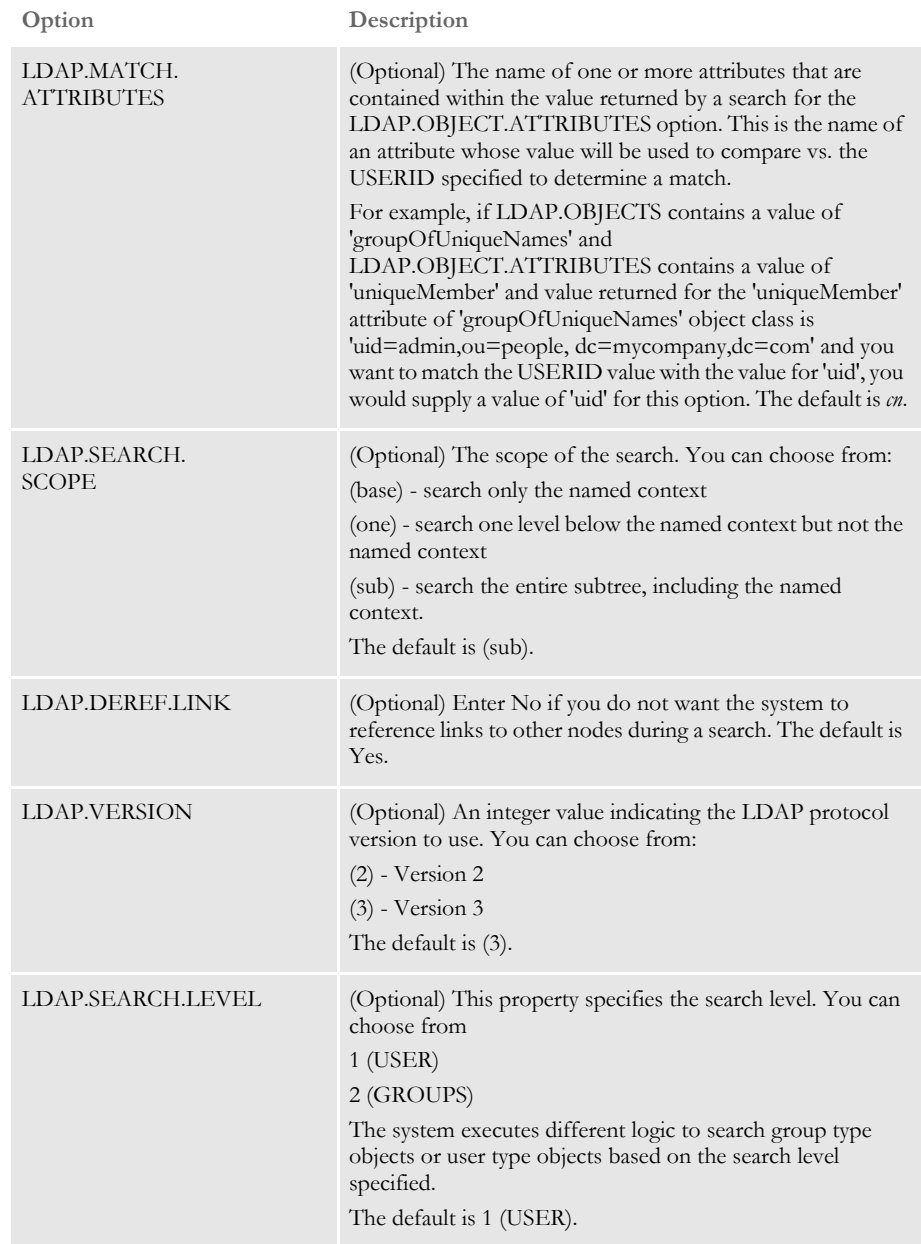

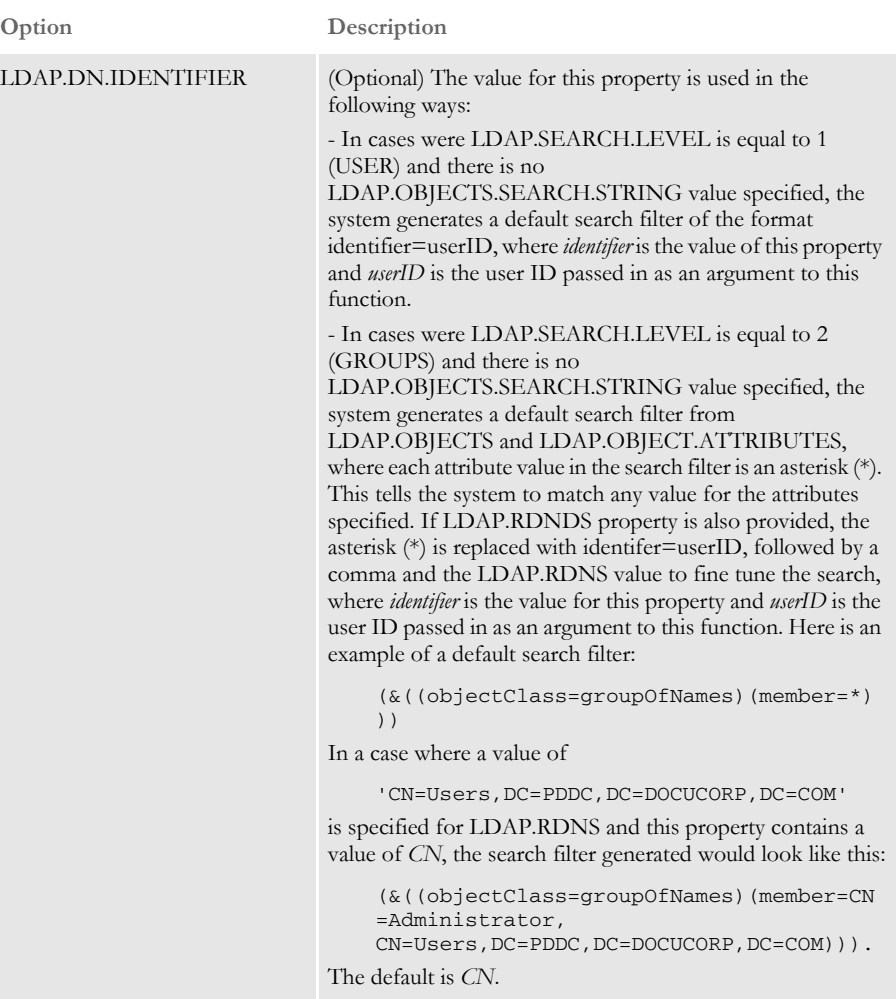

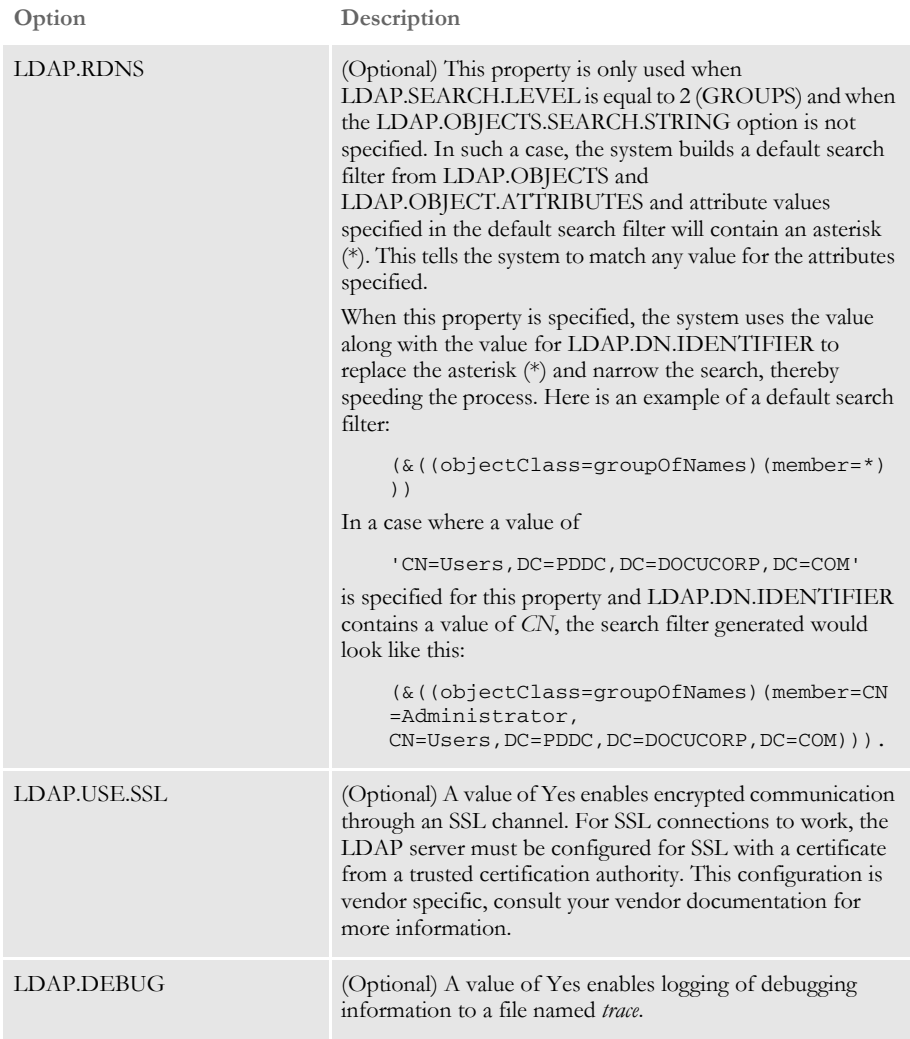

### Attachment outputs

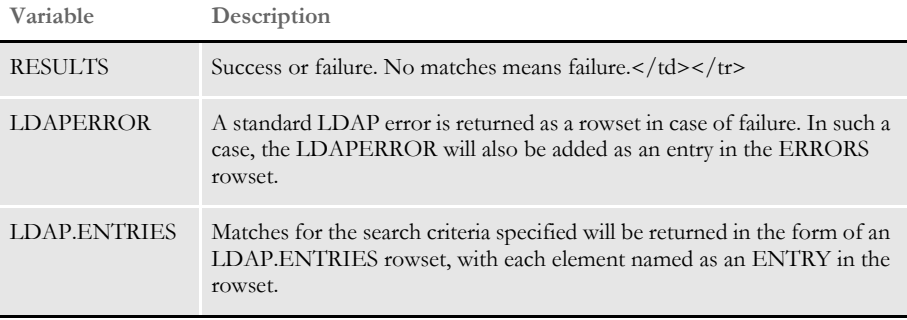

Example Here is an example of a properties file:

ldap.uid=Administrator ldap.pwd=~Encrypted 2XAUnkxUYlx7i5AnQ4m4E1m00 ldap.host=PDDC.pd.com ldap.port=389

ldap.authentication.mode=simple ldap.domain=PDDC.pd.com ldap.objects.search.string=(&(objectClass=group)(cn=Administrators) ) ldap.object.attributes=member ldap.match.attributes=cn ldap.debug=yes

Here is another example of a properties file:

```
ldap.user=uid=admin,ou=people,dc=mycompany,dc=com
ldap.pwd=~Encrypted 2XAUnkxUYlx7i5AnQ4m4E1m00
ldap.host=localhost
ldap.port=636
ldap.authentication.mode=simple
ldap.search.base=ou=roles,dc=mycompany,dc=com
ldap.objects=group;groupOfNames;groupOfUniqueNames
ldap.object.attributes=uniqueMember;member
ldap.match.attributes=uid;cn
ldap.debug=yes
ldap.version=3
ldap.search.scope=sub
ldap.deref.link=true
ldap.use.ssl=Y
ldap.ssl.protocol=SSLv3
ldap.ssl.socketFactory.class=com.docucorp.util.LDAPSSLSocketFactory
ldap.ssl.key.store=c:/docserv/keystore/javakeystore
ldap.ssl.key.store.pwd=~Encrypted 2yQgqaRIZkRJd6m8L7WWD1000
ldap.ssl.key.store.type=JKS
ldap.ssl.key.store.manager.type=SunX509
ldap.ssl.trust.store=c:/docserv/keystore/javakeystore
ldap.ssl.trust.store.pwd=~Encrypted 2yQgqaRIZkRJd6m8L7WWD1000
ldap.ssl.trust.store.type=JKS
```
ldap.ssl.trust.store.manager.type=SunX509

Here is another example of a properties file:

```
ldap.host=localhost
ldap.port=389
ldap.authentication.mode=none
ldap.search.base=ou=roles,dc=mycompany,dc=com
ldap.objects=group;groupOfNames;groupOfUniqueNames
ldap.object.attributes=uniqueMember;member
ldap.match.attributes=uid;cn
ldap.debug=yes
ldap.version=3
ldap.search.scope=sub
ldap.deref.link=true
```
Here is an example request type:

```
<section name="ReqType:TEST_LDAP_Search_2">
   <entry name="function">atcw32-&gt;ATCLoadAttachment</entry>
   <entry name="function">atcw32-&gt;ATCUnloadAttachment</entry>
   <entry name="function">dprw32-&gt;DPRSetConfig</entry>
   <entry name="function">dprw32-&gt;DPRSearchLDAP,
       RUNMSG=4</entry>
</section>
```
Keep in mind...

• Encrypted option values should be preceded by this keyword:

~Encrypted

followed by a space (see the ldap.pwd value in the examples of a properties file).

The options in an INI file for a configuration available to IDS should be placed in a control group named LDAP. You must also provide a CONFIG input message variable or rule argument so IDS can find the LDAP control group in the appropriate INI file. Here is an example:

The DAP.INI file configuration:

< Config:Example > INIFile = example.ini

The EXAMPLE.INI file configuration:

```
< LDAP >
   ldap.host = localhost
   ldap.port = 389ldap.timeout = 10000
   ldap.uid = userID@PDDC.pd.com
   ldap.pwd = 123456xxx
   ldap.objects.search.string = cn=?
   ldap.authentication.mode = simple
   ldap.domain = PDDC.pd.com
   ldap.dn.identifier = cn
```
The input message variable that is part of the request:

#### CONFIG=Example

#### The request type:

```
<section name="ReqType:SearchLDAP">
<entry name="function">atcw32-&gt;ATCLoadAttachment</entry>
<entry name="function">atcw32-&gt;ATCUnloadAttachment</entry>
<entry name="function">dprw32-&gt;DPRSetConfig</entry>
<entry name="function">dprw32-&gt;DPRSearchLDAP>/entry>
</section>
```
• Configuring this rule with SSL involves installing the certificate submitted by the LDAP server into the trusted certification authorities store of the box where IDS is running. If the client program (IDS) is also to submit a certificate during the SSL hand-shake, then that certificate also needs to be installed into the trusted certification authorities store of the LDAP server.

# <span id="page-259-0"></span> **DPRSearchWip**

Use this function to return a list of records from a WIP database that matches the search fields specified.

Syntax long \_DSIAPI DPRSearchWip ( DSIHANDLE hInstance, char \* pszParms, unsigned long ulMsg, unsigned long ulOptions )

Parameters

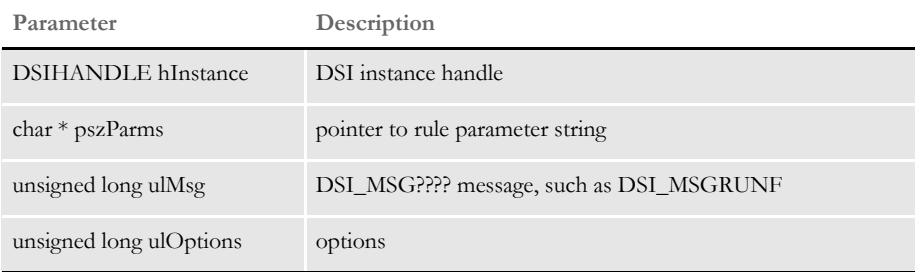

Search fields can include date field values which should be specified in one of these formats:

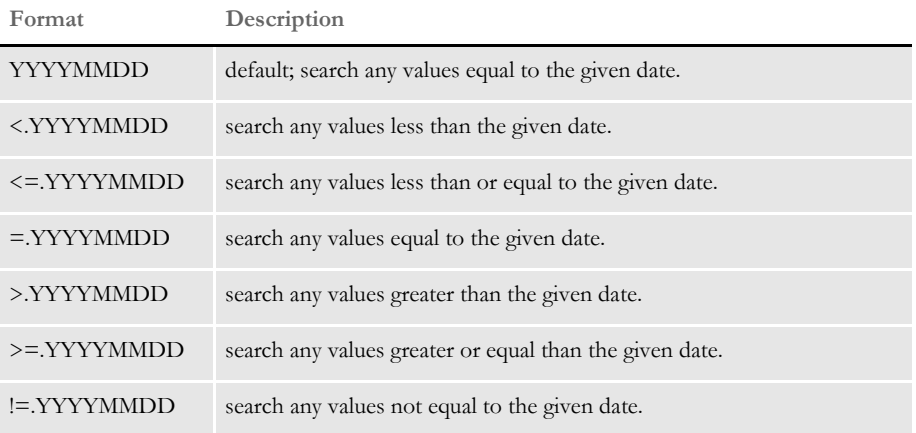

Using the STATUS, STATUSCODE, and KEYNAME input attachment variables, the DPRSearchWIP rule can also filter records by status code and return a sorted list of records based on input status code and sort key values. Information on input attachment variables can be found in the table below.

You can also filter the records returned by a report-to list for the user ID specified in the USERID input attachment variable if the USEREPORTTOLIST input attachment variable is present. The rule builds the user report-to list for filtering records in the following manner:

• If the user ID is found in the userinfo database, all user IDs reporting to the user ID provided, including that user ID, will be returned. For example: If user ID USER1 reports to user ID FORMAKER which reports to user ID DOCUCORP, and user ID DOCUCORP is provided in the USERID input attachment variable, the user list returned will contain user IDs DOCUCORP, FORMAKER, and USER1.

- If the user ID provided can not be found in the userinfo database, the system returns a list with one user entry that corresponds to the user ID provided.
- If the input attachment variable USERLIST is provided, the system does not use the userinfo database to build the report-to list; instead, it uses the user IDs provided in the attachment variable.

### Attachment variables

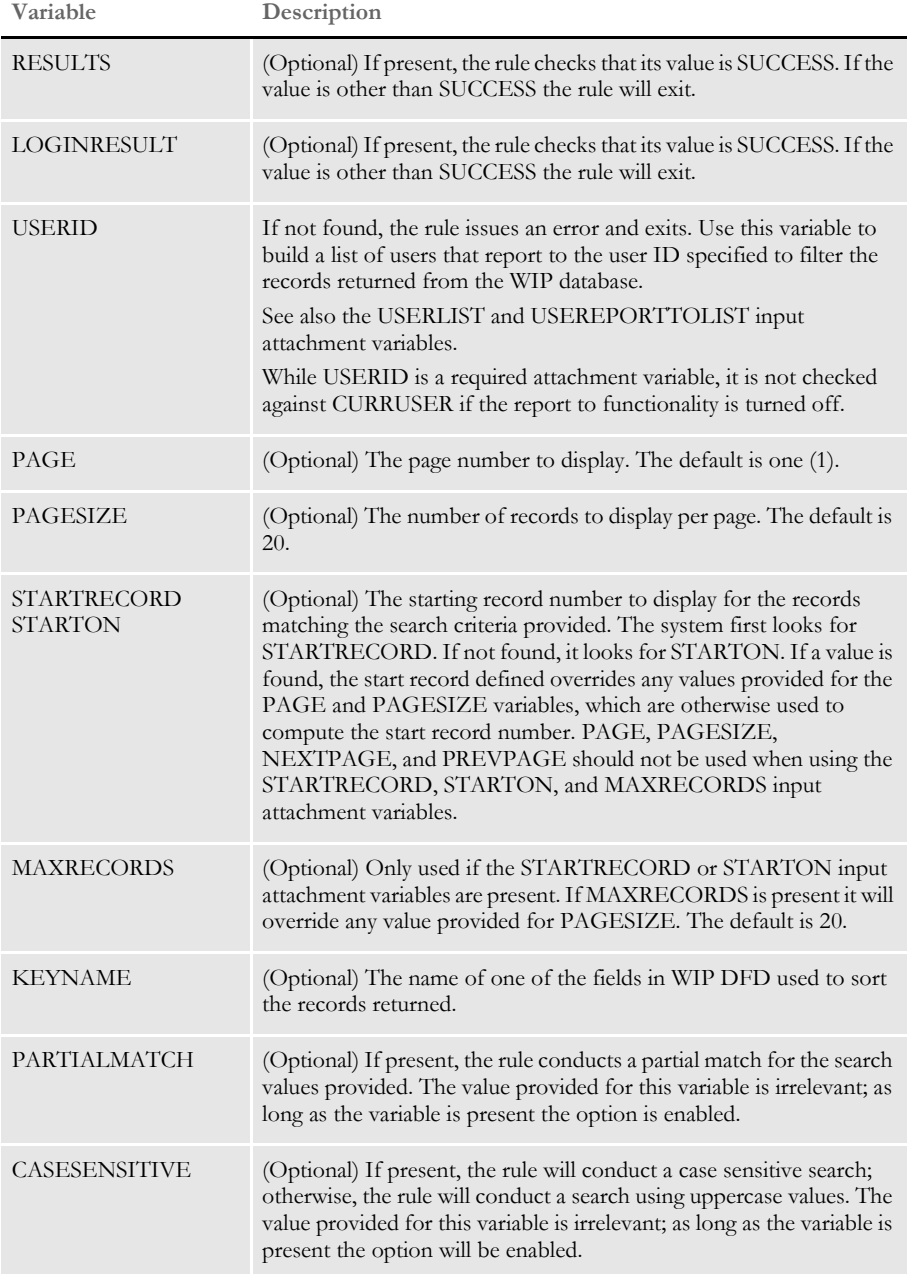

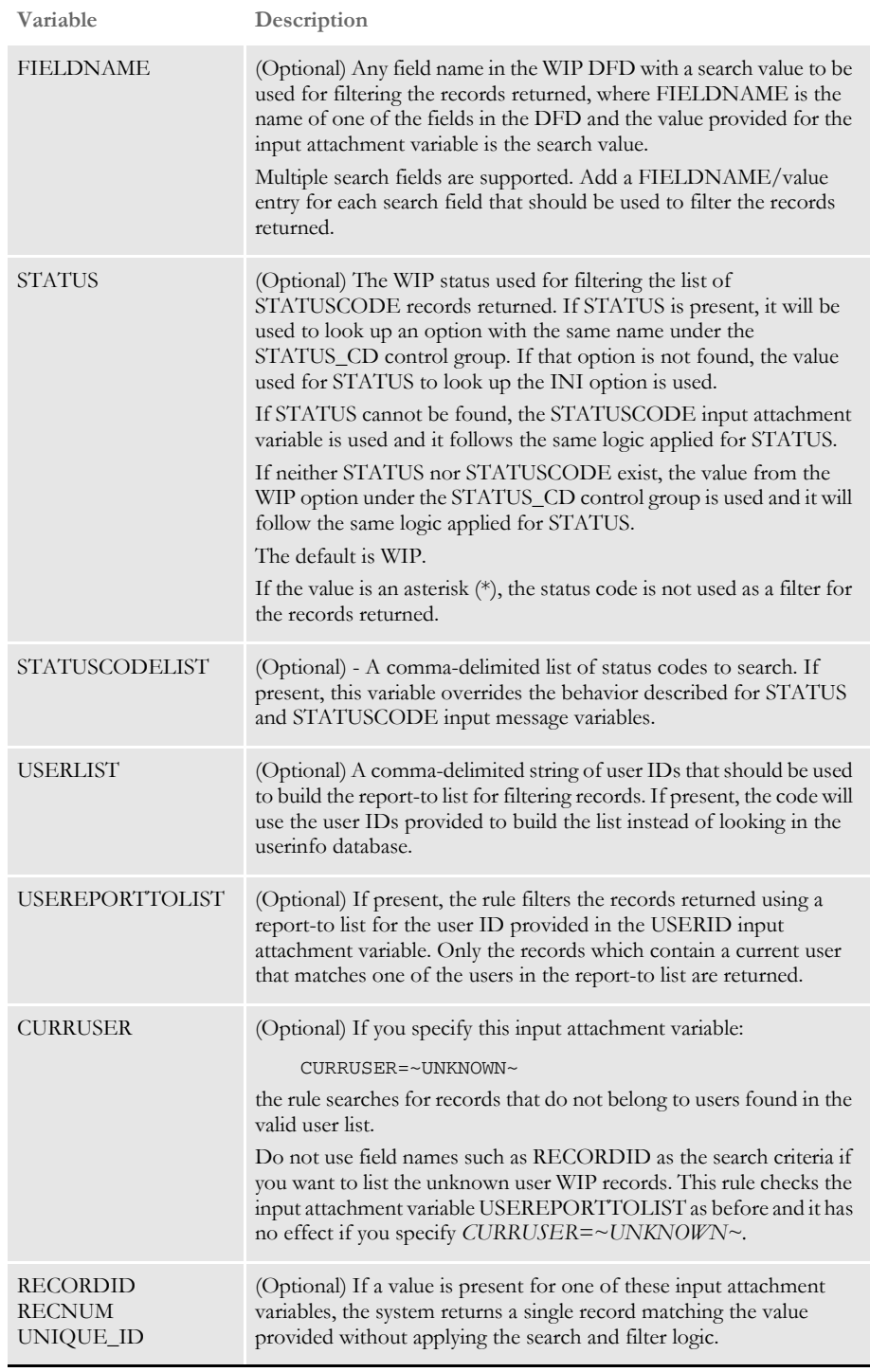

### Attachment outputs

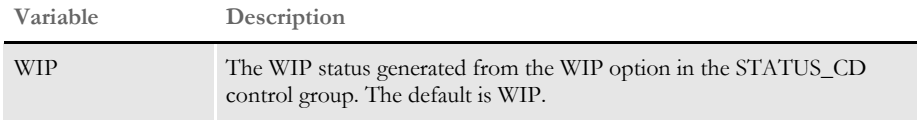

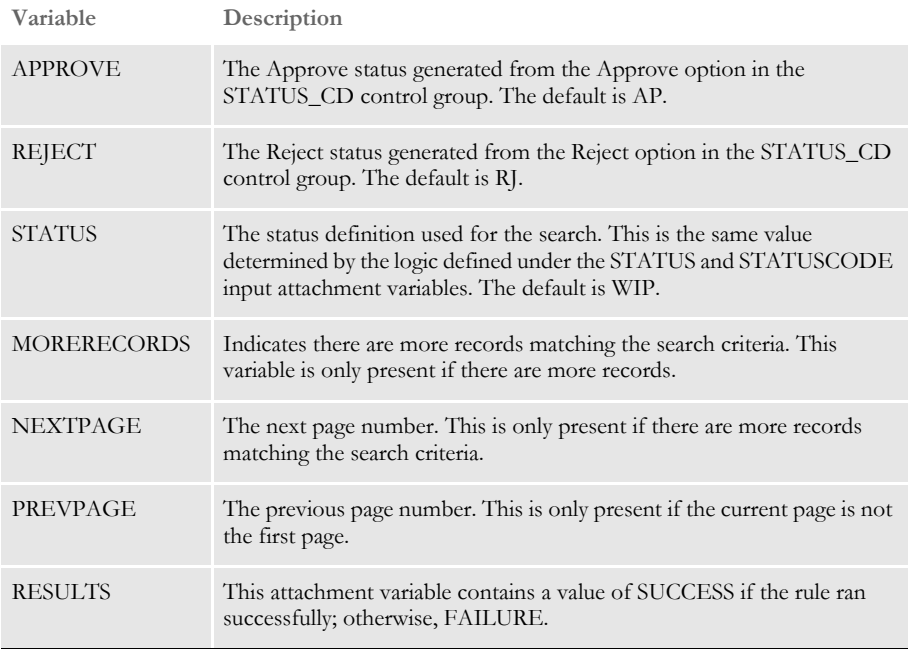

INI options You can use these INI options with this rule:

< WIPSearchFormatKeys >

FieldName = Format

Where FieldName is one of the date fields in the DFD and Format is one of the formats supported:

- $\bullet$  DX = Hex
- DT = ODBC date field
- D4 = A date value already in YYYYMMDD format

Here is an example of the different format specifiers:

```
< WIPSearchFormatKeys >
   CreateTime = DX
   ModifyTime = DT
   FromTime = D4
```
If the date fields are not defined in the WIPSearchFormatKeys control group, the rule only checks these default date fields and assumes they are defined in hex format:

```
CREATETIME
FROMTIME
MODIFYTIME
TOTIME
\leq STATUS_CD >Approve = Definition of value for approve.
   Reject = Definition of value for reject.
   WIP = Definition of value for WIP.
   Status = Definition of value for status.
```
For a definition of the APPROVE, REJECT or other options, you can refer to variables with the same name in the output attachment variables table.

Errors These errors may be returned:

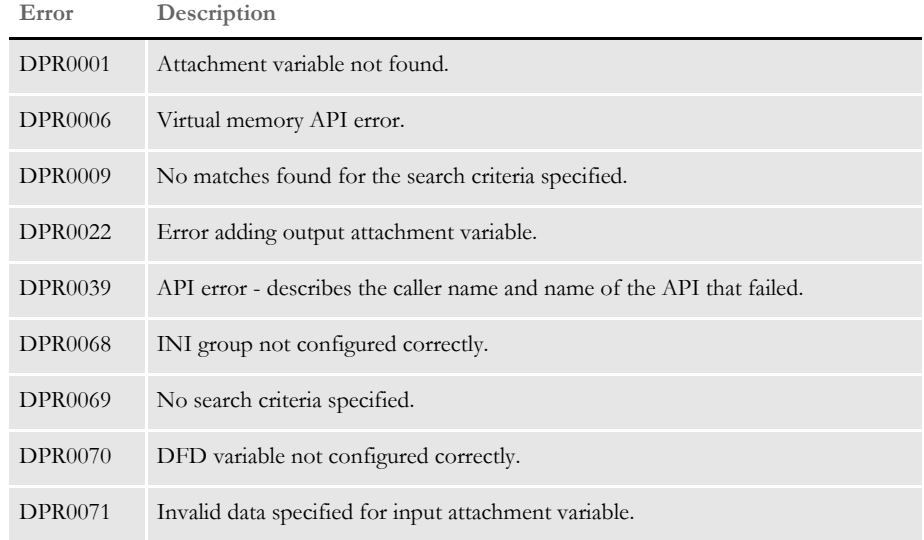

See also [DPRApproveWipRecords on page 73](#page-86-0)

[DPRCheckWipRecords on page 88](#page-101-0)

[DPRGetWipList on page 150](#page-163-0)

[DPRGetWipFormset on page 153](#page-166-0)

[DPRGetWipRecipients on page 156](#page-169-0)

[DPRSearchWip on page 246](#page-259-0)

[DPRUpdateWipRecords on page 287](#page-300-0)

# <span id="page-264-0"></span> **DPRSendFormsetXML**

Use this rule to convert the form set specified in the DSI variable DPRFORMSET into an XML file in memory and then send this XML file as an attachment to the IDS client.

Syntax long \_DSIAPI DPRSendFormsetXML ( DSIHANDLE hInstance, char \* pszParms, unsigned long ulMsg, unsigned long ulOptions )

Parameters

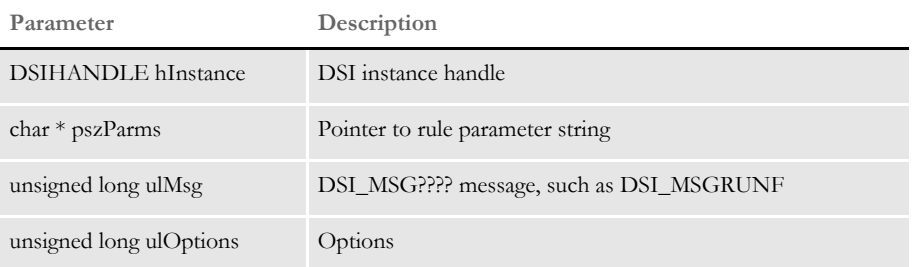

The delimiter name for this attachment can be specified as this rule's parameter. If not specified it defaults to DOCUMENTSTREAM. The default is used if no rule parameter is provided.

If the DPRFORMSET DSI variable does not exist this rule does nothing and no error message is produced.

This rule runs on DSI\_MSGRUNR.

See also [DPRLoadXMLAttachment on page 188](#page-201-0)

[DPRLoadedXML2Formset on page 184](#page-197-0)

[DPRUpdateFromMRL on page 282](#page-295-0)

[DPRFilterFormsetForms on page 122](#page-135-0)

[DPRSortFormsetForms on page 260](#page-273-0)

[DPRGetFormList on page 137](#page-150-0)

[DPRGetHTMLForms on page 141](#page-154-0)

# **DPRSendMultiFiles**

Use this rule to send multiple files to an attachment one by one, so they can be received at the other end. This rule supports text and binary files. The size of file is limited to the queue message size.

Syntax long \_DSIAPI DPRSendMultiFiles ( DSIHANDLE hdsi, char \* pszParms, ULONG ulMsg, ULONG long ulOptions )

#### Parameters

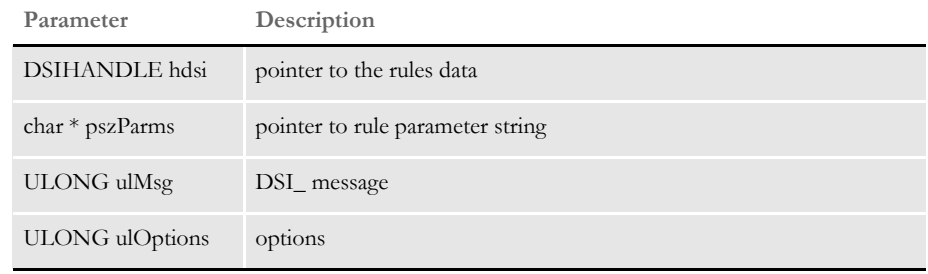

Returns Success or failure

Errors This rule can return these messages:

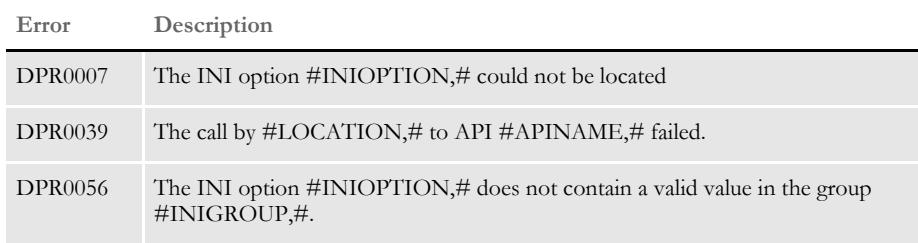

Example Here is an example:

[ ReqType:WLGN ] function = atcw32->ATCLogTransaction function = atcw32->ATCLoadAttachment function = dprw32->DPRSetConfig function = atcw32->ATCUnloadAttachment function = dprw32->DPRSendMultiFiles, DPRWIPTABLE function = dprw32->DPRGetWipList

where DPRWIPTABLE specifies this INI control group:

< DPRWIPTable > WIPTABLE1 = WIPTABLE,wip.asp,TEXT WIPTABLE2 = ABCTABLE, test.asp, TEXT

The INI value is composed of attachment name, sending file, and file type.

# **DPRSendVersion**

Use this rule to gather version information about these DLLs:

- DPRW32.DLL
- PDFW32.DLL

Syntax long \_DSIAPI DPRSendVersion ( DSIHANDLE hInstance, char \* pszParms, unsigned long ulMsg, unsigned long ulOptions )

#### Parameters

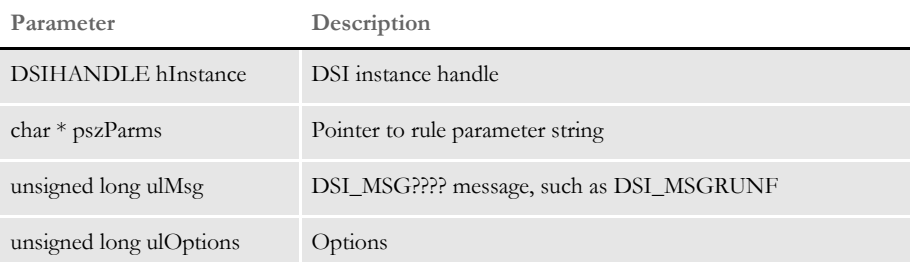

Attachment variables This rule creates the attachment record LIBRARIES with these variables:

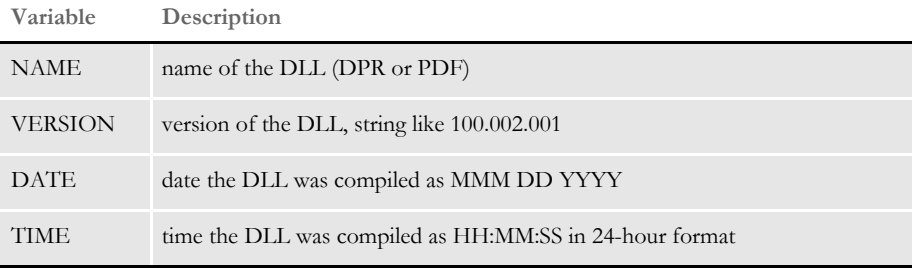

This rule creates an attachment variable RESULTS with the value SUCCESS.

Returns Success or failure

# **DPRSet2ImageScope**

Use this rule to change the scope of fields from form level to image level.

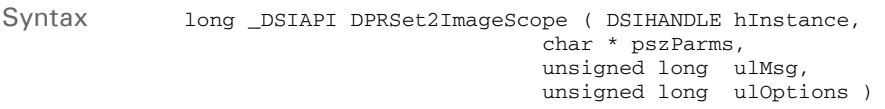

### Parameters

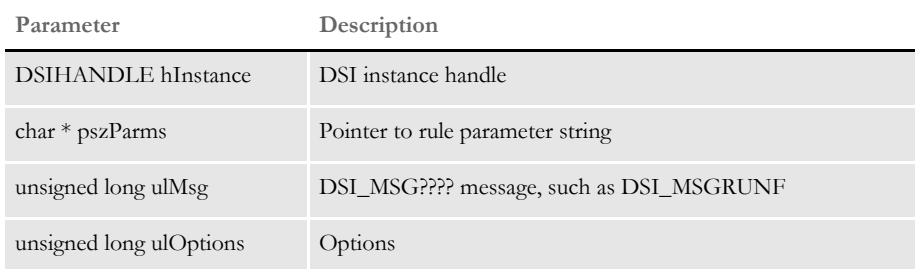

Here is an example of how you can use this rule to change the scope of the ACCTNUM1 and Service Address fields:

function = dprw32->DPRSet2ImageScope,ACCTNUM1;Service Address

Returns Success or failure

## **DPRSetConfig**

Use this rule to set the current INI file context based on the CONFIG value. The CONFIG value is passed from the client in the attachment. If this value does not exist, the rule does nothing and returns.

This rule runs on DSI\_SMGRUNF and DSI\_MSGRUNR. On DSI\_SMGRUNF it saves the current INI context in the DSI variable INICONTEXT. The rule then loads all of the INI files specified under the INIFile option in the Config:XXX control group.

The values assigned to this option indicate the value of the attachment variable CONFIG. If you have multiple INI file option lines, the system loads all of the lines.

The latter in the INI file is appended to the end of INI context in memory. After all the INI files are loaded, the current INI context (usually from the DAP.INI file) is appended to the resulting list.

On DSI\_SMGRUNR, the system restores the current INI context saved in the DSI variable INICONTEXT, destroys DSI variable INICONTEXT, and destroys the INI context created on DSI\_RUNF message.

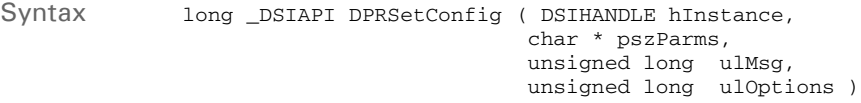

#### Parameters

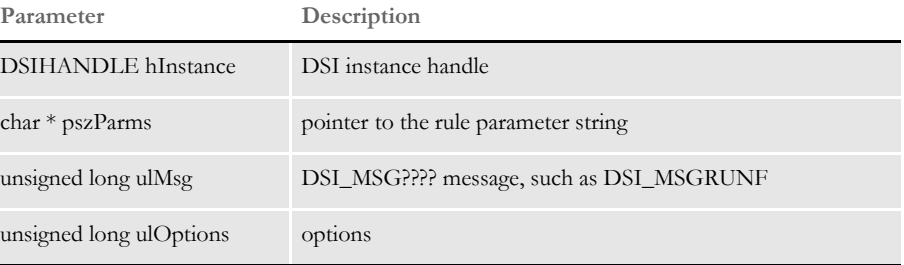

This rule uses the following control group setting in the DAP.INI file to define the INI file name, where CGF is the name of a configurations group.

< Config:CFG > INIFile =

For each Config:CFG control group, you must make an entry in the Configurations control group, as shown below:

```
< Config:UTILITY >
    INIFile = utility.ini
< Configurations >
   Config = UTILITY
```
Detecting MRL changes Documaker Bridge automatically detects changes made to a Studio master resource library (MRL) and flashes cached files. This keeps you from having to manually restart IDS when MRL updates are made.

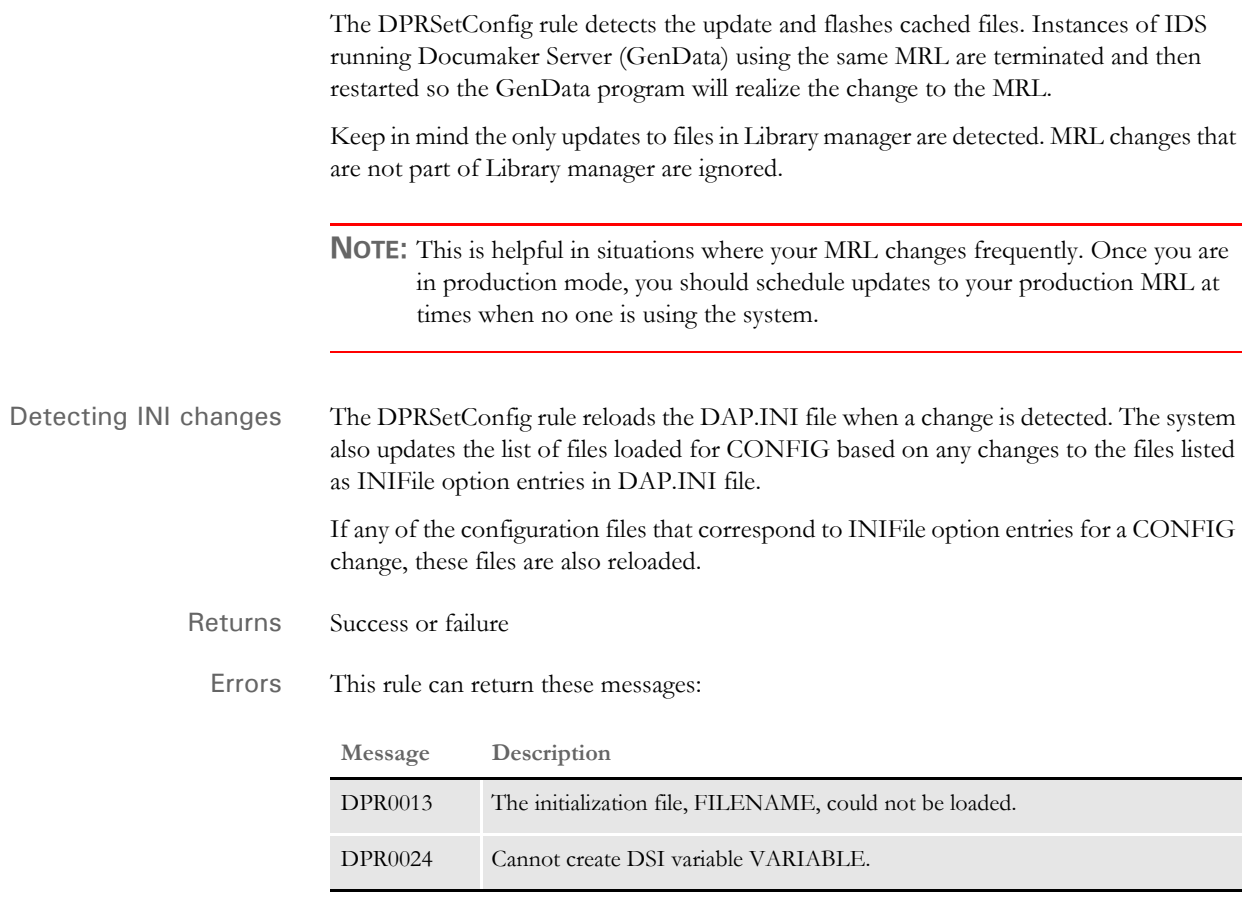

# **DPRSpellCheck**

Use this rule to spell check an XML document tree. The user dictionary (USER.TLX) and main dictionaries (SSCEAM.TLX and SSCEAM2.CLX) are required. If a hyphen is at the end of current text line, the rule removes the hyphen and moves the first word on the next text line to the end of current line.

Syntax long \_DSIAPI DPRSpellCheck ( DSIHANDLE hdsi, char \* pszParms, unsigned ulMsg, unsigned ulOptions )

#### Parameters

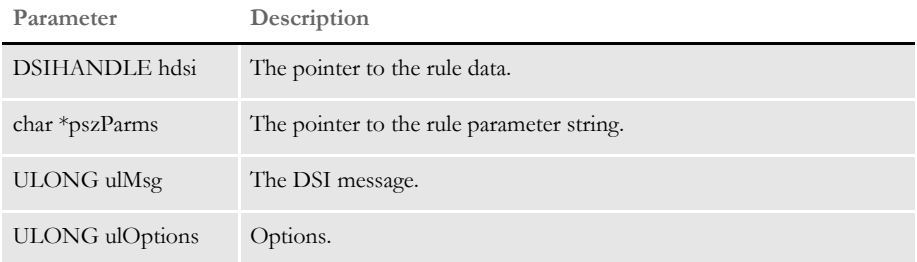

### Attachment variables

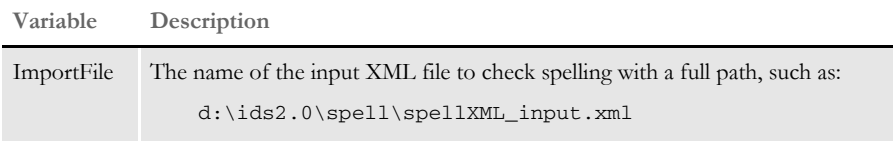

#### Attachment outputs

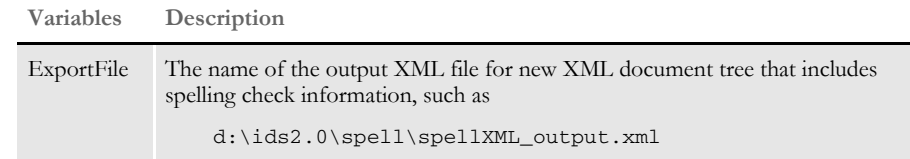

### Returns Success or failure

### Errors This rule can return these messages:

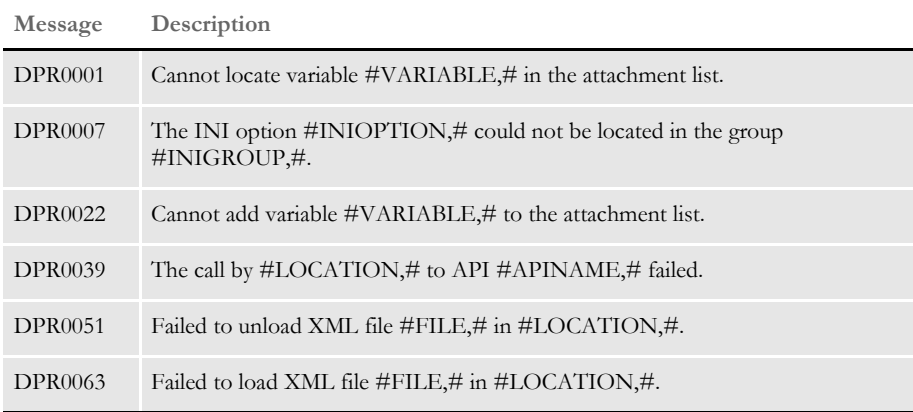

Here is an export file layout:

```
<?xml version="1.0" encoding="ISO-8859-1"?>
<SPELLER TYPE="IENTRY" VERSION="3.1">
<FIELD NAME="document.forms[0].elements[6].value">
<P>Now is the timme for
<WORD VALUE="timme" POS="11">
<CHOICE MATCH="TRUE">time</CHOICE>
<CHOICE>timed</CHOICE>
<CHOICE>timer</CHOICE>
<CHOICE>times</CHOICE>
<CHOICE>timber</CHOICE>
<CHOICE>timbre</CHOICE>
</WORD>
\langle/P><P>a new begning for<WORD VALUE="begning" POS="6">
<CHOICE MATCH="TRUE">begging</CHOICE>
</WORD>
\langle/P><P>successs.<WORD VALUE="successs" POS="0">
<CHOICE MATCH="TRUE">success</CHOICE>
<CHOICE>successes</CHOICE>
</WORD>
</P>\,<\,/\, F I ELD>
<FIELD NAME="document.forms[0].elements[7].value">
iPPS Livve
<WORD VALUE="iPPS" POS="0">
<CHOICE MATCH="TRUE">PP</CHOICE>
<CHOICE>PS</CHOICE>
<CHOICE>its</CHOICE>
</WORD>
<WORD VALUE="Livve" POS="5">
<CHOICE MATCH="TRUE">Live</CHOICE>
<CHOICE>Five</CHOICE>
<CHOICE>Give</CHOICE>
<CHOICE>Life</CHOICE>
<CHOICE>Like</CHOICE>
<CHOICE>Line</CHOICE>
<CHOICE>Love</CHOICE>
</WORD>
</FIELD>
<FIELD NAME="document.forms[0].elements[8].value">
begning
<WORD VALUE="begning" POS="0">
<CHOICE MATCH="TRUE">begging</CHOICE>
</WORD>
</FIELD>
<FIELD NAME="document.forms[0].elements[9].value">2727 Paces Ferry 
Road</FIELD>
<FIELD NAME="document.forms[0].elements[10].value">Suite II-900</
FIELD>
<FIELD NAME="document.forms[0].elements[11].value">Atlanta</FIELD>
<FIELD NAME="document.forms[0].elements[12].value">GA</FIELD>
<FIELD NAME="document.forms[0].elements[13].value">30339</FIELD>
<WORD VALUE="spellinng" POS="10">
```

```
<CHOICE MATCH="TRUE">spelling</CHOICE>
<CHOICE>spellings</CHOICE>
<CHOICE>speckling</CHOICE>
<CHOICE>spellbind</CHOICE>
<CHOICE>spewing</CHOICE>
<CHOICE>telling</CHOICE>
</WORD>
<WORD VALUE="neew" POS="39">
<CHOICE MATCH="TRUE">nee</CHOICE>
<CHOICE>new</CHOICE>
<CHOICE>need</CHOICE>
<CHOICE>knew</CHOICE>
<CHOICE>news</CHOICE>
</WORD>
< / {\tt SPELLER} >*
******************************************************************/
```
Here is an example of the request type in the docserve.xml file:

```
<section name="ReqType:SPELL">
   <entry name="function">atcw32->;ATCLogTransaction</entry>
   <entry name="function">atcw32->;ATCLoadAttachment</entry>
   <entry name="function">atcw32->;ATCUnloadAttachment</entry>
   <entry name="function">dprw32->;DPRSetConfig</entry>
   <entry name="function">dprW32->;DPRSpellCheck</entry>
</section>
```
Attachment variables:

- CONFIG
- ImportFile
- ExportFile

# <span id="page-273-0"></span> **DPRSortFormsetForms**

Use this rule to sort the form list.

Syntax long \_DSIAPI DPRSortFormsetForms ( DSIHANDLE hInstance, char \* pszParms, unsigned long ulMsg, unsigned long ulOptions )

Parameters

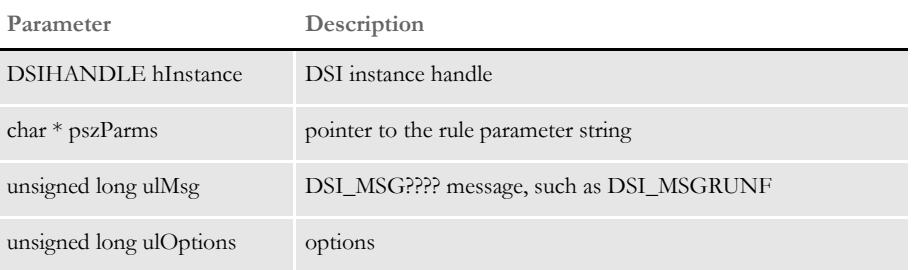

The DPRORDERBY attachment variable is checked and you can have the following values FORMNAME and FORMDESCRIPTION in any order and just like in SQL keyword DESC or DESCENDING.

Here are some examples:

DPRORDERBY=FORMNAME DESC,FORMDESCRIPTION DPRORDERBY=FORMDESCRIPTION DPRORDERBY=FORMDESCRIPTION DESC, FORMNAME DESC

The real sorting is done within groups, the same as if the SQL had ORDER BY KEY1, KEY2 ... (value of DPRORDERBY).

See also [DPRLoadXMLAttachment on page 188](#page-201-0)

[DPRLoadedXML2Formset on page 184](#page-197-0)

[DPRSendFormsetXML on page 251](#page-264-0)

[DPRUpdateFromMRL on page 282](#page-295-0)

[DPRFilterFormsetForms on page 122](#page-135-0)

[DPRGetFormList on page 137](#page-150-0)

[DPRGetHTMLForms on page 141](#page-154-0)

# **DPRTemporaryXMLFile**

Use this rule to load and unload XML files into or from a temporary file.

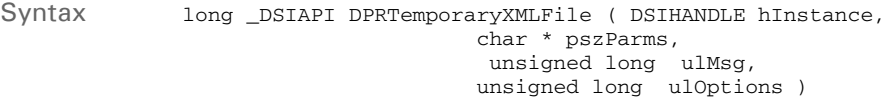

#### Parameters

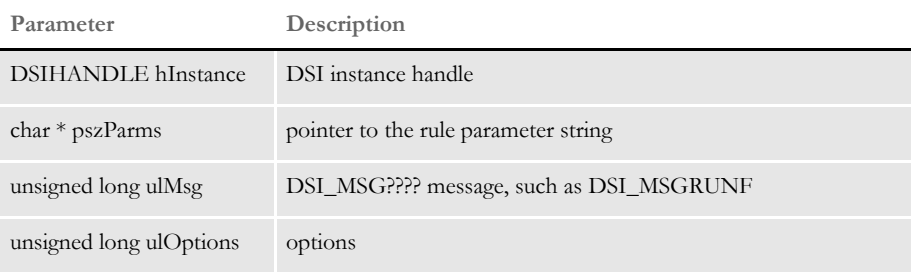

When loading an XML file, this rule locates the DSI variable *DPRXMLFORMSET* to retrieve the XML document handle. It then unloads it into a temporary XML file with a unique name.

The file name is assigned as the value of a new attachment variable. The new attachment variable name is taken from pszParms. If pszParms is empty, the system uses *XMLFORMSETFILE* as the default variable name.

When unloading an XML file, this rule locates the temporary XML file and then converts it back into XML document format. If the debug option is off, the temporary XML file is then removed.

**NOTE:** You can use this rule with your Java rules instead of using SENDBACKPAGE attachment variable.

Returns Success or failure

# **DPRTblLookUp**

Use this rule to generate an XML document that contains table entries for a table ID in a table file.

Syntax long \_DSIAPI DPRTblLookUp ( DSIHANDLE hInstance, char \* pszParms, unsigned long ulMsg, unsigned long ulOptions )

Parameters

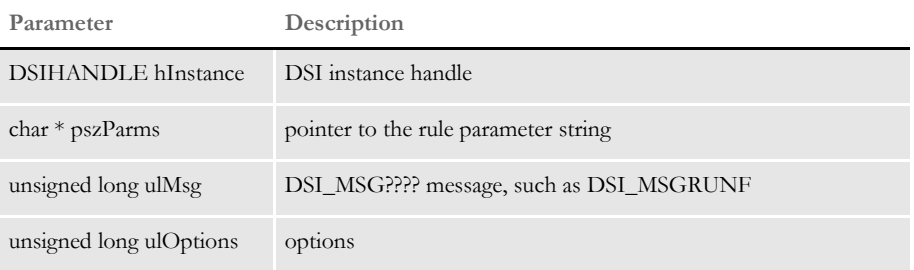

This rule creates a DSI global variable TEMPLATESOURCEDOCUMENT for the document handle on the RUNF message for other rules that follow. The global variable is removed on the RUNR message.

The table entries are added as records to the output message. If the KEEP rule argument or input attachment variable is present, the rule also writes the XML document to disk and adds the TBLLKUPFILE attachment variable to the input and output messages for other rules that follow.

Each table entry returned contains these elements:

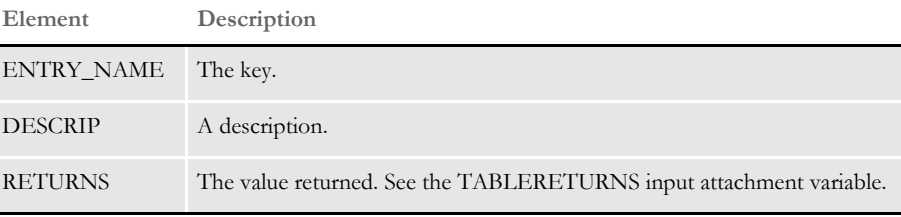

### Attachment variables

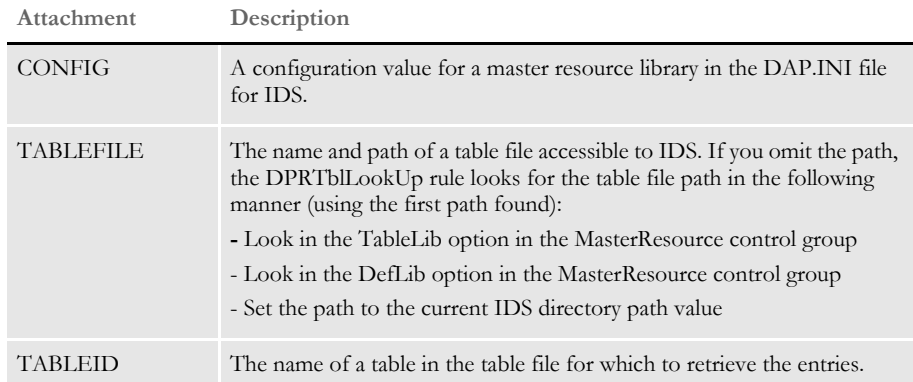

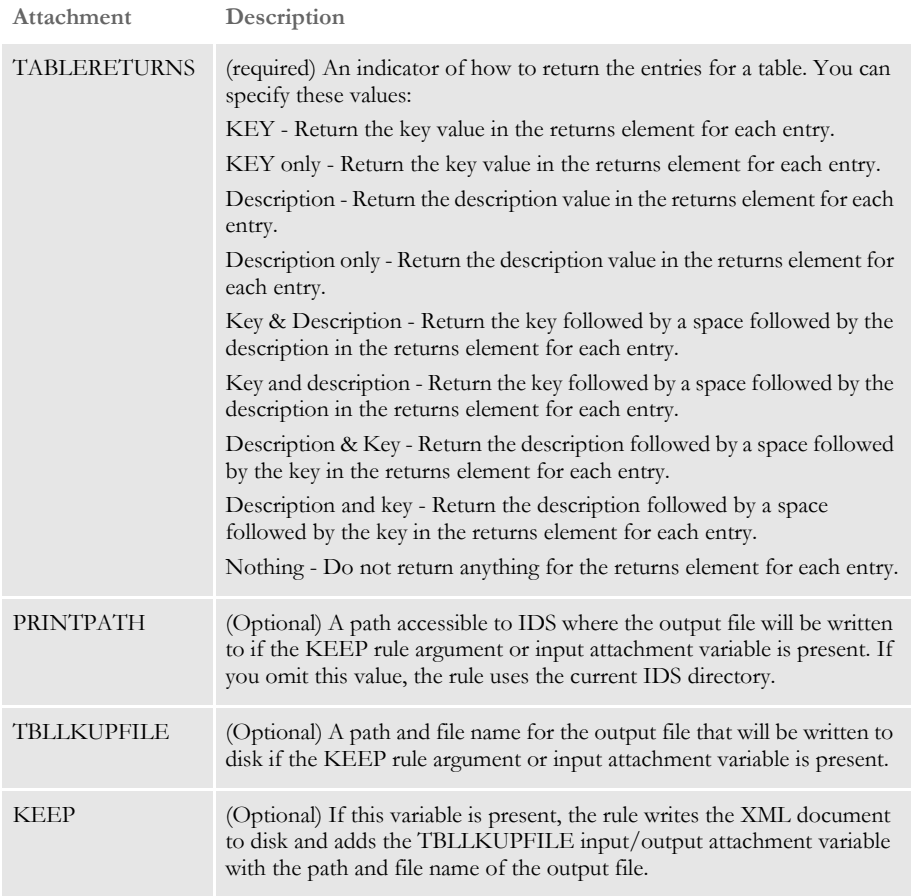

## Attachment outputs

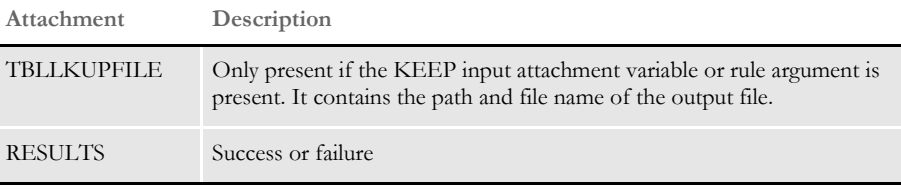

## Arguments

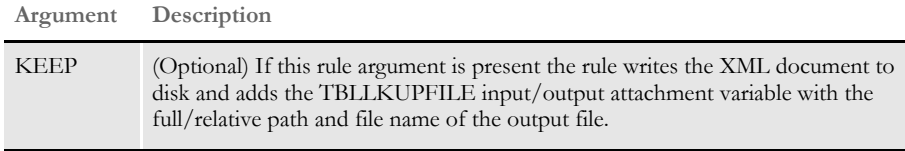

## Example 1 Here is the request type for this example:

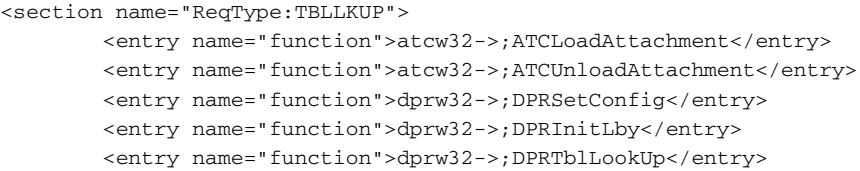

Chapter 2 Documaker Bridge Rules

```
 <entry name="function">dprw32-> 
   ;DPRGetInitValue,TBLLKUP,SOURCE,SOURCE</entry>
             <entry name="function">dprw32-> 
   ;DPRGetInitValue,TBLLKUP,DOCTYPE,DOCTYPE</entry>
             <entry name="function">dprw32-> 
   ;DPRGetInitValue,TBLLKUP,TEMPLATE,XSLTFILE</entry>
             <entry 
   name="function">java;com.docucorp.ids.rules.XsltTransformRule;TF1;t
   ransaction;transform;</entry>
    </section>
   Here is the input message for Example 1:
        Content-Type: text/xml
        Content-Transfer-Encoding: 8bit
        <?xml version="1.0" encoding="UTF-8"?>
         <SOAP-ENV:Envelope xmlns:SOAP-ENV="http://schemas.xmlsoap.org/
   soap/envelope/">
             <SOAP-ENV:Body>
                 <DSIMSG VERSION="100.020.0">
                     <CTLBLOCK>
                         <REQTYPE>TBLLKUP</REQTYPE>
                         <UNIQUE_ID>5533591529132872004-0-Thread-1</
   UNIQUE_ID>
                     </CTLBLOCK>
                     <MSGVARS>
                         <VAR NAME="CONFIG">AMERGEN</VAR>
                         <VAR NAME="KEEP"></VAR>
                         <VAR 
   NAME="TABLEFILE">C:\rp\mstrres\insure\table\mktmsg.dbf</VAR>
                         <VAR NAME="TABLEID">mktmsg</VAR>
                    <VAR NAME="TABLERETURNS">KEY & amp; DESCRIPTION</VAR>
                     </MSGVARS>
                 </DSIMSG>
             </SOAP-ENV:Body>
         </SOAP-ENV:Envelope>
Here is the output message for this example:
         Content-Type: text/xml
         Content-Transfer-Encoding: 8bit
         <?xml version="1.0" encoding="UTF-8"?>
         <SOAP-ENV:Envelope xmlns:SOAP-ENV="http://schemas.xmlsoap.org/
   soap/envelope/">
             <SOAP-ENV:Body>
                 <DSIMSG VERSION="100.020.0">
                     <CTLBLOCK>
                         <REQTYPE>TBLLKUP</REQTYPE>
                         <UNIQUE_ID>5533591529132872004-0-Th</UNIQUE_ID>
                     </CTLBLOCK>
                     <MSGVARS>
                         <VAR NAME="DOCTYPE">htm</VAR>
                         <VAR NAME="RESULTS">SUCCESS</VAR>
                         <VAR NAME="SERVERTIMESPENT">0.203</VAR>
                         <VAR NAME="SOURCE">TBLLKUPFILE</VAR>
                         <VAR NAME="TBLLKUPFILE">0rc74eSla-
   Bh5yuEiiOczVSVP9hIrvVaIyXg0PoiSFo8Y.xml</VAR>
```

```
 <VAR NAME="XSLOUTPUT">7706561529132872004-0-BLP-
    0.htm</VAR>
                          <VAR NAME="XSLTFILE">tbllkup.xsl</VAR>
                          <ROWSET NAME="RECORDS">
                             <ROW NUM="1">
                                  <VAR NAME="ENTRY_NAME">Coverage</VAR>
                               <VAR NAME="DESCRIP">Did you know you could 
   save 5% off your policy premium if you place more than one policy 
   with Amergen?</VAR>
                                <VAR NAME="RETURNS">Coverage Did you know 
   you could save 5% off your policy premium if you place more than one 
   policy with Amergen?</VAR>
                             </ROW><ROW NUM="2">
                                 <VAR NAME="ENTRY_NAME">Greeting</VAR>
                                  <VAR NAME="DESCRIP">Hello World</VAR>
                            <VAR NAME="RETURNS">Greeting Hello World</VAR>
                             </ROW><ROW NUM="3">
                                  <VAR NAME="ENTRY_NAME">Technique</VAR>
                                 <VAR NAME="DESCRIP">Are you using the 5 
   techniques to manage risk?</VAR>
                                  <VAR NAME="RETURNS">Technique Are you 
   using the 5 techniques to manage risk?</VAR>
                             </ROW </ROWSET>
                     </MSGVARS>
                 </DSIMSG>
             </SOAP-ENV:Body>
         </SOAP-ENV:Envelope>
Here is the Xslt template, which is used by the XsltTransformRule:
         <xsl:stylesheet
           xmlns:xsl="http://www.w3.org/1999/XSL/Transform" 
           version="1.0">
           <xsl:output method="html"/>
           <xsl:template match="/">
             <html>
             <head>
             <xsl:element name="script">
                 <xsl:attribute name="language">JavaScript 1.2</
   xsl:attribute>
             <xsl:attribute name="type">text/javascript</xsl:attribute> 
                 <xsl:comment>
                     <![CDATA[
                     function setValue(obj){
                          if (obj.value != null)
                              window.returnValue = obj.value;
                          else
                              window.returnValue = "";
                          window.close();
```
Chapter 2

Documaker Bridge Rules

```
 }
                                    |] > </xsl:comment>
                            </xsl:element>
                            </head>
                            <body bgcolor="#f2eddb" onload="window.focus();">
                                <table width="100%" height="100%">
                                    <tr>
                                         <td align="center" valign="top">
                                        <select name="Lookup" onChange="setValue(this);" 
                  value="">
                                                  <xsl:call-template name="process" />
                                             </select>
                                        \langle t \, d \rangle\langletr>
                                    <tr>
                                         <td align="center" valign="center">
                                         <input type="button" value="close" name="close" 
                  onclick="self.close();"/>
                                        \langle t \rangle\langle/tr>
                                </table>
                            </body>
                           \langle/html>
                          </xsl:template>
                          <xsl:template name="process">
                               br/ <xsl:for-each select="//DOCUMENT/ENTRIES/INDEX">
                                     <xsl:variable name="key" 
                  select="COLUMN[@NAME='ENTRY_NAME']/."/>
                                    <xsl:variable name="description" 
                  select="COLUMN[@NAME='DESCRIP']/."/>
                                    <option value="{$description}"><xsl:value-of 
                  select="$key"/></option><br/>
                                </xsl:for-each>
                          </xsl:template>
                        </xsl:stylesheet>
Example 2 Here is the request type for this example:
                        <section name="ReqType:TBLKUP2">
                            <entry name="function">atcw32->;ATCLoadAttachment</entry>
                            <entry name="function">atcw32->;ATCUnloadAttachment</entry>
                            <entry name="function">dprw32->;DPRSetConfig</entry>
                            <entry name="function">dprw32->;DPRInitLby</entry>
                            <entry name="function">dprw32->;DPRTblLookUp</entry>
                            <entry name="function">dprw32-
                  >;DPRGetInitValue,TBLLKUP,DOCTYPE,FILETYPE</entry>
                            <entry name="function">dprw32-
                  >;DPRGetInitValue,TBLLKUP,HTMTEMPLATE,TEMPLATE</entry>
                            <entry name="function">dprw32->;DPRTransform</entry>
                        </section>
```
Here is the input message for this example:

```
 Content-Type: text/xml
         Content-Transfer-Encoding: 8bit
         <?xml version="1.0" encoding="UTF-8"?>
         <SOAP-ENV:Envelope xmlns:SOAP-ENV="http://schemas.xmlsoap.org/
   soap/envelope/">
             <SOAP-ENV:Body>
                 <DSIMSG VERSION="100.020.0">
                     <CTLBLOCK>
                          <REQTYPE>TBLKUP2</REQTYPE>
                          <UNIQUE_ID>4809681331132872004-0-Thread-2</
   UNIQUE_ID>
                     </CTLBLOCK>
                     <MSGVARS>
                         <VAR NAME="CONFIG">AMERGEN</VAR>
                          <VAR 
   NAME="TABLEFILE">C:\rp\mstrres\insure\table\mktmsg.dbf</VAR>
                          <VAR NAME="TABLEID">TEST</VAR>
                     <VAR NAME="TABLERETURNS">KEY & amp; DESCRIPTION</VAR>
                     </MSGVARS>
                 </DSIMSG>
             </SOAP-ENV:Body>
         </SOAP-ENV:Envelope>
Here is the output message for this example:
         Content-Type: text/xml
         Content-Transfer-Encoding: 8bit
         <?xml version="1.0" encoding="UTF-8"?>
         <SOAP-ENV:Envelope xmlns:SOAP-ENV="http://schemas.xmlsoap.org/
   soap/envelope/">
             <SOAP-ENV:Body>
                 <DSIMSG VERSION="100.020.0">
                     <CTLBLOCK>
                         <REQTYPE>TBLKUP2</REQTYPE>
                         <UNIQUE_ID>4809681331132872004-0-Th</UNIQUE_ID>
                    </CTLBLOCK>
                     <MSGVARS>
                          <VAR NAME="FILETYPE">htm</VAR>
                          <VAR NAME="RESULTS">SUCCESS</VAR>
                          <VAR NAME="SERVERTIMESPENT">0.094</VAR>
                          <VAR NAME="TEMPLATE">tbllkup.htm</VAR>
                          <VAR 
   NAME="TRANSFORMFILE">0uyQNhTch_idAmANizRkyh3CMnFQX5j7n_BcXZC0lRMaX.
   htm</VAR>
                          <ROWSET NAME="RECORDS">
                             <ROW NUM="1">
                                  <VAR NAME="ENTRY_NAME">Entry1</VAR>
                                <VAR NAME="DESCRIP">Entry Number One</VAR>
                                  <VAR NAME="RETURNS">Entry1 Entry Number 
   One</VAR>
                             </ROW<ROW NUM="2">
                                  <VAR NAME="ENTRY_NAME">Entry2</VAR>
                                <VAR NAME="DESCRIP">Entry Number two</VAR>
                                  <VAR NAME="RETURNS">Entry2 Entry Number 
   two</VAR>
```

```
</ROW<ROW NUM="3">
                                   <VAR NAME="ENTRY_NAME">Entry3</VAR>
                               <VAR NAME="DESCRIP">Entry Number three</VAR>
                                   <VAR NAME="RETURNS">Entry3 Entry Number 
    three</VAR>
                              </ROW </ROWSET>
                      </MSGVARS>
                  </DSIMSG>
             </SOAP-ENV:Body>
         </SOAP-ENV:Envelope>
Here is the HTML template used by the DPRTransform rule for this example:
        <html> <head>
         <script language="javascript">
             function setValue(obj){
                  if (obj.value != null)
                      window.returnValue = obj.value;
                  else
                      window.returnValue = "";
                  window.close();
             }
         </script>
         </head>
         <body bgcolor="#f2eddb" onload="window.focus();">
             <table width="100%" height="100%">
                 <tr>
                      <td align="center" valign="top">
                         <select name="Lookup" onChange="setValue(this);" 
    value="">
                          <!-- DCL BEGIN 
    SECTION;NAME=descendant::ENTRIES;LOOP=descendant::INDEX;FOR-
    EACH=INDEX;-->
                               <option value="<%./
    descendant::COLUMN[attribute::NAME="DESCRIP"],%>">
                              < < \cdot /
   descendant::COLUMN[attribute::NAME="ENTRY_NAME"],%>
                               </option>
                          \langle !-- DCL END SECTION -->
                           </select>
                     \langle t \rangle\langle/tr>
                 <tr>
                      <td align="center" valign="center">
                          <input type="button" value="close" name="close" 
    onclick="self.close();"/>
                     </td>
                 \langletr>
             </table>
         </body>
```
 $\langle$ /html>

Example 3 Here is the request type for this example:

```
<section name="ReqType:TBLLKUP3">
             <entry name="function">atcw32->;ATCLoadAttachment</entry>
        <entry name="function">atcw32->;ATCUnloadAttachment</entry> 
             <entry name="function">dprw32->;DPRSetConfig</entry>
             <entry name="function">dprw32->;DPRInitLby</entry>
             <entry name="function">dprw32->;DPRTblLookUp</entry>
             <entry name="function">atcw32->;ATCDumpAttachment,ATC1</
   entry>
             <entry name="function">dprw32-> 
   ;DPRGetInitValue,TBLLKUP,SOURCEVAR,SOURCE</entry>
            <entry name="function">dprw32-> 
   ;DPRGetInitValue,TBLLKUP,DOCTYPE,FILETYPE</entry>
             <entry name="function">dprw32-> 
   ;DPRGetInitValue,TBLLKUP,HTMTEMPLATE,TEMPLATE</entry>
             <entry name="function">atcw32->;ATCDumpAttachment,ATC2</
   entry>
             <entry name="function">dprw32->;DPRTransform</entry>
   </section>
   Here is the input message for this example:
        Content-Type: text/xml
         Content-Transfer-Encoding: 8bit
         <?xml version="1.0" encoding="UTF-8"?>
         <SOAP-ENV:Envelope xmlns:SOAP-ENV="http://schemas.xmlsoap.org/
   soap/envelope/">
             <SOAP-ENV:Body>
                 <DSIMSG VERSION="100.020.0">
                    <CTLBLOCK>
                         <REQTYPE>TBLLKUP3</REQTYPE>
                         <UNIQUE_ID>5060623132132872004-0-Thread-3</
   UNIQUE_ID>
                     </CTLBLOCK>
                     <MSGVARS>
                         <VAR NAME="CONFIG">AMERGEN</VAR>
                         <VAR NAME="KEEP"></VAR>
                         <VAR 
   NAME="TABLEFILE">C:\rp\mstrres\insure\table\mktmsg.dbf</VAR>
                         <VAR NAME="TABLEID">mktmsg</VAR>
                         <VAR NAME="TABLERETURNS">KEY</VAR>
                     </MSGVARS>
                 </DSIMSG>
             </SOAP-ENV:Body>
         </SOAP-ENV:Envelope>
Here is the output message for this example:
          Content-Type: text/xml
         Content-Transfer-Encoding: 8bit
         <?xml version="1.0" encoding="UTF-8"?>
         <SOAP-ENV:Envelope xmlns:SOAP-ENV="http://schemas.xmlsoap.org/
   soap/envelope/">
             <SOAP-ENV:Body>
                 <DSIMSG VERSION="100.020.0">
                     <CTLBLOCK>
```
Documaker Bridge Rules

```
 <REQTYPE>TBLLKUP3</REQTYPE>
                          <UNIQUE_ID>5060623132132872004-0-Th</UNIQUE_ID>
                    </CTLBLOCK>
                     <MSGVARS>
                         <VAR NAME="FILETYPE">htm</VAR>
                         <VAR NAME="RESULTS">SUCCESS</VAR>
                          <VAR NAME="SERVERTIMESPENT">0.093</VAR>
                        <VAR NAME="SOURCE">LOOKUPVAR.OUTPUT.TBLLKUPFILE</
   VAR>
                          <VAR 
   NAME="TBLLKUPFILE">0swwpsCxVzAQvwEKFySYeoeIKkRN7wGG3_ScpmwGuKqLZ.xm
   l</VAR>
                          <VAR NAME="TEMPLATE">tbllkup.htm</VAR>
                          <VAR NAME="TRANSFORMFILE">0pDp_S_-
   UehF1YuqKukd0oR6pqgrTMle4AZxuwguYRrXj.htm</VAR>
                          <ROWSET NAME="RECORDS">
                            <ROW NUM="1">
                                  <VAR NAME="ENTRY_NAME">Coverage</VAR>
                               <VAR NAME="DESCRIP">Did you know you could 
   save 5% off your policy premium if you place more than one policy 
   with Amergen?</VAR>
                                  <VAR NAME="RETURNS">Coverage</VAR>
                             </ROW<ROW NUM="2">
                                  <VAR NAME="ENTRY_NAME">Greeting</VAR>
                                  <VAR NAME="DESCRIP">Hello World</VAR>
                                  <VAR NAME="RETURNS">Greeting</VAR>
                             </ROW<ROW NUM="3">
                                  <VAR NAME="ENTRY_NAME">Technique</VAR>
                                  <VAR NAME="DESCRIP">Are you using the 5 
    techniques to manage risk?</VAR>
                                  <VAR NAME="RETURNS">Technique</VAR>
                             </ROW </ROWSET>
                     </MSGVARS>
                 </DSIMSG>
             </SOAP-ENV:Body>
         </SOAP-ENV:Envelope>
Here is the HTML template used by the DPRTransform rule for this example:
    <h+ml> <head>
```

```
 <script language="javascript">
     function setValue(obj){
         if (obj.value != null)
             window.returnValue = obj.value;
         else
             window.returnValue = "";
         window.close();
```
}

</script>

```
 </head>
      <body bgcolor="#f2eddb" onload="window.focus();">
          <table width="100%" height="100%">
              \tt <tr>
                   <td align="center" valign="top">
                       <select name="Lookup" onChange="setValue(this);" 
value="">
                        <!-- DCL BEGIN 
SECTION;NAME=descendant::ENTRIES;LOOP=descendant::INDEX;FOR-
EACH=INDEX;-->
                             <option value="<%./
descendant::COLUMN[attribute::NAME="DESCRIP"],%>">
                            \langle\text{\textdegree}\rangle . /
descendant::COLUMN[attribute::NAME="ENTRY_NAME"],%>
                            </option>
                       \langle !-- DCL END SECTION -->
                        </select>
                  \langle t \rangle\langle/tr>
              \tt <tr>
                   <td align="center" valign="center">
                        <input type="button" value="close" name="close" 
onclick="self.close();"/>
                  \langle t \rangle\langle /tr>
          </table>
     </body>
     \langlehtml>
```
# **DPRTransform**

Use this rule to transform an XML document into an output file with embedded data. The rule uses a template with embedded XSL to transform the output template file.

Syntax long \_DSIAPI DPRTransform ( DSIHANDLE hdsi, char \* pszParms, unsigned long ulMsg, unsigned long ulOptions )

#### Parameters

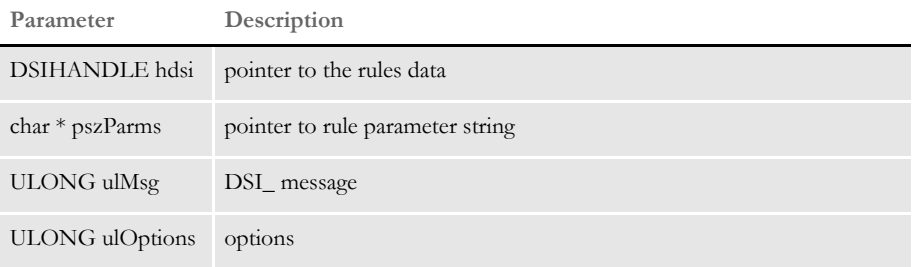

### Attachment variables

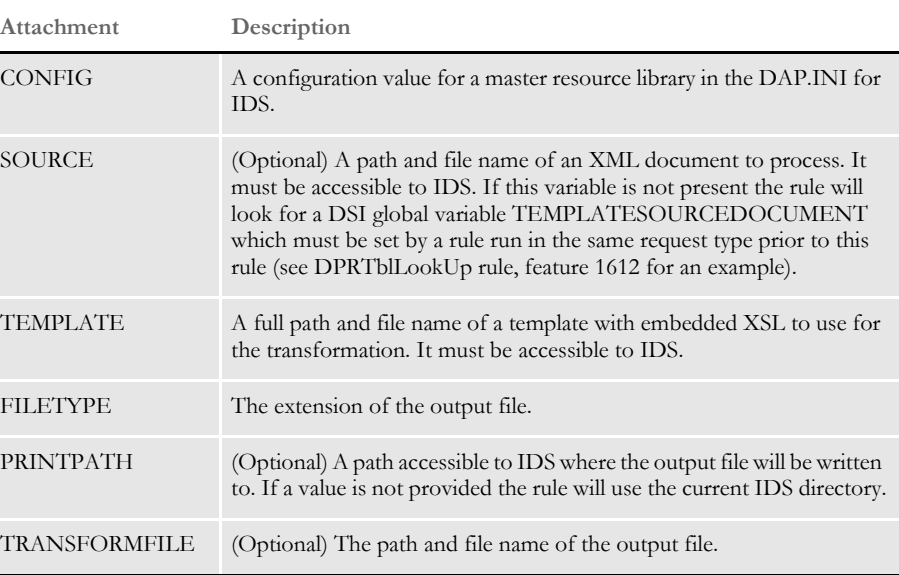

### Attachment outputs

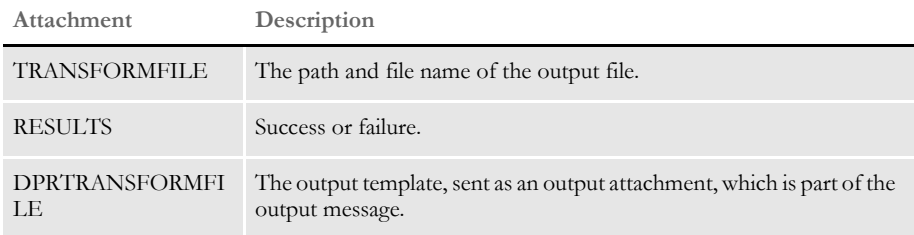

Example 1 Here is the request type for Example 1:

<section name="ReqType:TBLKUP2">

```
<entry name="function">atcw32->;ATCLoadAttachment</entry>
       <entry name="function">atcw32->;ATCUnloadAttachment</entry>
       <entry name="function">dprw32->;DPRSetConfig</entry>
       <entry name="function">dprw32->;DPRInitLby</entry>
       <entry name="function">dprw32->;DPRTblLookUp</entry>
       <entry name="function">dprw32-> 
    ;DPRGetInitValue,TBLLKUP,DOCTYPE,FILETYPE</entry>
       <entry name="function">dprw32-> 
    ;DPRGetInitValue,TBLLKUP,HTMTEMPLATE,TEMPLATE</entry>
       <entry name="function">dprw32->;DPRTransform</entry>
    </section>
Here is the input message for Example 1:
         Content-Type: text/xml
         Content-Transfer-Encoding: 8bit
         <?xml version="1.0" encoding="UTF-8"?>
         <SOAP-ENV:Envelope xmlns:SOAP-ENV="http://schemas.xmlsoap.org/
   soap/envelope/">
             <SOAP-ENV:Body>
                 <DSIMSG VERSION="100.020.0">
                     <CTLBLOCK>
                          <REQTYPE>TBLKUP2</REQTYPE>
                          <UNIQUE_ID>4809681331132872004-0-Thread-2</
   UNIQUE_ID>
                    \langle / CTLBLOCK>
                     <MSGVARS>
                          <VAR NAME="CONFIG">AMERGEN</VAR>
                          <VAR 
   NAME="TABLEFILE">C:\rp\mstrres\insure\table\mktmsg.dbf</VAR>
                         <VAR NAME="TABLEID">TEST</VAR>
                    <VAR NAME="TABLERETURNS">KEY & amp; DESCRIPTION</VAR>
                     </MSGVARS>
                 </DSIMSG>
             </SOAP-ENV:Body>
         </SOAP-ENV:Envelope>
Here is the output message for Example 1:
         Content-Type: text/xml
         Content-Transfer-Encoding: 8bit
         <?xml version="1.0" encoding="UTF-8"?>
         <SOAP-ENV:Envelope xmlns:SOAP-ENV="http://schemas.xmlsoap.org/
   soap/envelope/">
             <SOAP-ENV:Body>
                 <DSIMSG VERSION="100.020.0">
                    <CTLBLOCK>
                          <REQTYPE>TBLKUP2</REQTYPE>
                          <UNIQUE_ID>2399062548162892004-0-Th</UNIQUE_ID>
                          <ATTACHMENT TYPE="BINARY">
                              <DELIMITER>DPRTRANSFORMFILE</DELIMITER>
                          </ATTACHMENT>
                     </CTLBLOCK>
                     <MSGVARS>
                         <VAR NAME="FILETYPE">htm</VAR>
                          <VAR NAME="RESULTS">SUCCESS</VAR>
```
### Chapter 2

Documaker Bridge Rules

```
 <VAR NAME="SERVERTIMESPENT">0.094</VAR>
                          <VAR NAME="TEMPLATE">tbllkup.htm</VAR>
                       <VAR NAME="TRANSFORMFILE">0vQolgBFkriVOqxB4wBd5XU-
   An7I2-Dhdpq-alQGA53LY.htm</VAR>
                          <ROWSET NAME="RECORDS">
                             <ROW NUM="1">
                                  <VAR NAME="ENTRY_NAME">Entry1</VAR>
                                <VAR NAME="DESCRIP">Entry Number One</VAR>
                                  <VAR NAME="RETURNS">Entry1 Entry Number 
   One</VAR>
                             </ROW<ROW NUM="2">
                                  <VAR NAME="ENTRY_NAME">Entry2</VAR>
                                <VAR NAME="DESCRIP">Entry Number two</VAR>
                                 <VAR NAME="RETURNS">Entry2 Entry Number 
   two</VAR>
                             </ROW<ROW NUM="3">
                                  <VAR NAME="ENTRY_NAME">Entry3</VAR>
                              <VAR NAME="DESCRIP">Entry Number three</VAR>
                                 <VAR NAME="RETURNS">Entry3 Entry Number 
    three</VAR>
                             </ROW </ROWSET>
                     </MSGVARS>
                 </DSIMSG>
             </SOAP-ENV:Body>
         </SOAP-ENV:Envelope>
Here is the HTML template for Example 1:
         <html>
         <head>
         <script language="javascript">
             function setValue(obj){
                 if (obj.value != null)
                     window.returnValue = obj.value;
                 else
                     window.returnValue = "";
                 window.close();
             } 
         </script>
         </head>
         <body bgcolor="#f2eddb" onload="window.focus();">
             <table width="100%" height="100%">
                 <tr>
                     <td align="center" valign="top">
                        <select name="Lookup" onChange="setValue(this);" 
   value="">
                          <!-- DCL BEGIN 
   SECTION;NAME=descendant::ENTRIES;LOOP=descendant::INDEX;FOR-
   EACH=INDEX;-->
```
```
 <option value="<%./
                   descendant::COLUMN[attribute::NAME="DESCRIP"],%>">
                                             < \frac{6}{10}.
                   descendant::COLUMN[attribute::NAME="ENTRY_NAME"],%>
                                              </option>
                                         <!-- DCL END SECTION -->
                                         </select>
                                    \langle t \, d \rangle\langle/tr>
                                 <tr>
                                     <td align="center" valign="center">
                                         <input type="button" value="close" name="close" 
                   onclick="self.close();"/>
                                    \langle t \rangle\langletr>
                             </table>
                        </body>
                        </html>
Example 2 Here is the request type for Example 2:
                        <section name="ReqType:TBLLKUP3">
                            <entry name="function">atcw32->;ATCLoadAttachment</entry>
                        <entry name="function">atcw32->;ATCUnloadAttachment</entry> 
                            <entry name="function">dprw32->;DPRSetConfig</entry>
                             <entry name="function">dprw32->;DPRInitLby</entry>
                            <entry name="function">dprw32->;DPRTblLookUp</entry>
                             <entry name="function">atcw32->;ATCDumpAttachment,ATC1</
                   entry>
                            <entry name="function">dprw32-> 
                   ;DPRGetInitValue,TBLLKUP,SOURCEVAR,SOURCE</entry>
                            <entry name="function">dprw32-> 
                   ;DPRGetInitValue,TBLLKUP,DOCTYPE,FILETYPE</entry>
                            <entry name="function">dprw32-> 
                   ;DPRGetInitValue,TBLLKUP,HTMTEMPLATE,TEMPLATE</entry>
                            <entry name="function">atcw32->;ATCDumpAttachment,ATC2</
                   entry>
                             <entry name="function">dprw32->;DPRTransform</entry>
                        </section>
               Here is the input message for Example 2:
                        Content-Type: text/xml
                        Content-Transfer-Encoding: 8bit
                        <?xml version="1.0" encoding="UTF-8"?>
                        <SOAP-ENV:Envelope xmlns:SOAP-ENV="http://schemas.xmlsoap.org/
                   soap/envelope/">
                            <SOAP-ENV:Body>
                                 <DSIMSG VERSION="100.020.0">
                                    <CTLBLOCK>
                                         <REQTYPE>TBLLKUP3</REQTYPE>
                                         <UNIQUE_ID>5060623132132872004-0-Thread-3</
                   UNIQUE_ID>
                                     </CTLBLOCK>
                                     <MSGVARS>
                                         <VAR NAME="CONFIG">AMERGEN</VAR>
                                         <VAR NAME="KEEP"></VAR>
```

```
 <VAR 
   NAME="TABLEFILE">C:\rp\mstrres\insure\table\mktmsg.dbf</VAR>
                          <VAR NAME="TABLEID">mktmsg</VAR>
                          <VAR NAME="TABLERETURNS">KEY</VAR>
                     </MSGVARS>
                 </DSIMSG>
             </SOAP-ENV:Body>
         </SOAP-ENV:Envelope>
Here is the output message for Example 2:
         Content-Type: text/xml
   Content-Transfer-Encoding: 8bit
   <?xml version="1.0" encoding="UTF-8"?>
         <SOAP-ENV:Envelope xmlns:SOAP-ENV="http://schemas.xmlsoap.org/
   soap/envelope/">
             <SOAP-ENV:Body>
                 <DSIMSG VERSION="100.020.0">
                    <CTLBLOCK>
                          <REQTYPE>TBLLKUP3</REQTYPE>
                          <UNIQUE_ID>4157034449162892004-0-Th</UNIQUE_ID>
                          <ATTACHMENT TYPE="BINARY">
                              <DELIMITER>DPRTRANSFORMFILE</DELIMITER>
                         </ATTACHMENT>
                    \,<\,/\, CTLBLOCK>
                     <MSGVARS>
                         <VAR NAME="FILETYPE">htm</VAR>
                         <VAR NAME="RESULTS">SUCCESS</VAR>
                         <VAR NAME="SERVERTIMESPENT">0.094</VAR>
                        <VAR NAME="SOURCE">LOOKUPVAR.OUTPUT.TBLLKUPFILE</
   VAR>
                         <VAR NAME="TBLLKUPFILE">0kCIZfRhu_QkisrZ6tCkg-
   ScKnfxexBzy0EwXmCPRMaX2.xml</VAR>
                         <VAR NAME="TEMPLATE">tbllkup.htm</VAR>
                     <VAR NAME="TRANSFORMFILE">0FS7HpzYXvT33h_JxsFsQgV_p-
   UZmoUEn-OZyu5jrBLOK.htm</VAR>
                         <ROWSET NAME="RECORDS">
                            <ROW NUM="1">
                                  <VAR NAME="ENTRY_NAME">Coverage</VAR>
                              <VAR NAME="DESCRIP">Did you know you could 
   save 5% off your policy premium if you place more than one policy 
   with Amergen?</VAR>
                                  <VAR NAME="RETURNS"Coverage</VAR>
                             </ROW><ROW NUM="2">
                                  <VAR NAME="ENTRY_NAME">Greeting</VAR>
                                  <VAR NAME="DESCRIP">Hello World</VAR>
                                  <VAR NAME="RETURNS">Greeting</VAR>
                             </ROW> <ROW NUM="3">
                                  <VAR NAME="ENTRY_NAME">Technique</VAR>
                                 <VAR NAME="DESCRIP">Are you using the 5 
    techniques to manage risk?</VAR>
                                  <VAR NAME="RETURNS">Technique</VAR>
                             </ROW</ROWSET>
                     </MSGVARS>
```

```
 </DSIMSG>
              </SOAP-ENV:Body>
         </SOAP-ENV:Envelope>
Here is the HTML Template for Example 2:
        <html> <head>
         <script language="javascript">
              function setValue(obj){
                  if (obj.value != null)
                      window.returnValue = obj.value;
                  else
                      window.returnValue = "";
                  window.close();
             } 
         </script>
         </head>
         <body bgcolor="#f2eddb" onload="window.focus();">
              <table width="100%" height="100%">
                  <tr>
                      <td align="center" valign="top">
                         <select name="Lookup" onChange="setValue(this);" 
    value="">
                          \langle !-- DCL BEGIN
    SECTION;NAME=descendant::ENTRIES;LOOP=descendant::INDEX;FOR-
    EACH=INDEX;-->
                               <option value="<%./
    descendant::COLUMN[attribute::NAME="DESCRIP"],%>">
                              <\!\! 8 . /
    descendant::COLUMN[attribute::NAME="ENTRY_NAME"],%>
                               </option>
                           <!-- DCL END SECTION -->
                          \langle/select>
                      \langle t \rangle\langletr>
                 <tr>
                      <td align="center" valign="center">
                          <input type="button" value="close" name="close" 
    onclick="self.close();"/>
                     \langle t \rangle\langle/tr>
              </table>
         </body>
         </html>
```
## **DPRUnloadExportFile**

Use this rule to unload an export file from a form set (FAP file) in memory. This rule runs on DSI\_MSGRUNR. The output file format is controlled by the FILETYPE attachment variable. Set it to *XML* to create XML files, otherwise the system creates a V2 file.

**NOTE:** You can use the DPRPrint and DPRUnloadExportFile rules to specify output names based on transaction data when Docupresentment processes WIP and archived transactions. This is done using INI options and built-in INI functions. See [Generating File Names Based on Transaction Values on page 215](#page-228-0) for more information.

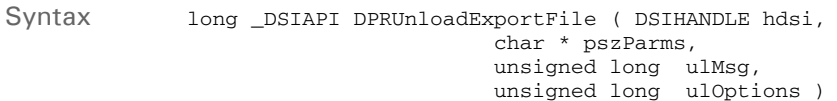

#### Parameters

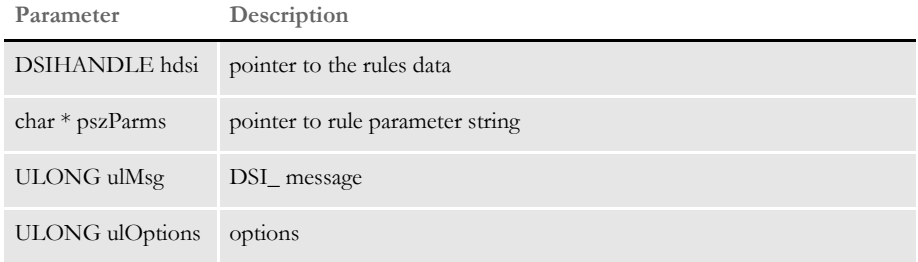

To use this rule you will need to specify the following rule name:

dprw32->DPRUnloadExportFile

### Attachment variables This rule expects these attachment variables:

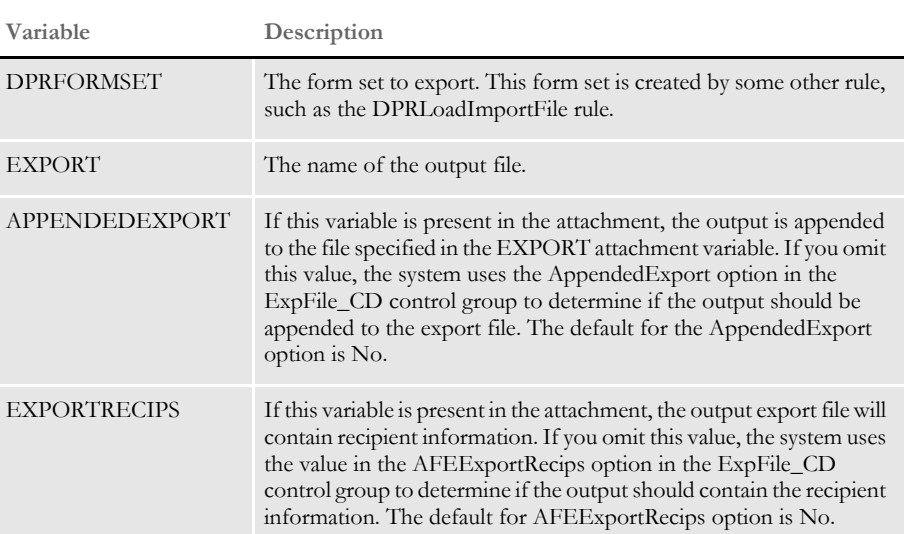

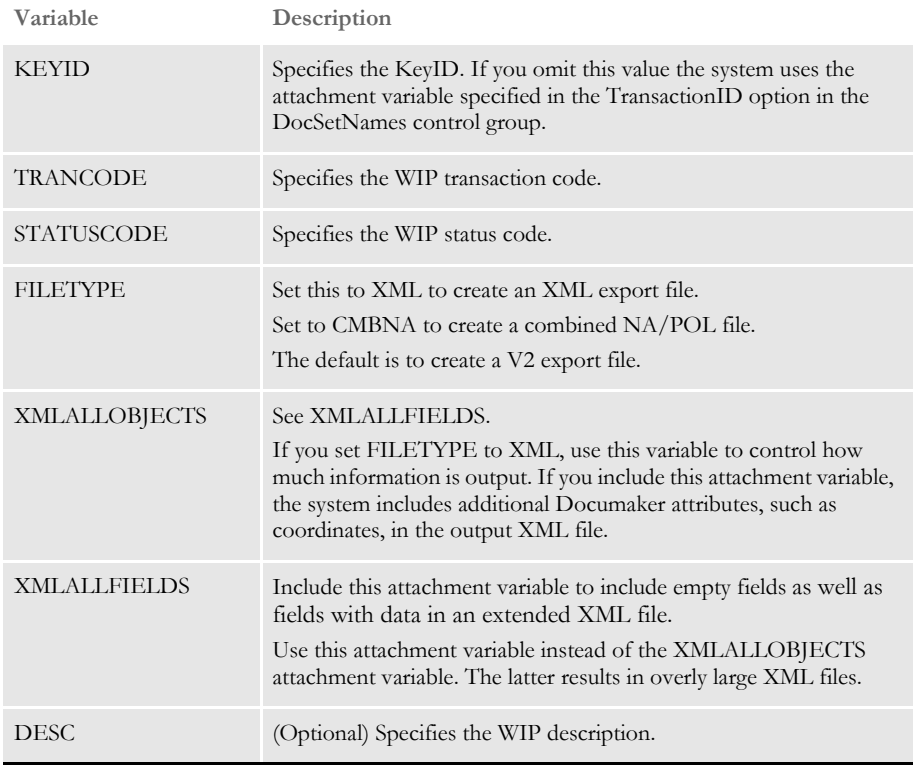

Errors This rule can return these messages:

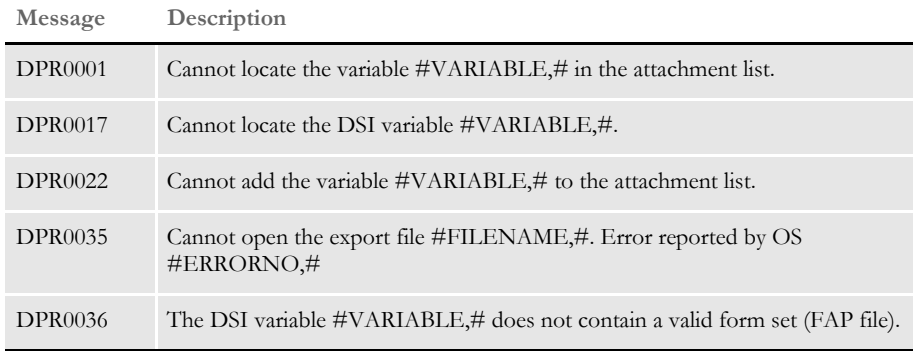

Returns Success or failure

See also [DPRPrint on page 211](#page-224-0)

# **DPRUnloadXMLFormset**

Use this rule to unload different versions of an XML form set based on different options passed in as input attachment variables. The form set unloaded is a sub-form set based on GROUP1 and GROUP2 input attachment variables.

Syntax long \_DSIAPI DPRUnloadXMLFormset ( DSIHANDLE hdsi, char \* pszParms, unsigned long ulMsg, unsigned long ulOptions )

#### Parameters

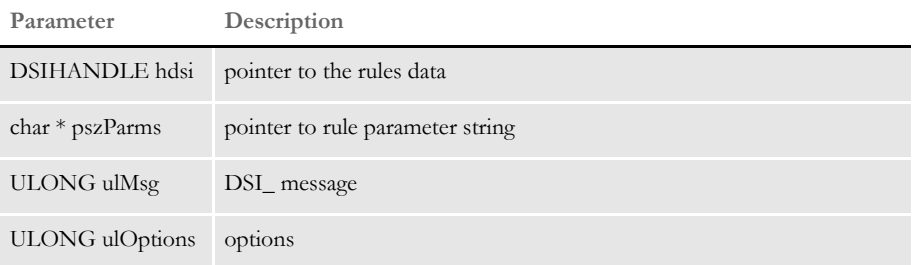

### Attachment variables

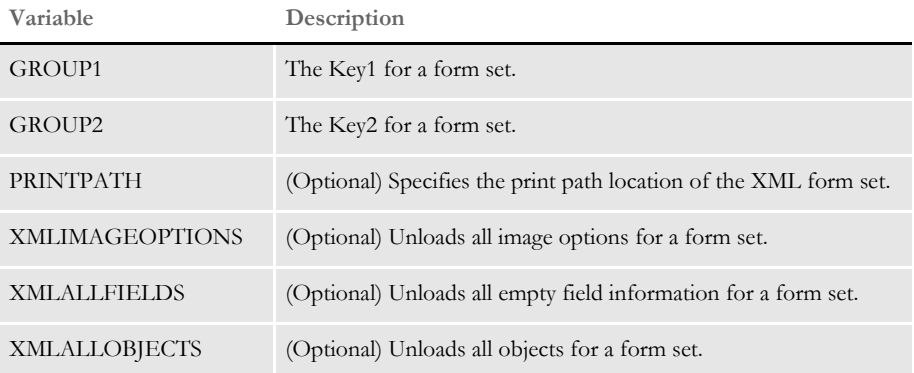

#### Attachment outputs

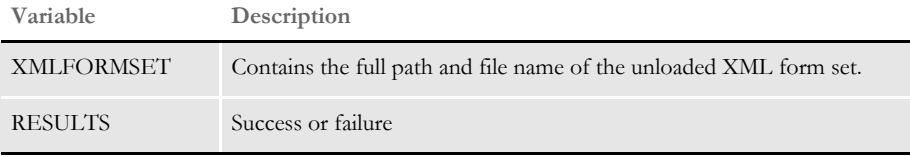

**NOTE:** You must pass a CONFIG attachment variable to DPRSetConfig rule in the same request type so it can find the form set it needs to unload.

See also [DPRLoadXMLFormset on page 189](#page-202-0)

### <span id="page-294-0"></span> **DPRUnlockWip**

Use this rule to unlock a WIP record after it has been edited so other users can make changes to the record. Syntax long \_DSIAPI DPRUnlockWip ( DSIHANDLE hInstance, char \* pszParms, unsigned long ulMsg, unsigned long ulOptions ) Parameters Attachment variables This rule expects these attachment variables: See also [DPRAddWipRecord on page 71](#page-84-0) [DPRApproveWipRecords on page 73](#page-86-0) [DPRAssignWipRecord on page 78](#page-91-0) [DPRDeleteWipRecord on page 105](#page-118-0) [DPRDelMultiWipRecords on page 109](#page-122-0) [DPRDpw2Wip on page 112](#page-125-0) [DPRFile2Dpw on page 120](#page-133-0) [DPRGetOneWipRecord on page 143](#page-156-0) [DPRIni2XML on page 159](#page-172-0) [DPRLockWip on page 191](#page-204-0) [DPRModifyWipData on page 205](#page-218-0) [DPRWip2Dpw on page 290](#page-303-0) [DPRWipIndex2XML on page 296](#page-309-0) **Parameter Description** DSIHANDLE hInstance DSI instance handle char \* pszParms pointer to rule parameter string unsigned long ulMsg  $DSI\_MSG$ ???? message, such as DSI\_MSGRUNF unsigned long ulOptions options **Variable Description** USERID The user ID you want to unlock. RECNUM or UNIQUE\_ID Lets the rule find the correct WIP record.

# **DPRUpdateFromMRL**

Use this rule to get group and form lists from IDS. You can use this rule to get the...

- Group list
- Form list for a specific group or groups
- Forms with image and field information
- HTML representation of FAP images

This rule locates the form set in the DSI variable DPRFORMSET. If there is no form set, this rule creates the form set with group information only. If the form set has groups but no forms, the rule updates it with a list of forms for the groups.

If the form set has forms, DPRUpdateFromMRL updates it with image and required field information.

You can use the DPRUpdateFromMRL rule with these rules on the same request type:

- DPRLoadXMLAttachment
- DPRLoadedXML2Formset
- DPRSortFormsetForms
- DPRFilterFormsetForms

Syntax long DSIAPI DPRUpdateFromMRL ( DSIHANDLE hInstance, char \* pszParms,

 unsigned long ulMsg, unsigned long ulOptions )

#### Parameters

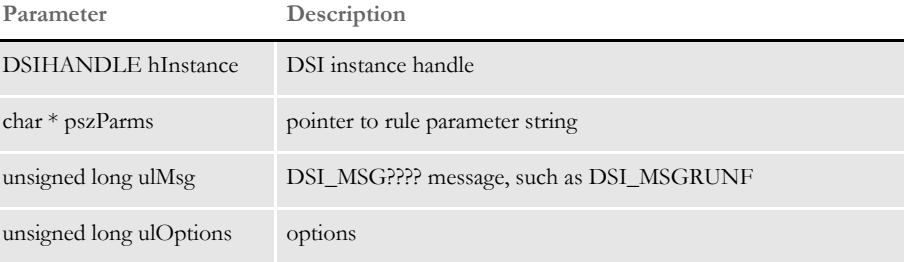

#### Attachment variables

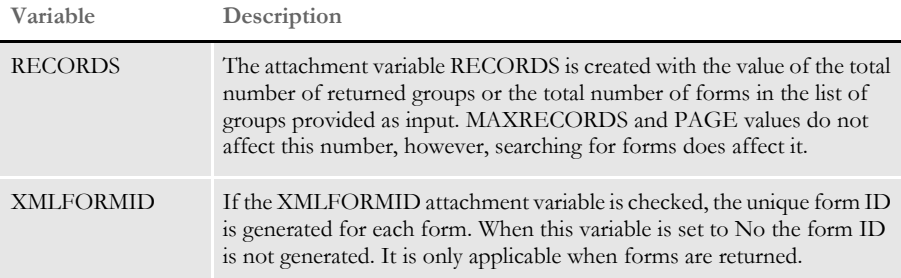

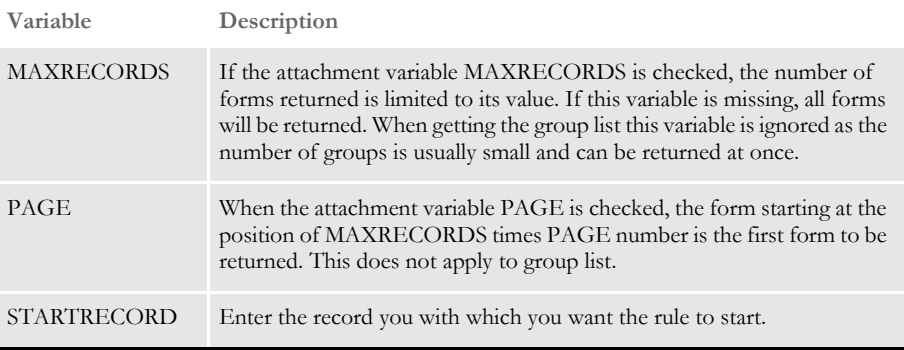

Using MAXRECORDS and PAGE lets the application implement paging in case the total number of forms is large. For example, if the passed in values are PAGE=20 and MAXRECORDS=10 the forms 191-200 will be returned.

The form set is updated from MRL on DSI\_MSGRUNF and the forms are removed from it based on PAGE and MAXRECORDS values on the DSI\_MSGRUNR message.

See also [DPRLoadXMLAttachment on page 188](#page-201-0) [DPRLoadedXML2Formset on page 184](#page-197-0) [DPRSendFormsetXML on page 251](#page-264-0) [DPRFilterFormsetForms on page 122](#page-135-0) [DPRSortFormsetForms on page 260](#page-273-0) [DPRGetFormList on page 137](#page-150-0) [DPRGetHTMLForms on page 141](#page-154-0)

## **DPRUpdateFormsetFields**

Use this rule to update form set fields in memory with values specified in attachment variables. Attachment variable names must start with FORMSETUPDATEFIELD and are in the following format:

```
\FORM\IMAGE\FIELD\FieldData
```
The form and image names are optional but the format of the value must be the same. Here is an example:

\\\FIELD\FieldData

If no attachment variables named FORMSETUPDATEFIELD are found, no error is produced and there is no modification to the form set.

All matching fields will be updated in case there is more then one with the same name. Updating fields that are embedded into text areas will force the reformatting and might create more pages.

The form set in memory is located in the DSI variable DPRFORMSET. If the particular request type uses a different DSI variable to store the form set, the rule parameter in the INI file should provide the name of the DSI variable.

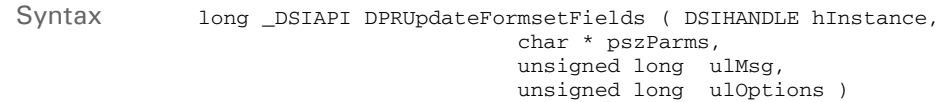

### Parameters

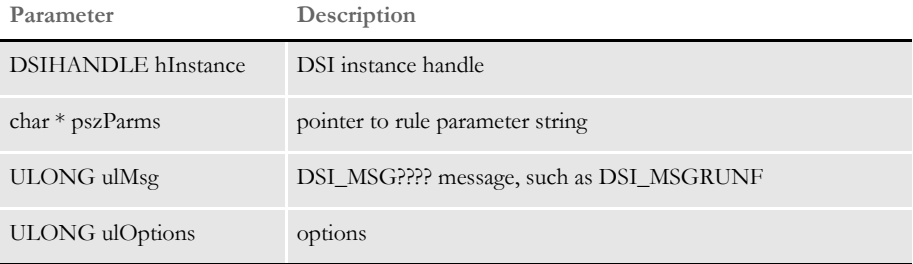

Returns Success or failure

Errors This rule can return these messages:

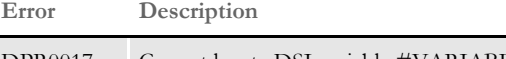

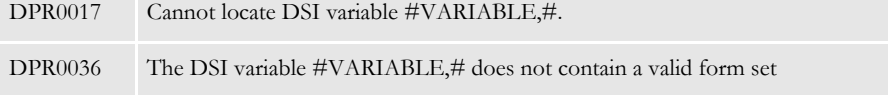

### **DPRUpdateFormsetFromXML**

Use this rule to update forms in the form set based on an XML document in memory. This rule updates form set data during form selection when using iPPS or iDocumaker and the WIP Edit plug-in. You can update all fields or only global scope fields.

**NOTE:** This rule is also used by iPPS and iDocumaker to do form selection when you are using the WIP Edit plug-in.

With Shared Objects version 11.2 and higher, you can use this rule with HTML entry. When you use this rule with HTML entry, it acts like the DPRLoadImportFile rule.

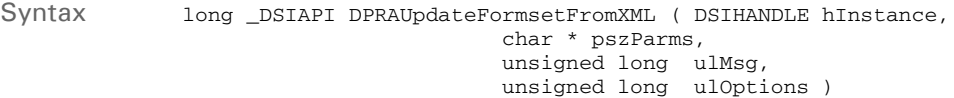

#### Parameters

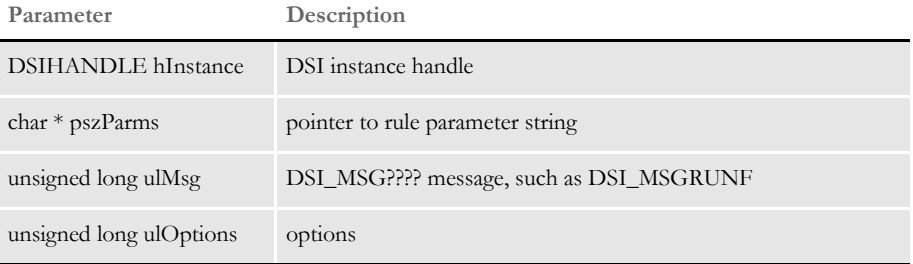

The rule expects the XML to be loaded into the DSI variable DPRXMLFORMSET by DPRLoadXMLAttachment rule. It also expects the form set (NA and POL files) to be loaded into the DSI variable DPRFORMSET by a rule such as the DPRGetWipFormset rule.

This rule is executed on DSI\_MSGRUNF.

This rule only allows you to add information. You cannot use it to remove information or change the order of forms or modify image and field information.

#### Attachment variables

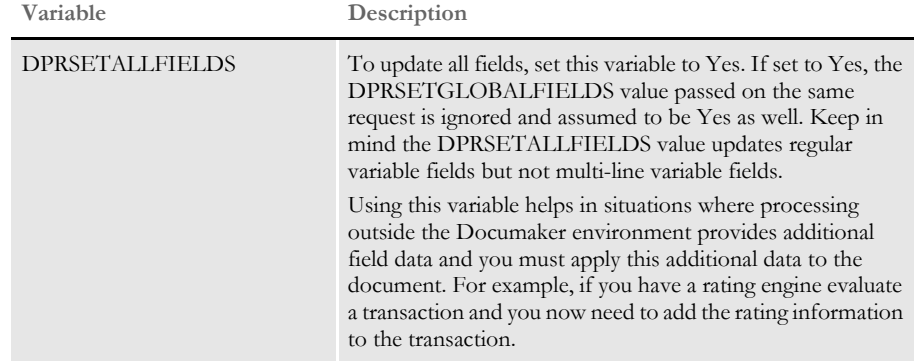

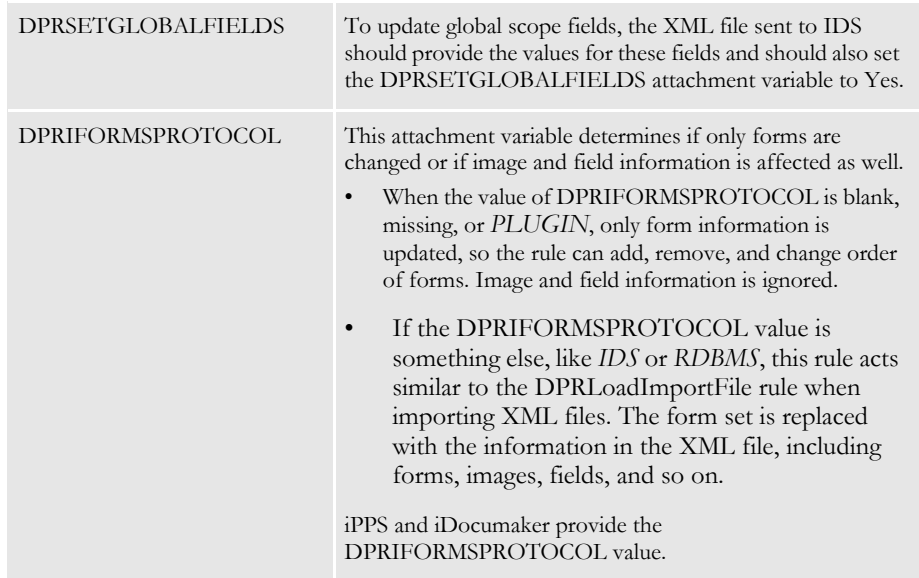

**NOTE:** This is relevant only when you are using the WIP Edit plug-in. These attachment variables affect only DPRUpdateFormsetFromXML rule.

See also [DPRGetWipFormset on page 153](#page-166-0) [DPRLoadXMLAttachment on page 188](#page-201-0) [DPRLoadImportFile on page 186](#page-199-0)

### **DPRUpdateWipRecords**

Use this rule to update multiple WIP records. It retrieves a record each time based on the user's selection, and replaces one or more fields with a user-specified value. It then updates the record.

This rule accepts the minimum required fields, such as UniqID and Status Code, as input attachments when retrieving records. Other fields are optional. The Status Code field can also be optional if goChange is set to Yes.

**NOTE:** Normally, goChange is left blank and defaults to No. Only when the provided status code and status code from record file differ—such as when the status code is changed by another user while the status code remains unchanged on your local machine — should it be set to Yes. This makes sure that during the next submission, the new status code is used to update the record.

You must include the UniqID field to retrieve the record. You can also include other fields as input attachments to update the original fields in the record. Here is an example for Print Preview to update status code:

WIPS=1&WIPS1.StatusCode=W&WIPS1.RecNum=5&NEWWIP1.StatusCode=RJ

In this case *WIPS1.RecNum* is required and *WIPS1.StatusCode=W* is recommended. *NEWWIP1.StatusCode=RJ* is the only field that provides a new status code to update the original one.

Syntax long \_DSIAPI DPRUpdateWipRecords ( DSIHANDLE hdsi, char \* pszParms, unsigned long ulMsg, unsigned long ulOptions )

#### Parameters

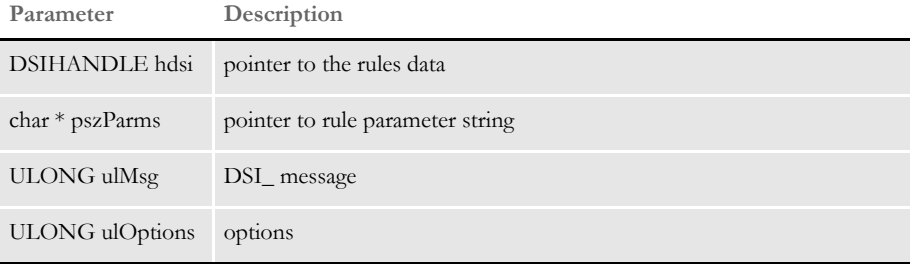

This rule expects these attachment variables:

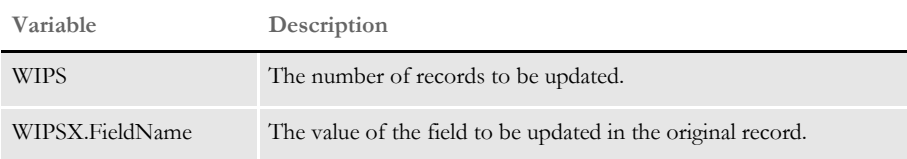

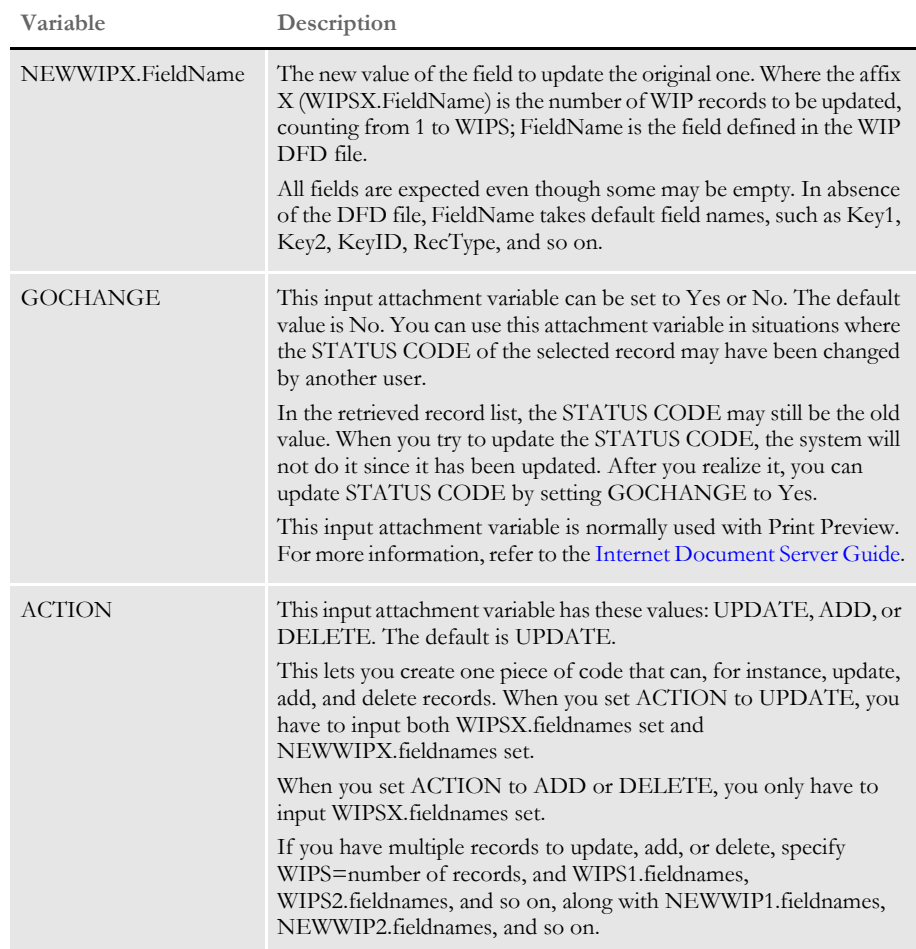

Request types ReqType = WST

The requested type is required in the DOCSERV.INI file. Here is an example:

< ReqType:WST > function = atcw32->ATCLogTransaction function = atcw32->ATCLoadAttachment function = dprw32->DPRSetConfig function = atcw32->ATCUnloadAttachment function = dprw32->DPRUpdateWipRecords

### INI options Use these INI options in the WIPData control group with this rule:

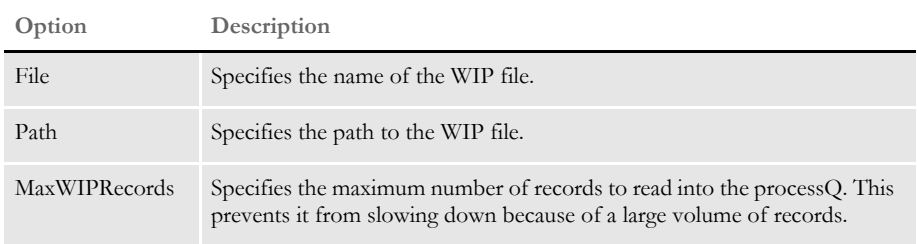

Here is an example:

< WIPData > File = WIP Path = mstrres\sampco\wip\

Returns Success or failure

Errors This rule can return these messages:

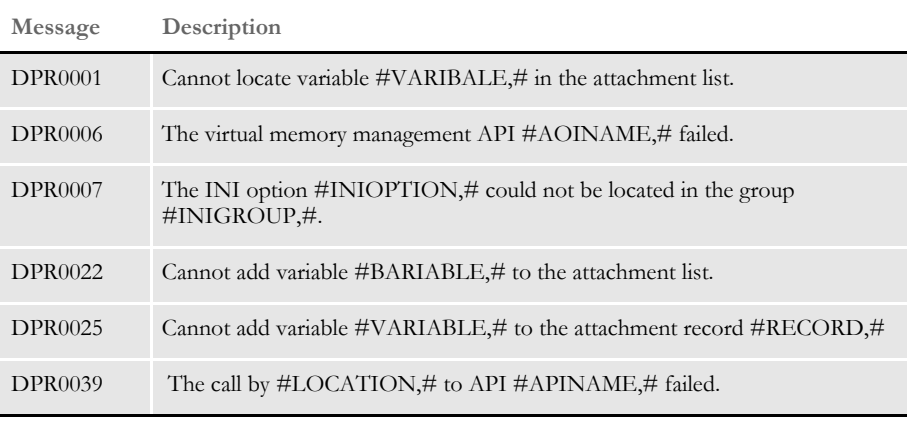

**NOTE:** This rule can update any field in a record, but it is typically used to change the status code.

Remember that WIPS1.fieldnames set is for the original fields in the selected record, while NEWWIP1.fieldnames set is for the new fields. In the new fields, you can specify the new values you want to replace the old values.

This rule can add or delete records. To add or delete records, it expects the attachment variable ACTION with the value UPDATE, ADD or DELETE. The default is UPDATE. This rule is tested only for updating the status code.

See also [DPRApproveWipRecords on page 73](#page-86-0)

[DPRCheckWipRecords on page 88](#page-101-0)

[DPRGetWipList on page 150](#page-163-0)

[DPRGetWipFormset on page 153](#page-166-0)

[DPRGetWipRecipients on page 156](#page-169-0)

[DPRSearchWip on page 246](#page-259-0)

### <span id="page-303-0"></span> **DPRWip2Dpw**

Use this rule to create a DPW file from WIP. The DPW file will contain the following:

- WIP index in XML format (created by the DPRWipIndex2XML rule)
- Menu file path defined by INI option
- NA file from WIP
- POL file from WIP
- FAP files all FAP files within the form set
- LOG files all logos used in the form set.

Syntax long \_DSIAPI DPRWip2Dpw ( DSIHANDLE hInstance, char \* pszParms, unsigned long ulMsg, unsigned long ulOptions )

#### Parameters

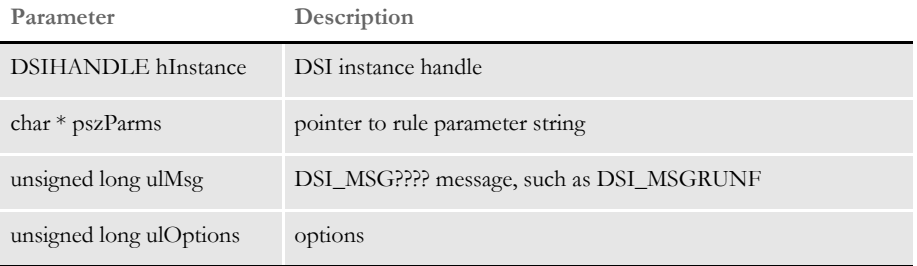

This rule creates the final section of the DPW file. Use this rule with these other rules:

- DPRWipIndex2XML to get the XML portion of the DPW file.
- DPRGetWipFormset to get the form set handle needed to get the FAP files and logos in the DPW file
- ATCSendFile to send the DPW file back to the client.
- Errors This rule can return these messages:

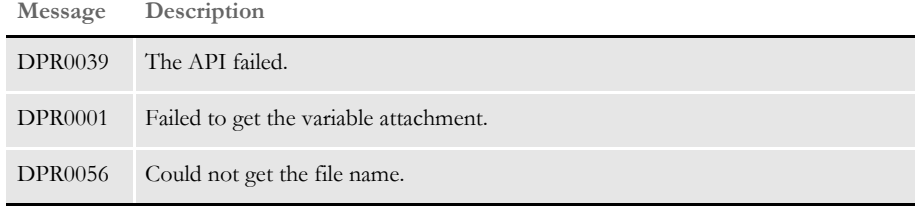

See also [DPRAssignWipRecord on page 78](#page-91-0)

[DPRDeleteWipRecord on page 105](#page-118-0)

[DPRDpw2Wip on page 112](#page-125-0)

[DPRFile2Dpw on page 120](#page-133-0)

[DPRGetOneWipRecord on page 143](#page-156-0) [DPRGetWipFormset on page 153](#page-166-0) [DPRIni2XML on page 159](#page-172-0) [DPRLockWip on page 191](#page-204-0) [DPRUnlockWip on page 281](#page-294-0)

[DPRWipIndex2XML on page 296](#page-309-0)

# **DPRWipBatchPrint**

Use this rule to print multiple transactions from WIP. This rule is used with iDocumaker or iPPS to produce non-PDF output when all transactions are output into one print-ready file. The print types are PCL, PCL6 (PXL), or PostScript.

Syntax long \_DSIAPI DPRWipBatchPrint ( DSIHANDLE hdsi, char \* pszParms, ULONG ulMsg, ULONG ulOptions )

### Parameters

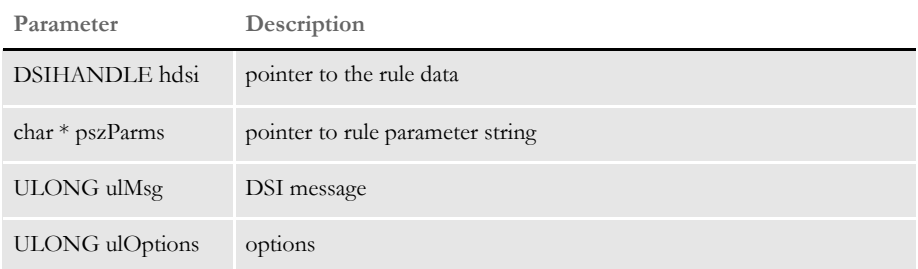

Attachment variables This rule expects these input attachment variables:

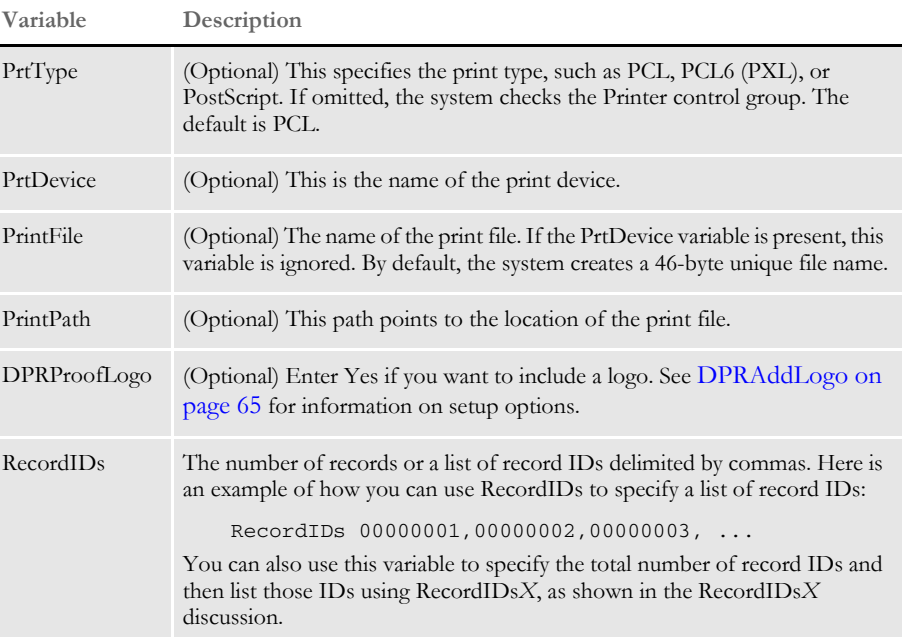

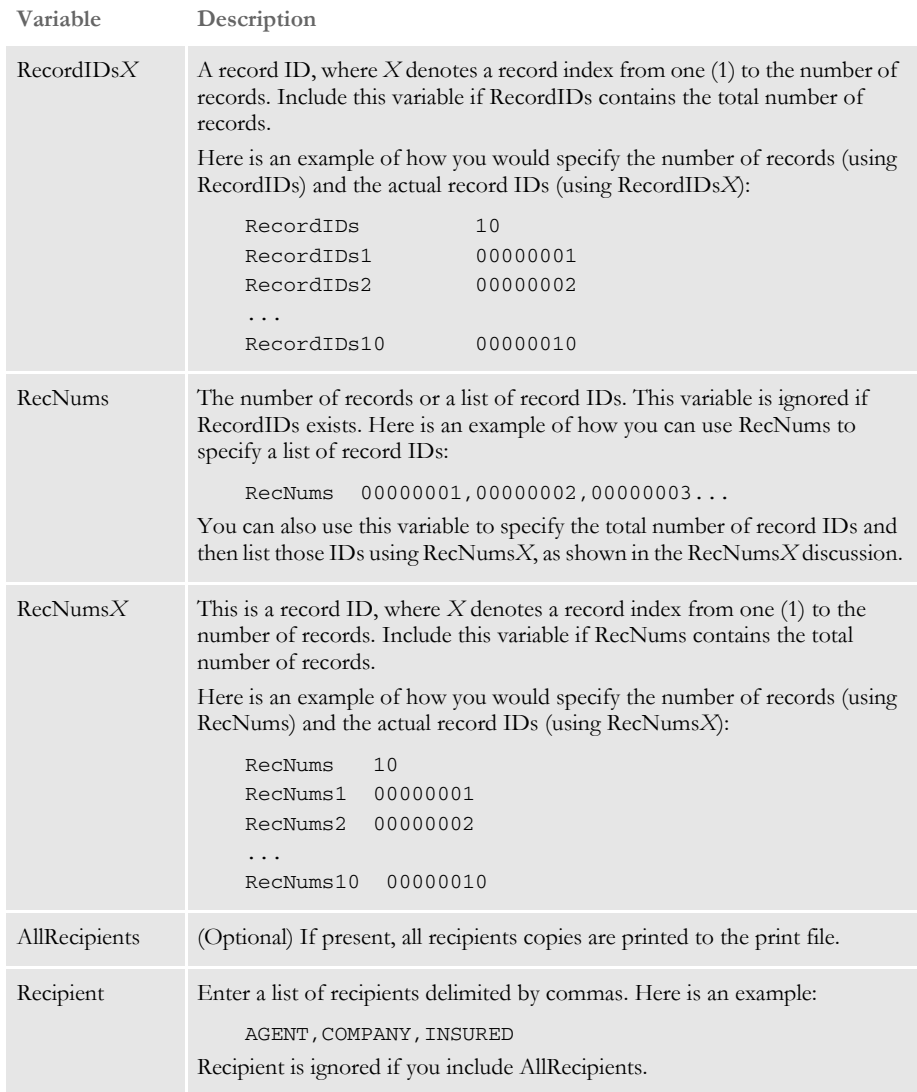

**NOTE:** You can use either RecordIDs or RecNums, both accomplish the same purpose. Both are provided for your convenience.

Keep in mind that the values passed in via RecordIDs or RecNums are the record numbers if the WIP index is in xBase or the values in the UNIQUE\_ID column if the WIP index is in an SQL database, depending on your setup.

INI options You can use these INI options:

```
< Printer >
   PrtType =
< Attachments >
   PrintPath =
```
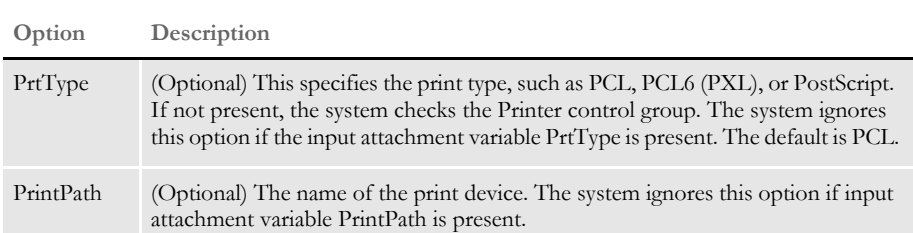

You may also need to set up INI options for WIP record retrieval and printers in the PrtType:XXX control group and also define recipients in the Recip\_Names control group.

To reduce the number of PCL fonts being downloaded into the print stream, which optimizes the size of the output file, set these INI options:

```
< PrtType:PCL >
   InitFunc = PCLInit
   TermFunc = PCLTerm
   DownloadFonts = Yes
```
This makes sure each font is downloaded only once and only when needed.

In addition, if you want to add a logo you can add the AddLogo control group to the master resource INI file. Here is an example of the INI options you could use:

```
< AddLogo >
  Logo = TRSEAL
  Top = 600
 Left = 1200 Pages = 1
  Color = 16711680
```
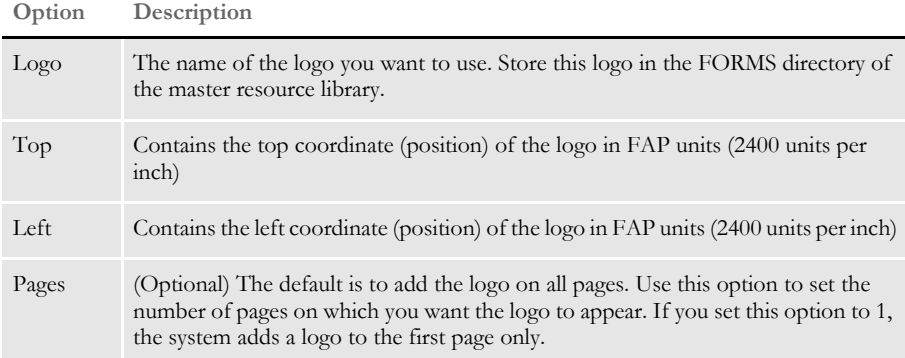

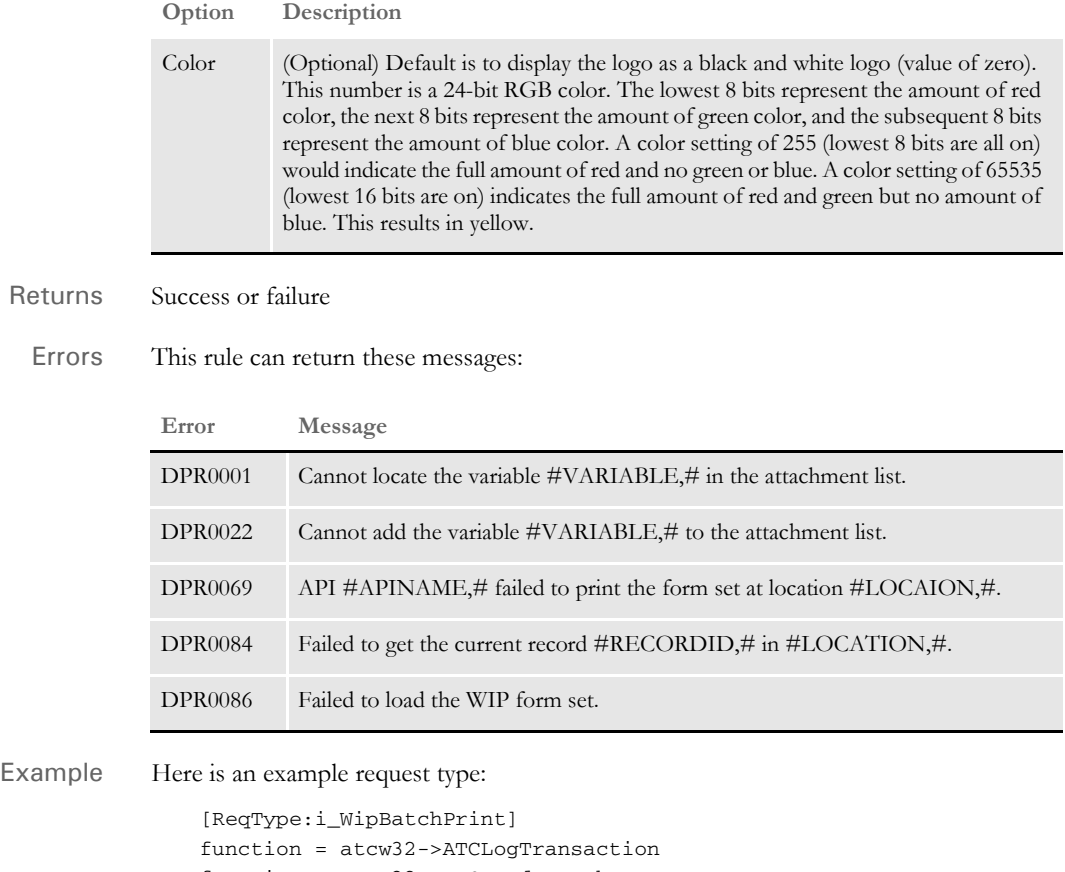

```
function = atcw32->ATCLoadAttachment
function = dprw32->DPRSetConfig
function = atcw32->ATCUnloadAttachment
function = dprw32->DPRWipBatchPrint
```
Here are some example input attachments:

```
CONFIG SAMPCO
USERID DOCUMAKER
PRTTYPE PCL
PRINTFILE TMP.PCL
PRINTPATH d:\docserv\mstrres\sampco
RECORDIDS 3
RECORDIDS1 1
RECORDIDS2 2
RECORDIDS3 3
ALLRECIPIENTS YES
```
See also [DPRAddLogo on page 65](#page-78-0)

### <span id="page-309-0"></span> **DPRWipIndex2XML**

Use this rule to create the XML portion of DPW file. Other rules can get the variables through WIPXMLVAR. Be sure to set up the menu file as shown here:

< WIP2DPW > Menu = wipedit.res

Syntax long \_DSIAPI DPRWipIndex2XML ( DSIHANDLE hInstance, char \* pszParms, unsigned long ulMsg, unsigned long ulOptions )

#### Parameters

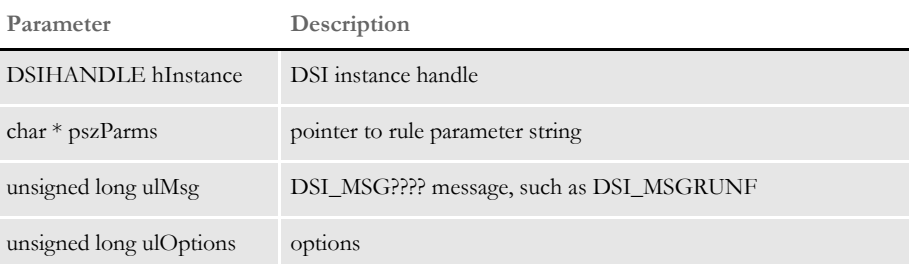

Attachment variables This rule expects this input attachment variable:

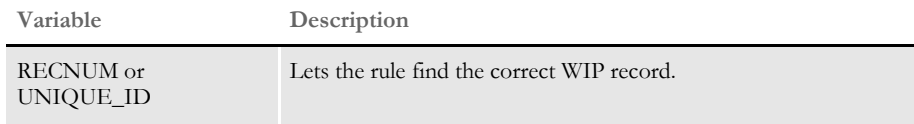

The WIP record is broken into attachment variables.

Errors This rule can return these messages:

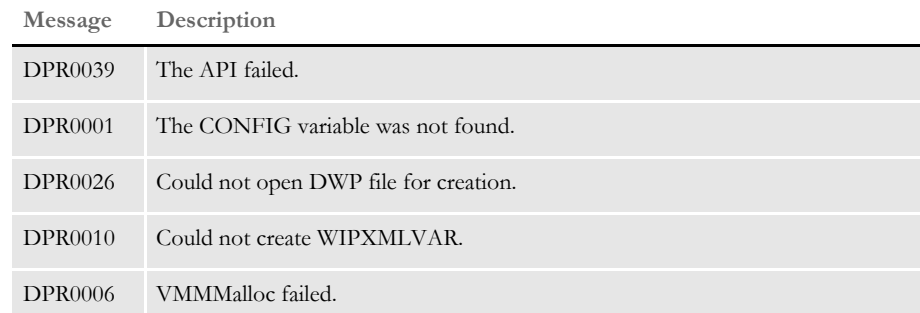

Attachment outputs This rule creates these DSI variables:

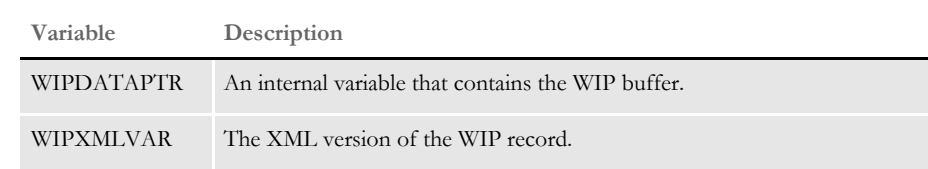

The rule writes out the WIP index portion of the DPW file on run-reverse.

See also [DPRAddWipRecord on page 71](#page-84-0) [DPRApproveWipRecords on page 73](#page-86-0) [DPRAssignWipRecord on page 78](#page-91-0) [DPRDeleteWipRecord on page 105](#page-118-0) [DPRDelMultiWipRecords on page 109](#page-122-0) [DPRDpw2Wip on page 112](#page-125-0) [DPRFile2Dpw on page 120](#page-133-0) [DPRGetOneWipRecord on page 143](#page-156-0) [DPRIni2XML on page 159](#page-172-0) [DPRLockWip on page 191](#page-204-0) [DPRUnlockWip on page 281](#page-294-0) [DPRModifyWipData on page 205](#page-218-0) [DPRWip2Dpw on page 290](#page-303-0) [DPRWipTableParms on page 298](#page-311-0)

# <span id="page-311-0"></span> **DPRWipTableParms**

Use this rule to update the parameters for the WIP table shown on the WIP List page. This rule is expected for Print Preview in all required REQTYPEs.

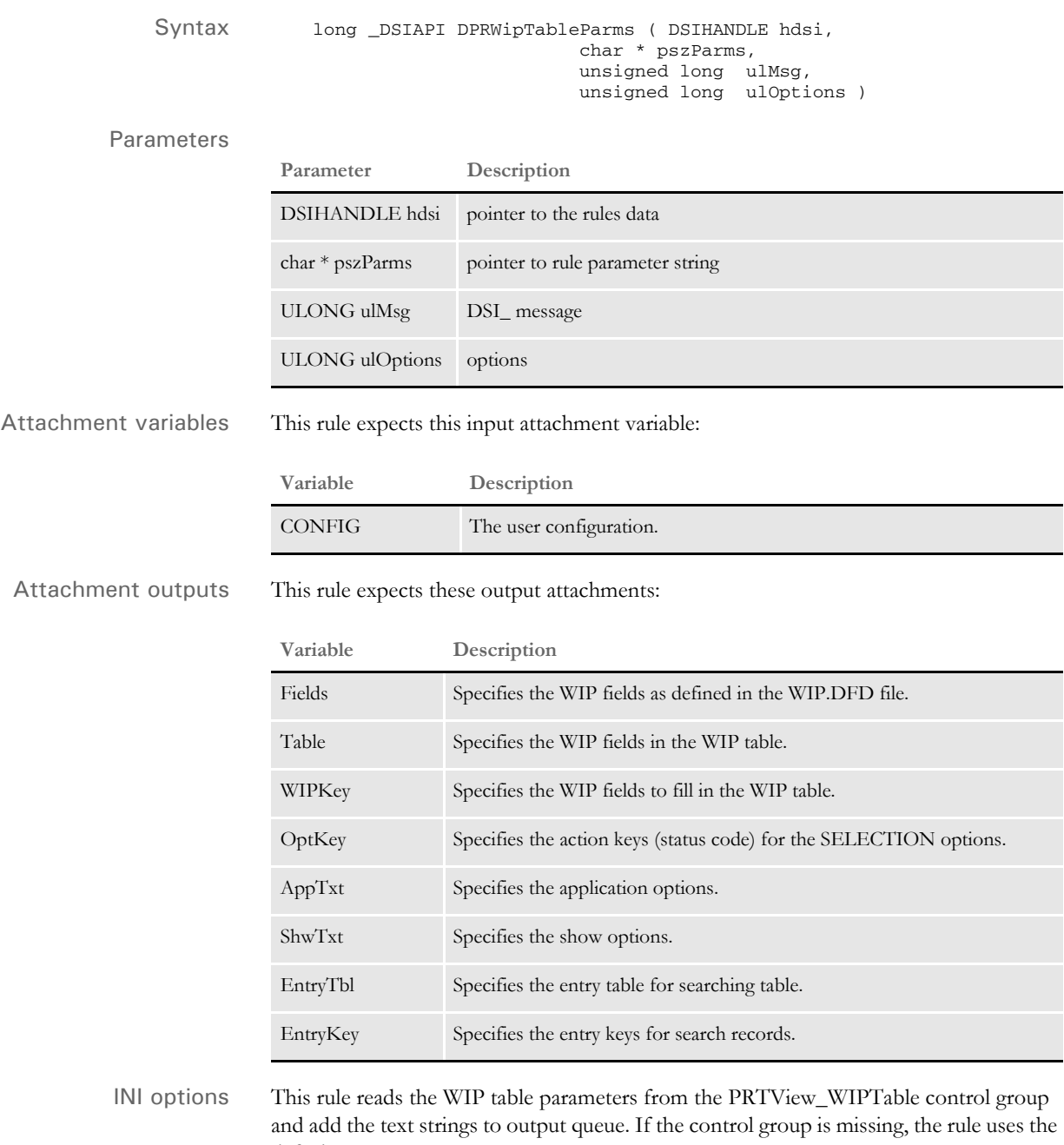

You use these options in the PrtView\_WIPTable control group to define the output attachments:

default WIP parameters.

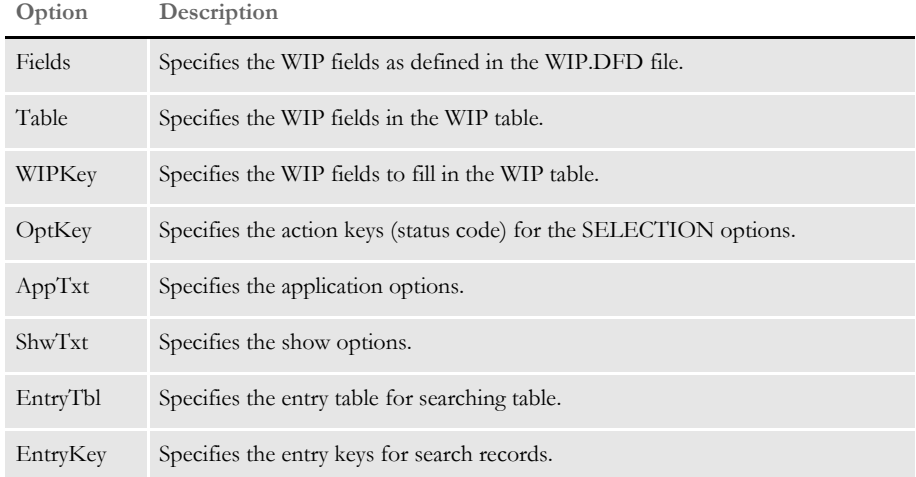

Here is an example:

```
< PrtView_WIPTable >
;table 
    Fields = KEY1, KEY2, KEYID, RECTYPE, CREATETIME, ORIGUSER, CURRUSER,
       MODIFYTIME, FORMSETID, TRANCODE, STATUSCODE, FROMUSER, FROMTIME,
       TOUSER, TOTIME, DESC, INUSE, ARCKEY, APPDATA, RECNUM
   Table = KEY1, KEY2, KEYID, RT, CT, OU, CU, MT, ID, TR, ST, DESC, RECNUM
   WIPKey = KEY1,KEY2,KEYID,RECTYPE,CREATETIME,ORIGUSER,CURRUSER,
       MODIFYTIME, FORMSETID, TRANCODE, STATUSCODE, DESC, RECNUM
;dropdown
   OptKey = AP,AR
   AppTxt = Approve,Archive only
   ShwTxt = Approved,Archived
;entry table
   EntryTbl = Key 1, Key 2, Key ID, Record Type, Formset ID, Tran
       Code, Status Code
   EntryKey = KEY1, KEY2, KEYID, RECTYPE, FORMSETID, TRANCODE, STATUSCODE
```
If you omit this control group, the default arrays are used. Be sure to include all INI options shown here.

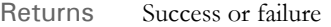

Errors This rule can return these messages:

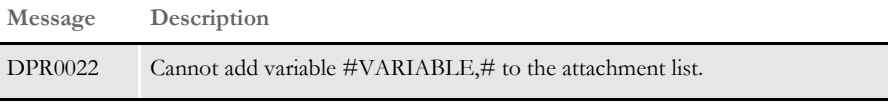

See also [DPRAddWipRecord on page 71](#page-84-0)

[DPRApproveWipRecords on page 73](#page-86-0)

[DPRAssignWipRecord on page 78](#page-91-0)

- [DPRDeleteWipRecord on page 105](#page-118-0)
- [DPRDelMultiWipRecords on page 109](#page-122-0)

[DPRDpw2Wip on page 112](#page-125-0) [DPRFile2Dpw on page 120](#page-133-0) [DPRGetOneWipRecord on page 143](#page-156-0) [DPRIni2XML on page 159](#page-172-0) [DPRLockWip on page 191](#page-204-0) [DPRUnlockWip on page 281](#page-294-0) [DPRModifyWipData on page 205](#page-218-0) [DPRWip2Dpw on page 290](#page-303-0) [DPRWipIndex2XML on page 296](#page-309-0)

# **DPRXMLDiff**

Use this rule after the DPRCompareXMLFiles rule to unload the XML file that rule created.

Syntax long \_DSIAPI DPRXMLDiff ( DSIHANDLE hInstance, char \* pszParms, unsigned long ulMsg, unsigned long ulOptions )

Parameters

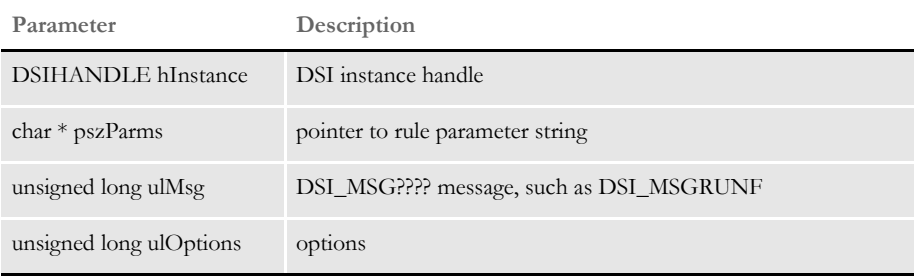

When this rule is called, it first locates the DSI variable *DPRXMLFORMSET* to retrieve the XML document handle. If the XML document handle does not exist, the rule returns without output.

To unload the XML file, it will locate the attachment variable *PRINTFILE* to get a user defined file name. If the file name does not exist, a unique file name will be generated for the unloading. If the defined file name includes a path, use it, otherwise it will locate the attachment variable *PRINTPATH* for the user-defined path.

### <span id="page-315-0"></span> **RPDCheckAttachments**

Use this rule to check the required input attachment variables and INI options before starting the GenData program.

Syntax \_DSIEXPORT DWORD \_DSIAPI RPDCheckAttachments (DSIHANDLE hdsi, char \* pszParms, ULONG ulMsg, ULONG ulOptions)

Parameters

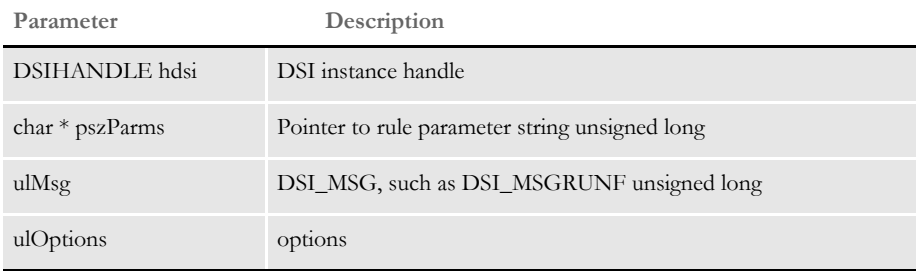

This rule runs before the RPDCheckRPRun rule. Using this rule, ReqType becomes:

```
< ReqType:RPD >
   function = atcw32->ATCLogTransaction
   function = atcw32->ATCLoadAttachment
   function = atcw32->ATCUnloadAttachment
   function = irlw32->IRLCopyAttachment
   function = dprw32->DPRSetConfig
   function = RPDW32->RPDCheckAttachments
   function = RPDW32->RPDCheckRPRun
   function = RPDW32->RPDCreateJob
   function = RPDW32->RPDProcessJob
```
The expected attachment variables are checked only if they are in the RPDAttachments control group. Here is an example:

```
< RPDAttachments >
   Variable = ReqType
   Variable = Config
   Variable = PrintBatches
   Variable = ExtrFile
```
If the ExtrFile option is required, the rule checks to see if it exists. Keep in mind the ExtrFile option includes a full path. If you omit the path, the system uses the path specified in the ExtrPath option as the default path.

This rule also checks these options in the RPDRunRPcontrol group:

```
< RPDRunRP >
   Executable = d:\RP\Mstrres\gendaw32.exe
   Directory = d:\R{N<math>strres\preceq\UserINI =..\..\fsiuser
```
If the UserINI option does not include a drive letter, the system will look at the Directory option to find the path, so the full UserINI name becomes:

d:\ProgIDS\RP\Mstrres\Validate\W32exe\..\..\fsiuser

In other cases, you can set the UserINI option, as shown here:

Directory = d:\ProgIDS\RP\Mstrres\Validate\W32exe\..\..\fsiuser UserINI = ..\..\fsiuser

So the full UserINI name becomes:

d:\ProgIDS\RP\Mstrres\Validate\W32exe\..\..\fsiuser

This rule also makes sure the USERINI.INI file exists. For UNIX, if the first byte is "/", the system looks at the UserINI option for the full path, for example:

UserINI=/ProgIDS/RP/Mstrres/Deflib

Otherwise, the system uses the path specified in the Directory option. Keep in mind that if the UserINI option is omitted, the FSIUSER.INI file is used as the default USERINI.INI file.

INI options You can use these INI options:

```
< RPDAttachments >
   Variable = ReqType
   Variable = Config
   Variable = PrintBatches
   Variable = ExtrFile
< IDSServer >
   ExtrPath = d:\fap\matrix\>rpex1\extract\
< RPDRunRP >
   Executable = d:\rel101\rps100\shipw32\gendaw32.exe
   Directory = d:\fap\mstrres\rpex1\
   UserINI = fsiuser
< Debug >
   RPDCheckAttachments =
```
### **Option Description**

RPDAttachments control group

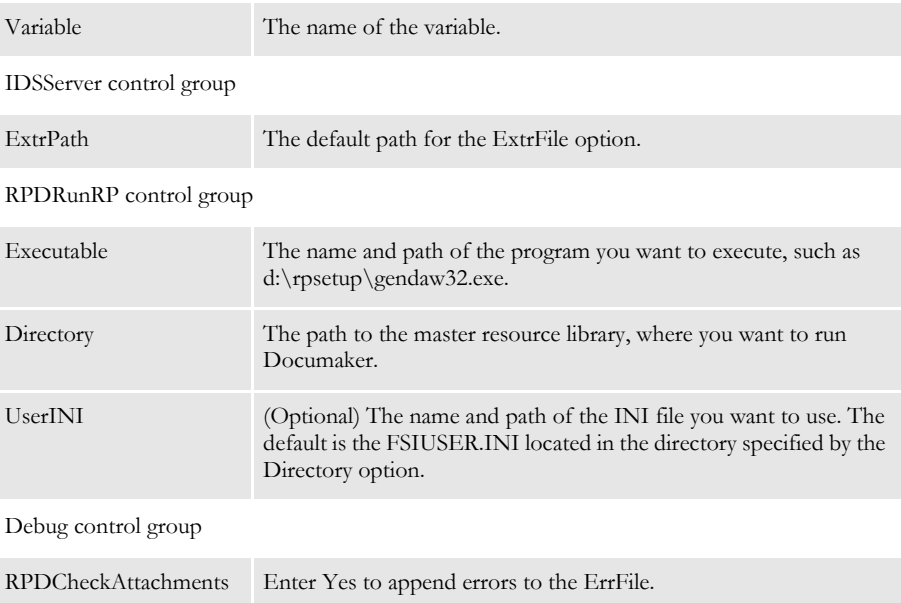

Returns Success or failure

Errors This rule can return these messages:

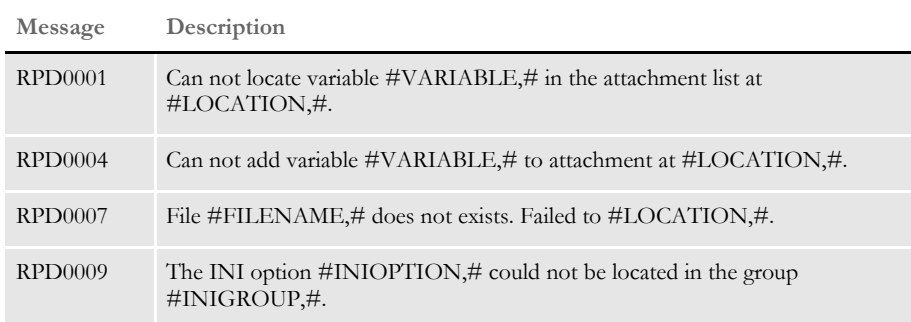

See also [RPDCheckRPRun on page 305](#page-318-0)

[RPDCreateJob on page 308](#page-321-0)

[RPDDeleteFiles on page 313](#page-326-0)

[RPDProcessJob on page 315](#page-328-0)

[RPDRunRP on page 318](#page-331-0)

[RPDSetPDFAttachmentVariables on page 323](#page-336-0)

[RPDStopRPRun on page 325](#page-338-0)

### <span id="page-318-0"></span> **RPDCheckRPRun**

Use this rule to make sure Documaker is running. If Documaker is not running, this rule starts it.

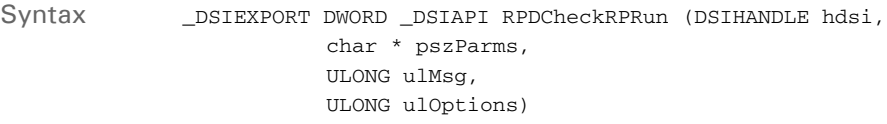

Parameters

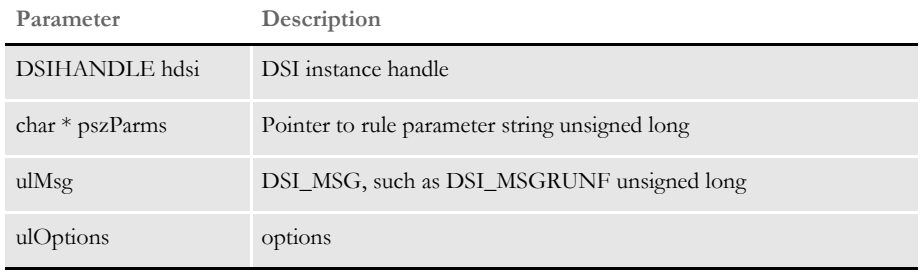

To determine if Documaker is running, the rule looks at the CONFIG value. If the CONFIG value is not the same as it was in the previous run, this rule stops and then restarts Documaker.

On the RUNF message, this rule looks to see if a Documaker process exists and starts one if needed. On the RUNR message, this rule stops the Documaker process if there was an error.

On DSI\_MSGRUNF, this rule first checks to see if Documaker is running by detecting the *gendata* semaphore created by RULServerBaseProc rule. If the semaphore does not exist, Documaker is not running. This rule then starts Documaker and creates a semaphore called *rpdrunrp*.

This lets Documaker check the status of the IDS by detecting the existence of the semaphore. It also lets Documaker terminate normally in case IDS stops.

To handle situations where you have multiple master resource libraries (MRLs), the rule checks the CONFIG value for every job process to see if a new MRL is requested. If the CONFIG value changes, the rule stops the current Documaker process and starts another one which uses the new MRL.

On DSI\_MSGRUNR, this rule terminates Documaker if errors occur.

### Attachment variables

Attachment outputs

**Variable Description**

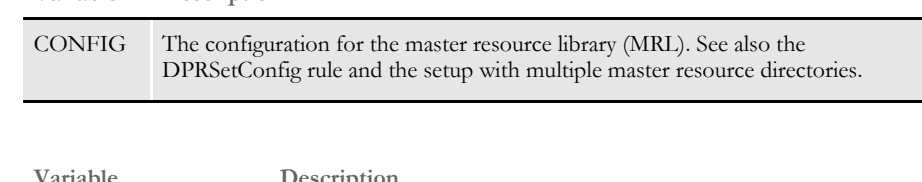

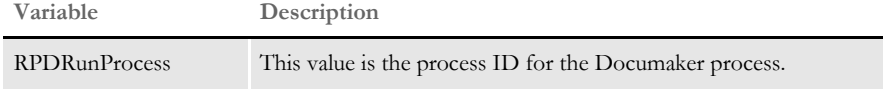

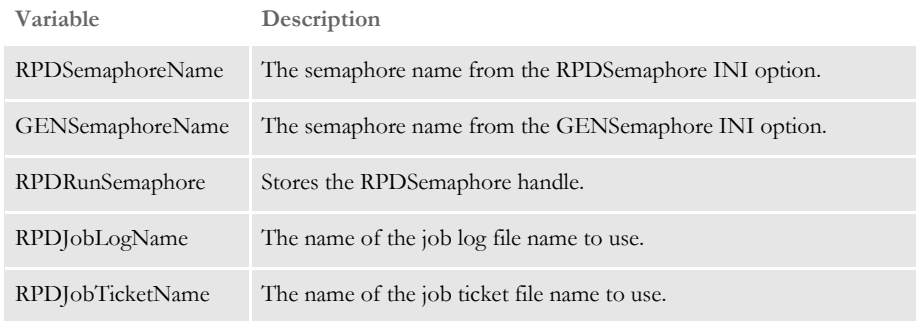

INI options You can use these INI options:

```
< RPDRunRP >
   Executable = 
   Directory = 
   UserINI = 
< IDSServer > 
   GENSemaphoreName =
   RPDSemaphoreName =
```
#### **Option Description**

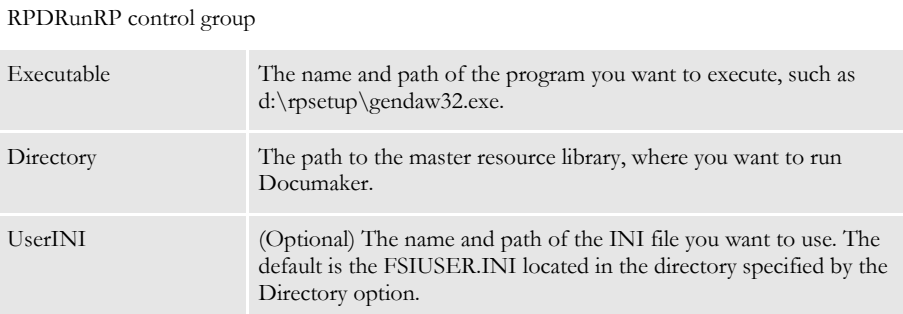

IDSServer control group

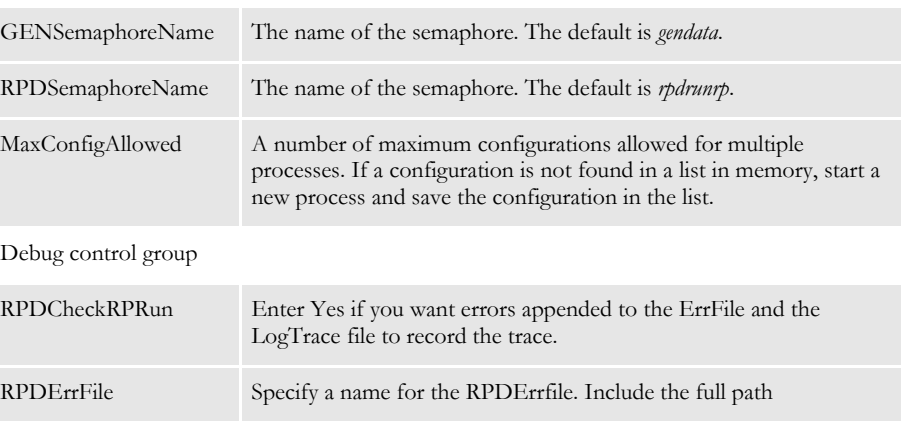

Returns Success or failure

Errors This rule can return these messages:

| Message        | Description                                                                           |
|----------------|---------------------------------------------------------------------------------------|
| <b>RPD0001</b> | Cannot locate variable #VARIABLE,# in the attachment list at<br>$\#$ LOCATION, $\#$ . |
| <b>RPD0004</b> | Cannot add variable $\#VARIABLE.\#$ to attachment at $\#LOCATION.\#$ .                |
| <b>RPD0008</b> | The call by #LOCATION,# to API #APINAME,# failed.                                     |
| <b>RPD0009</b> | The INI option #INIOPTION,# can not be located in the group<br>#INIGROUP,#.           |
| RPD0010        | Cannot create DSI variable #VARIABLE,#. #LOCATION,# failed.                           |
| RPD0013        | Cannot open the RPD error file $\#VARIABLE \#$ at $\#LOCATION \#$ .                   |

See also [RPDCheckAttachments on page 302](#page-315-0)

[RPDCreateJob on page 308](#page-321-0)

[RPDDeleteFiles on page 313](#page-326-0)

[RPDProcessJob on page 315](#page-328-0)

[RPDRunRP on page 318](#page-331-0)

[RPDSetPDFAttachmentVariables on page 323](#page-336-0)

[RPDStopRPRun on page 325](#page-338-0)

### <span id="page-321-0"></span> **RPDCreateJob**

Use this rule to find the attachment variables for each of the values in the job ticket and add them to the XML tree. The XML tree is added to the RPDJOBTICKET DSI variable so the next rule can use it.

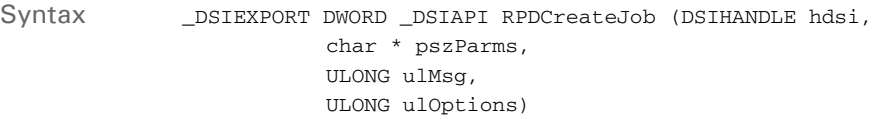

#### Parameters

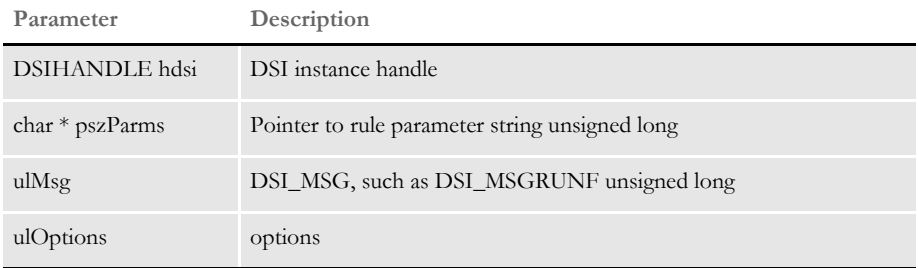

On DSI\_MSGRUNF, this rule creates the XML document for the job ticket that triggers the job processing. You should direct your results to designated directories and use unique file names, especially if you want to support multiple MRL setups, multiple RP processes, or multiple job processes.

You can change INI options via attachment variables. These changes are added onto the XML tree so Documaker can update the INI options in memory.

On DSI\_MSGRUNR, this rule processes the XML document of the job log, and all values of the XML tree are added to the output attachment.

**NOTE:** See also the ServerFilterFromRecipient rule in the Rules Reference.

Attachment variables You can use these input attachment variables:

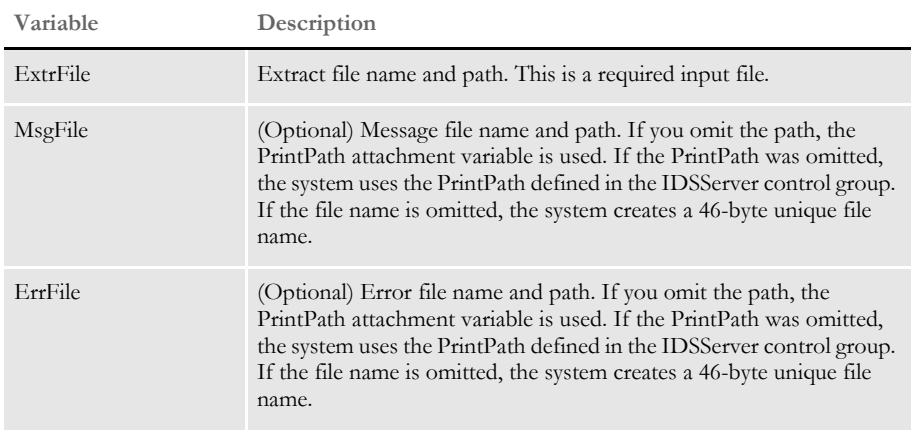

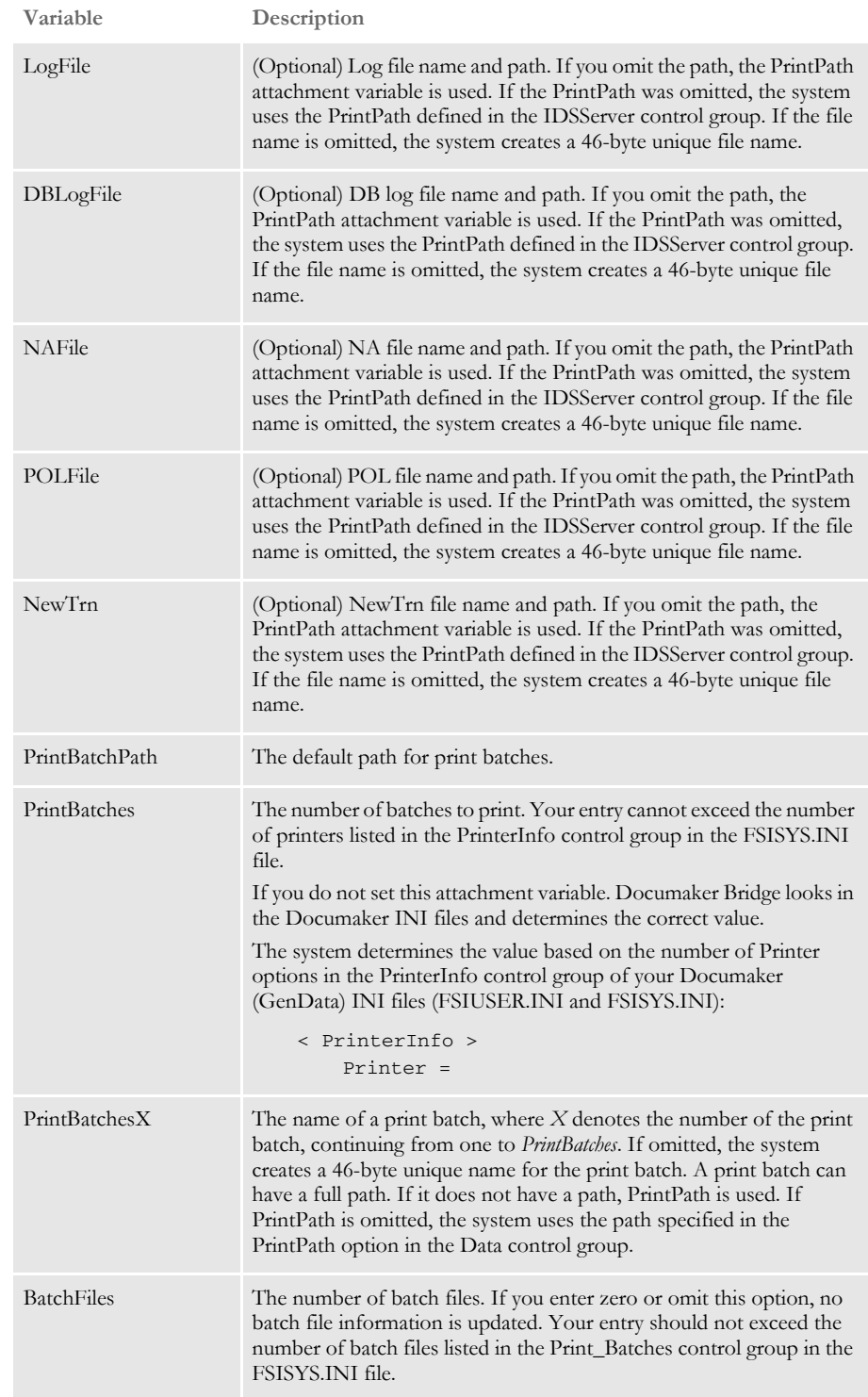

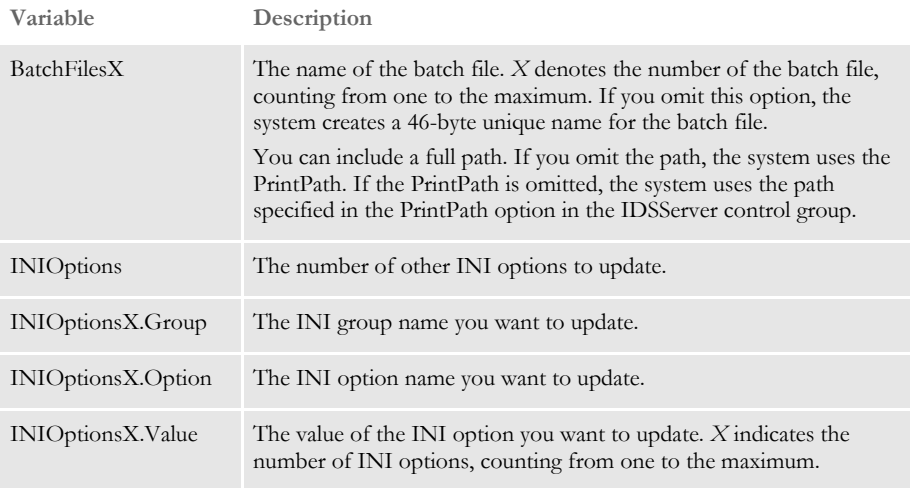

### Output DSI variables

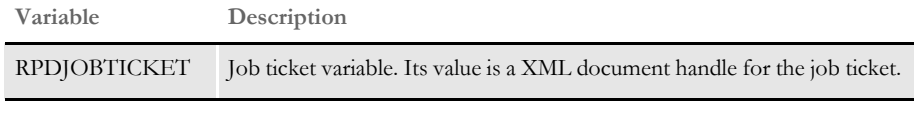

Input DSI variables

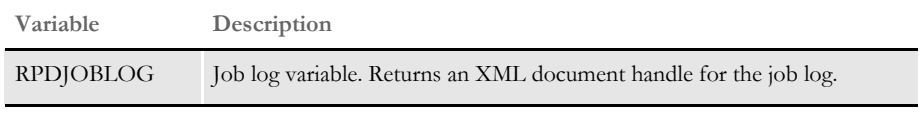

### Attachment outputs

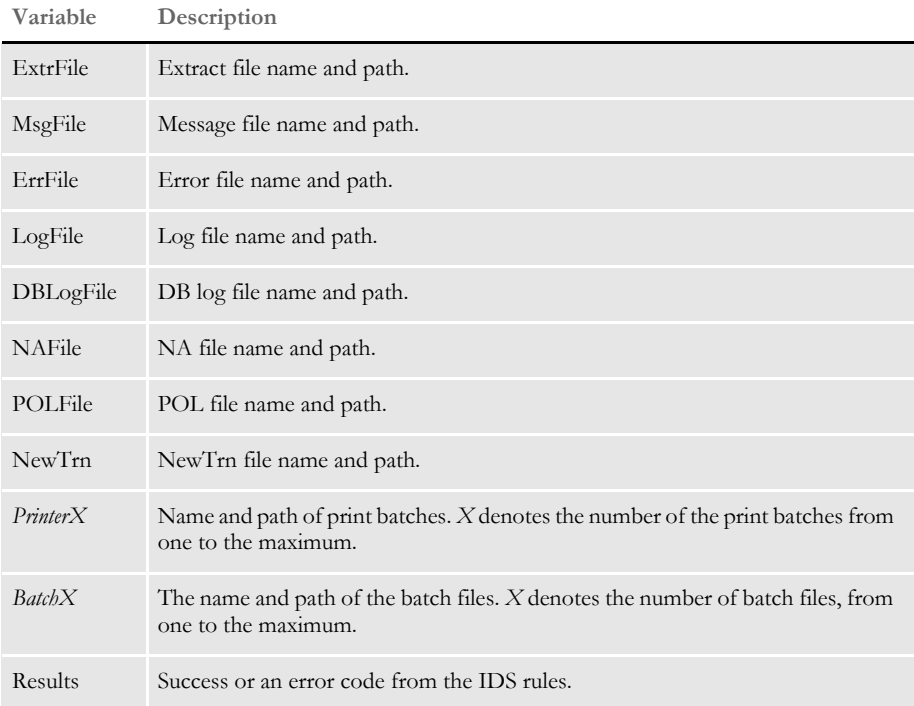
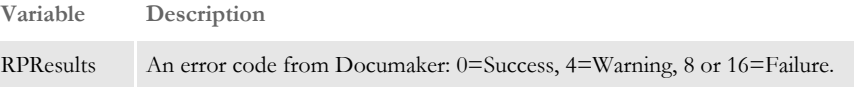

Note that the input attachments for PrintBatchX should be in the same order as those for PrinterX, as defined in the PrintInfo control group in the FSISYS.INI file. Also keep in mind that *PrinterX* and *BatchX* are option names you define in the PrintInfo and Print\_Batches control groups.

INI options You can use these INI options:

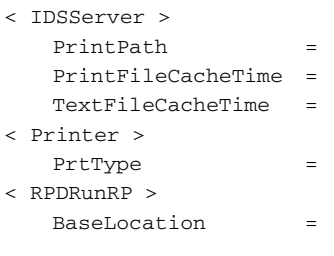

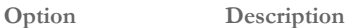

#### IDSServer control group

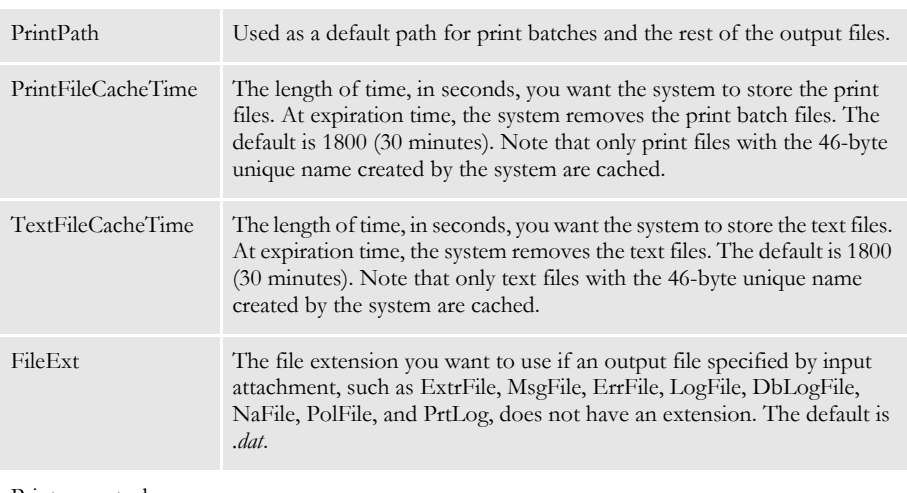

#### Printer control group

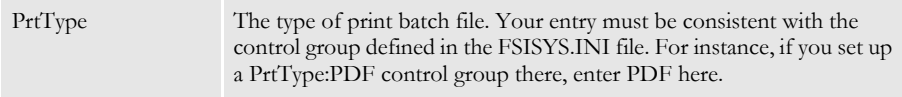

#### RPDRunRP control group

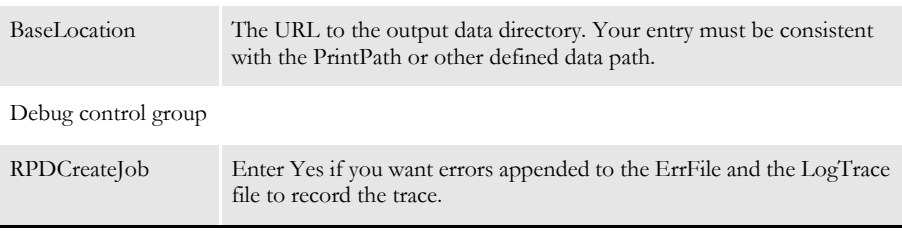

Returns Success or failure

Errors This rule can return these messages:

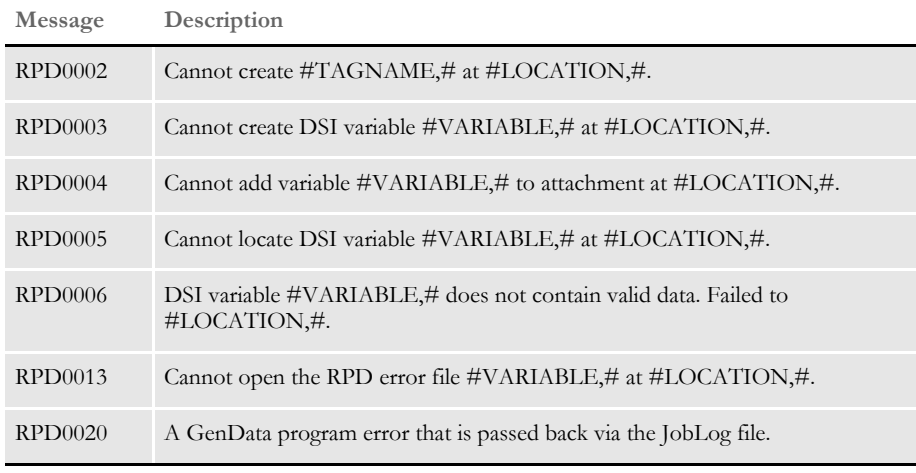

See also [RPDCheckAttachments on page 302](#page-315-0) [RPDCheckRPRun on page 305](#page-318-0) [RPDDeleteFiles on page 313](#page-326-0) [RPDProcessJob on page 315](#page-328-0) [RPDRunRP on page 318](#page-331-0) [RPDSetPDFAttachmentVariables on page 323](#page-336-0)

[RPDStopRPRun on page 325](#page-338-0)

# <span id="page-326-3"></span><span id="page-326-0"></span> **RPDDeleteFiles**

<span id="page-326-2"></span>Use this rule to delete files created by the RPDRunRP rule.

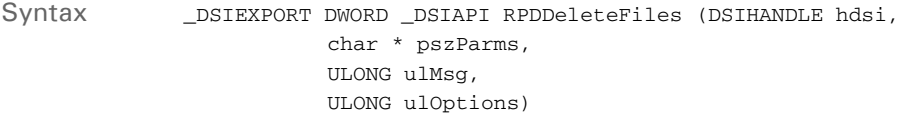

#### Parameters

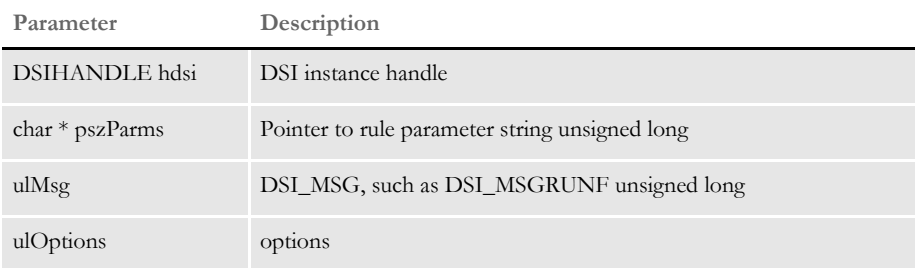

<span id="page-326-4"></span>This rule gets the values for the attachment variables RETCODE and RESULTS which were set in the RPDRunRP rule. It then gets the INI setting for the SaveOnErrors option.

If the RETCODE is greater than or equal to 8 and the SaveOnErrors option is True, the rule does not delete the files. If the SaveOnErrors option is set to True and RESULTS contains FAILURE, the rule does not delete the files. The rule then gets the INI setting for the KeepAll option. If this option is set to True, the rule does not delete the files.

<span id="page-326-1"></span>If the files should be deleted, the rule deletes the extract, NA, POL, NEWTRN, TRN, DBLog, LOG, MSG, and print batch files. It also deletes the ERRFILE if the other files are deleted and RETCODE. And finally, the rule deletes the FSIUSER.INI file for the request.

#### Attachment variables You can use these input attachment variables:

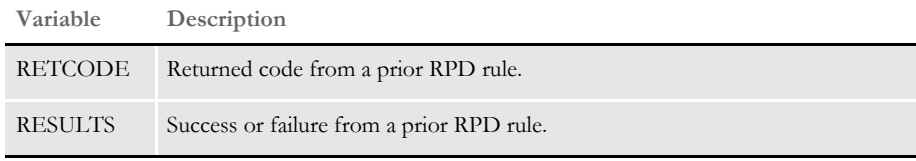

You have these output attachment variables:

**Variable Description**

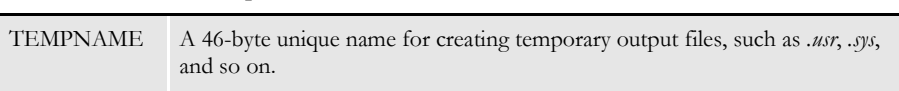

INI options You can use these INI options with this rule:

```
< RPRun >
   SaveOnErrors=
   KeepAll =
```
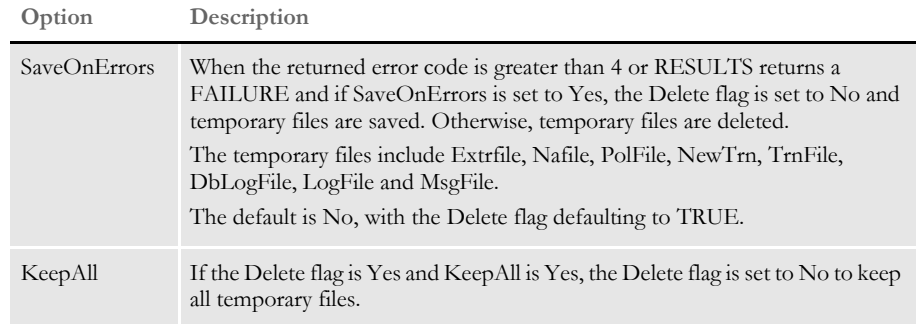

Use the following option in the request INI to determine if the files should be saved on error (defaults to false if there is no entry in the INI file):

```
< RPRun >
   SaveOnErrors =
```
Use these settings in the request INI to determine if all files should be kept:

```
< RPRun >
   KeepAll =
```
To trigger this rule, add this line in the DOCSERV.INI file:

function = RPDW32->RPDDeleteFiles

Returns Success or failure

Errors You can get these errors:

- Cannot find the RETCODE attachment variable
- Cannot find the RESULTS attachment variable
- Cannot find the TEMPNAME attachment variable
- Cannot load the FSISYS file for the request
- Unable to locate RETCODE attachment variable.
- Unable to locate Results attachment variable.
- Unable to locate TEMPNAME attachment variable.
- Error in DeleteFiles
- See also [RPDCheckAttachments on page 302](#page-315-0)

[RPDCheckRPRun on page 305](#page-318-0)

[RPDCreateJob on page 308](#page-321-0)

[RPDProcessJob on page 315](#page-328-0)

[RPDRunRP on page 318](#page-331-0)

[RPDSetPDFAttachmentVariables on page 323](#page-336-0)

[RPDStopRPRun on page 325](#page-338-0)

# <span id="page-328-3"></span><span id="page-328-0"></span> **RPDProcessJob**

<span id="page-328-2"></span>Use this rule to get the XML tree from the DSI variable RPDJobTicket and write it to a file written on the RUNF message. On the RUNR message, this rule waits for the job log file. The job log file is located in the same directory and is loaded as an XML file on the RUNR message.

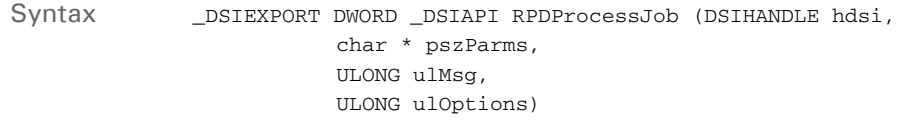

#### Parameters

**Parameter Description**

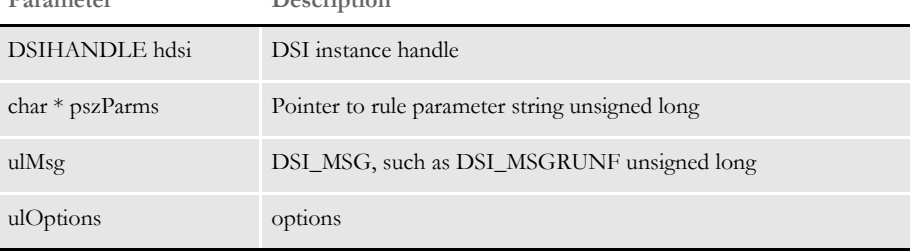

The IDS variable RPDJobLog is created with the XML job log. The RPDJobLog variable and the XML tree associated with it is destroyed in this rule on the TERM message.

<span id="page-328-1"></span>You can set the maximum amount of time to wait using the MaxWaitTime option. On the RUNR message, this rule also removes the job log file from disk. You can also control the removal of the job log file with the RPDProcessJob INI option. This option is for debugging purposes only.

On DSI\_MSGRUNF, this rule receives the XML document handle from the DSI variable RPDJobTicket, and writes the XML tree into the JOBTICKET.XML file specified in the Directory option.

On DSI\_MSGRUNR, this rule waits until it receives the job log file (JOBLOG.XML), from Documaker. You specify how long the system should wait using the SleepingTime INI option. If the waiting time exceeds the limit, the rule stops Documaker.

The system locates a job log placed in the directory specified in the Directory INI option. The job log file is loaded into an XML document so the XML tree can be written out in attachments. Whether the JOBLOG.XML file should be removed, depends on your entry in the RPDProcessJob INI option.

### Attachment variables

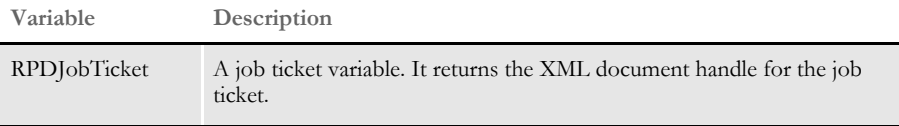

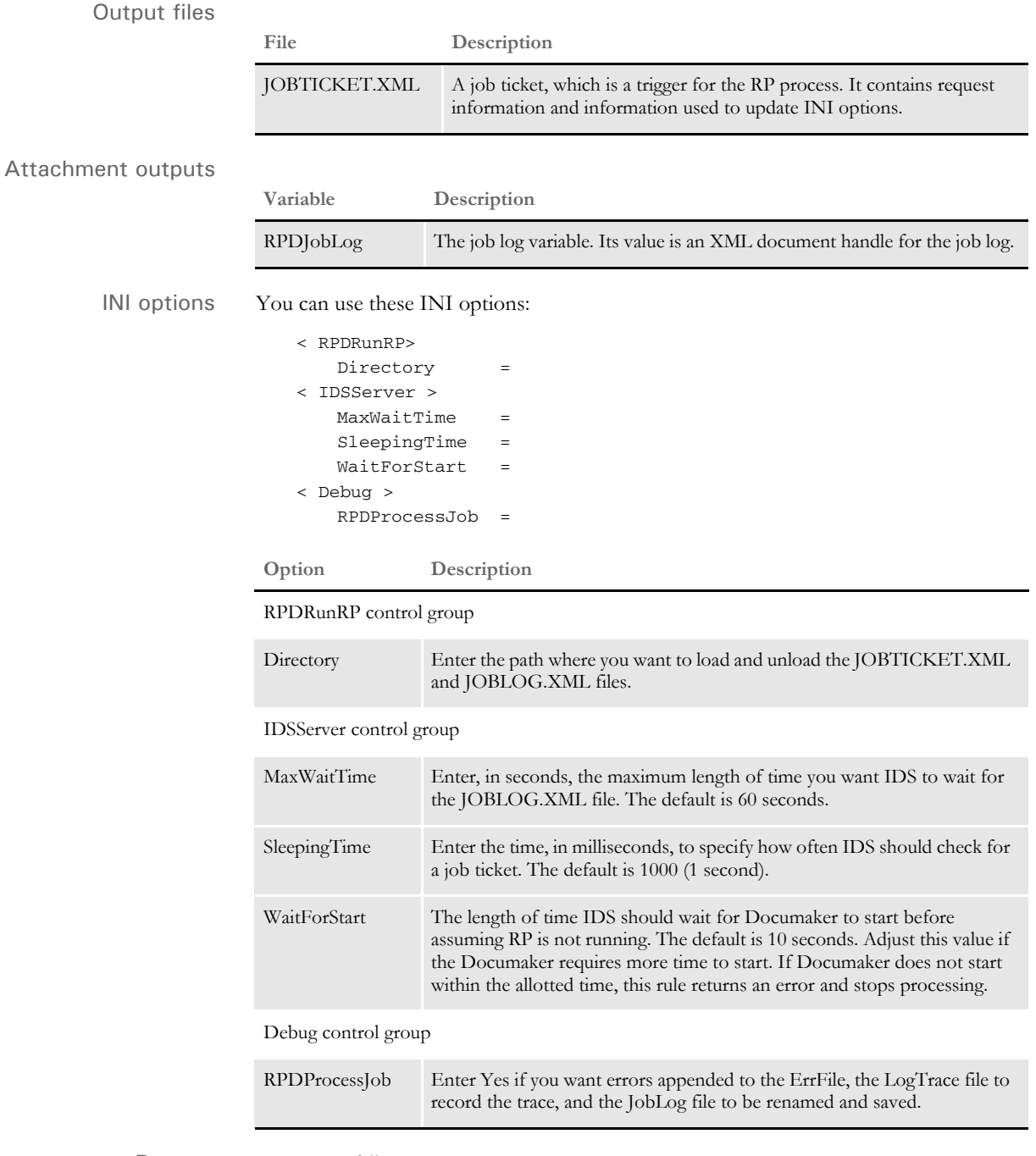

Returns Success or failure

Errors This rule can return these messages:

| Message        | Description                                                                         |
|----------------|-------------------------------------------------------------------------------------|
| <b>RPD0003</b> | Cannot create the DSI variable #VARIABLE,# at #LOCATION,#.                          |
| <b>RPD0004</b> | Cannot add the variable #VARIABLE,# to attachment at #LOCATION,#.                   |
| <b>RPD0005</b> | Cannot locate the DSI variable #VARIABLE,# at #LOCATION,#.                          |
| <b>RPD0006</b> | The DSI variable #VARIABLE,# does not contain valid data. Failed to<br>#LOCATION,#. |
| <b>RPD0007</b> | The file #FILENAME,# does not exist. Failed to #LOCATION,#.                         |
| <b>RPD0008</b> | The call by #LOCATION,# to API #APINAME,# failed.                                   |
| <b>RPD0009</b> | The INI option #INIOPTION,# cannot be located in the group<br>$\#INIGROUP,\#$ .     |
| <b>RPD0011</b> | Records the unexpected termination of the GenData program.                          |
| RPD0013        | Cannot open the RPD error file $\#VARIABLE, \#$ at $\#LOCATION, \#$ .               |

See also [RPDCheckAttachments on page 302](#page-315-0)

[RPDCheckRPRun on page 305](#page-318-0)

[RPDCreateJob on page 308](#page-321-0)

[RPDDeleteFiles on page 313](#page-326-0)

[RPDRunRP on page 318](#page-331-0)

[RPDSetPDFAttachmentVariables on page 323](#page-336-0)

[RPDStopRPRun on page 325](#page-338-0)

# <span id="page-331-6"></span><span id="page-331-0"></span> **RPDRunRP**

<span id="page-331-7"></span><span id="page-331-5"></span><span id="page-331-4"></span><span id="page-331-3"></span><span id="page-331-2"></span><span id="page-331-1"></span>Use this rule to run Documaker's Rules Processor. It will either run the GenTrn, GenData, and GenPrint program, depending on how you set the SingleStepGenData INI option.

Syntax \_DSIEXPORT DWORD \_DSIAPI RPDRunRP (DSIHANDLE hdsi, char \* pszParms, ULONG ulMsg, ULONG ulOptions)

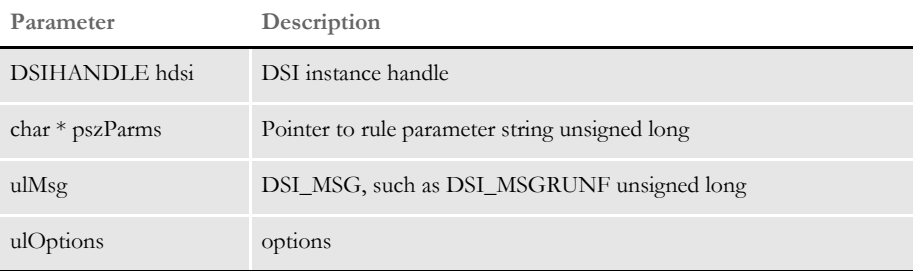

To trigger this rule, set the following option in the DOCSERV.INI file:

function = RPDW32->RPDRunRP

Attachment variables This rule expects these input attachment variables:

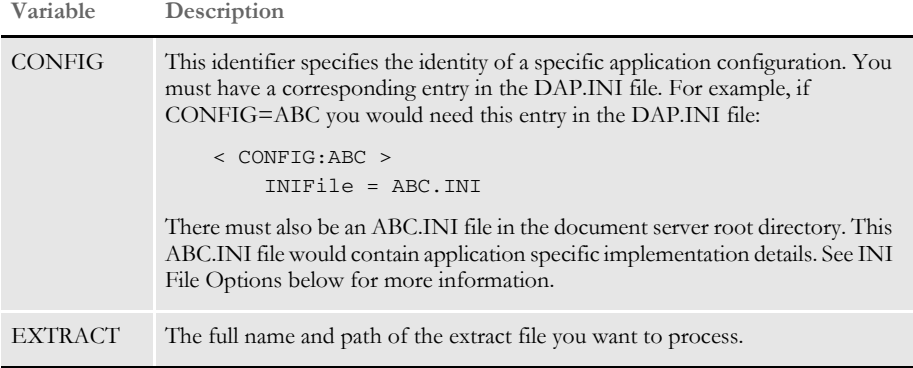

This rule creates these attachment variables:

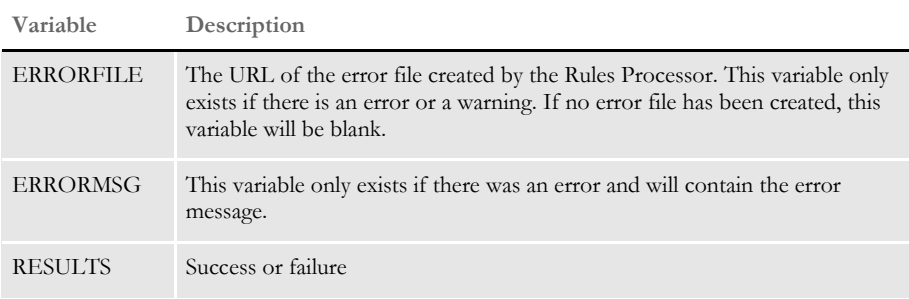

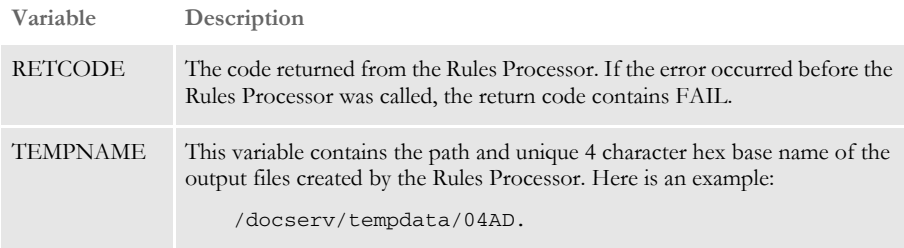

This rule copies input attachment into the output attachment.

Returns Success or failure

INI options This rule uses these options in the RPRun control group:

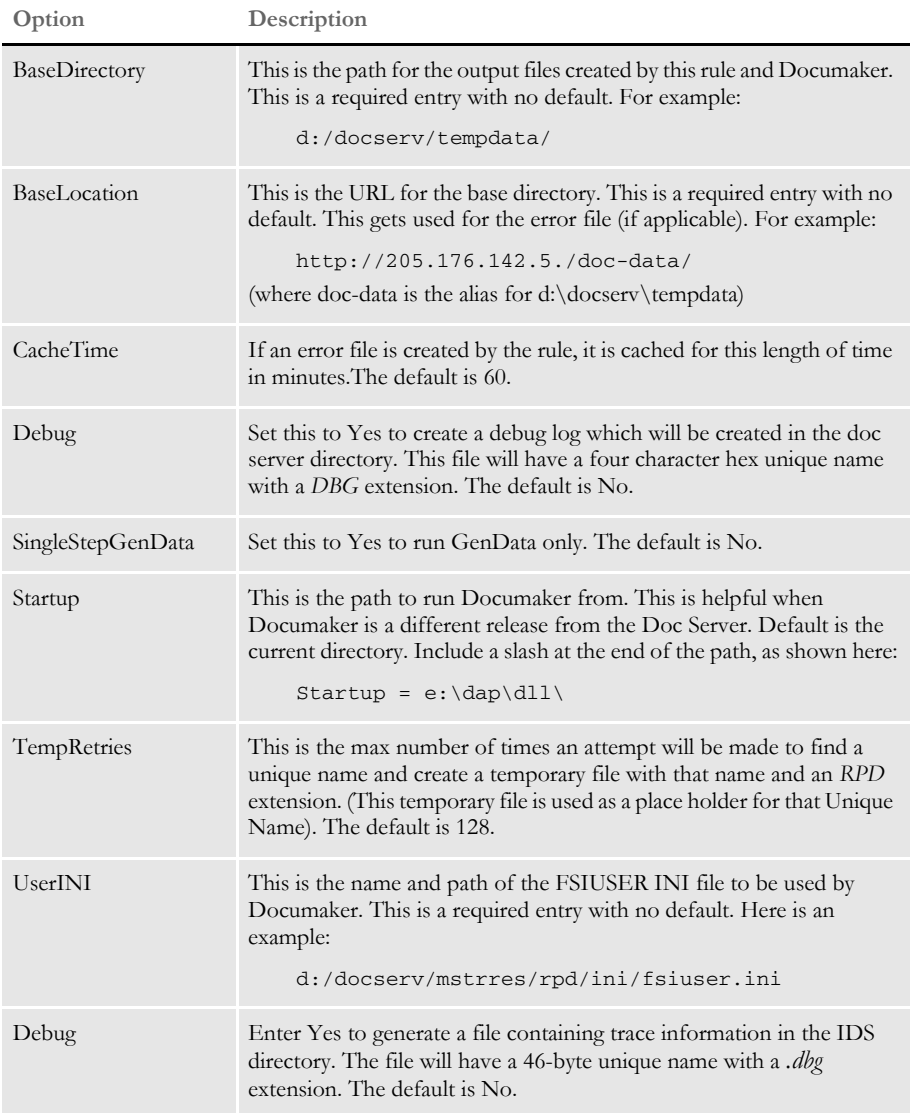

The INI file loaded by the Doc Server for the request that uses this rule (either DAP.INI or the INI listed in the Config control group for the request), must contain an RPRun control group as described above.

The FSIUSER.INI file listed in this INI, the FSISYS.INI file (listed in FSISYSINI control group of the FSIUSER.INI file), and the extract file (named in the Extract attachment variable) are copied to the directory listed in the BaseDirectory control group of the INI file. These copied files are renamed to use a four-character UniqName that was generated by the rule. The copied files will have these new extensions:

```
extract = .ext
fsiuser =-.usr
fsisys =. sys
```
The new FSIUSER.INI file is then updated to rename the output files listed in the Data control group.

**NOTE:** After the update, all entries from the FSISYS will be included in the FSIUSER. The FSISYSINI entry in FSIUSER is cleared to prevent it from being loaded in again by Documaker.

Each of the renamed output files will contain the BaseDirectory path followed by the unique name and the following extensions:

**NOTE:** This BaseDirectory followed by the Unique Name is placed in the TempName attachment variable.

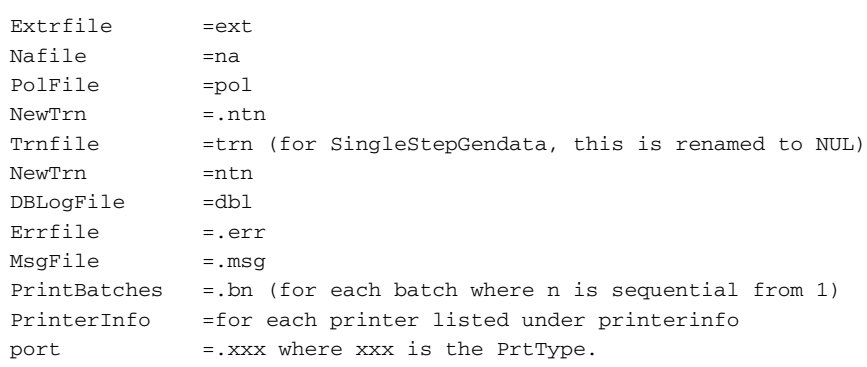

**NOTE:** Since every port is getting the same name, this only works with one printer. Likewise, it will only work for one batch.

The new FSIUSER is then passed in the command line to run Documaker. If you set the SingleStepGendata option to Yes, only the GenData program is executed. Otherwise, the GenTrn program is executed first. If it completes successfully, the GenData program is then executed. Finally if the GenData program completes successfully, GenPrint is executed.

If Documaker creates warnings or errors, the error file is converted to an HTML page and the URL is placed in the ERRORFILE attachment variable. The original error file is deleted.

If the process is successful, the RESULTS attachment variable contains SUCCESS. Otherwise, it contains FAILURE.

Errors This rule can return these messages:

RDP0001 RPDRunRP failed. #ERRORMSG#

One of the following messages will be substituted:

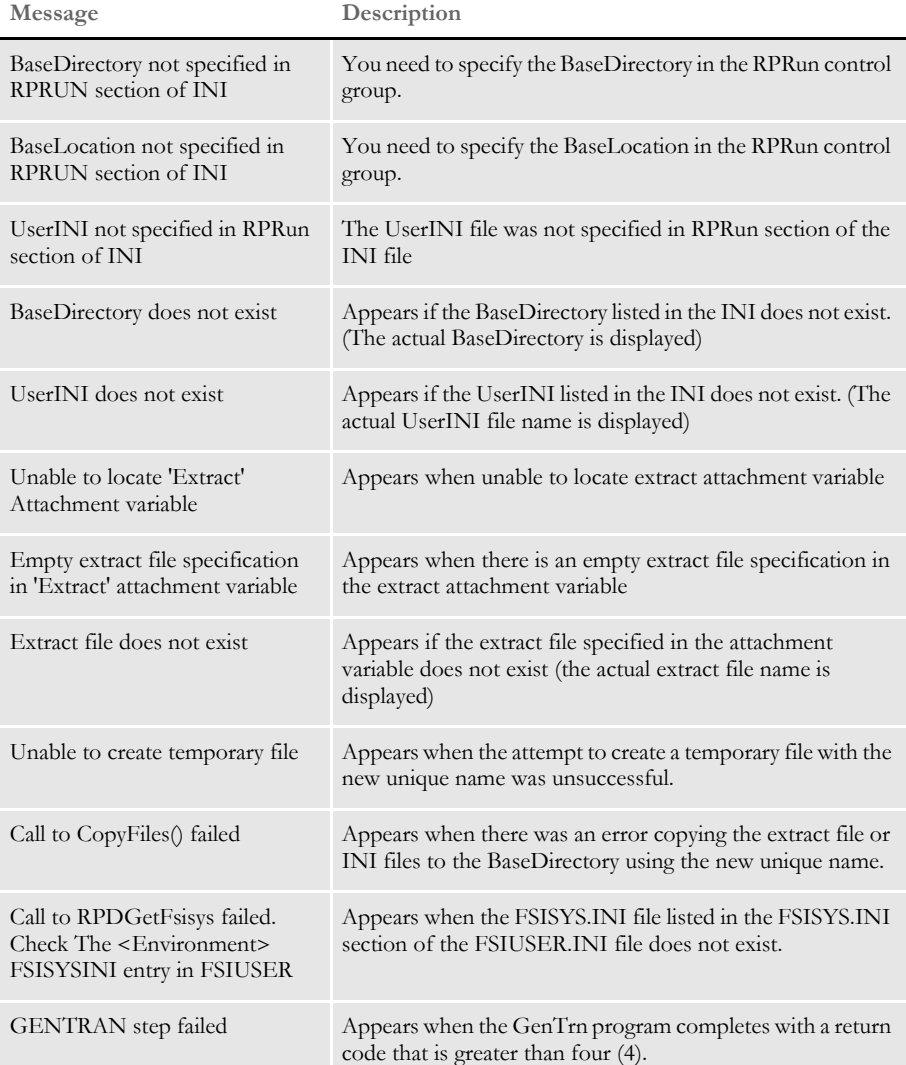

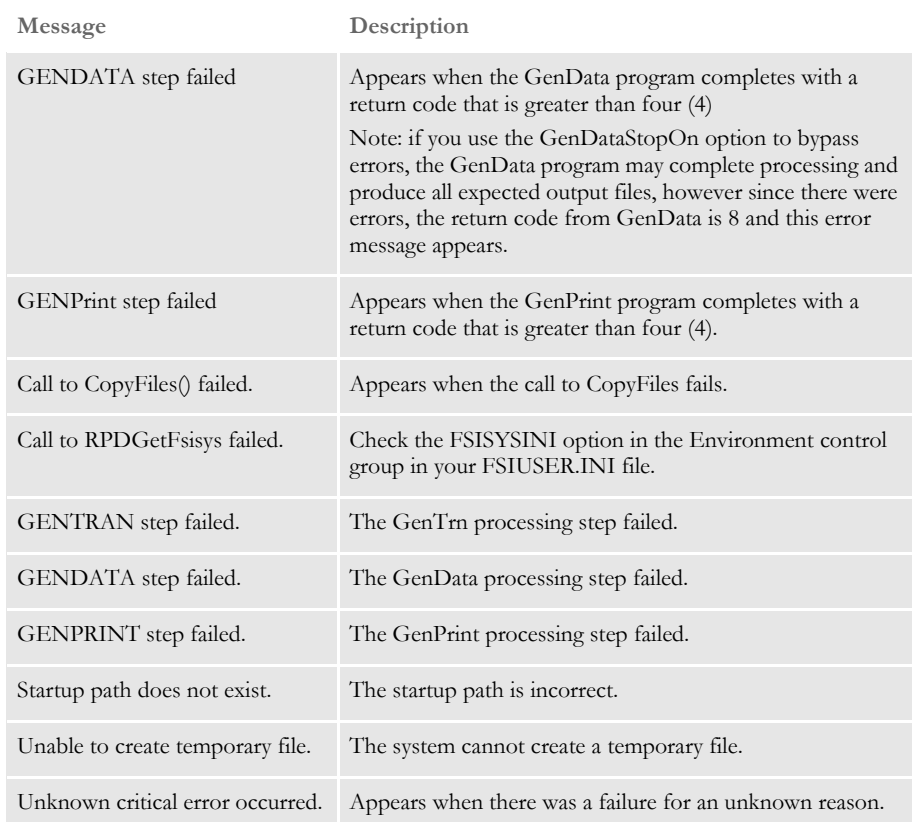

See also [RPDCheckAttachments on page 302](#page-315-0) [RPDCheckRPRun on page 305](#page-318-0) [RPDCreateJob on page 308](#page-321-0) [RPDDeleteFiles on page 313](#page-326-0) [RPDProcessJob on page 315](#page-328-0) [RPDSetPDFAttachmentVariables on page 323](#page-336-0) [RPDStopRPRun on page 325](#page-338-0)

# <span id="page-336-2"></span><span id="page-336-0"></span> **RPDSetPDFAttachmentVariables**

<span id="page-336-1"></span>Use this rule to create PDF file name and URL attachment variables. This rule is run after the RPDRunRP rule.

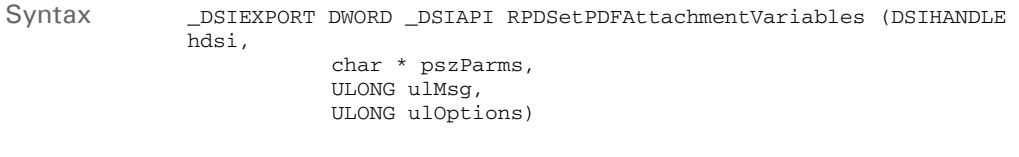

Parameters

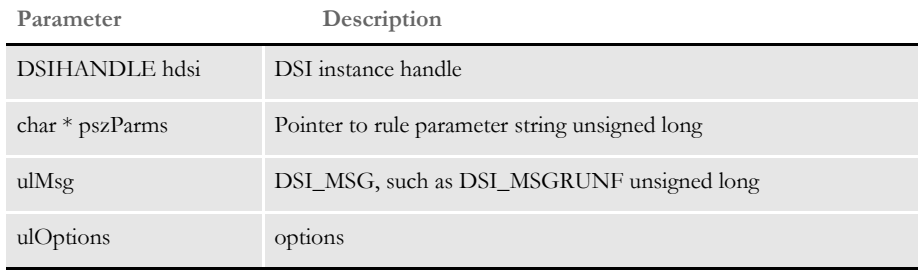

This rule creates the FILE and URL attachment variables in the DSI\_OUTPUTQUEUE for PDF files generated by the Rules Processor (RPDRunRP) which was run as a prior rule.

This rule uses the TEMPNAME attachment variable from DSI\_INPUTQUEUE which is a path and unique file name generated for this request, such as c:/docserv/data/0be4.

The rule uses it to generate a wildcard search mask to search for PDF files. For each file found by the search, the rule adds an attachment record to DSI\_OUTPUTQUEUE and adds to that attachment record a FILE value and a URL value such as:

```
http://10.2.10.23/doc-prog/data/79eb.pdf
```
Use this option in the request INI to specify the base location to use:

< RPRun > BaseLocation =

Use these INI settings in the request INI to specify how long to cache the PDF file. When the time expires, the file is deleted the next time SAR is triggered. If there is no entry in the INI file, the cache time defaults to one hour.

< RPRun > CacheTime =

You can trigger this rule by adding the following line in the DOCSERV.INI file:

function = RPDW32->RPDSetPDFAttachmentVariables

Attachment variables

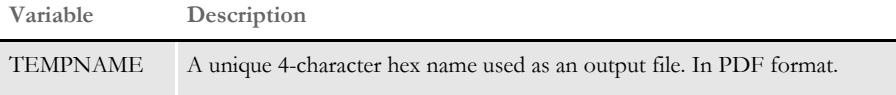

#### Attachment outputs

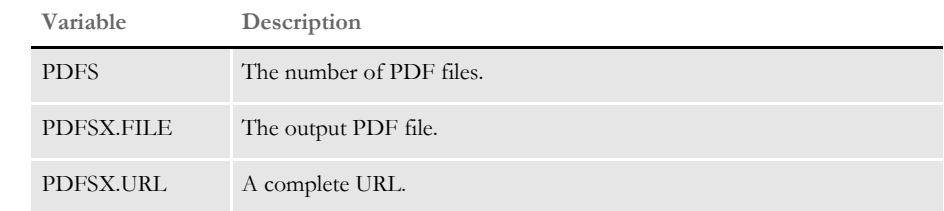

Returns Success or failure

Errors These errors can appear:

- Cannot find the TEMPNAME attachment variable in the DSI\_INPUT queue
- Cannot find the BaseLocation option in the RPRun control group in the request INI
- 'BaseLocation' is not specified in RPRun control group of the INI file.
- Unable to locate TEMPNAME attachment variable.
- Warning invalid cache time in INI file Defaulting to 1 hour.

See also [RPDCheckAttachments on page 302](#page-315-0) [RPDCheckRPRun on page 305](#page-318-0) [RPDCreateJob on page 308](#page-321-0) [RPDDeleteFiles on page 313](#page-326-0) [RPDProcessJob on page 315](#page-328-0) [RPDRunRP on page 318](#page-331-0) [RPDStopRPRun on page 325](#page-338-0)

# <span id="page-338-3"></span><span id="page-338-0"></span> **RPDStopRPRun**

<span id="page-338-1"></span>Use this rule to stop Documaker. To do so, you need to execute the request type STOP as described in the topic, Setting Up IDS. in the Internet Document Server Guide.

<span id="page-338-2"></span>This rule is also used as an INIT/TERM rule and is registered on IDS under the ReqType:INI control group. You can use this rule to make sure that when IDS stops, Documaker also stops.

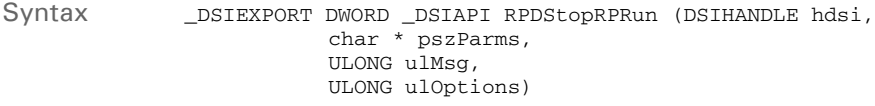

Parameters

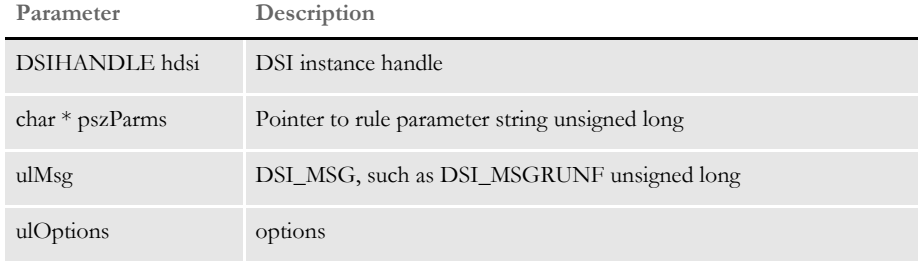

This rule receives the current process ID from the DSI variable RPDRunProcess and then terminates Documaker.

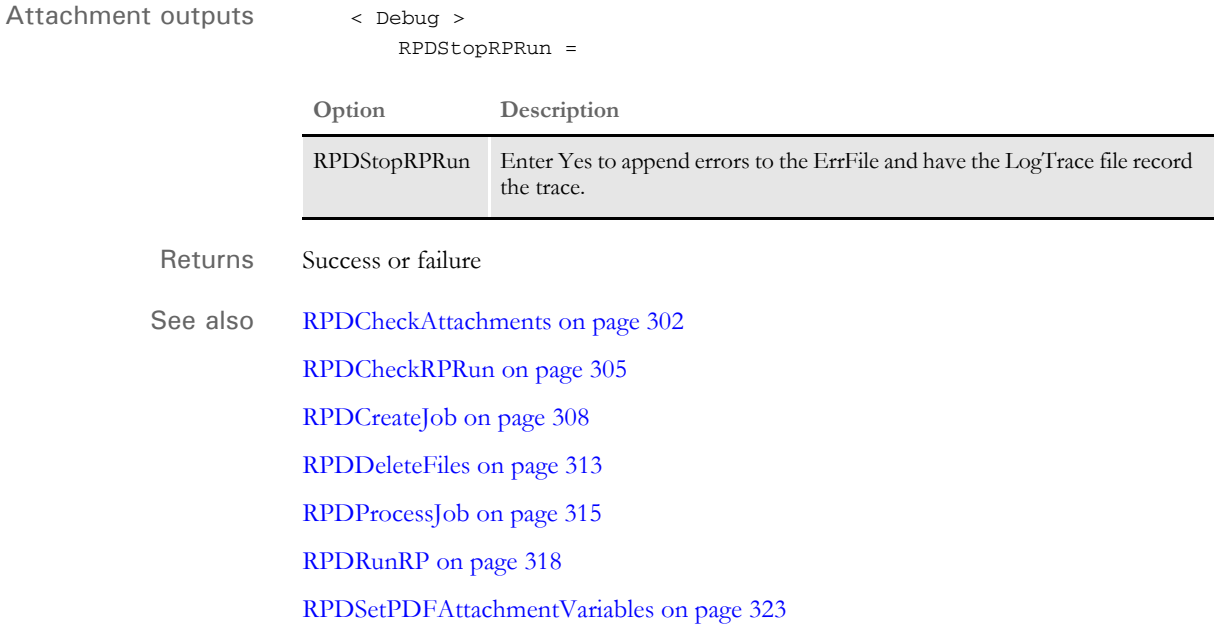

### Chapter 2

Documaker Bridge Rules

# **Symbols**

 $\frac{0}{6}$  47

## **A**

Acrobat Reader [logos 65](#page-78-0) [logos and text 67](#page-80-0) [Address option 198](#page-211-0) [Append2Attachment 51](#page-64-0) [Approve option 90,](#page-103-0) [151](#page-164-0) [ARCEFFECTIVEDATE variable 44](#page-57-0) [archive keys 232](#page-245-0) [Documaker Bridge recipients page 44](#page-57-1) [Documaker Bridge records page 41](#page-54-0) [Documaker Bridge search page 36](#page-49-0) archive module [configuring INI control group options 19](#page-32-0) [Documaker Bridge 1](#page-14-0) [ArchiveMem option 75](#page-88-0) ATTACH.MSG file [DPRCompareXMLFiles 92](#page-105-0) [Attach:DEFAULT control group 25](#page-38-0) attachment variables [finding 308](#page-321-1) attachments [defined 36](#page-49-1)

[Attachments control group 222](#page-235-0) [DPRCompareXMLFiles 92](#page-105-1) [authenticating users 28](#page-41-0) [AutorunInterval option 21](#page-34-0)

### **B**

[bind operation 10](#page-23-0) [blank pages 63,](#page-76-0) [102](#page-115-0) Bookmark option [Documaker Bridge 18](#page-31-0) bridges [Documaker Bridge rules 58](#page-71-0) browsers [authenticating users 28](#page-41-1)

# **C**

cache [DPRInit 161](#page-174-0) [CAD request type 24](#page-37-0) [CaseSensitiveKeys option 90](#page-103-1) CGI client [debugging information 27](#page-40-0) [location of template files 23](#page-36-0) [request rules 20](#page-33-0) [result rules 20](#page-33-0) [time-out values 26](#page-39-0) checking your installation [Documaker Bridge 4](#page-17-0) client rules [for processing requests and results 20](#page-33-0) colors [logos 66,](#page-79-0) [295](#page-308-0) [text 68](#page-81-0) compressing [PDF files 18,](#page-31-1) [19](#page-32-1) [confidential data 28](#page-41-2)

CONFIG [Documaker Bridge search page 36](#page-49-2) Config:XXX control group [DAP.INI file 19](#page-32-2) [dynamic configuration 18](#page-31-2) [Control control group 222](#page-235-1) cookies [authenticating users 28](#page-41-3) customizing your installation [Documaker Bridge 33](#page-46-0)

### **D**

DAL [date formats 52](#page-65-0) [DAL scripts 116](#page-129-0) DAP.INI file [Documaker Bridge 18](#page-31-3) [modifying 9](#page-22-0) [PDF compression option 18](#page-31-4) [TimeOut option 19](#page-32-3) [Data option 198](#page-211-1) DATE [FORMAT value 47](#page-60-1) date formats [HTML templates 47,](#page-60-2) [52](#page-65-0) [DB2 12](#page-25-0) [communication errors 13](#page-26-0) [retrieving form sets from 10](#page-23-1) [DBGetLastError function 13](#page-26-1) [DBTable control group 12](#page-25-1) [DCLNTTRC.LOG file 27](#page-40-1) [DDTFile option 13](#page-26-2) [Debug option 99,](#page-112-0) [190,](#page-203-0) [222,](#page-235-2) [231](#page-244-0) debugging information [DOCCLNT.INI file 27](#page-40-0) [decryption 28,](#page-41-4) [99](#page-112-1) [DefaultTimeout option 26](#page-39-1) [DefLib option 222,](#page-235-3) [231](#page-244-1) [DeleteFiles option 75](#page-88-1)

dictionary [adding words 69](#page-82-0) [DIFCompareXMLFiles 93](#page-106-0) [Directory Information Tree 237](#page-250-0) DLLs [version information 253](#page-266-0) DOCCLNT.INI file [setting up 23](#page-36-1) DOCSERV.INI file [and the DAP.INI file 18](#page-31-5) [docserv.xml file 21](#page-34-1) Documaker [bridge 1](#page-14-0) [configuring INI control group options 19](#page-32-0) Documaker Bridge [checking your installation 4](#page-17-1) [customizing your installation 33](#page-46-1) [DAP.INI file 18](#page-31-3) [debugging rule 96](#page-109-0) [debugging rules 96](#page-109-0) [illustration 2](#page-15-0) [modifying resources 8](#page-21-0) [overview 2](#page-15-1) [performance considerations 39](#page-52-0) [rules 58](#page-71-1) [setting up the DOCCLNT.INI file 23](#page-36-1) [setting up the printout page 45](#page-58-0) [setting up the recipient page 42](#page-55-0) [setting up the records page 40](#page-53-0) [setting up the search page 36](#page-49-3) [using 1](#page-14-1) Documaker RP [checking 305](#page-318-1) [running 318](#page-331-1) [stopping 325](#page-338-1) Documaker Server [Documaker Bridge 1](#page-14-2) Documanage Bridge [setting up the login page 34](#page-47-0) DPA files [DPRLoadDPA 182](#page-195-0) [DPRAddBlankPages 63](#page-76-1)

[DPRAddLogo 65](#page-78-1) [DPRAddText 67](#page-80-1) [DPRAddToUserDict 69](#page-82-1) [DPRAddWipRecord 71](#page-84-0) [DPRApproveWipRecords 71,](#page-84-0) [73,](#page-86-0) [109](#page-122-0) [DPRArchiveFormset 75,](#page-88-2) [78,](#page-91-0) [80,](#page-93-0) [105](#page-118-0) [DPRAssignWipRecord 78](#page-91-0) [DPRAUpdateFormsetFromXML 285](#page-298-0) [DPRBatchArchive 80](#page-93-0) [DPRBuildGroupList 82](#page-95-0) [DPRCheck 84](#page-97-0) [DPRCheckLogin 87](#page-100-0) [DPRCheckWipRecords 88](#page-101-0) [DPRCompareXMLFiles 92](#page-105-2) [DPRConvertGUID 94](#page-107-0) [DPRCreateEMailAttachment 95](#page-108-0) [and DPRParseRecord 208](#page-221-0) [DPRDebug 96](#page-109-1) [DPRDecryptLogin 97](#page-110-0) [DPRDecryptValue 99](#page-112-2) [DPRDecryptValue control group 99](#page-112-3) [DPRDefaultLogin 100](#page-113-0) [DPRDelBlankPages 102](#page-115-1) [DPRDeleteFiles 104](#page-117-0) [DPRDeleteWipRecord 105](#page-118-0) [DPRDelFromUserDict 107](#page-120-0) [DPRDelMultiWipRecords 109](#page-122-0) [DPRDpw2Wip 112](#page-125-0) [DPREditUserDict 114](#page-127-0) [DPRFap2Html 116,](#page-129-1) [117](#page-130-0) [DPRFile2Dpw 120](#page-133-0) [DPRFilterFormsetForms 122](#page-135-0) [DPRFindTemplate 123](#page-136-0) [DPRFindWipRecordsByUser 125](#page-138-0) [DPRGenerateSeedValue 128](#page-141-0) [DPRGetConfigList 130](#page-143-0) [DPRGetDFDInfo 132](#page-145-0) [DPRGetFormList 137](#page-150-0) [DPRGetFormsetRecips 139](#page-152-0) [DPRGetHTMLForms 141](#page-154-0) [DPRGetInitValue 142](#page-155-0)

[DPRGetOneWipRecord 143](#page-156-0) [DPRGetRecipients 145](#page-158-0) [DPRGetUserList 147](#page-160-0) [DPRGetWipFormset 153](#page-166-0) [DPRGetWipList 150](#page-163-0) [DPRGetWipRecipients 156](#page-169-0) [DPRIni2XML 159](#page-172-0) [DPRInit 161](#page-174-1) [DPRInitLby 162](#page-175-0) [DPRLbyCopy 163](#page-176-0) [DPRLbyDelete 165](#page-178-0) [DPRLbyGet 167](#page-180-0) [DPRLbyLock 170](#page-183-0) [DPRLbyMKCol 172](#page-185-0) [DPRLbyOptions 173](#page-186-0) [DPRLbyPropFind 174](#page-187-0) [DPRLbyPropPatch 177](#page-190-0) [DPRLbyPut 178](#page-191-0) [DPRLbyUnlock 180](#page-193-0) [DPRLoadDPA 182](#page-195-1) [DPRLoadedXML2Formset 184](#page-197-0) [DPRLoadFAPImages 185](#page-198-0) [DPRLoadImportFile 186,](#page-199-0) [211](#page-224-0) [DPRLoadXMLAttachment 188](#page-201-0) [DPRLoadXMLFormset 189](#page-202-0) [DPRLocateOneRecord 190](#page-203-1) [DPRLockWip 191](#page-204-0) [DPRLog 193](#page-206-0) [DPRLog control group 193](#page-206-1) [DPRLogin 194](#page-207-0) [DPRLoginUser 196](#page-209-0) [DPRLogVar control group 193](#page-206-2) [DPRMail 197](#page-210-0) [and DPRCreateAttachment 95](#page-108-1) [and DPRLog 193](#page-206-3) [DPRMapRecipData 199](#page-212-0) [DPRModifyUser 201](#page-214-0) [DPRModifyWipData 205](#page-218-0) [DPRParseRecord 208](#page-221-1) [and DPRLog 193](#page-206-4) [DPRPatchLevel 207](#page-220-0)

[DPRPostDMProcess 209](#page-222-0) [DPRPrint 211](#page-224-1) [DPRPrintDpw 219](#page-232-0) [DPRPrintFormset 211,](#page-224-1) [221](#page-234-0) [and DPRRetrieveFormset 231](#page-244-2) [DPRProccessTemplate 225](#page-238-0) [DPRProcessTemplate 224](#page-237-0) [DPRRenameVars 226](#page-239-0) [DPRRetFromUserDict 227](#page-240-0) [DPRRetrieveDPA 230](#page-243-0) [and DPRLoadDPA 182](#page-195-2) [DPRRetrieveFormset 231](#page-244-3) [DPRRotateFormsetPages 234](#page-247-0) [DPRSearch 235](#page-248-0) [DPRSearchLDAP 237](#page-250-1) [DPRSearchWip 246](#page-259-0) [DPRSendFormsetXML 251](#page-264-0) [DPRSendMultiFiles 252](#page-265-0) [DPRSendVersion 253](#page-266-1) [DPRSet2ImageScope 254](#page-267-0) [DPRSetConfig 255](#page-268-0) [DPRSetConfig rule 30](#page-43-0) [dynamic configuration 18](#page-31-6) [DPRSortFormsetForms 260](#page-273-0) [DPRSpellCheck 257](#page-270-0) [DPRTblLookUp 262](#page-275-0) [DPRTemporaryXMLFile 261](#page-274-0) [defined 261](#page-274-1) [DPRTransform 272](#page-285-0) [DPRTRC.LOG file 99,](#page-112-4) [190](#page-203-2) [DPRUnloadExportFile 278](#page-291-0) [DPRUnloadXMLFormset 280](#page-293-0) [DPRUnlockWip 281](#page-294-0) [DPRUpdateFormsetFields 284](#page-297-0) [DPRUpdateFromMRL 282](#page-295-0) [DPRUpdateWipRecords 287](#page-300-0) [DPRWip2Dpw 290](#page-303-0) [DPRWipBatchPrint 292](#page-305-0) [DPRWipIndex2XML 296](#page-309-0) [DPRWipTableParms 298](#page-311-0)

[DPRXMLDiff 301](#page-314-0) [defined 301](#page-314-1) [dummy pages 102](#page-115-2)

# **E**

effective date [ARCEFFECTIVEDATE variable 44](#page-57-2) email [and DPRLog 193](#page-206-5) [and DPRMail 197](#page-210-1) [creating an attachment 95](#page-108-2) [Documaker Bridge login page 34](#page-47-1) [Documaker Bridge printout page 45](#page-58-1) [Documaker Bridge recipient page 42](#page-55-1) [Documaker Bridge records page 40](#page-53-1) [Documaker Bridge search page 36](#page-49-4) [Email2IDS control group 197](#page-210-2) [EmailDFD control group 197,](#page-210-3) [208](#page-221-2) [Enable\\_Debug\\_Options option 14](#page-27-0) [encryption 28,](#page-41-5) [99](#page-112-5) ERR request type [rules to run 24](#page-37-1) error messages [Documaker Server 11](#page-24-0) [PRINTOUT.HTM file 52](#page-65-1) [ERRORS.HTM template 23](#page-36-2) export files [unloading 278](#page-291-1)

# **F**

[FAPAddBlankPages 64,](#page-77-0) [103](#page-116-0) FIELD variables [Documaker Bridge search page 36](#page-49-5) fields [scope 254](#page-267-1) [File option 90,](#page-103-2) [151,](#page-164-1) [154,](#page-167-0) [288](#page-301-0) [DPRApproveWipRecords 73](#page-86-1)

[filler pages 102](#page-115-3) [FontID option 68](#page-81-1) fonts [in added text 68](#page-81-2) FORMAT [HTML variables 47](#page-60-3) formats [date 52](#page-65-2) [time 54](#page-67-0) [FormFile option 13](#page-26-3) [FormLib option 89,](#page-102-0) [154,](#page-167-1) [222](#page-235-4) forms [HTML 52](#page-65-3) [FSIVER utility 207](#page-220-1)

## **G**

GenArc program [Documaker Bridge 1](#page-14-0) GenData program [checking attachments 302](#page-315-1) [running 318](#page-331-2) generating unique IDs [DOCCLNT.INI file 25](#page-38-1) GenPrint program [running 318](#page-331-3) GenTrn program [running 318](#page-331-4)

# **H**

[hash values 28](#page-41-6) HEXTIME [FORMAT value 47](#page-60-4) HREF attribute [Documaker Bridge 41](#page-54-1) **HTML** [FORMAT value 47](#page-60-5) [forms 52](#page-65-3)

[HTML editors 47](#page-60-6) HTML files [creating email 95](#page-108-3) [Documaker Bridge 33](#page-46-2) [DPRMail 197](#page-210-4) HTML form variables [Documaker Bridge 34](#page-47-2) [HTML templates 47](#page-60-7) [DPRProcessTemplate 224](#page-237-1) [for different request types 24](#page-37-2) [location of 23](#page-36-3) [removing HTML pages 52](#page-65-4)

# **I**

[ImageExt option 89,](#page-102-1) [154,](#page-167-2) [222,](#page-235-5) [231](#page-244-4) import file [loading 186](#page-199-1) INI files [DAP.INI 18](#page-31-3) [DOCCLNT.INI file 23](#page-36-1) [loading 18](#page-31-7) [modifying 9](#page-22-1) IRCUnloadPage rule [using templates 48](#page-61-0)

### **J**

[JOBLOG.XML file 11](#page-24-1)

### **K**

[KeepAll option 313,](#page-326-1) [314](#page-327-0) key fields [Documaker Bridge search page 36](#page-49-6)

### **L**

[LbyLib option 13,](#page-26-4) [14](#page-27-1) LDAP [DPRSearchLDAP rule 237](#page-250-2) LGN request [Documaker Bridge 27,](#page-40-2) [35](#page-48-0) [Library Manager 162](#page-175-1) [effective dates 44](#page-57-3) [using 13](#page-26-5) [location of HTML templates 23](#page-36-4) log files [DCLNTTRC.LOG 27](#page-40-3) [DPRLog 193](#page-206-6) login page [Documaker Bridge 34](#page-47-3) LOGIN.HTM [editing 8](#page-21-1) [excerpt 34](#page-47-4) [LogoExt option 89,](#page-102-2) [154,](#page-167-3) [222,](#page-235-6) [231](#page-244-5) [LogoFile option 13](#page-26-6) logos [DPRAddLogo 65](#page-78-2) LTIME [FORMAT value 47](#page-60-8)

### **M**

master resources [modifying 8](#page-21-2) [MasterResource control group 222](#page-235-7) MAXRECORDS [Documaker Bridge 36](#page-49-7) [MaxTimeout option 26](#page-39-2) [MaxWaitTime option 315](#page-328-1) [MaxWIPRecords option 90,](#page-103-3) [151,](#page-164-2) [154,](#page-167-4) [288](#page-301-1) memory [debugging 96](#page-109-2) [Message option 198](#page-211-2)

Metacode [rotating pages 234](#page-247-1) [MinTimeout option 26](#page-39-3) month abbreviations [in date formats 54](#page-67-1) MTCLoadFormset [and DPRPrint 211](#page-224-2)

# **N**

[NEVERSKIP option 48](#page-61-1)

### **O**

### ODBC

[connection errors 13](#page-26-7) [disconnecting 12](#page-25-2) [OMR marks 102](#page-115-4) [Oracle 12](#page-25-3)

### **P**

pages [blank 63,](#page-76-2) [102](#page-115-5) PARTIALMATCH [Documaker Bridge search page 36](#page-49-8) passwords [authenticating users 28](#page-41-7) [Path option 90,](#page-103-4) [151,](#page-164-3) [154,](#page-167-5) [198,](#page-211-3) [208,](#page-221-3) [288](#page-301-2) [DPRApproveWipRecords 73](#page-86-2) PDF files [compression 19](#page-32-1) [creation options 18](#page-31-8) [deleting 222](#page-235-8) [INI options 18](#page-31-9) [registering 221](#page-234-1) [removing \(TimeOut option\) 19](#page-32-4) [PDFFileCache control group 19,](#page-32-5) [222](#page-235-9)

performance [Documaker Bridge 39](#page-52-0) [PersistOutput option 14](#page-27-2) PRINTOUT.HTM [excerpt 45](#page-58-2) [removing HTML pages 52](#page-65-5) [PrintPath option 222,](#page-235-10) [231](#page-244-6) Printstream Bridge [rotating Metacode pages 234](#page-247-2) processing [requests and results 20](#page-33-1) PRT request [example of 44](#page-57-4) [rules to run 23](#page-36-5) PrtType control group [PDF compression option 18](#page-31-10) [PrintFormset 222](#page-235-11) [PrtView\\_WIPTable control group 298](#page-311-1)

### **R**

[Recip\\_Names control group 222](#page-235-12) [DPRPrint 211](#page-224-3) [recipient filtering 211](#page-224-4) [RECIPS.HTM 42](#page-55-2) RECORDS.HTM [Documaker Bridge excerpt 40](#page-53-2) [template form example 41](#page-54-2) [Reject option 90,](#page-103-5) [151](#page-164-4) renaming [attachment variables 226](#page-239-1) REQTYPE [Documaker Bridge 24](#page-37-3) [Documaker Bridge recipients page 44](#page-57-5) [Documaker Bridge search page 36](#page-49-9) ReqType control group [DPRCompareXMLFiles 92](#page-105-3) request [queue INI settings 23](#page-36-6) [rules 20](#page-33-2)

required [fields 52](#page-65-6) resources [modifying 8](#page-21-3) [result rules 20](#page-33-3) rotating [text 68](#page-81-3) [RPDCheckAttachments 302](#page-315-2) [defined 302](#page-315-3) [RPDCheckRPRun 305](#page-318-2) [defined 305](#page-318-3) [RPDCreateJob 308](#page-321-2) [defined 308](#page-321-3) [RPDCreateJob rule 11](#page-24-2) [RPDDeleteFiles 313](#page-326-2) [defined 313](#page-326-3) [RPDProcessJob 315](#page-328-2) [defined 315](#page-328-3) [RPDRunRP 318](#page-331-5) [defined 318](#page-331-6) [RPDSetPDFAttachmentVariables 323](#page-336-1) [defined 323](#page-336-2) [RPDStopRPRun 325](#page-338-2) [defined 325](#page-338-3) RPEX1.INI file [modifying 9](#page-22-2) rules [bridge 58](#page-71-2) [to run on a request 23](#page-36-7) Rules Processor [running 318](#page-331-1) [RULServerJobProc rule 11](#page-24-3) run dates [effective dates 44](#page-57-6)

### **S**

[SaveOnErrors option 313,](#page-326-4) [314](#page-327-1) SCH request [Documaker Bridge 39,](#page-52-1) [40,](#page-53-3) [41](#page-54-3) [SCS request type 24](#page-37-4) Search Page template [Documaker Bridge 36](#page-49-10) security [authenticating users 28](#page-41-8) [SENDBACKPAGE 261](#page-274-2) separators [date formats 53](#page-66-0) setting up [the DAP INI file, Documaker Bridge 18](#page-31-3) [the DOCCLNT.INI file, Documaker Bridge 23](#page-36-1) [the Login Page, Documaker Bridge 34](#page-47-5) [the Recipient Page, Documaker Bridge 42](#page-55-0) [the Records Page, Documaker Bridge 40](#page-53-0) [the Search Page, Documaker Bridge 36](#page-49-3) [time-out values in the DOCCLNT.INI file 26](#page-39-0) [ShowErrors attachment variable 11](#page-24-4) [SingleStepGenData option 318](#page-331-7) [spaces on HTML pages 47](#page-60-9) [SQL return code -805 10](#page-23-2) [stem variables 48](#page-61-2) [Subject option 198](#page-211-4) [Summary Patch Report 207](#page-220-2)

### **T**

[T1 option 198](#page-211-5) [T2 option 198](#page-211-6) TABLEINIGROUP [Documaker Bridge search page 36](#page-49-11) TABLEINIOPTION [Documaker Bridge search page 36](#page-49-12) [tabs on HTML pages 47](#page-60-10) templates [DPRFindTemplate 123](#page-136-1) [HTML editors 47](#page-60-11) [location of 23](#page-36-8) [using the HTML 47](#page-60-7) [TerSub paragraph 117](#page-130-1) [time formats 47,](#page-60-12) [54](#page-67-2)

[TimeOut option 222](#page-235-13) [PDF files 19](#page-32-6) [timeout settings 26](#page-39-4) time-out values [DOCCLNT.INI file 26](#page-39-0) [global 26](#page-39-5) [TMPL directory 23](#page-36-9) [trace files 14](#page-27-3) [transaction-based INI loading 18](#page-31-11)

# **U**

[UserDictPath option 228](#page-241-0) USERID [Documaker Bridge search page 36](#page-49-13) using [Documaker Bridge 1](#page-14-0)

# **V**

V2 files [DPRUnloadExportFile 278](#page-291-2) variables [HTML 47](#page-60-12) version information [DLLs 253](#page-266-2)

# **W**

[white space on HTML pages 47](#page-60-13) WIDTH [FORMAT value 47](#page-60-14)

#### WIP

[assigning users 78](#page-91-1) [DPRApproveWipRecords 73](#page-86-3) [DPRCheckWipRecords 88](#page-101-1) [DPRGetWipFormset 153](#page-166-1) [DPRGetWipList 150](#page-163-1) [DPRGetWipRecipients 156](#page-169-1) [DPRUpdateWipRecords 287](#page-300-1) [WIP option 90,](#page-103-6) [151](#page-164-5) [WIPEdit program 143](#page-156-1)

# **X**

xBase libraries [using 13](#page-26-8) XML [DPRProcessTemplate 224](#page-237-2) XML files [DPRCompareXMLFiles 92](#page-105-4) [DPRTemporaryFile 261](#page-274-3) [DPRUnloadExportFile 278](#page-291-3) [DPRXMLDiff 301](#page-314-2) [XML2Attach control group 123,](#page-136-2) [197](#page-210-5) [XML2Body control group 123,](#page-136-3) [197](#page-210-6) [XRFExt option 222](#page-235-14) [XRFFile option 222](#page-235-15)